การสร้างแผนภาพลำดับด้วยเทคโนโลยีการแปลงตัวแบบ

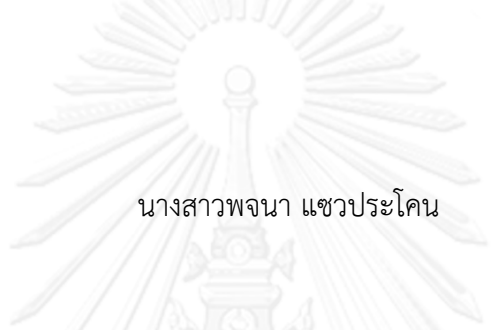

วิทยานิพนธ์นี้เป็นส่วนหนึ่งของการศึกษาตามหลักสูตรปริญญาวิทยาศาสตรมหาบัณฑิต สาขาวิชาวิศวกรรมซอฟต์แวร์ ภาควิชาวิศวกรรมคอมพิวเตอร์ คณะวิศวกรรมศาสตร์ จุฬาลงกรณ์มหาวิทยาลัย ปีการศึกษา 2556 ลิขสิทธิ์ของจุฬาลงกรณ์มหาวิทยาลัย

้ บทคัดย่อและแฟ้มข้อมูลฉบับเต็มของวิทยานิพนธ์ตั้งแต่ปีการศึกษา 2554 ที่ให้บริการในคลังปัญญาจุฬาฯ (CUIR) เป็นแฟ้มข้อมูลของนิสิตเจ้าของวิทยานิพนธ์ ที่ส่งผ่านทางบัณฑิตวิทยาลัย

The abstract and full text of theses from the academic year 2011 in Chulalongkorn University Intellectual Repository (CUIR) are the thesis authors' files submitted through the University Graduate School.

#### SEQUENCE DIAGRAM GENERATION WITH A MODEL TRANSFORMATION **TECHNOLOGY**

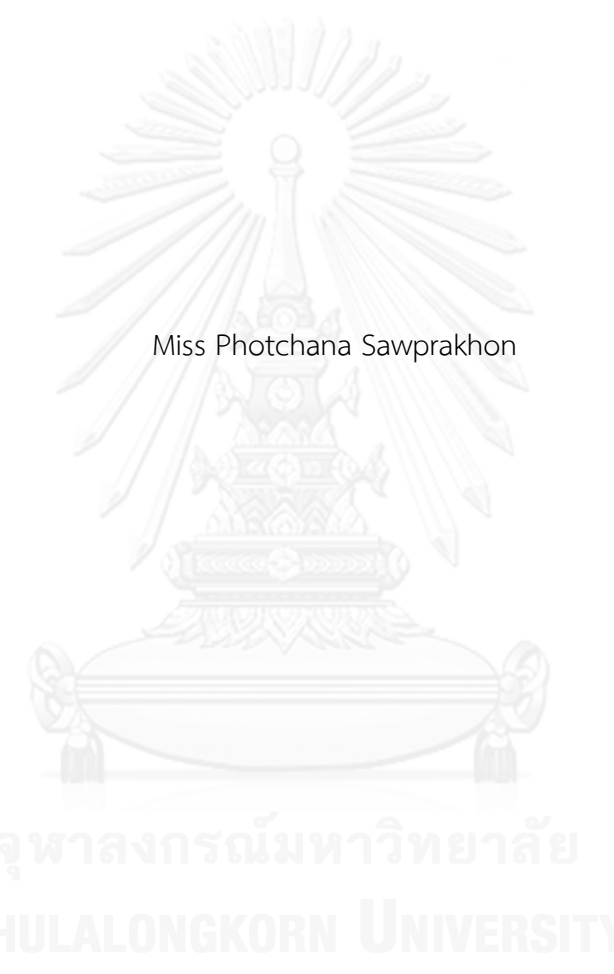

A Thesis Submitted in Partial Fulfillment of the Requirements for the Degree of Master of Science Program in Software Engineering Department of Computer Engineering Faculty of Engineering Chulalongkorn University Academic Year 2013 Copyright of Chulalongkorn University

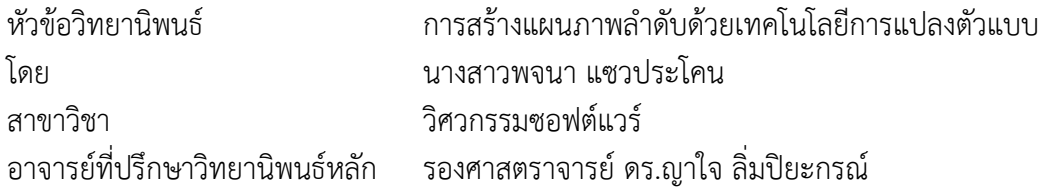

คณะวิศวกรรมศาสตร์ จุฬาลงกรณ์มหาวิทยาลัย อนุมัติให้นับวิทยานิพนธ์ฉบับนี้เป็นส่วน หนึ่งของการศึกษาตามหลักสูตรปริญญามหาบัณฑิต

คณบดีคณะวิศวกรรมศาสตร์

(ศาสตราจารย์ ดร.บัณฑิต เอื้ออาภรณ์)

คณะกรรมการสอบวิทยานิพนธ์

ประธานกรรมการ

(ผู้ช่วยศาสตราจารย์ ดร.สุกรี สินธุภิญโญ)

อาจารย์ที่ปรึกษาวิทยานิพนธ์หลัก

(รองศาสตราจารย์ ดร.ญาใจ ลิ่มปิยะกรณ์)

กรรมการภายนอกมหาวิทยาลัย

(อาจารย์ ดร.ภาสกร อภิรักษ์วรพินิต)

พจนา แซวประโคน : การสร้างแผนภาพลำดับด้วยเทคโนโลยีการแปลงตัวแบบ. ( SEQUENCE DIAGRAM GENERATION WITH A MODEL TRANSFORMATION TECHNOLOGY) อ.ที่ปรึกษาวิทยานิพนธ์หลัก: รศ. ดร.ญาใจ ลิ่มปิยะกรณ์, 115 หน้า.

การสร้างแผนภาพล าดับด้วยเครื่องมือยูเอ็มแอล อาจจะไม่สมบูรณ์ ไม่สอดคล้อง และ ไม่ถูกต้อง วิธีนี้ต้องใช้ความเชี่ยวชาญ แรงงาน และเวลา ด้วยเทคโนโลยีการแปลงตัวแบบ ้วิทยานิพนธ์ฉบับนี้ได้นำเสนอแนวทางการสร้างแผนภาพลำดับยูเอ็มแอลแบบอัตโนมัติจาก คำอธิบายยสเคสและแผนภาพคลาส เอทีแอลถกใช้เป็นภาษาการแปลงตัวแบบสำหรับการแปลงเม ทาโมเดลต้นทางของค าอธิบายยูสเคสและแผนภาพคลาส ให้เป็นเมทาโมเดลเป้าหมายของ แผนภาพลำดับ ด้วยการเรียกใช้เอพีไอของซอฟต์แวร์โอเพนซอร์ส ไฟล์ผลลัพธ์ที่อยู่ในรูปแบบ เอกซ์เอ็มไอจะถูกแปลงต่อให้เป็นไฟล์ข้อความที่เหมาะส าหรับการแสดงผลเป็นภาพแผนภาพ ลำดับซึ่งเป็นผลลัพธ์สุดท้าย วิธีการที่นำเสนอจะช่วยในการปรับปรุงกระบวนการซอฟต์แวร์ โดย การใช้เทคโนโลยีการแปลงตัวแบบจะสนับสนุนการนำกลับมาใช้ซ้ำของสารสนเทศที่ใช้ในการสร้าง ตัวแบบก่อนหน้า แทนที่จะสร้างตัวแบบใหม่ทุกครั้งในเฟสต่างๆระหว่างวัฏจักรการพัฒนา ทั้งยัง เพิ่มความถูกต้องตรงกันระหว่างตัวแบบทั้งหลายที่แทนมุมมองต่างๆของระบบอีกด้วย

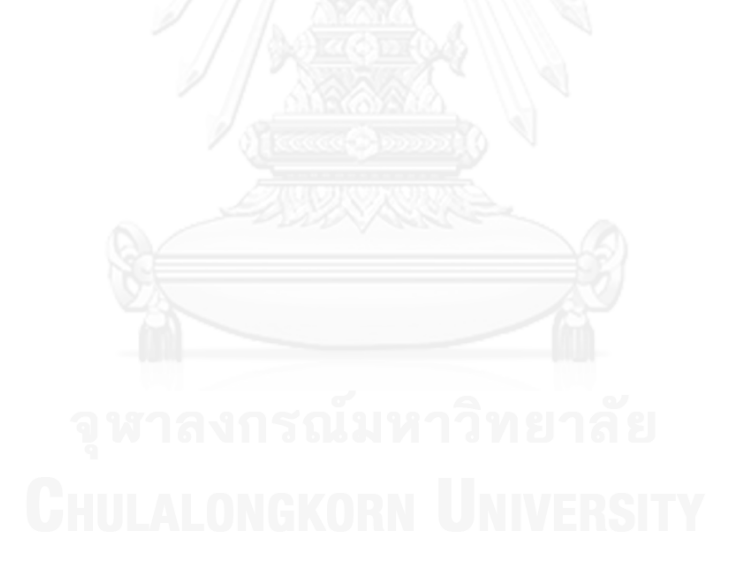

ภาควิชา วิศวกรรมคอมพิวเตอร์

สาขาวิชา วิศวกรรมซอฟต์แวร์

ปีการศึกษา 2556

ลายมือชื่อนิสิต ลายมือชื่อ อ.ที่ปรึกษาวิทยานิพนธ์หลัก

ง

# # 5570987821 : MAJOR SOFTWARE ENGINEERING

KEYWORDS: MODEL-DRIVEN / MODEL TRANSFORMATION / SEQUENCE DIAGRAM / PROCESS IMPROVEMENT

> PHOTCHANA SAWPRAKHON: SEQUENCE DIAGRAM GENERATION WITH A MODEL TRANSFORMATION TECHNOLOGY. ADVISOR: ASSOC. PROF. YACHAI LIMPIYAKORN, Ph.D., 115 pp.

Creating Sequence diagrams with UML tools can be incomplete, inconsistent, and incorrect. It also requires expertise, effort, and time. With model transformation technology, this thesis presents an approach to automate the generation of UML Sequence diagrams from Use Case Description and Class diagrams. ATL is used as the model transformation language for converting the source metamodels of Use Case description and Class diagrams to the target metamodel of Sequence diagram. With the API call of the Open Source software, the resulting file in XMI format is then transformed to another text file that suits for rendering the image of Sequence diagram as the final output. The proposed method would result in the improvement of software process. Rather than constructing the models from scratch during the different development life cycle stages, model transformations enable the reuse of information that was once modeled, as well as enhance the consistency among the models representing different views of the system.

Department: Computer Engineering Field of Study: Software Engineering Academic Year: 2013

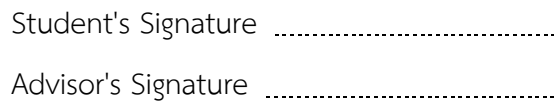

#### **กิตติกรรมประกาศ**

้วิทยานิพนธ์ฉบับนี้สำเร็จลุล่วงได้ด้วยความอนุเคราะห์อย่างดียิ่งของ รองศาสตราจารย์ ดร. ญาใจ ลิ่มปิยะกรณ์ อาจารย์ที่ปรึกษาวิทยานิพนธ์ ซึ่งได้ให้ความรู้ คำแนะนำ ข้อคิดเห็นต่างๆ และ ี่ ช่วยแก้ไขข้อบกพร่องต่างๆ ด้วยความเอาใจใส่ เพื่อให้การทำวิทยานิพนธ์ฉบับนี้สมบูรณ์ ผู้วิจัยมีความ ซาบซึ้งในความกรุณาอันดีจากอาจารย์ และขอกราบขอบพระคุณเป็นอย่างสูงไว้ ณ โอกาสนี้

ขอขอบพระคุณ ผศ.ดร.สุกรี สินธุภิญโญ และอาจารย์ดร.ภาสกร อภิรักษ์วรพินิต กรรมการ ี สอบวิทยานิพนธ์ ที่กรุณาเสียสละเวลา ให้คำแนะนำ ตรวจสอบ และแก้ไขวิทยานิพนธ์ฉบับนี้

ึ ขอกราบขอบพระคุณ คุณพ่อ คุณแม่ และญาติพี่น้อง ที่ให้กำลังใจและการสนับสนุน ช่วยเหลือในด้านต่างๆ กราบขอบพระคุณอาจารย์ทุกท่านที่ได้อบรมสั่งสอนวิชาความรู้ให้ผู้วิจัยจน สามารถทำวิทยาบิพบธ์นี้ได้สำเร็จ

้สุดท้ายนี้ผู้วิจัยขอขอบคุณเพื่อนๆ ทุกคนที่คอยได้ให้กำลังใจและความช่วยเหลือต่างๆ ตลอดจนผู้มีพระคุณทุกท่านที่มิได้กล่าวถึง คุณประโยชน์และคุณค่าอันเกิดจากการศึกษาวิจัยครั้งนี้ ผู้วิจัยขอมอบแด่บิดา มารดา ครู อาจารย์ และผู้มีพระคุณทุกท่านด้วยความซาบซึ้งใจเป็นอย่างยิ่ง

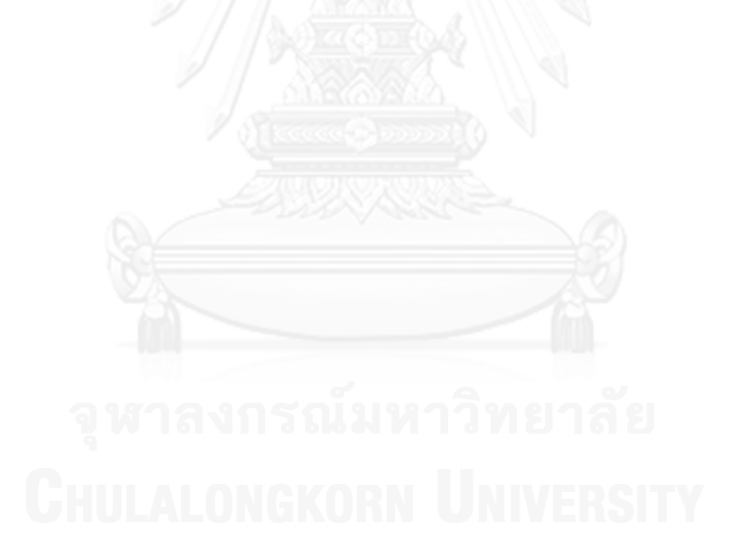

# สารบัญ

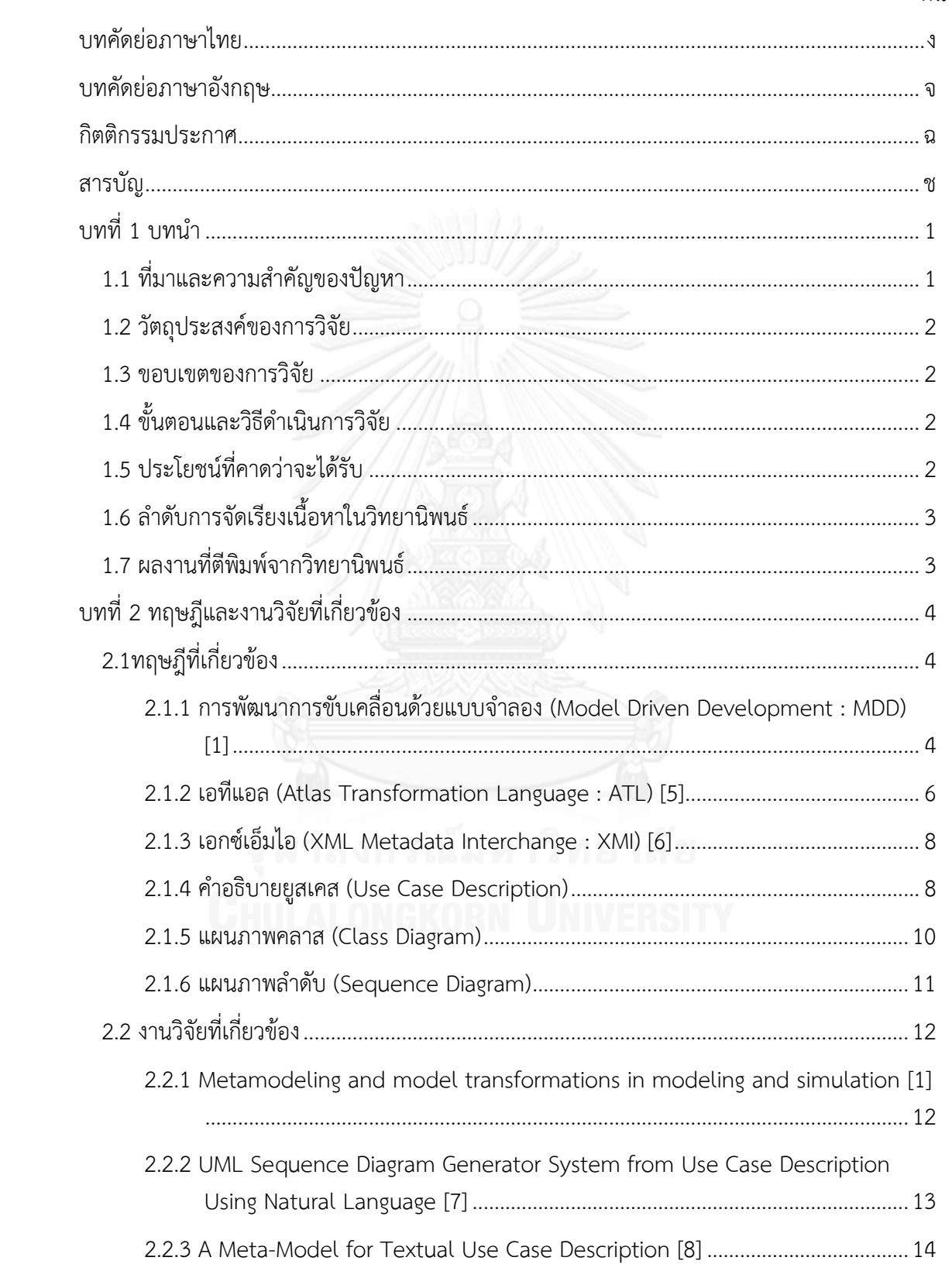

หน้า

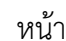

ซ

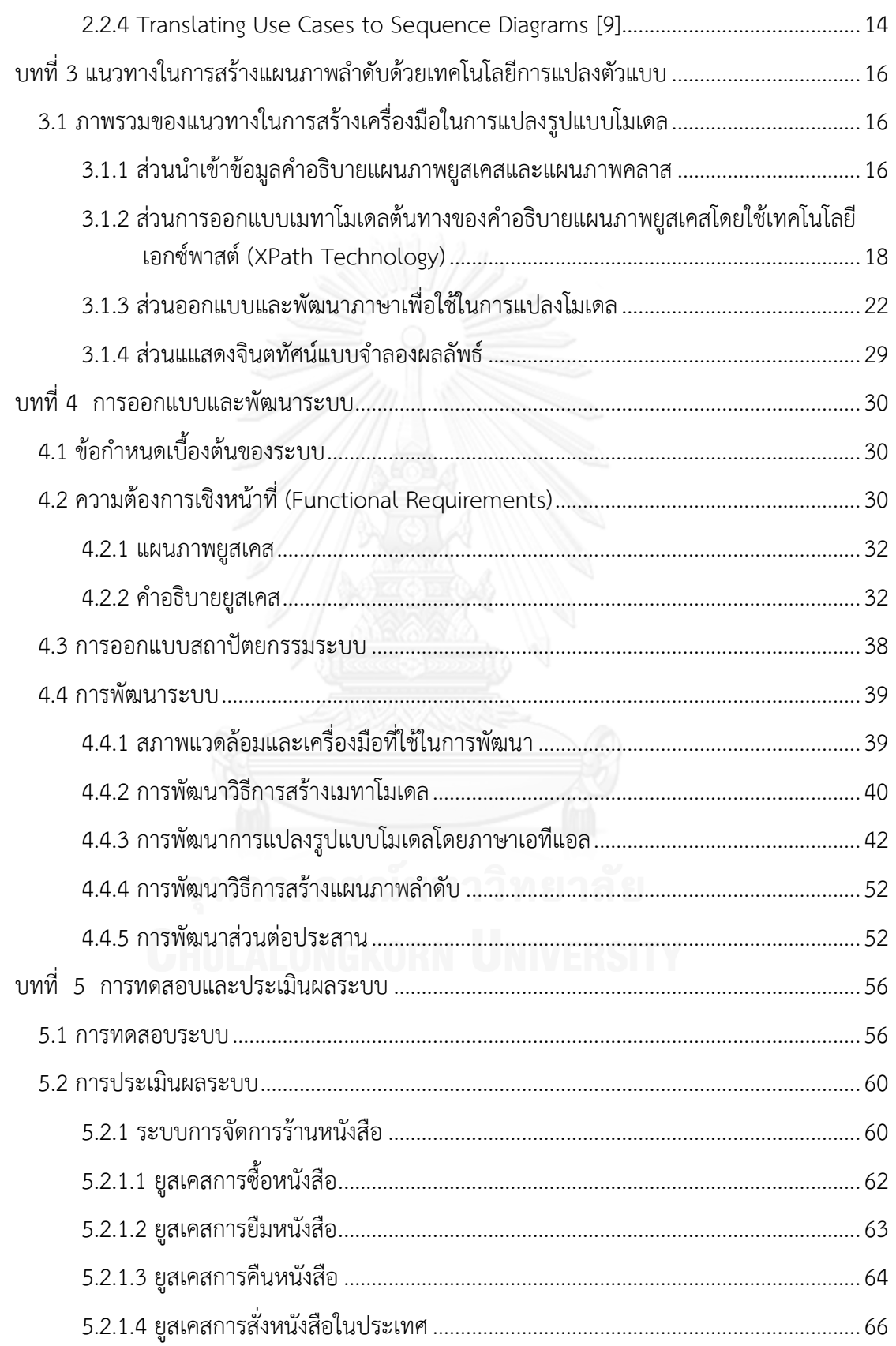

# หน้า

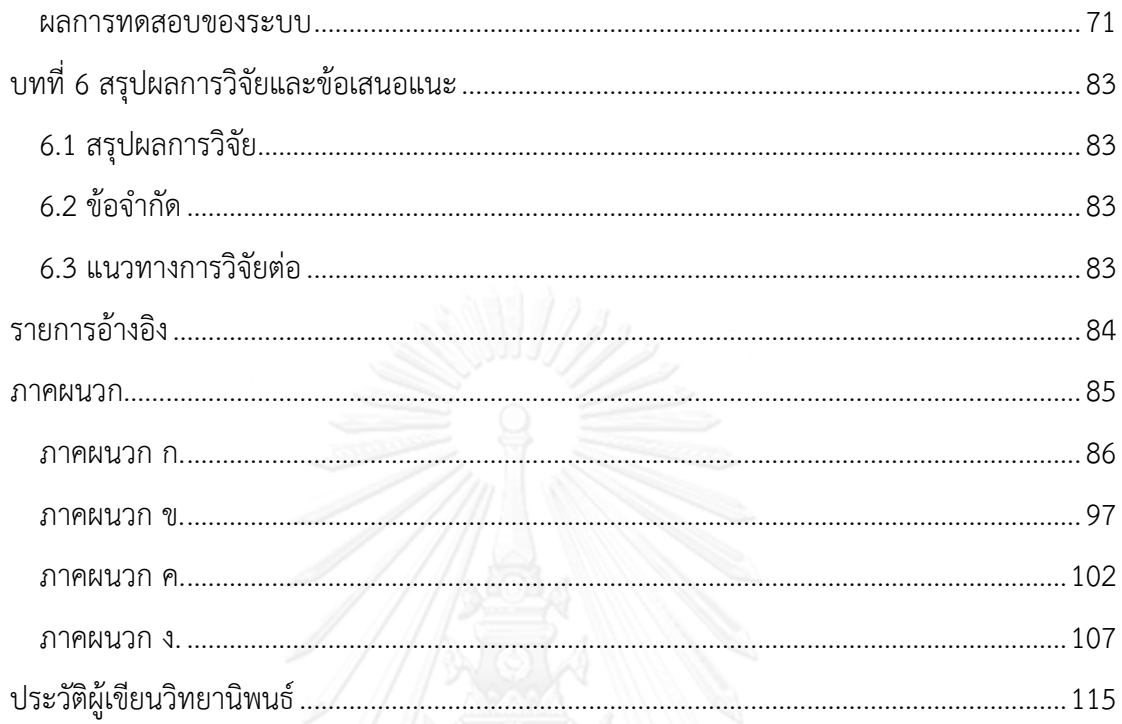

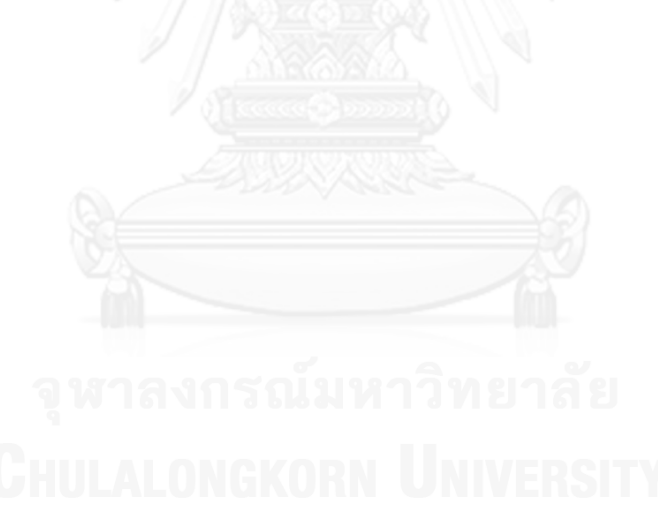

# **สารบัญตาราง**

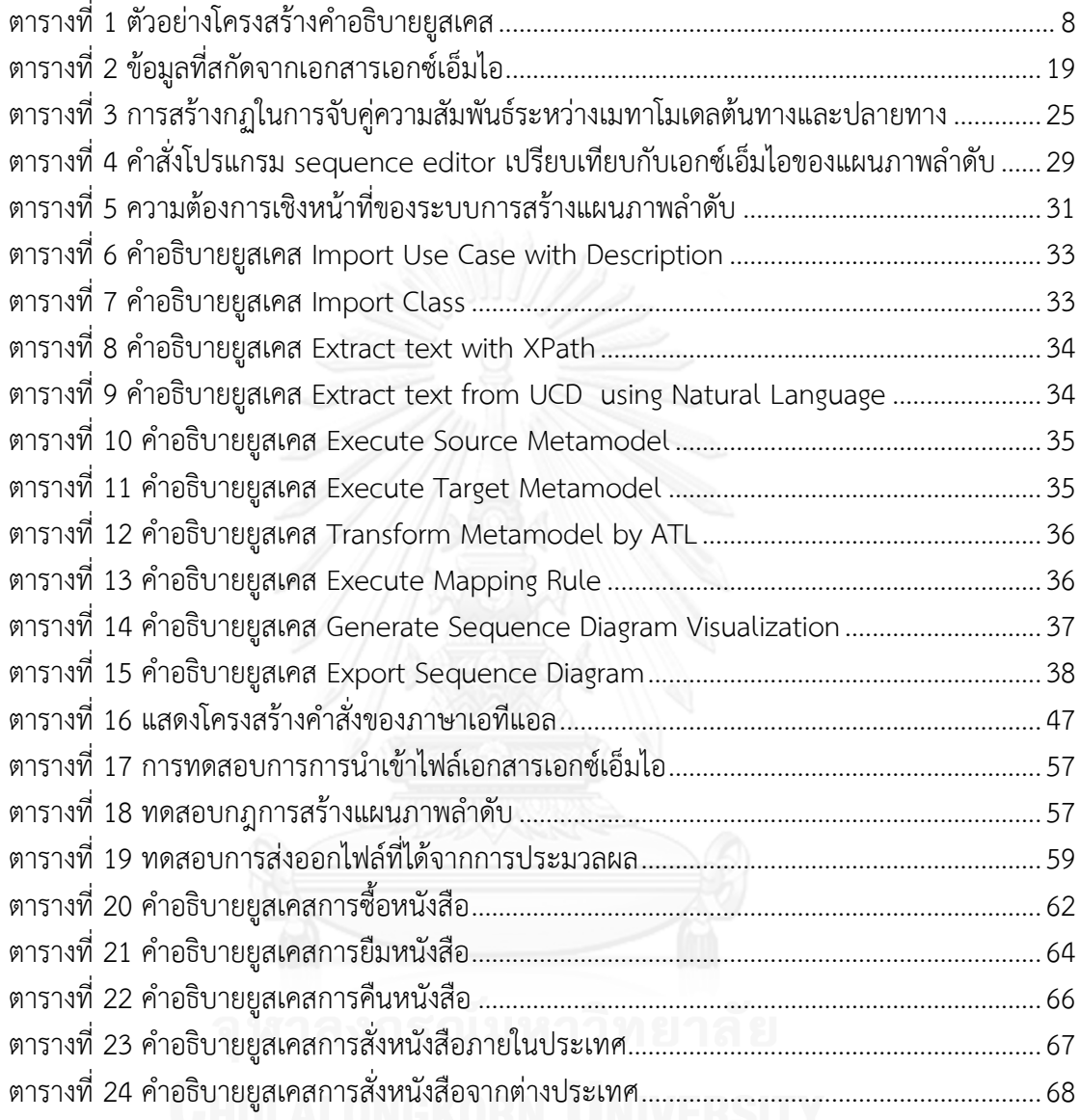

# **สารบัญรูป**

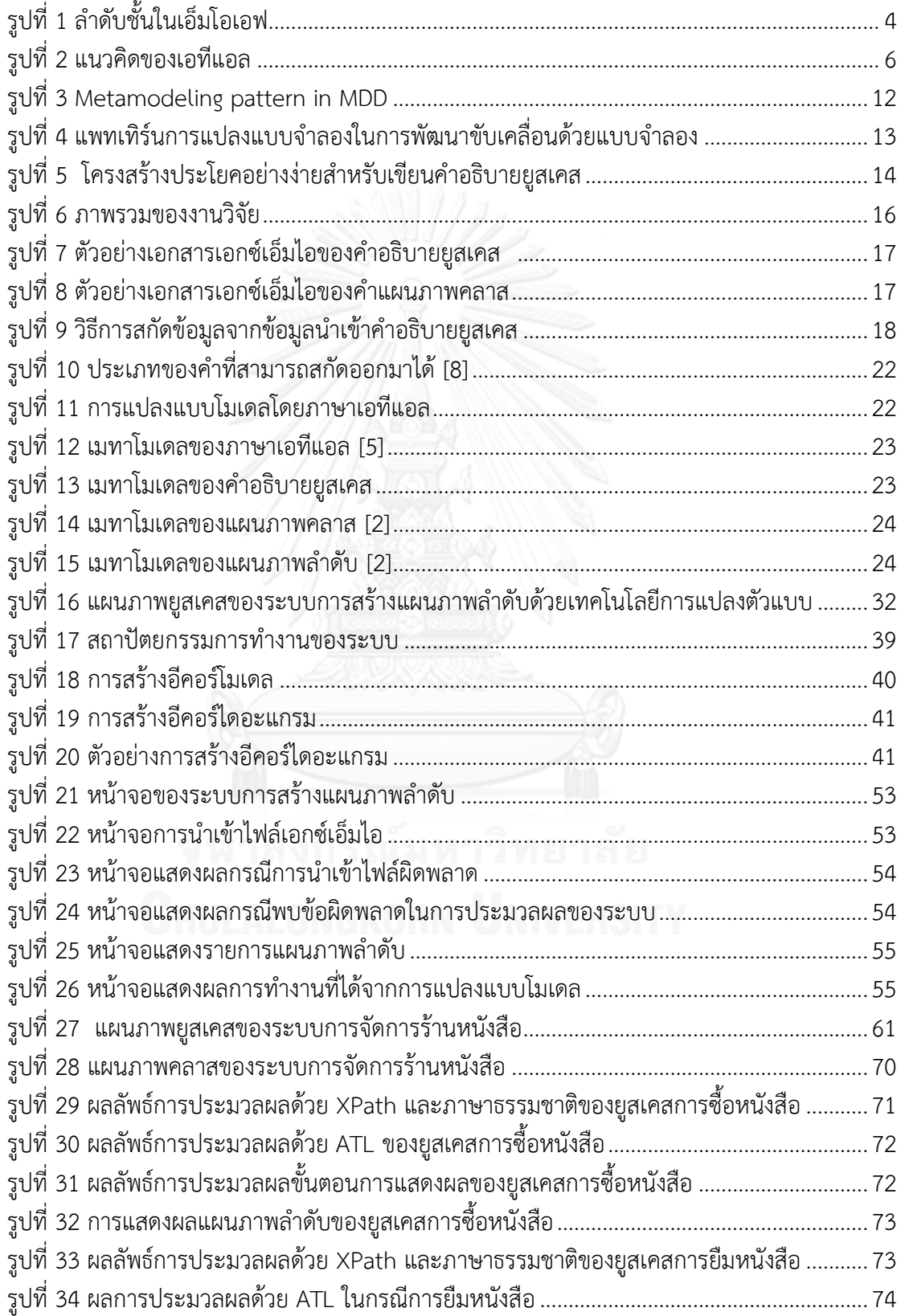

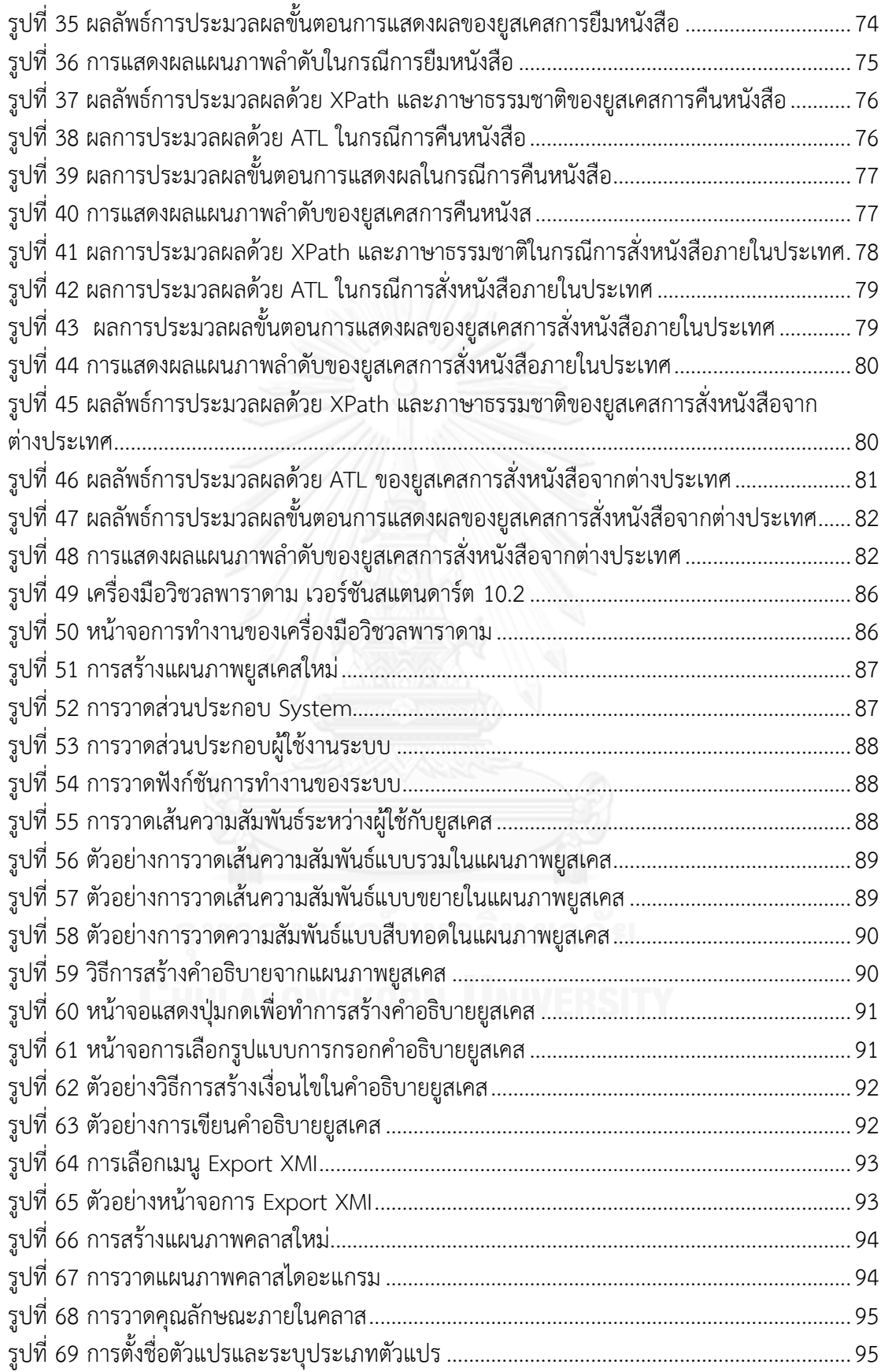

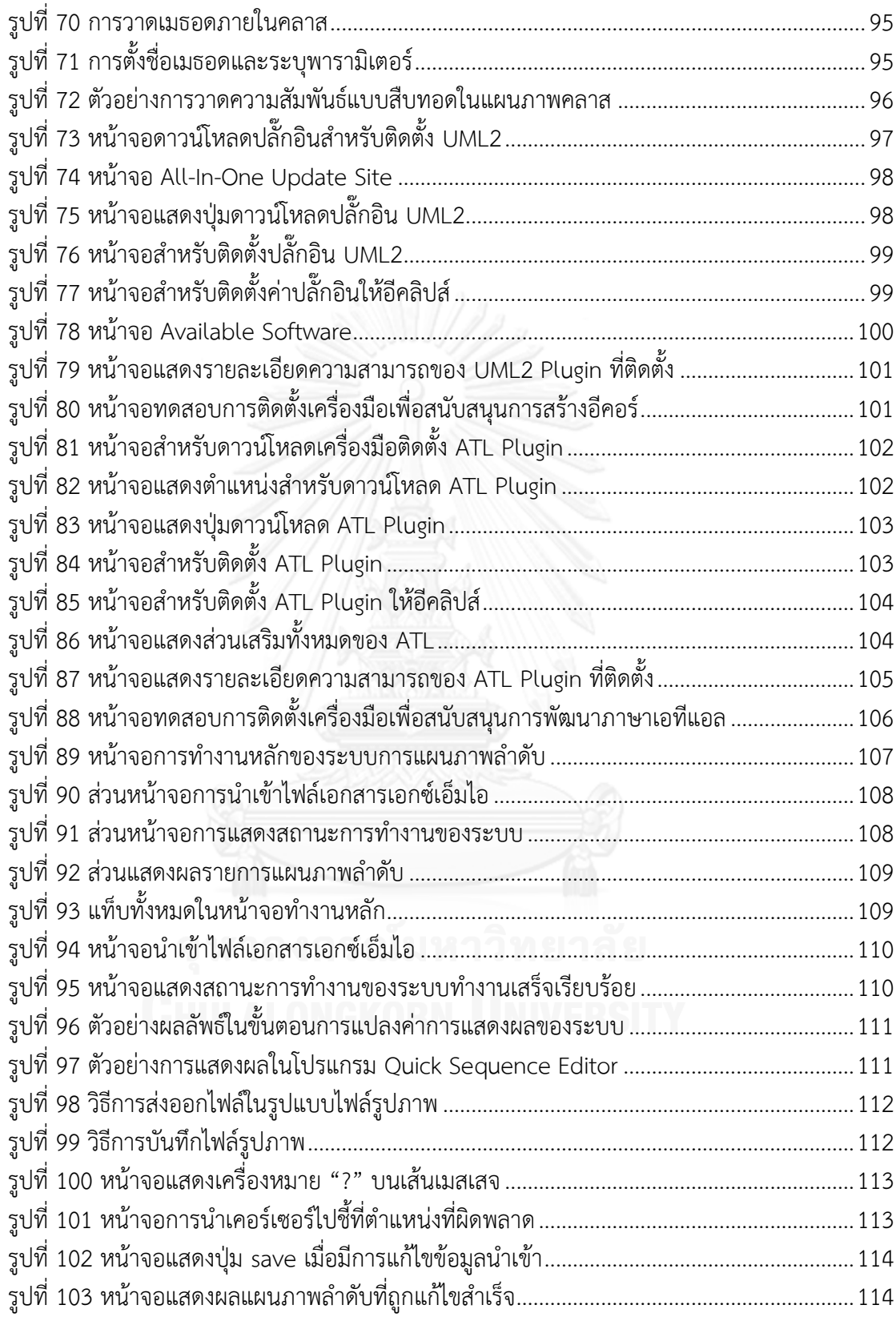

**บทที่ 1 บทน า**

#### **1.1 ที่มาและความส าคัญของปัญหา**

ระหว่างขั้นตอนการพัฒนาซอฟต์แวร์ แผนภาพยูเอ็มแอล (UML Diagrams) มีความสำคัญ เพราะสามารถใช้เป็นสัญกรณ์ (notations) อันเป็นหนึ่งเดียวกันที่ใช้อธิบายการออกแบบเชิงวัตถุใน ้มุมมองต่างๆก่อนนำไปเขียนซอฟต์แวร์ และใช้สื่อสารความเข้าใจระหว่างทีมงานต่างๆ ตัวอย่างเช่น 1) ยูสเคส (Use Case) เป็นแบบจำลองเชิงตรรกะที่อธิบายฟังก์ชันการทำงานหลักของระบบ รวมถึง ผู้ใช้และผู้ที่มีความเกี่ยวข้องกับระบบ โดยยังไม่มีการระบุว่ากิจกรรมต่างๆ ของระบบนั้นจะถูก ี พัฒนาขึ้นอย่างไร คำอธิบายยูสเคส (Use Case Description) เป็นเอกสารเชิงบรรยายประกอบการ ใช้งานแผนภาพยูสเคส ซึ่งจะอธิบายรายละเอียดว่าผู้ใช้จะสามารถทำอะไรได้บ้าง และระบบจะมีการ ิตอบสนองการทำงานอย่างไร 2) แผนภาพคลาส(Class Diagram) เป็นแผนภาพที่ใช้สำหรับอธิบาย โครงสร้างพื้นฐานของออบเจ็กต์และอธิบายความสัมพันธ์ระหว่างออบเจ็กต์ในภาพรวมทั้งหมดของ ระบบ และ 3) แผนภาพลำดับ (Sequence Diagram) เป็นแผนภาพที่อธิบายพฤติกรรมและขั้นตอน การทำงานของแต่ละยูสเคส โดยแสดงการโต้ตอบระหว่างอ็อบเจ็กต์ ซึ่งจะทำให้ผู้พัฒนาระบบ ้มองเห็นภาพความสัมพันธ์ระหว่างอ็อบเจ็กต์ และเห็นลำดับเวลาของการเกิดก่อน-หลังได้อีกด้วย

อย่างไรก็ตาม การเขียนแผนภาพยูเอ็มแอลนับว่าเป็นกิจกรรมที่สิ้นเปลืองทรัพยากร รวมทั้ง ้อาจเขียนขึ้นภายหลังการพัฒนาซอฟต์แวร์เพื่อจุดประสงค์สำหรับการจัดทำเอกสารในการบำรุงรักษา ระบบหรือส่งมอบให้กับลูกค้า ซึ่งขั้นตอนการทำงานดังกล่าวเป็นลำดับที่ไม่ถูกต้องและอาจก่อให้เกิด ข้อบกพร่อง (defect) ดังนั้น ถ้ามีเครื่องมือช่วยสนับสนุนให้ผู้วิเคราะห์ระบบสามารถสร้างแผนภาพ ยูเอ็มแอลได้อย่างรวดเร็วและถูกต้อง จะเป็นการส่งเสริมคุณภาพกระบวนการพัฒนาซอฟต์แวร์ของ องค์กร

งานวิจัยนี้ได้ท าการศึกษาเอทีแอล (ATL**:** Atlas Transformation Language) ซึ่งเป็นหนึ่ง ่ ในภาษาที่มีความสามารถจัดการแปลงรูปจากแบบจำลอง (model) หนึ่งไปเป็นอีกแบบจำลองหนึ่งได้ ในระดับเมทาเดตา (metadata) จากความสามารถของเอทีแอลดังกล่าว ผู้วิจัยจึงมีแนวคิดการวิจัยใน การสร้างแผนภาพลำดับด้วยเทคโนโลยีการแปลงตัวแบบ (Model Transformation Technology) ิจากแหล่งข้อมูลต้นทาง คือ คำอธิบายยูสเคส และแผนภาพคลาส ทั้งนี้ ผู้วิจัยจะทำการพัฒนาระบบ ี ซอฟต์แวร์จากวิธีการที่นำเสนอ ซึ่งซอฟต์แวร์หรือเครื่องมือที่สร้างขึ้นนี้จะช่วยการปรับปรุง กระบวนการซอฟต์แวร์ให้มีประสิทธิภาพมากขึ้น กล่าวคือ ลดระยะเวลาและค่าใช้จ่ายในการสร้าง เอกสารการออกแบบระบบ รวมทั้งลดข้อบกพร่อง ที่อาจเกิดขึ้นจากความไม่ถูกต้องตรงกันของ เอกสารการวิเคราะห์และออกแบบระบบซอฟต์แวร์

#### **1.2 วัตถุประสงค์ของการวิจัย**

เพื่อนำเสนอวิธีการและพัฒนาเครื่องมือสำหรับสร้างแผนภาพลำดับจากคำอธิบายยูสเคสและ ้ แผนภาพคลาสโดยการใช้เทคโนโลยีการแปลงแบบจำลอง เพื่อปรับปรุงกระบวนการซอฟต์แวร์ให้มี ประสิทธิภาพมากขึ้น และลดข้อบกพร่องของความไม่ถูกต้องตรงกันของเอกสารการวิเคราะห์และ ออกแบบระบบ

#### **1.3 ขอบเขตของการวิจัย**

- 1. งานวิจัยนี้ใช้เอทีแอลเป็นเทคโนโลยีการแปลงแบบจำลอง
- 2. เครื่องมือที่ใช้ประกอบในการทำวิจัย คือ Visual Paradigm for UML 10.2 สำหรับสร้าง ค าอธิบายยูสเคสและแผนภาพคลาส
- 3. งานวิจัยนี้สนับสนุนเฉพาะข้อมูลนำเข้าเป็นภาษาอังกฤษเท่านั้น
- 4. โครงสร้างภาษาที่ใช้ในประกอบคำอธิบายรายละเอียดแผนภาพยูสเคสต้องเป็นไปตาม โครงสร้างไวยากรณ์ที่กำหนด

# **1.4 ขั้นตอนและวิธีด าเนินการวิจัย**

- 1. ศึกษาและทำความเข้าใจเกี่ยวกับโครงสร้าง คำสั่ง และการทำงานของเอทีแอล
- 2. ศึกษาและทำความเข้าใจเทคโนโลยี XPath และภาษาธรรมชาติ
- 3. ศึกษาและทำความเข้าใจเกี่ยวกับทฤษฎีและงานวิจัยที่เกี่ยวข้อง
- 4. ศึกษาวิธีการใช้เครื่องมือ Visual Paradigm for UML 10.2
- 5. ศึกษาวิเคราะห์และกำหนดระเบียบวิธีวิจัย
- 6. ออกแบบและตั้งสมมติฐาน ที่เกี่ยวข้องกับงานวิจัย
- 7. พัฒนาระบบเพื่อใช้สำหรับการสร้างแผนภาพลำดับจากคำอธิบายยูสเคสและแผนภาพคลาส
- 8. ทดสอบ และนำผลที่ได้ไปปรับปรุงระบบเพื่อให้ได้วัตถุประสงค์ที่กำหนด
- 9. ตีพิมพ์ผลงานทางวิชาการ
- 10. สรุปผลการวิจัย และจัดท าวิทยานิพนธ์

### **1.5 ประโยชน์ที่คาดว่าจะได้รับ**

- 1. ได้แนวทางและระบบต้นแบบสำหรับสร้างแผนภาพลำดับแบบอัตโนมัติ
- 2. ได้เครื่องมือสนับสนุนการปรับปรุงกระบวนการซอฟต์แวร์ ซึ่งช่วยลดทรัพยากรเวลาและ ค่าใช้จ่ายของกระบวนการพัฒนาซอฟต์แวร์ รวมทั้งลดข้อบกพร่องของความไม่ตรงกัน ระหว่างเอกสารการวิเคราะห์และออกแบบระบบ

### **1.6 ล าดับการจัดเรียงเนื้อหาในวิทยานิพนธ์**

้วิทยานิพนธ์นี้แบ่งเนื้อหาออกเป็น 6 บท ดังต่อไปนี้ บทที่ 1 เป็นบทนำกล่าวถึงที่มาและ ความส าคัญของปัญหา วัตถุประสงค์ ขอบเขต และประโยชน์ที่คาดว่าจะได้รับจากงานวิจัย บทที่ 2 กล่าวถึงกล่าวถึงทฤษฎีพื้นฐานและงานวิจัยที่เกี่ยวข้องกับงานวิจัยนี้ บทที่ 3 อธิบายถึงแนวทางในการ ิ สร้างแผนภาพลำดับจากคำอธิบายยูสเคสและแผนภาพคลาส บทที่ 4 อธิบายการออกแบบและพัฒนา ระบบตามแนวทางการวิจัย บทที่ 5 กล่าวถึงวิธีการประเมินและวัดผลการทดลอง และบทที่ 6 กล่าวถึงสรุปผลการวิจัย ข้อเสนอแนะและแนวทางการพัฒนาต่อในอนาคต

#### **1.7 ผลงานที่ตีพิมพ์จากวิทยานิพนธ์**

ส่วนหนึ่งของวิทยานิพนธ์นี้ได้รับการตีพิมพ์เป็นบทความวิชาการเรื่อง "Sequence Diagram Generation with Model Transformation Technology" โดย พจนา แซวประโคน และ ญ าใจ ลิ่มปิยะกรณ์ ในรายงานสืบเนื่องการประชุมวิชาการระดับนานาชาติ The 9th International MultiConference of Engineers and Computer Scientists (IMECS 2014) ฮ่องกง ระหว่างวันที่ 12-14 มีนาคม 2557 หน้า 584-589 และ "Model-Driven Approach to Constructing UML Sequence Diagram" โดย พจนา แซวประโคน และ ญาใจ ลิ่มปิยะกรณ์ ใน รายงานสืบเนื่องการประชุมวิชาการระดับนานาชาติ The 5th International Conference on Information Science & Applications (ICISA 2014) ส าธ ารณ รัฐเก าห ลี ระห ว่ างวันที่ 6-9 พฤษภาคม 2557 หน้า 504-507

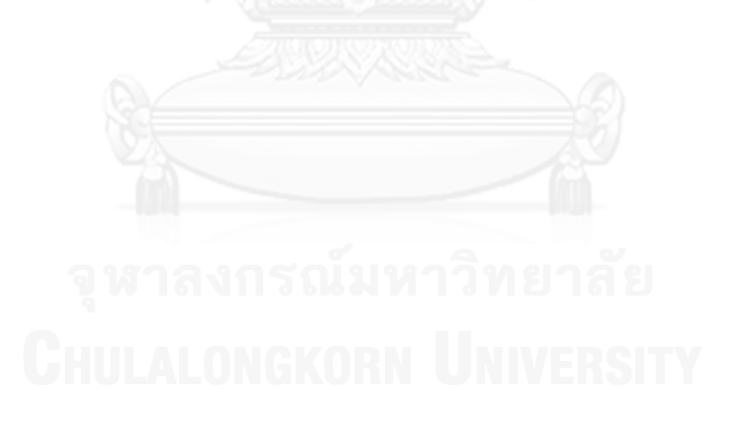

# **บทที่ 2 ทฤษฎีและงานวิจัยที่เกี่ยวข้อง**

#### **2.1ทฤษฎีที่เกี่ยวข้อง**

#### **2.1.1 การพัฒนาการขับเคลื่อนด้วยแบบจ าลอง (Model Driven Development : MDD) [1]**

การพัฒนาการขับเคลื่อนด้วยแบบจำลองเป็นรูปแบบการพัฒนาซอฟต์แวร์ที่กำหนดขอบข่าย ของปัญหาให้อยู่ในรูปแบบของโมเดลและจะมุ่งเน้นไปที่การสร้างและการใช้ประโยชน์จากโมเดลใน รูปแบบของการนิยามมากกว่าการแก้ปัญหาแบบอัลกอริทึม นอกจากนี้การพัฒนาการขับเคลื่อนด้วย แบบจำลองจะมุ่งเน้นไปที่การอธิบายกระบวนการแก้ปัญหาเป็นลำดับชั้น และสนับสนุนการพัฒนา โปรแกรมแบบออโตเมติก รูปแบบการพัฒนาที่อ้างอิงวิธีการพัฒนานี้ที่รู้จักกันอย่างแพร่หลาย ได้แก่ ี สถาปัตยกรรมการขับเคลื่อนด้วยแบบจำลอง (Model Driven Architect : MDA) และอีคลิปโมเดล ลิงค์เฟรมเวิร์ค (Eclipse Modeling Framework : EMF) ซึ่งเป็นโอเพนซอร์สที่ถูกพัฒนาภายใต้อี คลิปโมเดลลิงค์โพรเจกต์(Eclipse Modeling Project : EMP)

2.1.1.1 สถาปัตยกรรมการขับเคลื่อนด้วยแบบจำลอง (Model Driven Architecture: MDA) เป็นรูปแบบและวิธีในการพัฒนาซอฟตแวร์ตามแนวคิดการพัฒนาการขับเคลื่อนด้วย ี แบบจำลอง ซึ่งถูกนิยามโดยโอเอ็มจี (Object Management Group: OMG) [2] กล่าวได้ว่า สถาปัตยกรรมการขับเคลื่อนด้วยแบบจ าลองเป็นรูปแบบการออกแบบระบบโดยการอธิบายโครงสร้าง ึกระบวนการทำงาน และความเกี่ยวข้องทั้งหมดของระบบในรูปแบบของโมเดล อีกทั้งยังเป็นแนวคิดที่ พยายามแยกส่วนของการวิเคราะห์ระบบให้ชัดเจนจากออกแบบ การวิเคราะห์ระบบจะเจาะจงไปที่ ความต้องการเชิงหน้าที่ (Functional requirements ) ในขณะที่การออกแบบจะมุ่งเน้นไปที่ส่วน โครงสร้างของระบบซึ่งเป็นความต้องการไม่ใช่เชิงหน้าที่ (Non-functional requirements) การ พัฒนาซอฟต์แวร์ตามแนวคิดนี้เกี่ยวข้องกับมาตรฐานหลายอย่างที่รู้จักกันดีคือ Meta-Object Facility หรือเรียก เอ็มโอเอฟ (MOF) [3] ซึ่งนับว่าเป็นหัวใจสำคัญที่สุดของแนวคิดนี้

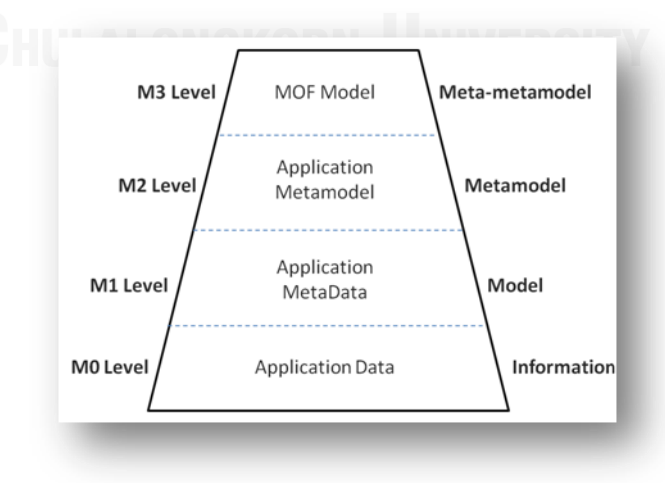

<span id="page-16-0"></span> **รูปที่ 1 ล าดับชั้นในเอ็มโอเอฟ**

ิ จา[กรูปที่](#page-16-0) 1 เอ็มโอเอฟเป็นมาตรฐานที่กำหนดขึ้นโดยโอเอ็มจี จุดประสงค์เพื่อพัฒนาระบบ ด้วยแนวคิดการพัฒนาการขับเคลื่อนด้วยแบบจำลองโดยกำหนดให้แบ่งโมเดลออกเป็นลำดับชั้น 4 ล าดับที่แตกต่างกัน ได้แก่ ชั้นบนสุด เรียกว่า เมทาเมทาโมเดล (Meta-meta Model) หรือ M3 โดย ที่แบบจ าลองของชั้นนี้จะเป็นภาษาโปรแกรมซึ่งจะถูกใช้ในการสร้างเมทาโมเดล (Metamodel) ใน ล าดับชั้นล่างซึ่งเรียกว่า M2 ตัวอย่างของโมเดล M2 ที่เป็นได้ชัดที่สุดของชั้นนี้ก็คือ UML Metamodel ซึ่งเป็นโมเดลที่อธิบายตัวเองได้ โมเดล M2 ทำหน้าที่อธิบายสมาชิกของโมเดล (Model) หรือ M1 ที่อยู่ชั้นล่างถัดไป ตัวอย่างของโมเดลชั้น M1 ได้แก่ โมเดลที่ถูกสร้างอยู่ภายในยูเอ็มแอล, ชั้นสุดท้ายของเอ็มโอเอฟ เรียกว่า M0 เป็นชั้นของข้อมูล อันเป็นตัวแทนของวัตถุที่มีอยู่จริง

2.1.1.2 อีคลิปโมเดลลิ่งเฟ รมเวิร์ค (Eclipse Modeling Framework : EMF) [4] หรือ เรียกว่า อีเอ็มเอฟ เป็นรูปแบบโครงสร้างเพื่อการพัฒนาระบบด้วยโมเดล ภายใต้แนวคิดการ พัฒนาการขับเคลื่อนด้วยแบบจ าลองอีเอ็มเอฟถูกพัฒนาให้มีองค์ประกอบที่ช่วยเหลือนักพัฒนาใน หลายส่วน เช่น เป็นเครื่องมือที่ช่วยในการพัฒนาโปแกรม เริ่มจากแปลงโมเดลให้อยู่ในรูปแบบ มาตรฐานการแลกเปลี่ยนข้อมูลกลางในรูปแบบไฟล์เอกซ์เอ็มไอ (xmi) อีเอ็มเอฟได้จัดเตรียมเครื่องมือ และการประมวลผลที่ช่วยสนับสนุนการสร้างโค้ดภาษาจาวาจากโมเดลที่ได้นิยามไว้แล้วสร้างชุดของ ้ คลาสที่เป็นส่วนประกอบของโมเดลเพื่อเป็นเครื่องมือพื้นฐานสำหรับการแก้ไขและแสดงโมเดล. โดย โมเดลสามารถนิยามได้หลายรูปแบบอันได้แก่ จาวา ยูเอ็มแอล เอกซ์เอ็มแอล และเอกซ์เอ็มไอ ซึ่งล้วน แต่สามารถนำเข้าสู่อีเอ็มเอฟได้ หัวใจสำคัญที่สุดของอีเอ็มเอฟ เรียกว่า อีคอร์

อีคอร์เป็นรูปแบบการนิยามลำดับชั้นของโมเดลในการออกแบบและพัฒนาระบบ โดยยึด แนวคิดของเอสเซนเชียลเอ็มโอเอฟ (Essential MOF : EMOF) ซึ่งจะสืบทอดคุณสมบัติมาอีกครั้ง สำหรับอีคอร์จะมีลักษณะแตกต่างจากเอ็มโอเอฟตรงที่จะแบ่งโมเดลออกเป็นแค่สามลำดับชั้น เนื่องจากลำดับชั้นสุดท้าย M3 จะอ้างอิงถึงตัวเอง การบรรยายคุณลักษณะของโมเดลด้วยอีคอร์ หรือ ที่เรียกว่า เมทาโมเดล จะถูกแสดงให้อยู่ในรูปคลาส ซึ่งมีสมาชิกย่อยอยู่ข้างในหลายส่วน ได้แก่

- o EClass : แสดงแม่แบบของวัตถุซึ่งบรรจุ คุณลักษณะ และความสัมพันธ์กับแม่แบบอื่น ๆ
- o EAttibute : แสดงคุณลักษณะอันประกอบด้วย ชื่อคุณลักษณะ และชนิดของคุณลักษณะ
- o EReference : แสดงความสัมพันธ์ระหว่างแม่แบบ โดยระบุชนิดความสัมพันธ์ เช่น ความ เป็นแม่ลูก, ความสัมพันธ์แบบส่วนประกอบ และอธิบายลักษณะหรือข้อกำหนดของ ส่วนประกอบ
- o EDataType : อธิบายชนิดของคุณลักษณะ

การแปลงรูปแบบโมเดล (Model Transformation) เป็นนิยามการออกแบบและพัฒนาระบบซึ่ง ้มองทุกอย่างเป็นแบบจำลอง ซึ่งจะมองว่าปัญหาต่าง ๆ คือแบบจำลองและแบบจำลองก็สามารถถูก ี ปรับเปลี่ยนหรือแก้ไขโดยกระบวนการแปลงรูป (Transformation) ได้ ดังนั้นโอเอ็มจีได้กำหนดภาษา ี มาตรฐานขึ้นมาสำหรับการแปลงรูปแบบโมเดล เรียกว่า ภาษาคิววีที (QVT Language) อย่างไรก็ดี ภาษาดังกล่าวไม่ค่อยได้รับความนิยมมากนัก ประกอบกับได้มีการพัฒนาภาษาเอทีแอลขึ้นมาทีหลัง เพื่อต่อยอดความสามารถที่ไม่มีจากการใช้งานในภาษาคิววีที

#### **2.1.2 เอทีแอล (Atlas Transformation Language : ATL) [5]**

เอทีแอลพัฒนาโดย AtlanMod Team ประเทศฝรั่งเศส ซึ่งภาษานี้เป็นภาษาโปรแกรมมิ่ง ส าหรับเปลี่ยนรูปแบบโมเดล จากกลุ่มของโมเดลต้นทางไปเป็นกลุ่มของโมเดลปลายทาง โดยอาศัย โครงร่างรูปแบบของข้อมูลที่เรียกว่า Metamodel เป็นเงื่อนไขในการเปลี่ยนรูปร่างโมเดล ภาษา ATL เป็นหนึ่งในแนวคิดของการพัฒนาซอฟต์แวร์ที่ยึดโมเดลเป็นตัวขับเคลื่อน ที่เรียกว่า Model Driven Engineering (MDE) และแนวคิดของภาษาเอทีแอลจะแสดงดั[งรูปที่](#page-18-0) 2

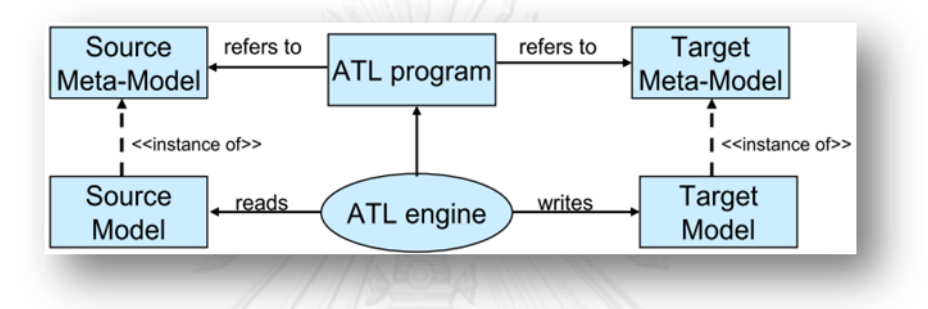

#### <span id="page-18-0"></span> **รูปที่ 2 แนวคิดของเอทีแอล**

[รูปที่](#page-18-0) 2 นำเสนอแนวคิดและหลักการทำงานของเอทีแอล โดยข้อมูลนำเข้า คือ แบบจำลอง ต้นทาง (Source Model) ส่วนที่ต้องสร้างเป็นกฎ (Rule) อธิบายองค์ประกอบของแบบจำลองต้นทาง จะบรรจอย่ในเมทาโมเดลต้นทาง (Source Metamodel) ส่วนที่ควบคมการทำงานการแปลงค่า ระหว่าง 2 เมทาโมเดล คือ ATL Program ส่วนที่ต้องสร้างเป็นกฎอธิบายองค์ประกอบของ แบบจำลองเป้าหมายจะบรรจุอยู่ในเมทาโมเดลเป้าหมาย คือ Target Metamodel ส่วนที่เป็น ผลลัพธ์นำออกจะเป็นแบบจำลองเป้าหมาย คือ Target Model และส่วนที่เป็นตัวขับเคลื่อนให้ ATL Program ทำงานได้ คือ ATL Engine ซึ่งจะอ่านแบบจำลองต้นทางเข้ามาประมวลผลด้วย ATL Program ตัวอย่างที่ 1 แสดงโครงสร้างคำสั่งคำสั่งของภาษาเอทีแอล

```
rule Member2Male { 1
   from \rightarrow 2
      s : Families!Member (not s.isFemale()) 3
   to \rightarrow 4
     t : Persons!Female (fullName <- s.firstName +' '+ s.familyName) \rightarrow 5
} ตัวอย่างการสร้าง Rule
```
**ิบรรทัดที่ 1:** "rule" เป็นคำสงวนเพื่อให้ตัวแปรภาษารู้ว่านี่คือกฎ และตามด้วยชื่อของกฎที่ต้องการ **ิบรรทัดที่ 2:** "from"เป็นคำสงวนเพื่อบอกถึงหน่วยของข้อมูลต้นทางที่จะถุกนำมาใช้เพื่อเปลี่ยน รูปร่าง

**บรรทัดที่ 3:** "s : Families!Member" หมายถึงต้องการเข้าถึงข้อมูลต้นทางที่คลาส Member ซึ่งอยู่ ใน package Families โดยกำหนดตัวแปรที่จะใช้แทนค่าดังกล่าวชื่อ s และเพิ่มเงื่อนไขให้จำกัด ข้อมูลเฉพาะที่เงื่อนไข (s.isFemale()) เป็นจริงเท่านั้น

**บรรทัดที่ 4:** "to" เป็นคำสงวนเพื่อบอกถึงหน่วยของข้อมูลปลางทางที่จะถูกสร้างขึ้น

**บรรทัดที่ 5:** "t : Persons!Female" หมายถึงต้องการสร้างข้อมูลปลายทางที่คลาส Female ซึ่งอยู่ ่ ใน package Persons โดยกำหนดตัวแปรที่จะใช้แทนค่าดังกล่าวชื่อ t

**บรรทัดที่6:** "fullName <- s.firstName + ' ' + s.familyName" เป็นการสร้างข้อมูลปลายทางที่ ตัวแปร "fullName" (คลาส Female) ให้มีค่าเท่ากับ ข้อมูลต้นทางที่ตัวแปร "firstName" รวมกับ ตัวแปร "familyName" (คลาส Member)

ิ จากตัวอย่างที่ 1 โครงสร้างคำสั่งของภาษาเอทีแอล กฎของเอทีแอลจะกำหนดรายละเอียด ้องค์ประกอบการสร้างแบบจำลองเป้าหมาย โดยเริ่มต้นจากแต่ละองค์ประกอบที่ตรงกันในแบบจำลอง ต้นทาง ตัวอย่างที่ 2 แสดงโครงสร้างคำสั่งเอทีแอลที่มีการเรียกใช้ ATL helper จากตัวอย่างที่ นำเสนอ คือ คำสั่ง isFemale()

```
helper context Families!Member def: isFemale() : Boolean =
     if not self.familyMother.oclIsUndefined() then
            true
     else
            if not self.familyDaughter.oclIsUndefined() then
                   true
            else
                   false
                                             ตัวอย่างการสร้าง helper
```
**บรรทัดที่ 1:** ขึ้นต้นด้วยคำสงวน "helper context" เพื่อให้รัว่านี่คือการเริ่มสร้างกล่มของคำสั่งตาม ้ด้วย "Families!Member" เพื่อระบุตัวแปรที่จะถูกส่งเข้ามา, "def" เป็นคำสงวนเพื่อเริ่มนิยามชื่อ ของกลุ่มคำสั่งเหล่านี้ซึ่งจะเป็นชื่อจะถูกเรียกใช้จากที่อื่น, "Boolean" เป็นชนิดของผลลัพธ์ที่ได้จาก การทำงานของกลุ่มคำสั่งนี้นั่นเอง

**บรรทัดที่2 :** เปลี่ยนกลุ่มค าสั่งแสดงการตัดสินใจโดยเงื่อนไขคือ "**not** 

**self**.familyMother.oclIsUndefined()" ถ้าสมาชิกมีความสัมพันธ์แบบ familyMother (ระบุใน metamodel) เงื่อนไขนี้เป็นจริง

**บรรทัดที่5:** เปลี่ยนกลุ่มค าสั่งแสดงการตัดสินใจโดยเงื่อนไขคือ "**not** 

**self.**familyDaughter.oclIsUndefined()" ถ้าสมาชิกมีความสัมพันธ์แบบ familyDaughter (ระบุ ใน metamodel) เงื่อนไขนี้เป็นจริง

ตัวอย่างที่ 2 การเขียนโค้ด ATL Helper จะถูกเรียกใช้จากส่วนที่เป็น ATL Rule สังเกตได้ว่า ATL helper เปรียบได้กับ method() ของการโปรแกรมเชิงวัตถุ

#### **2.1.3 เอกซ์เอ็มไอ (XML Metadata Interchange : XMI) [6]**

เอกซ์เอ็มไอเป็นรูปแบบข้อมูลของแผนภาพที่ใช้ในการในการแลกเปลี่ยนสำหรับแผนภาพ ยูเอ็มแอล เอกซ์เอ็มไอได้นิยามมุมมองที่เกี่ยวข้องกับวัตถุในเอกซ์เอ็มแอล (XML) ดังนี้

- 1. เป็นตัวแทนของของวัตถุในแง่ขององค์ประกอบของเอกซ์เอ็มแอลและแอตทริบิวต์ (Attribute) เป็นพื้นฐาน
- 2. เนื่องจากการเชื่อมต่อกันของวัตถุ XMI จึงได้รวมมาตรฐานในการเชื่องโยงวัตถุภายในไฟล์ เดียวกันหรือข้ามไฟล์
- 3. การระบุวัตถุสามารถอ้างอิงได้จากวัตถุอื่นในรูปแบบ ของ IDs และ UUIDs.
- 4. การตรวจสอบเอกซ์เอ็มไอโดยใช้รูปแบบของเอกซ์เอ็มแอล (XML Schema)

เอกซ์เอ็มไอสามารถตรวจสอบได้โดยการระบุ EBNF product rule ในการสร้างเอกสารเอกซ์เอ็ม แอลและ schema ซึ่งสามารถแลกเปลี่ยนวัตถุได้อย่างมีประสิทธิภาพ

#### **2.1.4 ค าอธิบายยูสเคส (Use Case Description)**

#### <span id="page-20-0"></span>**ตารางที่ 1 ตัวอย่างโครงสร้างค าอธิบายยูสเคส**

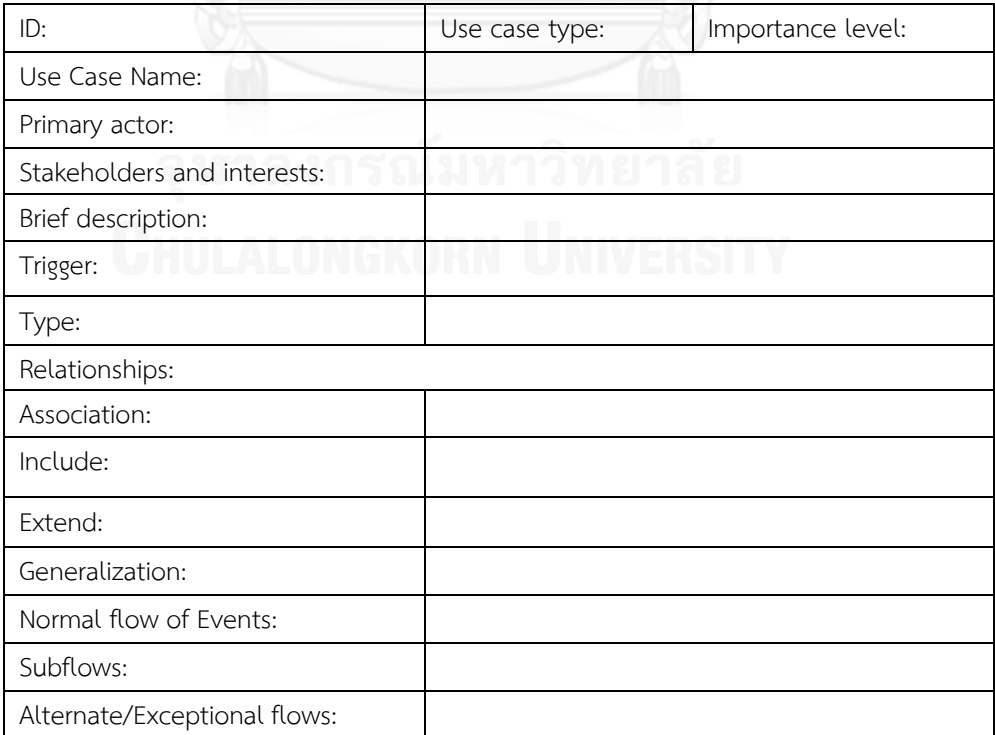

คำอธิบายยูสเคสเป็นเอกสารเชิงบรรยายอธิบายถึงฟังก์ชันการทำงานพื้นฐานของระบบ ซึ่ง ้จะอธิบายว่าผู้ใช้จะสามารถทำอะไรได้บ้าง และระบบจะมีการตอบสนองการทำงานอย่างไร ค าอธิบายยูสเคสประกอบไปด้วยโครงสร้างข้อมูลต่างๆ ดังแสดงในตารางที่ 1 ประกอบด้วยส่วนต่างๆ ดังนี้

- $\bullet$  Use Case Name: ชื่อยูสเคส โดยชื่อของยูสเคสควรเป็นกลุ่มคำกริยา เช่น ตรวจสอบสิทธิ การเข้าใช้ระบบ
- $\bullet$  ID: รหัสยูสเคส การกำหนดรหัสยูสเคส จะเป็นการกำหนดลักษณะเฉพาะของยูสเคส ที่ง่าย ต่อการอ้างอิง รวมถึงสามารถตามรอยกลับไปยังความต้องการที่เกี่ยวข้องกันได้
- Importance level: ระดับความส าคัญของยูสเคส เมื่อเปรียบเทียบกับยูสเคสอื่นในระบบ มี ไว้เพื่อช่วยในการจัดลำดับความสำคัญเร่งด่วนของงานที่ต้องทำ เช่น สูง/ปานกลาง/ต่ำ
- $\bullet$  Primary actor: ระบุชื่อบุคคล หรือระบบที่จะก่อให้เกิดการดำเนินงานตามยูสเคส
- Use case type: ประเภทของยูสเคส โดยระบุว่า "ภาพรวม" หรือ "เชิงละเอียด" (Overview/Detail) และ "พื้นฐาน" หรือ "จริง" (Essential/Real)
- Stakeholders and interests: เป็นข้อความแสดงชื่อบุคคล หรือระบบที่ได้รับผลประโยชน์ ิ จากการทำงานของยูสเคส ได้แก่ ผู้กระทำหลัก หรือ อาจเป็นผู้ที่เกี่ยวข้องกับยูสเคส
- Brief description: เป็นข้อความสาระส าคัญของยูสเคส ซึ่งโดยทั่วไปจะเป็นการอธิบายสั้นๆ เพื่อให้เข้าใจว่ายูสเคสนี้ให้บริการใด แก่ผู้ใดบ้าง และจะมีการใช้งานเมื่อใด
- Trigger: เป็นข้อความแสดงเหตุการณ์ที่ก่อให้เกิดการดำเนินงานตามยูสเคส สามารถจำแนก ได้เป็น 2 ประเภท คือ
	- 1. External Trigger : คือ สิ่งกระตุ้นภายนอก เช่น ลูกค้ามีความต้องการสั่งซื้อสินค้า
	- 2. Temporal Trigger : คือ สิ่งกระตุ้นตามเวลา เช่น เมื่อเลยกำหนดระยะเวลาการยืม หนังสือ ระบบจะต้องจัดทำระบบเตือนแก่ผู้ยืม และเจ้าหน้าที่ห้องสมุด เป็นต้น
- Relationships: ระบุความสัมพันธ์ว่า ยูสเคสมีความเกี่ยวข้องกับผู้กระทำหลัก ผู้ใช้ และยูส เคสอื่นๆอย่างไร แบ่งออกเป็น 4 รูปแบบ คือ
	- 1. Association: เป็นการระบความสัมพันธ์ระหว่างยสเคส และผักระทำแบบเกี่ยวเนื่อง ใน ที่นี้จะหมายถึงบทบาทของผู้ใช้เมื่อใช้ระบบ
	- 2. Include: เป็นการระบุความสัมพันธ์แบบรวมระหว่างยุสเคสว่า ยุสเคสใดมีฟังก์ชันการ ท างานที่จะถูกรวมเข้าไว้กับยูสเคสนั้นๆ เสมอ
	- 3. Extend: เป็นการระบุความสัมพันธ์แบบขยายระหว่างยูสเคสว่า ยูสเคสใดมีฟังก์ชันการ ทำงานที่สามารถนำมารวมเข้าไว้เป็นทางเลือก (Optional) กับยูสเคสนั้นๆ
- 4. Generalization: เป็นการระบุความสัมพันธ์แบบความเป็นทั่วไปของคุณสมบัติ ความสัมพันธ์ระหว่างยูสเคสกับยูสเคสที่มีการสืบทอดคุณสมบัติ (Inheritance) จากยูส เคสพ่อแม่
- $\bullet$  Normal flow of events: เป็นข้อความแสดงลำดับขั้นตอนการทำงานของแต่ละยูสเคส สามารถจำแนกได้เป็น 3 ประเภท ดังนี้
	- 1. Normal Flow : เป็นข้อความแสดงขั้นตอนการทำงานปกติของยูสเคส
	- 2. Subflows: เป็นข้อความแสดงขั้นตอนการทำงานที่แตกแยกย่อยลงมาจากขั้นตอนการ ท างานปกติของยูสเคส เพื่อไม่ให้ส่วนของขั้นตอนปกติของยูสเคสซับซ้อนจนเกินไป
	- 3. Alternate/Exceptional flows: เป็นข้อความแสดงเงื่อนไขที่ทำให้เกิดเหตุการณ์อื่นที่ อาจเกิดขึ้นได้ในบางกรณี

เนื่องจากในงานวิจัยนี้ได้ใช้เครื่องมือวิชวลพาราดามสำหรับสร้างข้อมูลนำเข้า ดังนั้น ข้อมูล นำเข้าในส่วนที่เป็น Normal flow of events จะอยู่ในแท็ปชื่อว่า Flow of events

#### **2.1.5 แผนภาพคลาส (Class Diagram)**

แผนภาพคลาสเป็นแผนภาพที่แสดงถึงกลุ่มของออบเจ็กต์ที่มีโครงสร้างพื้นฐานและพฤติกรรม เดียวกัน ดังนั้นออบเจ็กต์ที่มีคุณสมบัติลักษณะเดียวกันก็จะรวมกลุ่มอยู่ในคลาสเดียวกัน นอกจากนี้ แล้วแผนภาพคลาสเป็นแผนภาพที่แสดงถึงความสัมพันธ์ระหว่างออบเจ็กต์ในภาพรวมทั้งหมดของ ระบบ

ส่วนประกอบของคลาสสามารถแบ่งออกได้ 3 ส่วนคือ ประกอบด้วยส่วนต่างๆ ดังนี้

- $\bullet$  ชื่อคลาส (Class name) โดยทุกๆ คลาสจะต้องมีการกำหนดชื่อคลาส
- แอตทริบิวต์ (Attribute) เป็นการระบุคุณสมบัติต่างๆ ของคลาส โดยที่แต่ละคลาส อาจจะมีแอตทริบิวต์หรือไม่มีก็ได้ และ แอตทริบิวต์ทุกตัวในคลาสจะต้องถูกกำกับ ด้วยระดับของการเข้าถึง (Visibility) ซึ่งสามารถแบ่งได้ 3 ระดับ คือ
- 1. Public หมายถึง แอตทริบิวต์ที่จะยอมให้คลาสอื่นเข้าถึงและเรียกใช้งานได้ ซึ่งจะมี สัญลักษณ์ + อยู่ข้างหน้า
- 2. Private หมายถึง แอตทริบิวต์ที่จะสามารถเรียกใช้หรืออ้างถึงได้เพียงคลาสเดียว เท่านั้น และไม่สามารถอ้างถึงหรือเรียกใช้จากคลาสลูกได้ ซึ่งจะมีสัญลักษณ์ - อยู่ ข้างหน้า
- 3. Protected หมายถึง แอตทริบิวต์ที่จะสามารถเรียกใช้หรืออ้างถึงได้เพียงคลาสเดียว แต่อนุญาตให้คลาสลูกสามารถใช้งานได้ด้วย ซึ่งจะมีสัญลักษณ์ # อยู่ข้างหน้า
- $\bullet$  โอเปอเรชัน (Operation) หรือเมธอด (Method) เป็นการกำหนดฟังก์ชันหรือขั้นตอนซึ่งจะ ถกกระทำจากออบเจ็กต์ที่เป็นสมาชิกของคลาสนั้นๆ
- เส้นความสัมพันธ์(Relationship) ที่ระบุความสัมพันธ์ระหว่างคลาสแบ่งออกเป็น 4 รูปแบบ คือ
	- 1. Association : เป็นความสัมพันธ์ระหว่าง Object หรือ Class แบบ 2 ทิศทาง เป็น ความสัมพันธ์ระหว่าง Object หรือ Class แบบ "Whole-Part" หรือ "is part of" โดยจะมีClass ที่ใหญ่ที่สุดที่เป็น Object หลักและมีClass อื่นเป็น ส่วนประกอบ
	- 2. Generalization : เป็นความสัมพันธ์ระหว่าง Object หรือ Class ในลักษณะของ การสืบทอดคุณสมบัติจาก Class หนึ่ง (Superclass) ไปยังอีก Class หนึ่ง (Subclass)
	- 3. Aggregation : เป็นความสัมพันธ์ระหว่าง Object หรือ Class แบบขึ้นต่อกันและมี ความเกี่ยวข้องกันเสมอ โดยจะมีClass ซึ่งเป็นองค์ประกอบของ Class อื่นที่ใหญ่ ึกว่า และเมื่อ Class ที่ใหญ่กว่าถูกทำลาย Class ที่เป็นองค์ประกอบก็ยังคงอย่
	- 4. Composition : เป็นความสัมพันธ์ระหว่าง Object หรือ Class แบบขึ้นต่อกันและ มีความเกี่ยวข้องกันเสมอ โดยจะมี Class ซึ่งเป็นองค์ประกอบของ Class อื่นที่ใหญ่ ึกว่า และเมื่อ Class ที่ใหญ่กว่าถูกทำลาย Class ที่เป็นองค์ประกอบก็จะถูกทำลาย ไปด้วย

#### **2.1.6 แผนภาพล าดับ (Sequence Diagram)**

แผนภาพลำดับเป็นแผนภาพที่แสดงให้เห็นถึงปฏิสัมพันธ์ (Interaction) ระหว่างอ็อบเจ็กต์ ของคลาส โดยเฉพาะการส่งข้อความ (message) ระหว่างอ็อบเจ็กต์ตามลำดับของเวลาที่เกิด ่ เหตุการณ์ขึ้นก่อนหลัง โดยจะมีสัญกรณ์แสดงให้เห็นลำดับของการส่งข้อความตามเวลาการส่งอย่าง ชัดเจน ตัวอย่างแผนภาพลำดับ

ส่วนประกอบของแผนภาพลำดับ ประกอบด้วย

- Actor : ผู้ที่เกี่ยวข้องกับระบบ
- $\bullet$  Object : อ๊อบเจ็กต์ที่ต้องทำหน้าที่ตอบสนองต่อผู้ที่เกี่ยวข้องกับระบบ
- $\bullet$  Message :คำสั่งหรือฟังก์ชันที่อ็อบเจ็กต์หนึ่งส่งให้อีกอ็อบเจ็กต์หนึ่งซึ่งสามารถ ส่งกลับได้ด้วย
- Lifeline : เส้นแสดงชีวิตของอ็อบเจ็กต์หรือคลาส
- Fragment : ลักษณะพฤติกรรมของค าสั่งหรือฟังก์ชันที่สามารถเกิดขึ้นได้ ณ บริบท ้นั้น ซึ่งในงานวิจัยนี้จะเลือกพฤติกรรมที่พบบ่อยในลักษณะการใช้ทำงานในปัจจุบัน มานำเสนอ 4 แบบ คือ
- 1. Alternative : จะเกิดขึ้นเมื่อพฤติกรรมคำสั่งหรือฟังก์ชันที่สามารถมีทางเลือกได้ มากกว่าหนึ่งเงื่อนไขที่สามารถเกิดขึ้นได้
- 2. Option : จะเกิดขึ้นเมื่อพฤติกรรมคำสั่งหรือฟังก์ชันนั้นมีเงื่อนไขแยกออกไปจาก พฤติกรรมเดิมที่มีลำดับการทำงานเรียงเป็นลำดับปกติอย่แล้ว
- 3. Loop : จะเกิดขึ้นเมื่อพฤติกรรมคำสั่งหรือฟังก์ชันนั้นมีลักษณะการทำงานซ้ำเดิมถ้า อยู่เงื่อนไขที่กำหนดไว้ และจะทำงานจนกระทั่งเงื่อนไขนั้นไม่อยู่ในเงื่อนไขที่กำหนด ไว้
- 4. Reference : จะเกิดขึ้นเมื่อพฤติกรรมคำสั่งหรือฟังก์ชันนั้นได้อ้างอิงพฤติกรรมที่ เกิดขึ้นที่กิจกรรมอื่นที่ไม่ได้อยู่ในขอบเขตของบริบทนี้

### 2.2 **งานวิจัยที่เกี่ยวข้อง**

#### **2.2.1 Metamodeling and model transformations in modeling and simulation [1]**

้บทความงานวิจัยนี้ได้นำเสนอแนวคิดของการพัฒนาขับเคลื่อนด้วยแบบจำลองหรือเอ็มดีดี (Model Driven Development : MDD) ซึ่งแนวคิดนี้ได้เกิดขึ้นมานานแล้ว MDD จะบอก ความหมายและความสัมพันธ์ของคำศัพท์ดังนี้ คือ Model, Metamodel, Meta-metamodel, และ Model Transformation

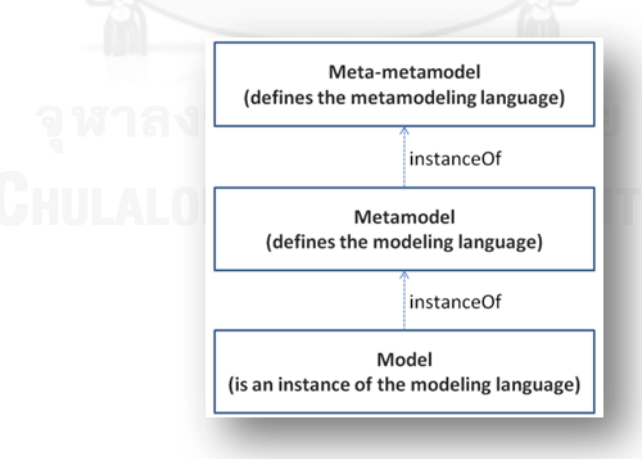

<span id="page-24-0"></span> **รูปที่ 3 Metamodeling pattern in MDD** 

[รูปที่](#page-24-0) 3 แสดงความสัมพันธ์ของแนวคิด MDD มี 3 ระดับ คือ 1) Model เป็นอ็อบเจ็กต์ของ modeling language, 2) Metamodel เ ป็ น Language ข อ ง Model, แ ล ะ 3) Metametamodel เป็นตัวควบคุม Metamodel อีกระดับหนึ่ง

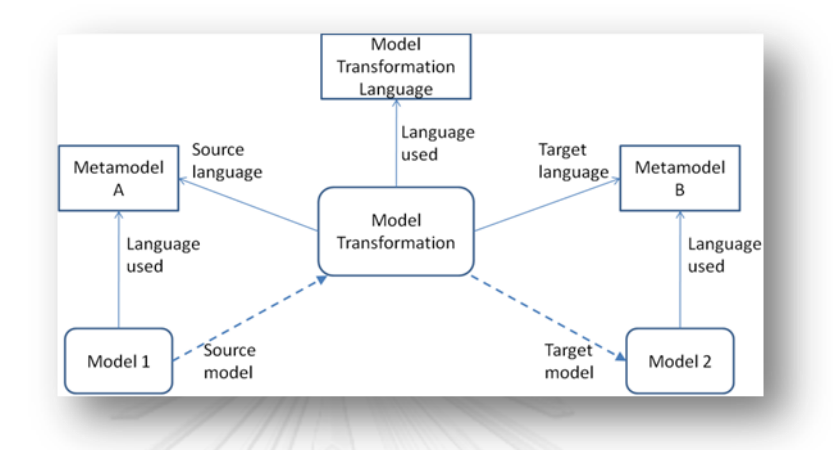

### **รูปที่ 4 แพทเทิร์นการแปลงแบบจ าลองในการพัฒนาขับเคลื่อนด้วยแบบจ าลอง**

<span id="page-25-0"></span>[รูปที่](#page-25-0) 4 แสดงความสัมพันธ์ของ Model Transformation กับ MDD Pattern (Model, Metamodel และ Meta-metamodel) และหน้าที่ของ Model Transformation ในการแปลง ี ข้อมลจากแบบจำลองต้นทางไปเป็นแบบจำลองเป้าหมาย รวมทั้งมีหน้าที่เป็นตัวแปลงภาษาจาก ภ าษ าต้นท าง (Source language) ให้กล ายม าเป็นภ าษ าเป้ าหม าย (Target language) ได้ นอกจากนี้งานวิจัยนี้ได้วิจัยเกี่ยวกับวิธีการประเมินผลการเปลี่ยนแปลงรูปแบบจำลองที่ประสบ ้ ความสำเร็จที่ได้กำหนดเงื่อนไขเป็นเกณฑ์สำหรับการประเมินผลที่ได้สร้างขึ้นจากการนำหลักการ MDD มาใช้เป็นแนวทางในการพัฒนาระบบ

แนวทางงานวิจัยนี้ได้ประยุกต์งานวิจัยข้างต้นในการนำแนวคิดและหลักการทำงานของ MDD มาใช้เป็นแนวทางในการแปลงรูปแบบโมเดล โดยในงานวิจัยนี้ได้พัฒนาเครื่องมือโดยใช้ภาษาเอทีแอล เป็นตัวขับเคลื่อนเมทาโมเดลของแผนภาพยูสเคสประกอบค าอธิบายและเมทาโมเดลของแผนภาพ ้ คลาสไปเป็นเมทาโมเดลของแผนภาพลำดับ นอกจากนี้ได้นำเอาเงื่อนไขที่งานวิจัยก่อนหน้าได้นำเสนอ ไว้มาใช้เป็นเกณฑ์ในการประเมินผลลัพธ์ของเครื่องมือที่ได้จากงานวิจัยนี้

#### **2.2.2 UML Sequence Diagram Generator System from Use Case Description Using Natural Language [7]**

บทความงานวิจัยนี้ได้น าเสนอแนวทางในการสร้างเครื่องมือที่ใช้ประกอบการวิเคราะห์และ ้ออกแบบแผนภาพไดอะแกรมที่จะใช้ประกอบการทำความเข้าใจสำหรับนักวิเคราะห์และออกแบบที่มี ้ ความสนใจเบื้องต้น ซึ่งในงานวิจัยนี้ได้นำเสนอวิธีการสร้างแผนภาพลำดับจากแผนภาพคลาสและ แผนภาพยูสเคสประกอบคำอธิบาย โดยในงานวิจัยจะมุ่งเน้นวิธีการนำภาษาธรรมชาติมาใช้ในการ ้ ประมวลผลข้อความจากคำอธิบายยูสเคส แล้วแบ่งประโยคออกเป็นคำแต่ละประเภท ดังแสดงในรูปที่ ่ [9](#page-30-0) แต่งานวิจัยนี้ยังมีข้อจำกัด คือประโยคหรือข้อความที่เขียนจะต้องเป็นเฉพาะข้อความที่เขียนตาม หลักไวยากรณ์ของภาษาสเปนและจะต้องหลีกเลี่ยงคำหรือประโยคที่กำกวบ

แนวทางงานวิจัยนี้ได้ประยุกต์งานวิจัยข้างต้นในการสกัดข้อความจากแผนภาพยูสเคส ประกอบคำอธิบายโดยใช้เทคนิคการนำภาษาธรรมชาติมาใช้และขอบเขตของงานวิจัยนี้จะยังคง คล้ายๆกับงานวิจัยข้างต้น คือ จะสนับสนุนเฉพาะภาษาอังกฤษ และโครงสร้างประโยคควรที่จะเขียน ีตามหลักไวยากรณ์ที่กำหนด

#### **2.2.3 A Meta-Model for Textual Use Case Description [8]**

บทความงานวิจัยนี้ได้น าเสนอเทคนิคการสร้างเมทาโมเดลของแผนภาพยูสเคสประกอบ คำอธิบายเพิ่มเติมจากแผนภาพยูสเคส เนื่องจากในการกำหนดมาตรฐานส่วนประกอบของโมเดล ได้ ก าหนดเฉพาะเมทาโมเดลของแผนภาพยูสเคสไว้เท่านั้น ซึ่งเมทาโมเดลที่สร้างขึ้นนี้จะขึ้นอยู่กับ ้ส่วนประกอบพื้นฐานที่พบบ่อยในการใช้งานรูปแบบของแผนภาพยูสเคสประกอบคำอธิบาย และใน งานวิจัยนี้ได้ใช้ภาษาโอซีแอลซึ่งเป็นหนึ่งในภาษาที่ใช้ส าหรับแปลงโมเดลและตรวจสอบความ สอดคล้องกันของโมเดล

แนวทางงานวิจัยนี้ได้ประยุกต์งานวิจัยข้างต้นเป็นแนวทางในการสร้างเมทาโมเดลของ แผนภาพยูสเคสประกอบคำอธิบาย ซึ่งในงานวิจัยนี้การสร้างเมทาโมเดลจะออกแบบให้คล้อยตาม ้ส่วนประกอบที่ได้จากการสร้างแผนภาพยูสเคสประกอบคำอธิบายบนเครื่องมือวิชวลพาราดาม และ ได้พัฒนาภาษาเอทีแอลเพื่อทำการแปลงโมเดลและเพื่อตรวจสอบความสอดคล้องกันของโมเดล

#### **2.2.4 Translating Use Cases to Sequence Diagrams [9]**

้ บทความงานวิจัยนี้ได้นำเสนอโครงสร้างประโยคอย่างง่ายที่ใช้ในการเขียนคำอธิบายยูสเคส ดังใ[นรูปที่](#page-26-0) 5 แล้วนำไปสร้างเป็นข้อความในแผนภาพลำดับ

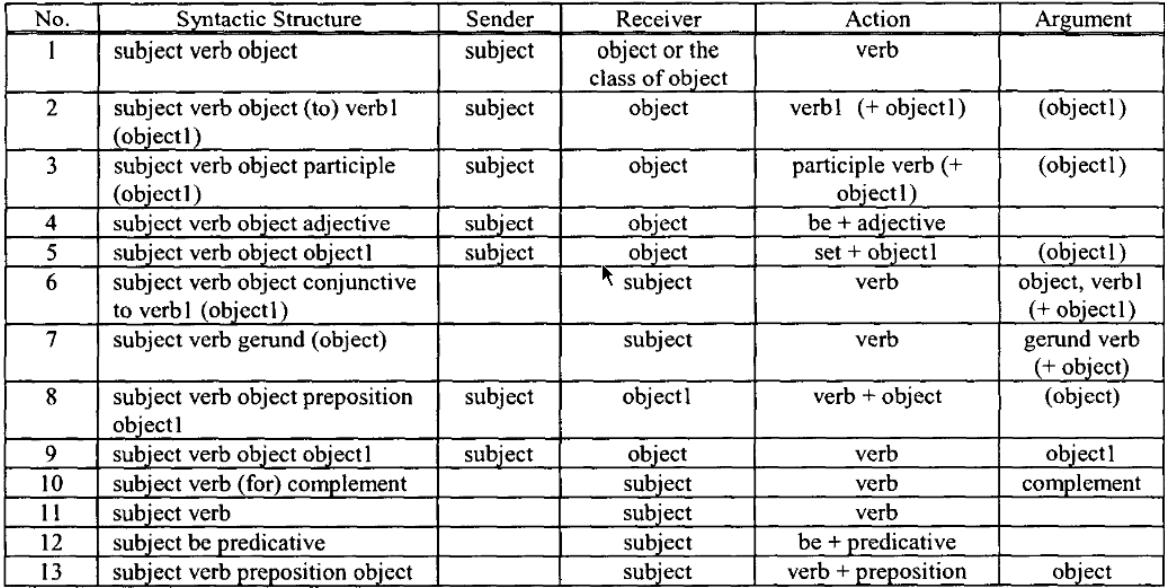

<span id="page-26-0"></span>**รูปที่ 5 โครงสร้างประโยคอย่างง่ายส าหรับเขียนค าอธิบายยูสเคส**

แนวทางงานวิจัยนี้ได้ประยุกต์งานวิจัยข้างต้นเป็นแนวทางในการกำหนดขอบเขตสำหรับการ สร้างคำอธิบายยูสเคสที่ใช้ในงานวิจัย และสนับสนุนขั้นตอนการนำไลบรารี่ของภาษาธรรมชาติมาใช้ ในงานวิจัยนี้ด้วย

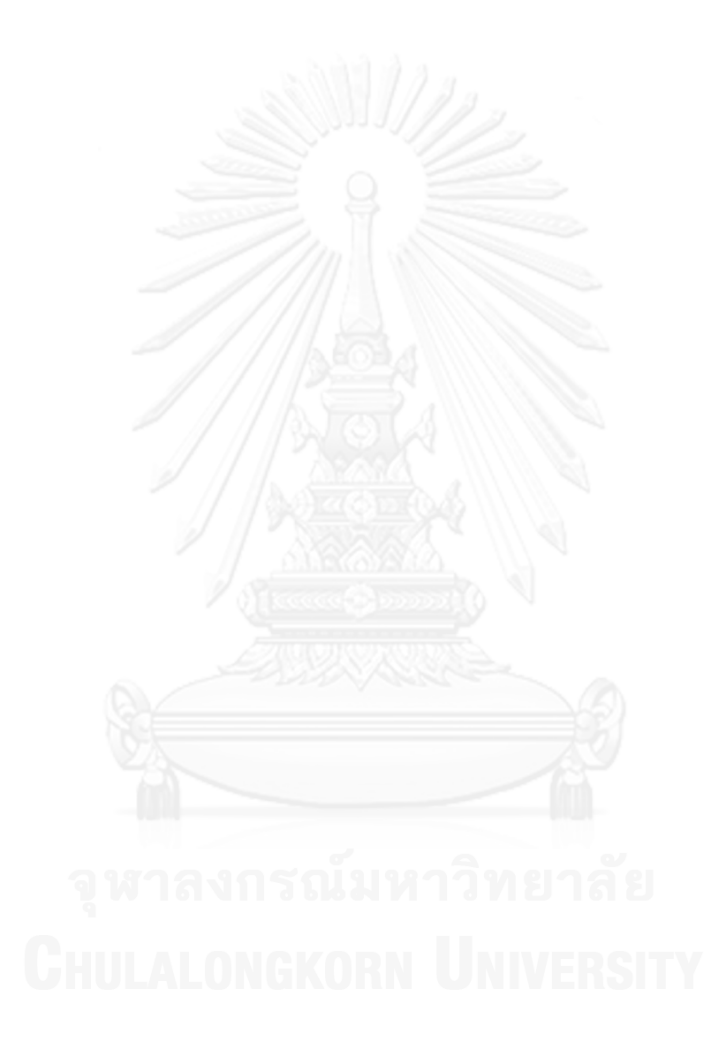

**บทที่ 3** ู แบวทางใบการสร้างแผนภาพลำดับด้วยเทคโบโลยีการแปลงตัวแบบ

#### **3.1 ภาพรวมของแนวทางในการสร้างเครื่องมือในการแปลงรูปแบบโมเดล**

งานวิจัยนี้นำเสนอแนวทางสร้างแผนภาพลำดับด้วยเทคโนโลยีการแปลงตัวแบบ แบ่งการ ทำงานออกเป็น 4 ส่วนหลัก คือ 1) ส่วนนำเข้าข้อมูลคำอธิบายแผนภาพยูสเคสและแผนภาพคลาส 2) ส่วนการออกแบบเมทาโมเดลต้นทางของคำอธิบายแผนภาพยูสเคสโดยใช้การแปลงแบบ XSLT 3) ้ส่วน ออกแบบและพัฒนาภาษาเพื่อใช้ในการแปลงโมเดล และ4) ส่วนแแสดงจินตทัศน์แบบจำลอง ผลลัพธ์โดยภาพรวมของงานวิจัยแสดง ดั[งรูปที่](#page-28-0) 6

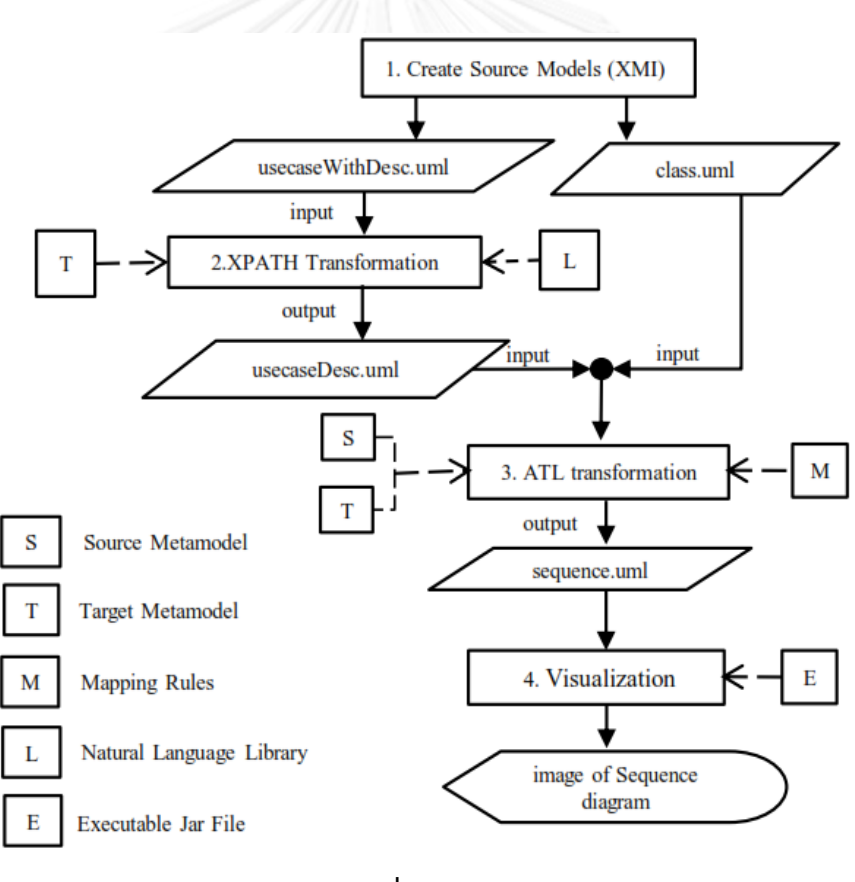

<span id="page-28-0"></span> **รูปที่ 6 ภาพรวมของงานวิจัย**

# **3.1.1 ส่วนน าเข้าข้อมูลค าอธิบายแผนภาพยูสเคสและแผนภาพคลาส**

ข้อมูลนำเข้าของงานวิจัยนี้เป็นแผนภาพยูสเคสที่ประกอบด้วยคำอธิบายแผนภาพยูสเคสและ แผนภาพคลาสยูเอ็มแอล สัญกรณ์ของแผนภาพต้องเป็นไปตามรูปแบบที่กำหนดไว้ในยูเอ็มแอล

เวอร์ชัน 2.3 แผนภาพยูเอ็มแอลนี้สามารถแปลงแผนภาพให้อยู่ในรูปแบบเอกซ์เอ็มไอ (XMI: XML Metadata Interchange) ซึ่งเป็นภาษามาตรฐานสำหรับแผนภาพยูเอ็มแอล ตัวอย่างของคำอธิบาย ี ยูสเคสแสดงดั[งรูปที่](#page-28-0) 6 และตัวอย่างของคำอธิบายแผนภาพคลาสแสดงดั[งรูปที่ 7](#page-29-0) เมื่อแปลงให้อยู่ใน ้รูปแบบเอกซ์เอ็มไอแล้ว จะสามารถทำการสกัดหาเมทาโมเดลของแต่ละแผนภาพได้

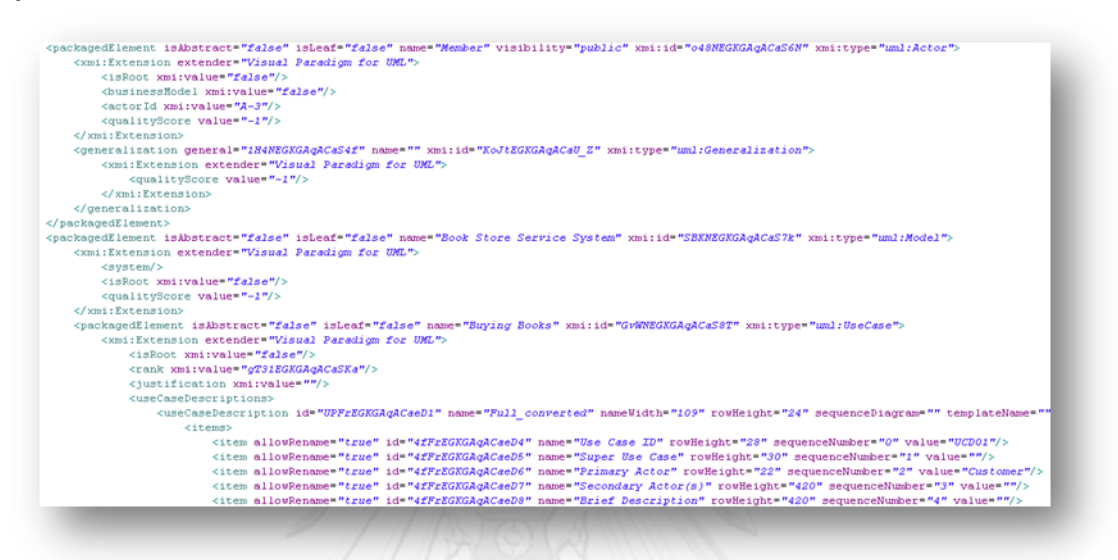

# <span id="page-29-0"></span> **รูปที่ 7 ตัวอย่างเอกสารเอกซ์เอ็มไอของค าอธิบายยูสเคส**

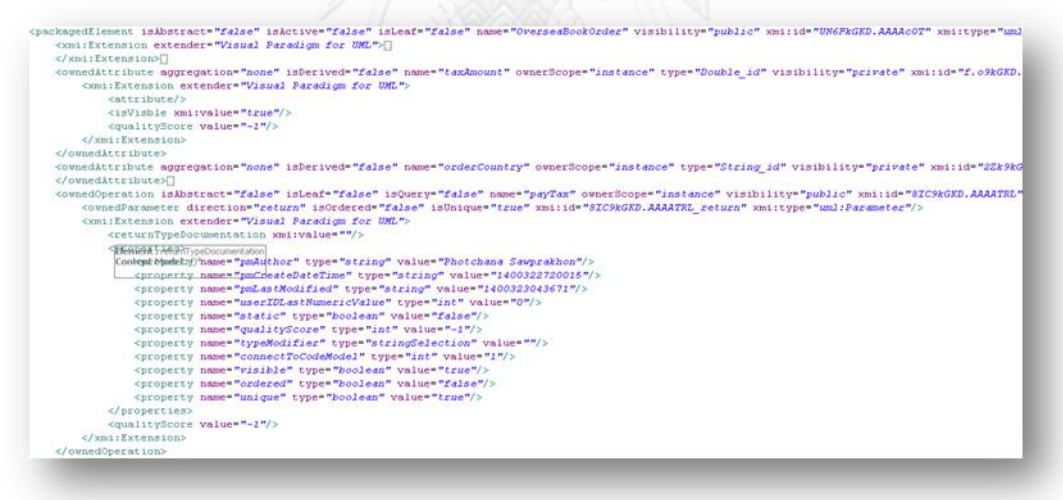

### <span id="page-29-1"></span> **รูปที่ 8 ตัวอย่างเอกสารเอกซ์เอ็มไอของค าแผนภาพคลาส**

รายละเอียดที่ต้องการสกัดในคำอธิบายยสเคสที่ใช้ในงานวิจัยนี้ สามารถสกัดได้จาก XMI Tag ดังแสดงสรุปในตารางที่ 2 ข้อมูลที่สกัดจากเอกสารเอกซ์เอ็มไอ

# **3.1.2 ส่วนการออกแบบเมทาโมเดลต้นทางของค าอธิบายแผนภาพยูสเคสโดยใช้เทคโนโลยีเอกซ์ พาสต์ (XPath Technology)**

้ขั้นตอนนี้เป็นการใช้เทคโนโลยีเอกซ์พาสต์เข้าไปสกัดเอาข้อมูลของคำอธิบายแผนภาพยูสเคส หรือ ไฟล์ usecaseWithDesc.uml จากรูปที่ 9 โดยเราจะเข้าไปสกัดค่าข้อมูลตามตารางที่สรุปไว้ใน ตารางที่ 1 เพื่อให้ได้ไฟล์เอกซ์เอ็มไออยู่ในรูปแบบโครงสร้างเมทาโมเดลของแผนภาพยูสเคสประกอบ ้ คำอธิบาย เมื่อทำขั้นตอนสกัดค่าที่ต้องการมาเรียบร้อยแล้ว ขั้นตอนต่อไปจะนำข้อมูลที่ได้มา ี ประมวลผลโดยภาษาธรรมชาติ (Natural Language) ซึ่งในงานวิจัยนี้เราจะนำไลบรารี่ชื่อว่า Stanford-postagger มาช่วยสนับสนุนขั้นตอนการสกัดคำเพราะเราต้องการที่สกัดข้อความ 1 ประโยคให้แบ่งประเภทของคำออกมาเป็นคำนาม คำกริยา และ กรรม และจากความสามารถของ ี ไลบรารี่ที่นำมาประมวลผลคำจะแบ่งประเภทของคำได้ดั[งรูปที่](#page-34-0) 10 ตัวอย่าง เช่น ประโยค "Officer create buying transaction." สามารถแบ่งคำได้ ดังนี้ [Officer\_NNP] [create\_VB] [buying\_VBG] [transaction\_NN] โดย

- NNP, NN หมายถึง คำนาม
- VBP หมายถึง คำกริยา

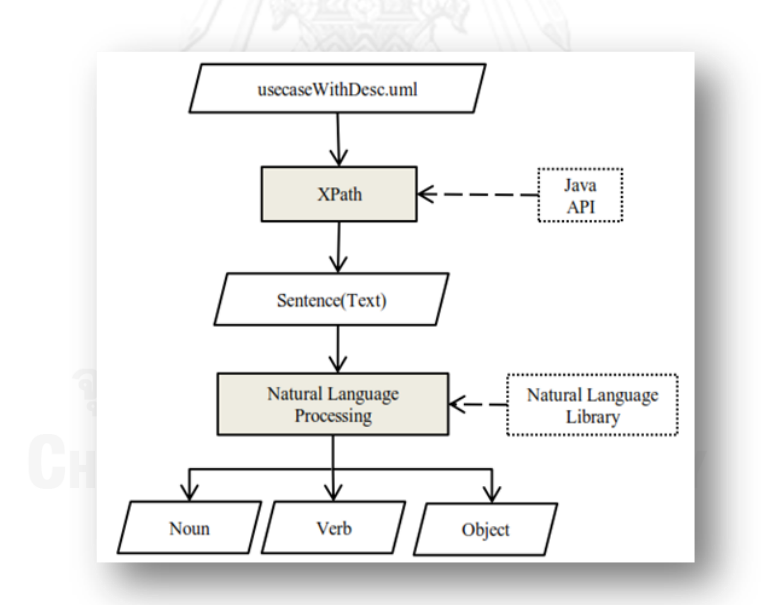

<span id="page-30-0"></span>รูปที่ 9 วิธีการสกัดข้อมูลจากข้อมูลนำเข้าคำอธิบายยูสเคส

| คำอธิบาย                     | ซื้อของ use case เช่น "Borrow Books"                                                                                                    | คุณลักษณะที่จะทำให้รู้ได้ว่า packagedElement ใด<br>du use case | Tag ภายใต้ packagedElement ที่เป็น parent ของ | use case description ทั้งหมด |  | ชื่อของ use case description                                                                                                    | (หนึ่ง use case สามารถมีได้หลาย use case | description)  | เก็บข้อมูลจาก แท็บ"Description" ที่ export มาจาก | visual paradigm เข่ามข้อมูล use case id, Primary | Actor เป็นต้น |
|------------------------------|----------------------------------------------------------------------------------------------------|----------------------------------------------------------------|-----------------------------------------------|------------------------------|--|----------------------------------------------------------------------------------------------------|------------------------------------------|---------------|--------------------------------------------------|--------------------------------------------------|---------------|
| XMI Tag<br>Value             | Use case<br>name                                                                                                    | uml:UseCase                                                    | $\mathbf I$                                   |                              |  | Use case                                                                                                    | description                              | name          | f,                                               |                                                  |               |
| Attribute<br><b>Sell INX</b> | name                                                                                                    | xmi:type                                                       |                                               |                              |  | Name                                                                                                    |                                          |               | f,                                               |                                                  |               |
| ตัวอย่าง                     | name="Borrow Books"<br><packagedelement< td=""><td>xmi:type="um":UseCase"&gt;</td><td><usecasedescriptions></usecasedescriptions></td><td><math>\vdots</math></td><td></td><td><usecasedescription< td=""><td><math>\vdots</math></td><td>name="Full" &gt;</td><td><items></items></td><td><math>\vdots</math></td><td></td></usecasedescription<></td></packagedelement<> | xmi:type="um":UseCase">                                        | <usecasedescriptions></usecasedescriptions>   | $\vdots$                     |  | <usecasedescription< td=""><td><math>\vdots</math></td><td>name="Full" &gt;</td><td><items></items></td><td><math>\vdots</math></td><td></td></usecasedescription<> | $\vdots$                                 | name="Full" > | <items></items>                                  | $\vdots$                                         |               |
| XMI Tag Name                 | packagedElement                                                                                                    |                                                                | useCaseDescriptions                           |                              |  | useCaseDescription                                                                                                    |                                          |               | items                                            |                                                  |               |

<span id="page-31-0"></span> **ตารางที่ ตารางที่ 2 ข้อมูลที่สกัดจากเอกสารเอกซ์เอ็มไอ**

| item | <item <="" allowrename="true" th=""><th>Name= "Use Case ID"</th><th>value</th><th>เก็บข้อมูล usecase id</th></item>          | Name= "Use Case ID"      | value | เก็บข้อมูล usecase id      |
|------|----------------------------------------------------------------------------------------------------|--------------------------|-------|----------------------------|
|      | $\vdots$                                                                                                    |                          |       |                            |
|      | name="Use Case ID"                                                                                                    |                          |       |                            |
|      | sequenceNumber="1"<br>$value="UCDO2"$                                                                                        |                          |       |                            |
|      |                                                                                                    |                          |       |                            |
| item | <item <="" allowrename="true" td=""><td>Name= "Primary<br/>Actor"</td><td>value</td><td>เก็บข้อมูล primary actor</td></item> | Name= "Primary<br>Actor" | value | เก็บข้อมูล primary actor   |
|      | ŧ                                                                                                    |                          |       |                            |
|      | name="PrimaryActor"                                                                                                    |                          |       |                            |
|      | sequenceNumber="2"                                                                                                    |                          |       |                            |
|      | value="Member"/>                                                                                                    |                          |       |                            |
|      |                                                                                                    |                          |       |                            |
|      |                                                                                                    |                          |       |                            |
| item | <item <="" allowrename="true" td=""><td>Name="Secondary</td><td>value</td><td>เก็บข้อมูล secondary actor</td></item>         | Name="Secondary          | value | เก็บข้อมูล secondary actor |
|      | $\frac{1}{2}$                                                                                                    | Actor(s)"                |       |                            |
|      | name="Secondary Actor(s)"                                                                                                    |                          |       |                            |
|      | sequenceNumber="3"                                                                                                    |                          |       |                            |
|      | $\langle \rangle_{\text{un}} = \frac{1}{2}$                                                                                  |                          |       |                            |

ตารางที่ 2 ข้อมูลที่สกัดจากเอกสารเอกซ์เอ็มไอ (ต่อ) **ตารางที่ 2 ข้อมูลที่สกัดจากเอกสารเอกซ์เอ็มไอ (ต่อ)**

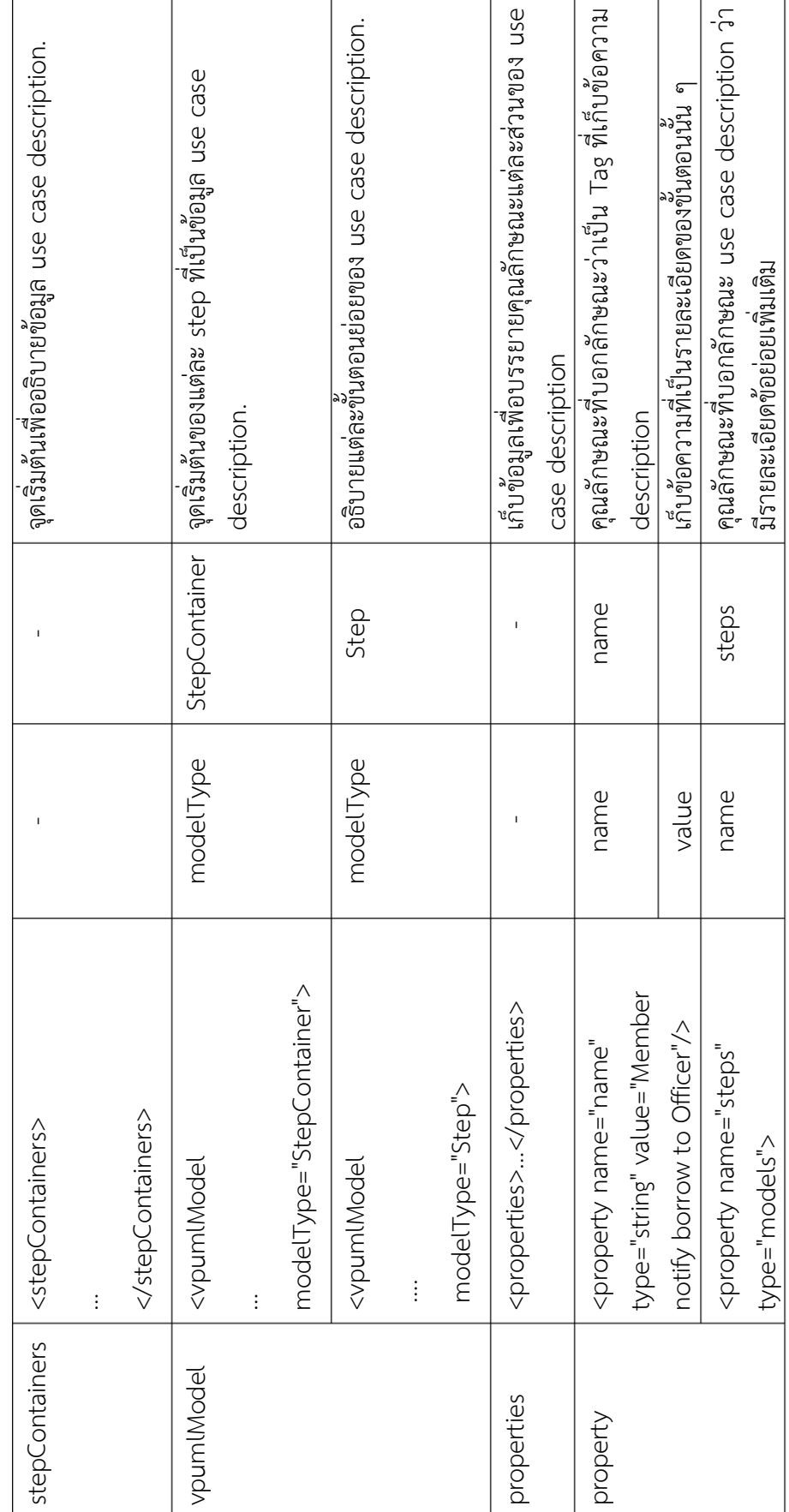

ตารางที่ 2 ข้อมูลที่สกัดจากเอกสารเอกซ์เอ็มไอ (ต่อ) **ตารางที่ 2 ข้อมูลที่สกัดจากเอกสารเอกซ์เอ็มไอ (ต่อ)**

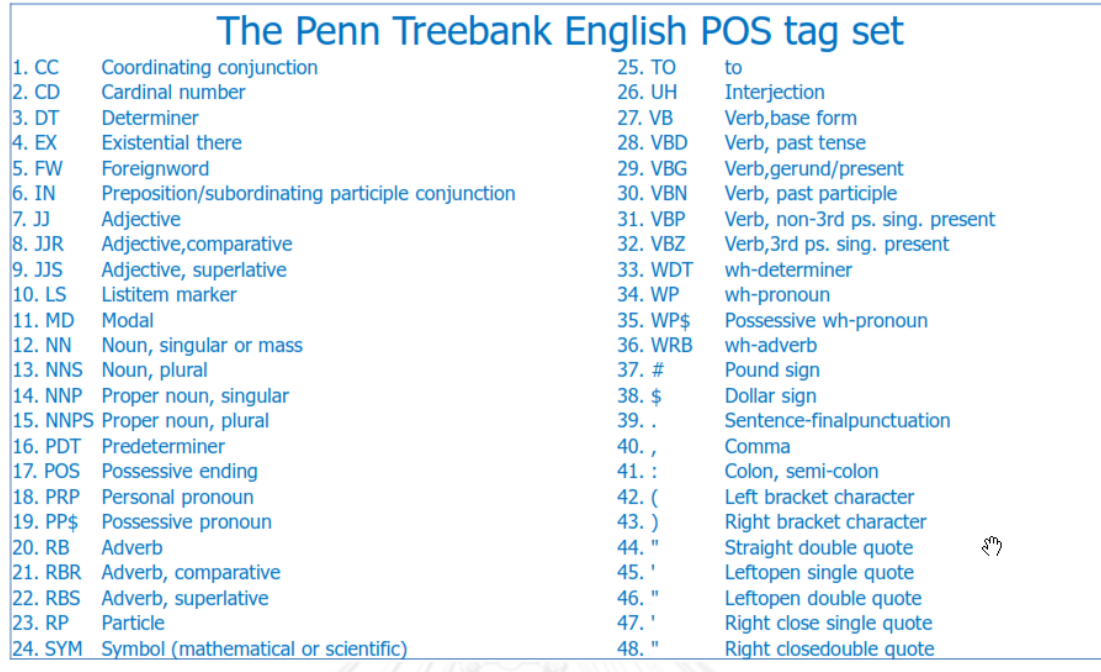

# **รูปที่ 10 ประเภทของค าที่สามารถสกัดออกมาได้ [8]**

#### <span id="page-34-0"></span>**3.1.3 ส่วนออกแบบและพัฒนาภาษาเพื่อใช้ในการแปลงโมเดล**

ขั้นตอนนี้เป็นการพัฒนาโปรแกรมเอทีแอลสำหรับใช้ในการแปลงจากแบบจำลองหนึ่งไปเป็น ้อีกแบบจำลองหนึ่ง แสดงได้ดั[งรูปที่](#page-34-1) 11 และ สำหรับเมทาโมเดลของภาษาเอทีแอลสามารถแสดงได้ ดั[งรูปที่](#page-35-0) 12 โดยจะต้องสร้างกฎของการแปลงค่าระหว่างเมทาโมเดลต้นทาง คือ เมทาโมเดลของ ้ แผนภาพยูสเคสประกอบคำอธิบาย ดั[งรูปที่](#page-36-0) 13 และ เมทาโมเดลของแผนภาพคลาส ดังรูปที่ 14 กับ ี เมทาโมเดลเป้าหมาย คือ เมทาโมเดลของแผนภาพลำดับ ดั[งรูปที่](#page-36-1) 15

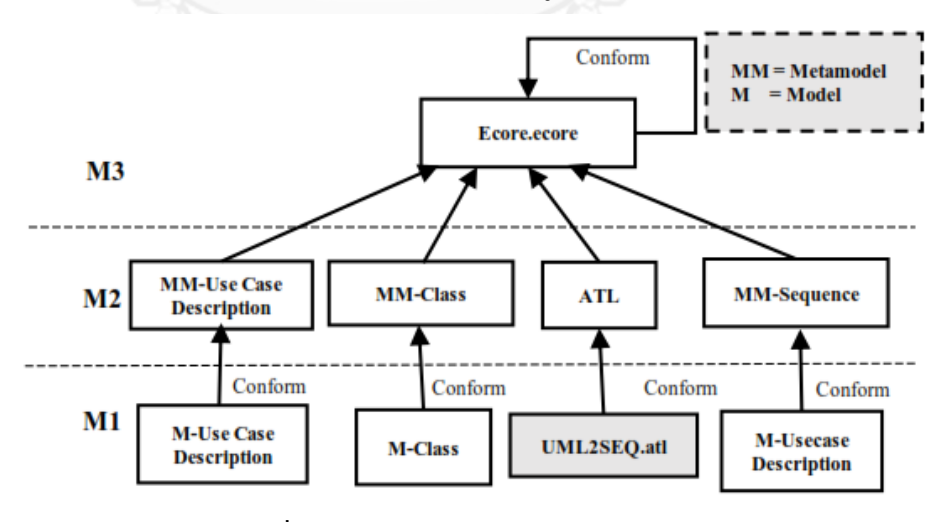

<span id="page-34-1"></span>**รูปที่ 11 การแปลงแบบโมเดลโดยภาษาเอทีแอล**

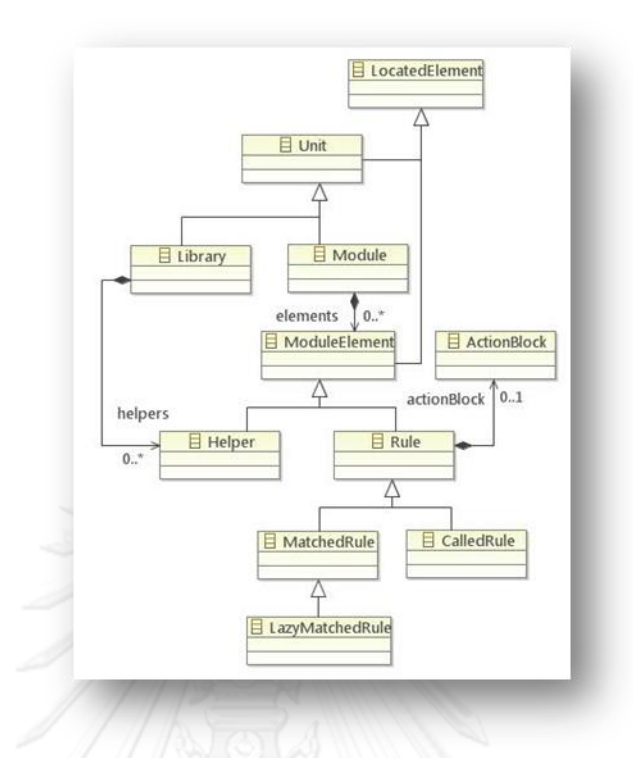

<span id="page-35-0"></span> **รูปที่ 12 เมทาโมเดลของภาษาเอทีแอล [5]**

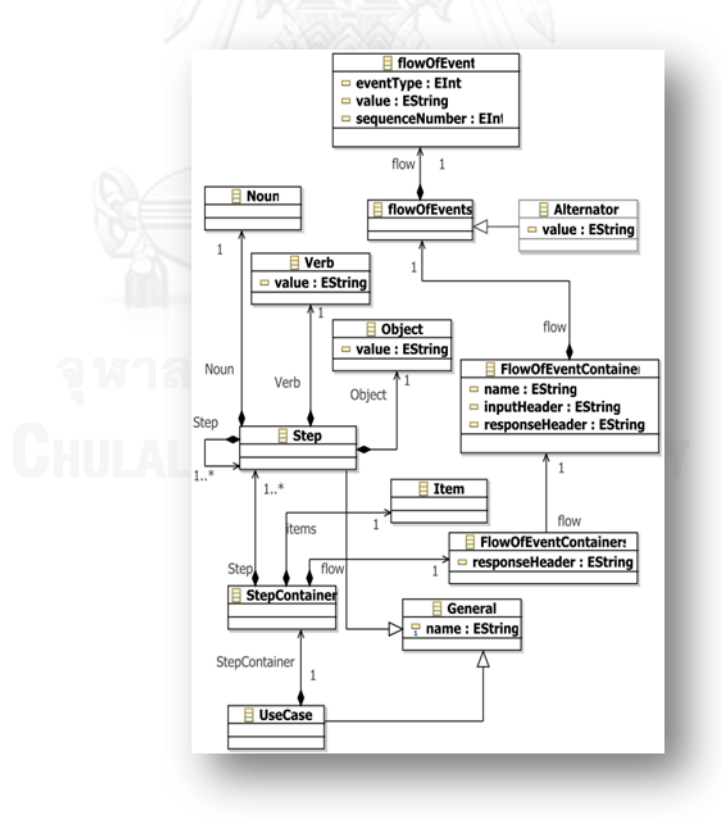

<span id="page-35-1"></span> **รูปที่ 13 เมทาโมเดลของค าอธิบายยูสเคส**
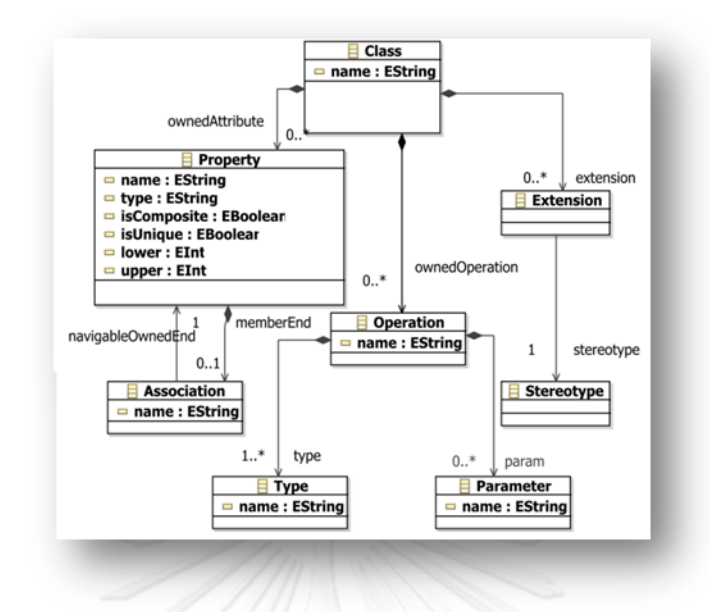

 **รูปที่ 14 เมทาโมเดลของแผนภาพคลาส [2]**

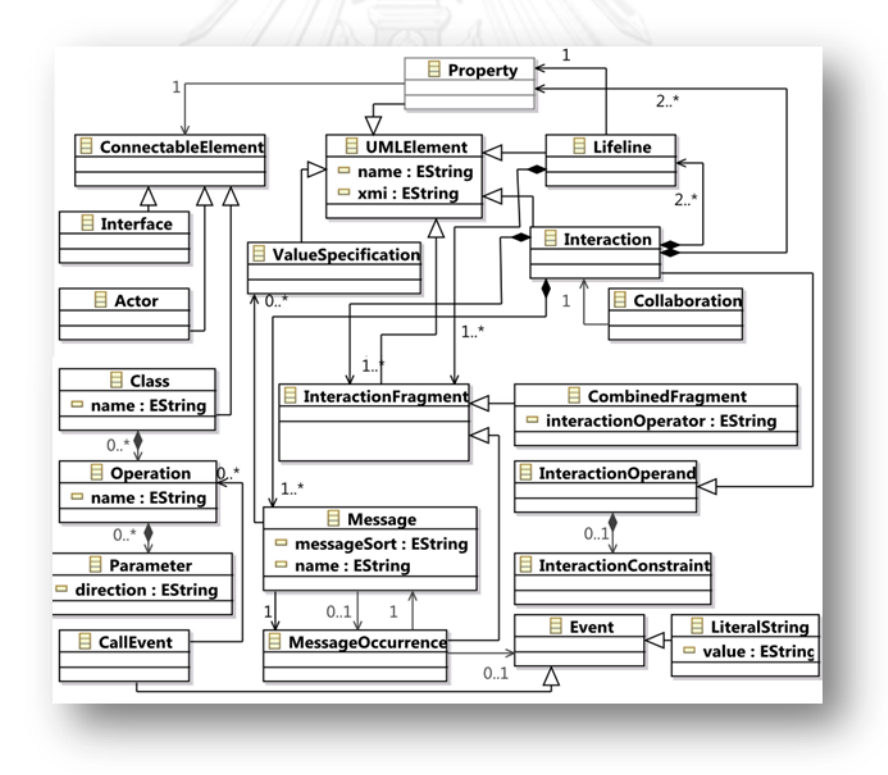

## **รูปที่ 15 เมทาโมเดลของแผนภาพล าดับ [2]**

เมื่อทำการสร้างเมทาโทเดลทั้งต้นทางและปลายทางเรียบร้อยแล้ว ขั้นตอนต่อไปเป็นขั้นตอน การสร้างกฎในการจับคู่ความสัมพันธ์ระหว่างเมทาโมเดลทั้งสอง โดยจะสรุปความสัมพันธ์ได้ดั[งตาราง](#page-37-0) [ที่](#page-37-0) 3

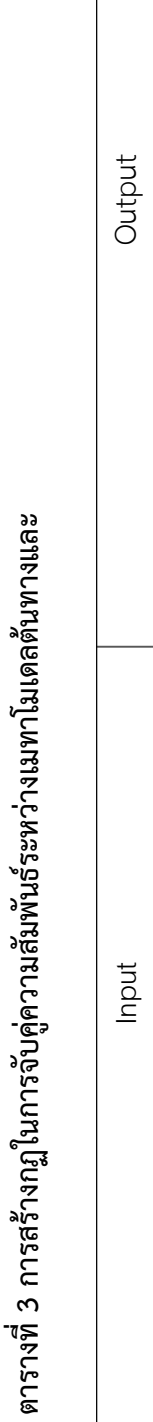

<span id="page-37-0"></span>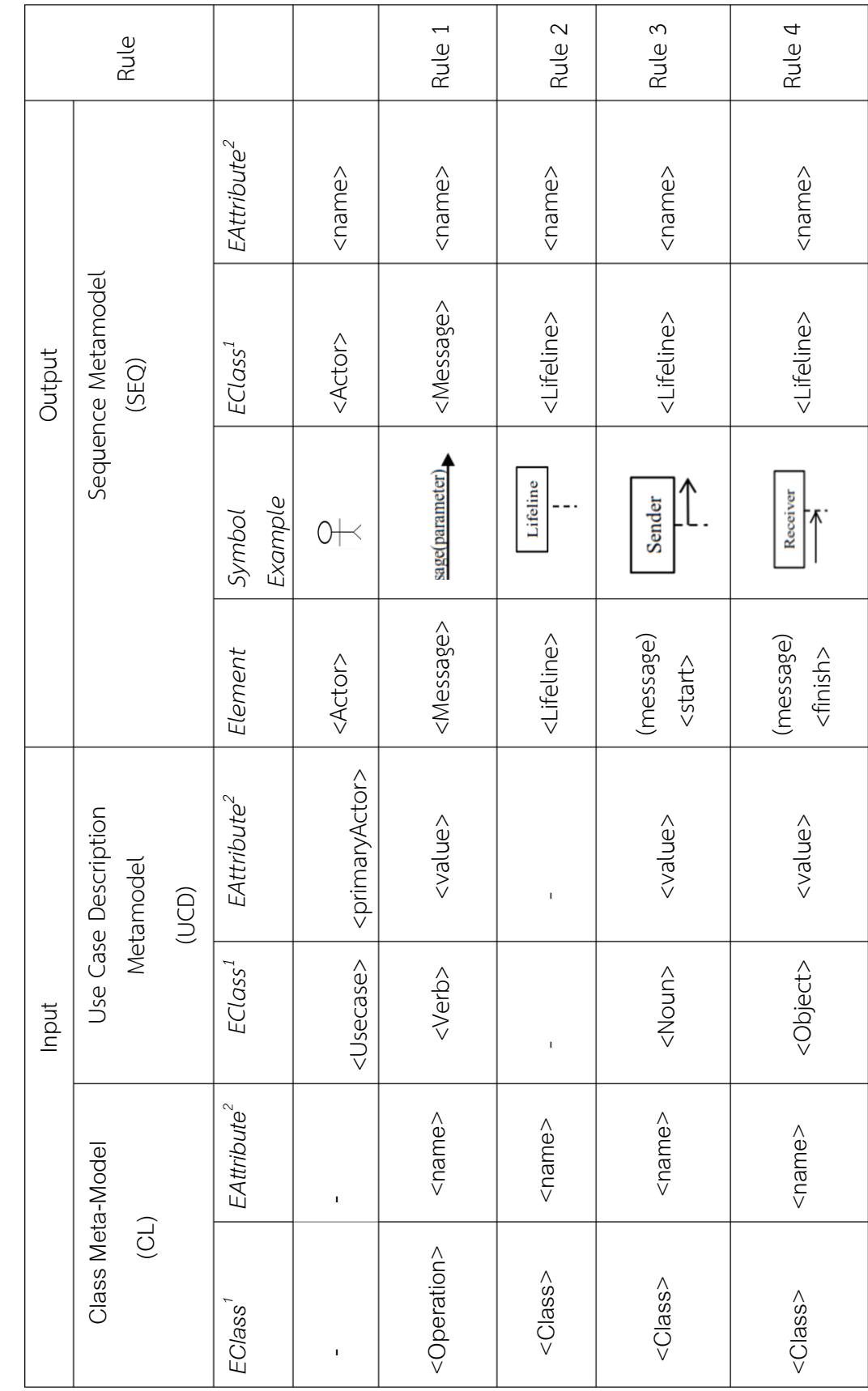

ตารางที่ 3 การสร้างกฏในการจับคู่ความสัมพันธ์ระหว่างเมทาโมเดลต้นทางและปลายทาง (ต่อ) **ตารางที่ 3 การสร้างกฏในการจับคู่ความสัมพันธ์ระหว่างเมทาโมเดลต้นทางและปลายทาง (ต่อ)**

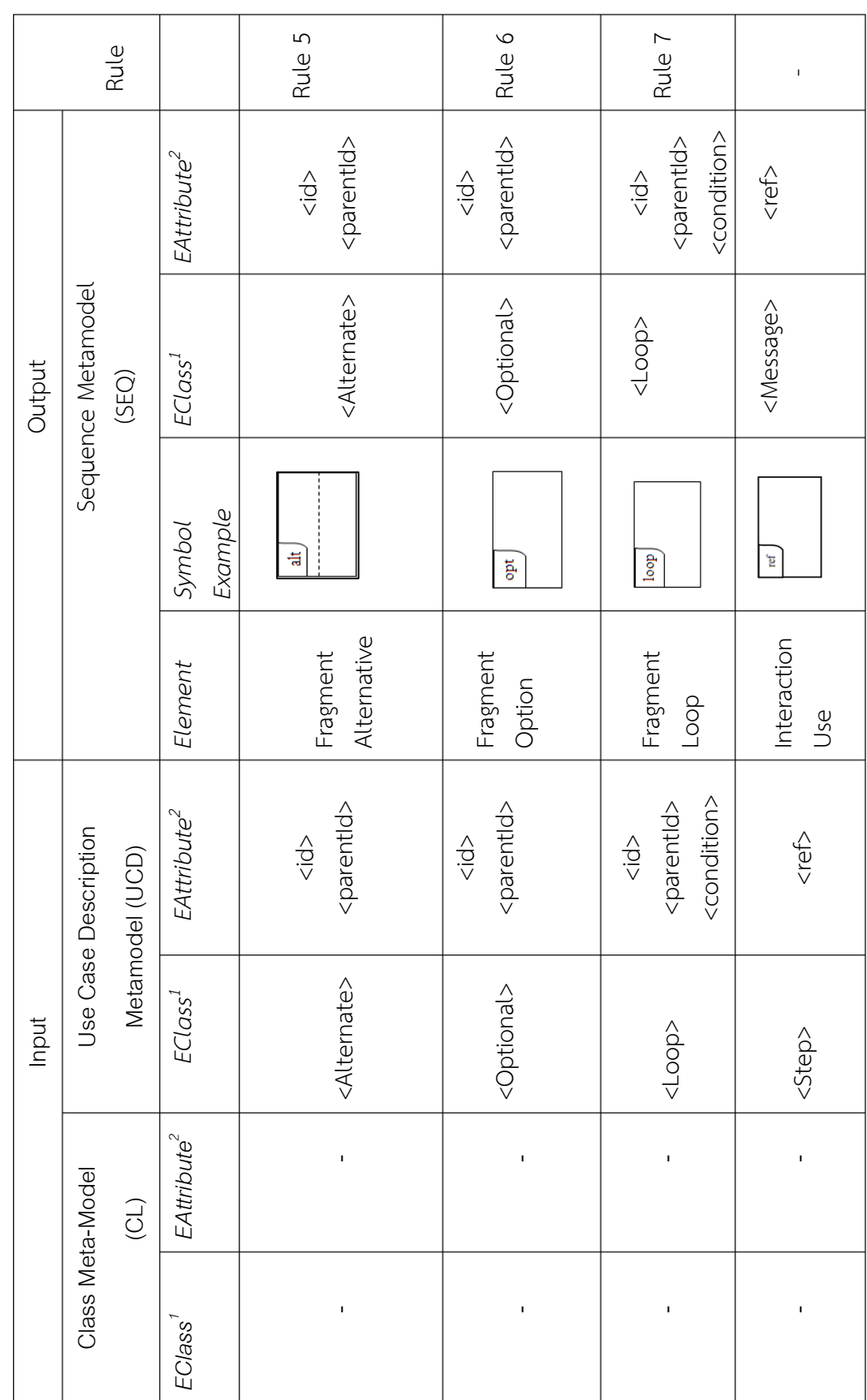

<sup>1</sup>EClass is represents a class, with zero or more attributes and zero or more references. 1EClass is represents a class, with zero or more attributes and zero or more references. <sup>2</sup>EAttribue is represents an attribute which has a name and a type. 2EAttribue is represents an attribute which has a name and a type.

จากตารางความสัมพันธ์สามารถอธิบายเงื่อนไขในการสร้างกฏความสัมพันธ์เป็นพีซูโดโค้ด ได้ดังนี้

**Rule 1:** Create Message

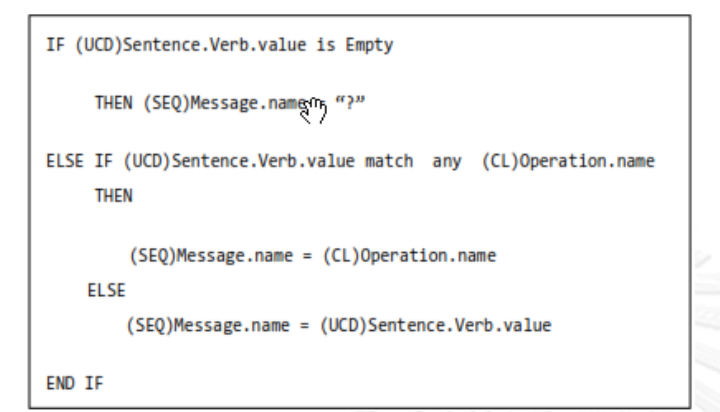

**Rule 2:** Create Lifeline

```
LOOP (CL)Class.name
        (SEQ)Lifeline.name = (CL)Class.name
 END
```
**Rule 3:** Create Sender receiving message

```
IF (UCD)Sentence.Noun.value is Empty
        IF (SEQ)Lifeline.name = "Dummy" is exist
                start(Lifeline).name = "Dummy"
        ELSE
                Create new (SEQ)Lifeline with name "Dummy"
        END IF
ELSE IF (UCD)Sentence.Noun.value match any (CL)Class.name
        start(Lifeline) = (CL)Class.name
        /*create new if not exist*/
    ELSE
        start(Lifeline) = (UCD)Sentense.Noun.value
        /*create new if not exist*/
END IF
```
**Rule 4:** Create Receiver receiving message

```
IF (UCD)Sentence.Object.value is Empty
        IF (SEQ)Lifeline.name = "Dummy" is exist
                finish(Lifeline).name = "Dummy"
        ELSE
                Create new (SEQ)Lifeline with name "Dummy"
        END IF
ELSE IF (UCD)Sentence.Object.value match any (CL)Class.name
        finish(Lifeline) = (CL)Class.name
        /*create new if not exist*/
    ELSE
       finish(Lifeline) = (UCD)Sentense.Object.value
        /*create new if not exist*/
END IF
```
**Rule 5:** Create Combined Fragment having value of alternatives

```
IF (UCD)Item.name match 'Alternative flows and exceptions' and (UCD)flowOfEvent.sequenceNumber
exists in Item.value
 THEN
    (SQ)Combinedfragment.interactionOperator = 'alt'
END IF
```
**Rule 6:** Create Combined Fragment having value of options

```
IF (UCD) Item.name match 'Alternative flows and exceptions'
and (UCD)flowOfEvent.sequenceNumber exists in Item.value
   THEN
(SQ)Combinedfragment.interactionOperator ='opt'
END IF
```
**Rule 7:** Create Combined Fragment having value of loops

```
IF (UCD)Step.name contain string "loop"
 THEN
   (SEQ)Combinedfragment.interactionOperator ='loop'
END IF
```
### **3.1.4 ส่วนแแสดงจินตทัศน์แบบจ าลองผลลัพธ์**

ขั้นตอนนี้จะนำผลลัพธ์ที่ได้จากการประมวลผล ซึ่งจะอยู่ในรูปแบบเอกซ์เอ็มไอของแผนภาพ ล าดับ แล้วน าข้อมูลที่ได้จัดให้อยู่ในรูปแบบที่เครื่องมือแสดงจินต์ทัศน์สามารถแสดงผลเป็นแผนภาพ ลำดับได้ ในงานวิจัยนี้ได้นำ Execute Jar File มาช่วยสนับสนุนขั้นตอนแสดงจินตทัศน์ ซึ่งจะต้อง เขียนตามโครงสร้างไวยากรณ์ที่กำหนด ดั[งตารางที่](#page-41-0) 4

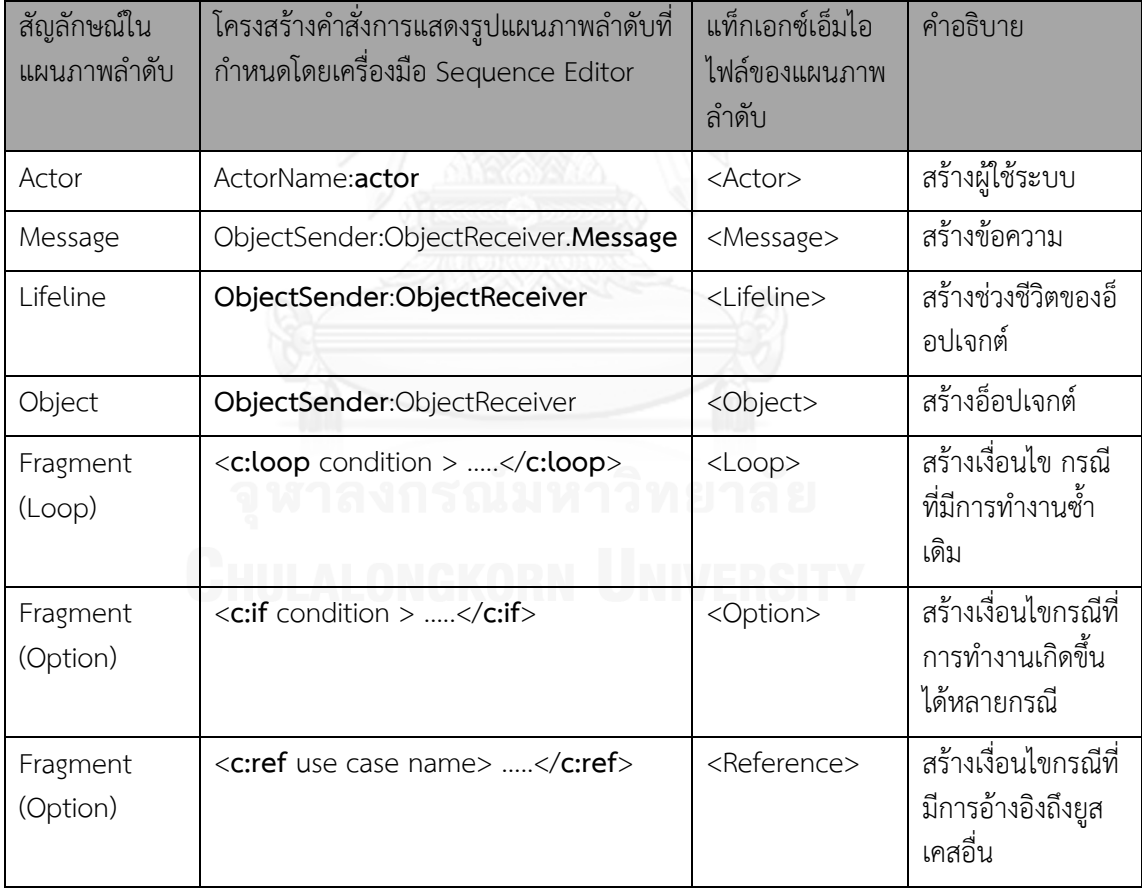

<span id="page-41-0"></span>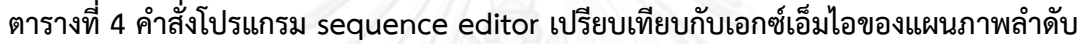

# **บทที่ 4 การออกแบบและพัฒนาระบบ**

รายละเอียดในบทนี้จะอธิบายการออกแบบและพัฒนาระบบต้นแบบเพื่อสนับสนุนแนว ิทางการสร้างแผนภาพลำดับที่ได้นำเสนอในบทที่ 3 โดยเนื้อหาประกอบด้วย1)ข้อกำหนดเบื้องต้นของ ระบบ 2)ความต้องการเชิงหน้าที่ 3)การออกแบบสถาปัตยกรรมระบบ และ 4)การพัฒนาระบบ

### **4.1 ข้อก าหนดเบื้องต้นของระบบ**

ผู้ใช้งาน (User)

ควรเป็นผู้มีหน้าที่ในการบูรณาการระบบ (Integrator) นักวิเคราะห์ระบบ (System Analyst) หรือผู้ทดสอบระบบ (Tester) ซึ่งเป็นผู้ที่มีความรู้เกี่ยวกับภาพรวมของระบบ ทั้งในด้านข้อกำหนด ความต้องการ การออกแบบ และการทดสอบ

 $\bullet$  ข้อมูลนำเข้า (Input)

แฟ้มเอกสารรูปแบบเอกซ์เอ็มไอที่ได้มาจากการแปลงคำอธิบายยูสเคสและแผนภาพคลาส ด้วย เครื่องมือวาดแผนภาพยูเอ็มแอล วิชวลพาราดามสำหรับยูเอ็มแอล เวอร์ชันโมเดลเลอร์ 10.2

- $\bullet$  ข้อมูลนำออก (Output)
- 1. แฟ้มเอกสารของแผนภาพลำดับในรูปแบบแบบยูเอ็มแอลที่สามารถเปิดด้วยโปรแกรม Sequence Editor
- 2. แฟ้มเอกสารของแผนภาพลำดับในรูปแบบไฟล์รูปภาพ
- $\bullet$  ข้อจำกัดของระบบ(Constraint) ไม่มาการาทยาก
- 1. ข้อมูลนำเข้าจะสนับสนุนภาษาอังกฤษเท่านั้น
- 2. ความถูกต้องของข้อมูลนำออกขึ้นอยู่กับความสอดคล้องของข้อมูลนำเข้า และการออกแบบ เมทาโมเดลให้เหมาะสม

### **4.2 ความต้องการเชิงหน้าที่ (Functional Requirements)**

้ระบบการสร้างแผนภาพลำดับด้วยเทคโนโลยีการแปลงตัวแบบมีความต้องการเชิงหน้าที่ดังตารางที่ 5

| รหัส<br>อ้างอิง | ชื่อ                                                                                                 | คำอธิบายความต้องการเชิงหน้าที่                                                                     |
|-----------------|----------------------------------------------------------------------------------------------------|----------------------------------------------------------------------------------------------------|
| FREQ-01         | นำเข้าแผนภาพยูสเคส<br>ประกอบคำอธิบายยูสเคสใน<br>รูปแบบไฟล์เอกซ์เอ็มไอ                                | ระบบสามารถนำเข้าแผนภาพยูสเคสประกอบ<br>คำอธิบายยูสเคสในรูปแบบไฟล์เอกซ์เอ็มไอได้                     |
| FREQ-02         | นำเข้าแผนภาพคลาสใน<br>รูปแบบไฟล์เอกซ์เอ็มไอ                                                          | ระบบสามารถนำเข้าแผนภาพคลาสในรูปแบบไฟล์<br>เอกซ์เอ็มไอได้                                           |
| FREQ-03         | สกัดคำอธิบายแผนภาพยูส<br>เคสประกอบคำอธิ- บายยูส<br>เคสได้                                            | ระบบสามารถสกัดคำอธิบายแผนภาพยูสเคสประกอบ<br>คำอธิบายยูสเคสได้                                      |
| FREQ-04         | สกัดคำอธิบายแผนภาพคลาส<br>ได้                                                                        | ระบบสามารถสกัดคำอธิบายแผนภาพคลาสได้                                                                |
| FREQ-05         | ประมวลผลเมทาโมเดลต้น<br>ทางได้                                                                       | ระบบสามารถนำเข้าและประมวลผลเมทาโมเดลต้น<br>ทางได้                                                  |
| FREQ-06         | ประมวลผลเมทาโมเดล<br>ปลายทางได้                                                                      | ระบบสามารถนำเข้าและประมวลผลเมทาโมเดล<br>ปลายทางได้                                                 |
| FREQ-07         | ประมวลผลโดยใช้ภาษาเอที<br>แอลเพื่อแปลงรูปแบบโมเดล                                                    | ระบบสามารถทำการประมวลผลภาษาเอทีแอลได้                                                              |
| FREQ-08         | ประมวลผลกฎในการจับคู่<br>ความสัมพันธ์ระหว่างเมทา<br>โมเดลต้นทางกับเมทาโมเดล<br>ปลายทาง<br><b>ANA</b> | ระบบสามารถประมวลผลตามกฎในการจับคู่<br>ความสัมพันธ์ระหว่างเมทาโมเดลต้นทางกับเมทา<br>โมเดลปลายทางได้ |
| FREQ-09         | ส่งออกข้อมูลแผนภาพลำดับ<br>ในรูปแบบไฟล์รูปภาพ                                                        | ระบบสามารถส่งออกข้อมูลแผนภาพลำดับในรูปแบบ<br>ไฟล์รูปภาพได้                                         |
| FREQ-10         | ดำเนินสั่งการนำออกข้อมูล<br>แผนภาพลำดับ                                                              | ระบบสามารถเริ่มปฏิบัติการตามคำสั่งที่ได้กำหนดไว้                                                   |

**ตารางที่ 5 ความต้องการเชิงหน้าที่ของระบบการสร้างแผนภาพล าดับ**

จากความต้องการเชิงหน้าที่สามารถออกแบบและแสดงเป็นแผนภาพยูสเคส (Use Case) ประกอบคำอธิบายแผนภาพยูสเคส (Use Case Description)

#### **4.2.1 แผนภาพยูสเคส**

ระบบการสร้างแผนภาพล าดับด้วยเทคโนโลยีการแปลงตัวแบบสามารถแสดงเป็นแผนภาพ ยูสเคสไ[ด้รูปที่](#page-44-0) 16

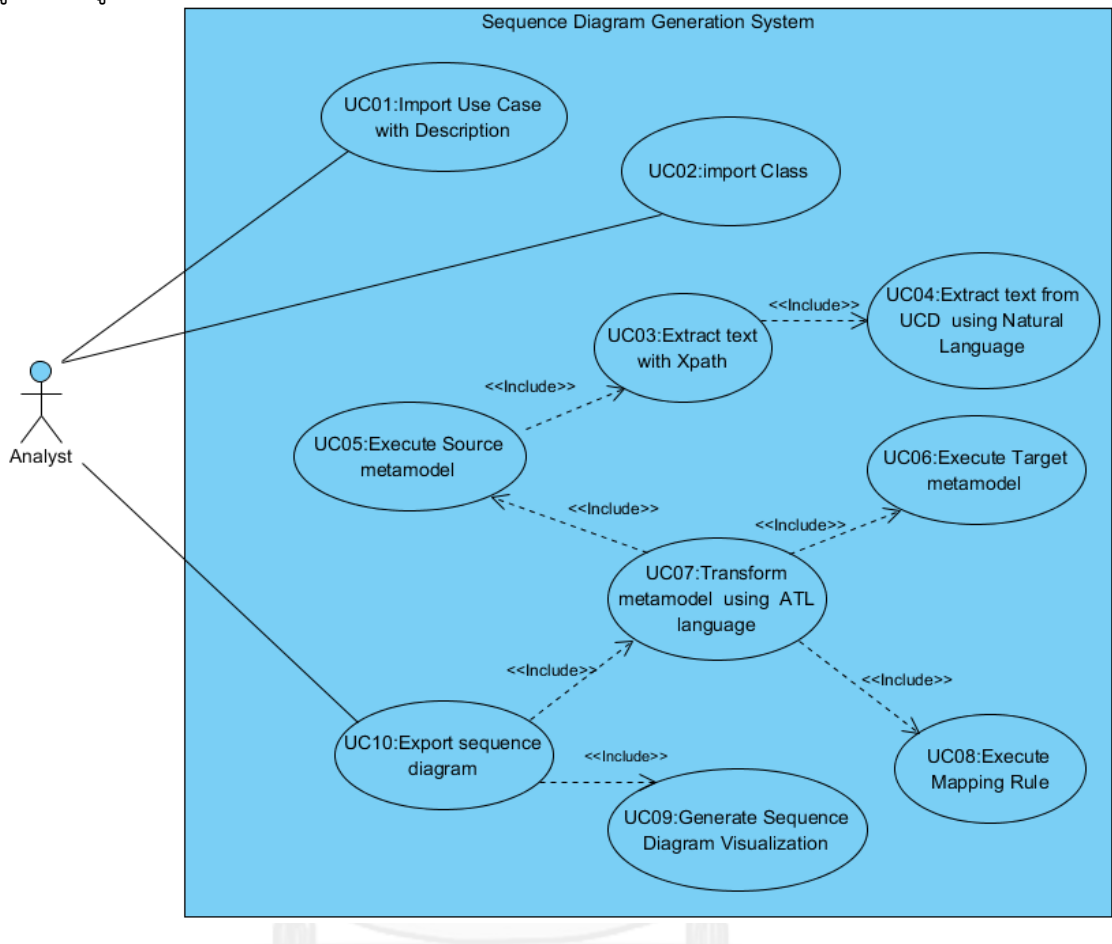

**รูปที่ 16 แผนภาพยูสเคสของระบบการสร้างแผนภาพล าดับด้วยเทคโนโลยีการ แปลงตัวแบบ**

#### <span id="page-44-0"></span>**4.2.2 ค าอธิบายยูสเคส**

คำอธิบายยูสเคสจะอธิบายถึงฟังก์ชันการทำงานระบบที่ปรากฏอยู่ในแผนภาพยูสเคส ซึ่งจะ ้อธิบายว่าผู้ใช้งานสามารถทำอะไร และระบบจะตอบสนองการทำงานอย่างไร โดยคำอธิบายยูสเคส แสดงดังตารางที่ 6 ถึง ตารางที่ 15

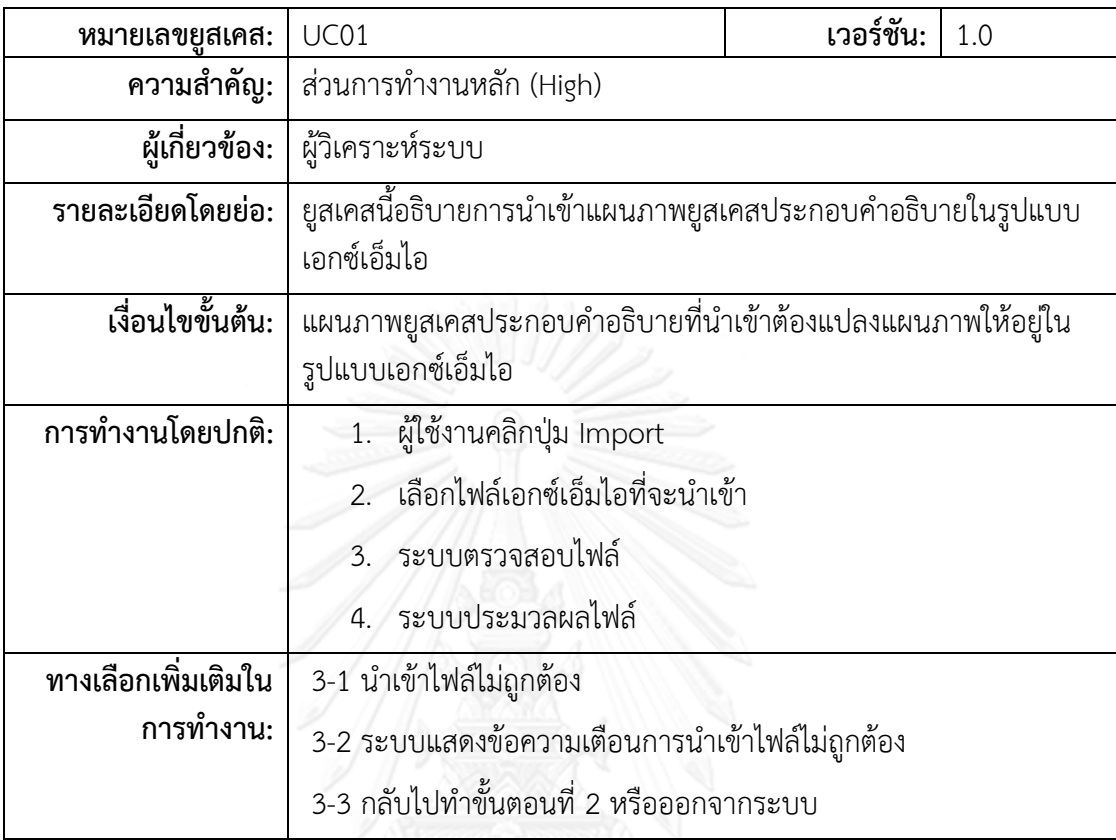

**ตารางที่ 6 ค าอธิบายยูสเคส Import Use Case with Description**

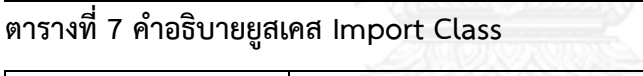

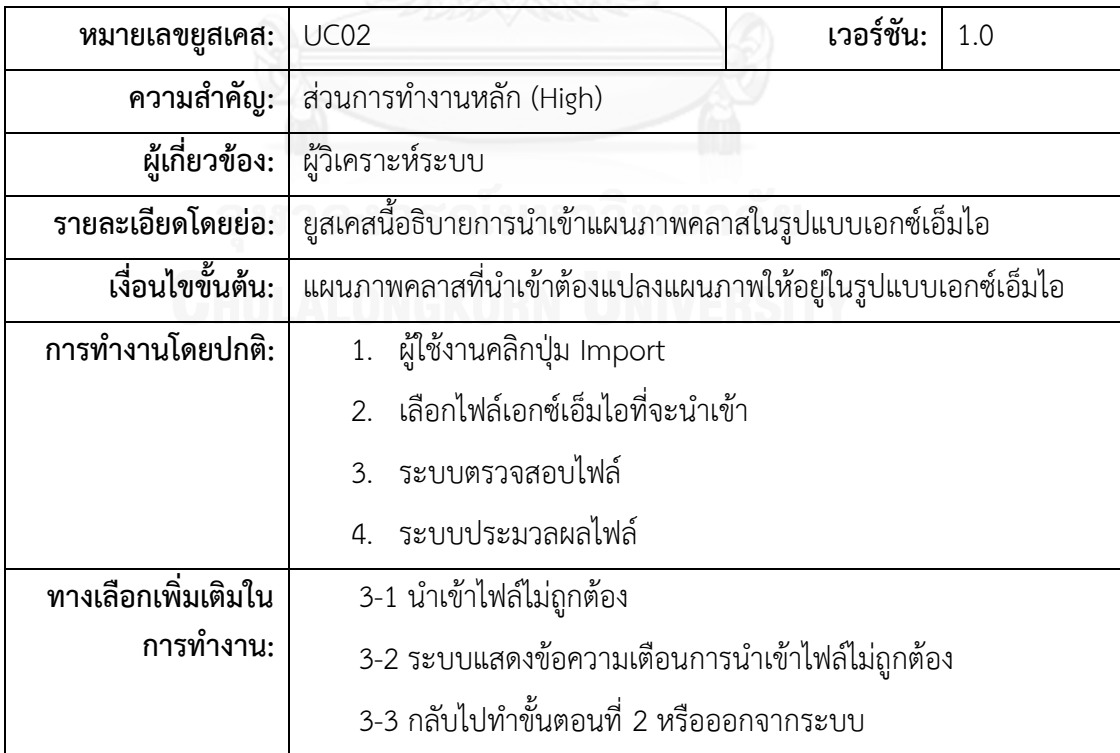

**ตารางที่ 8 ค าอธิบายยูสเคส Extract text with XPath**

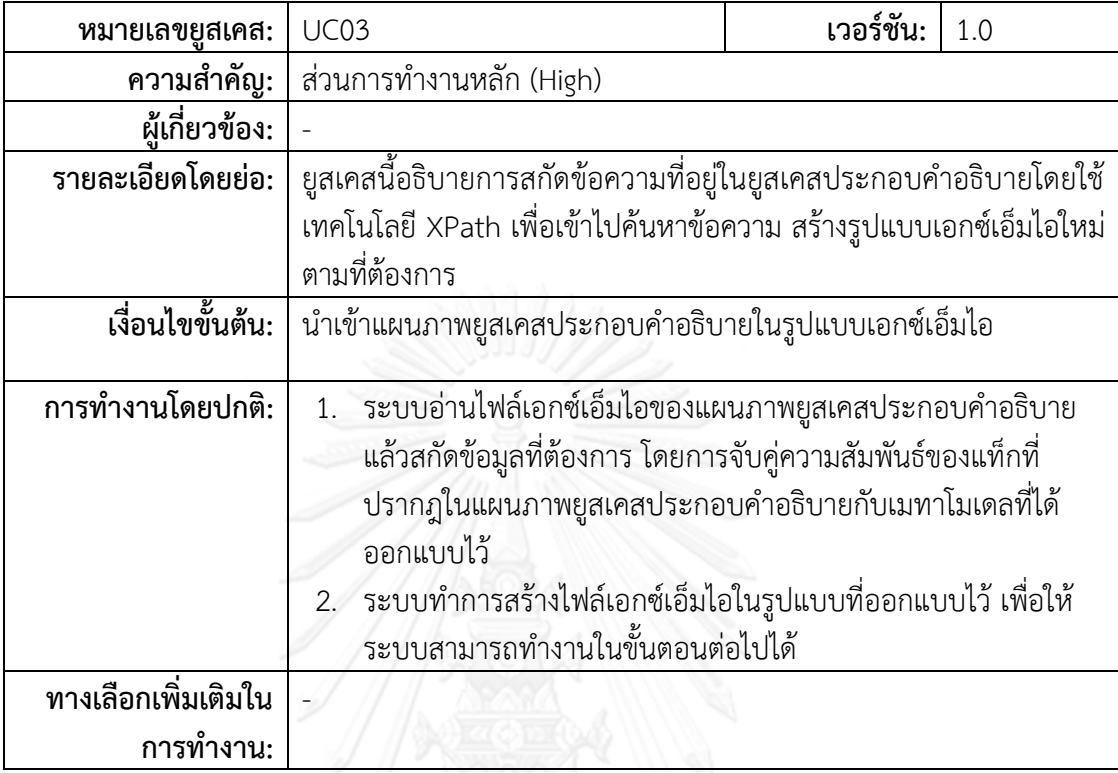

**ตารางที่ 9 ค าอธิบายยูสเคส Extract text from UCD using Natural Language**

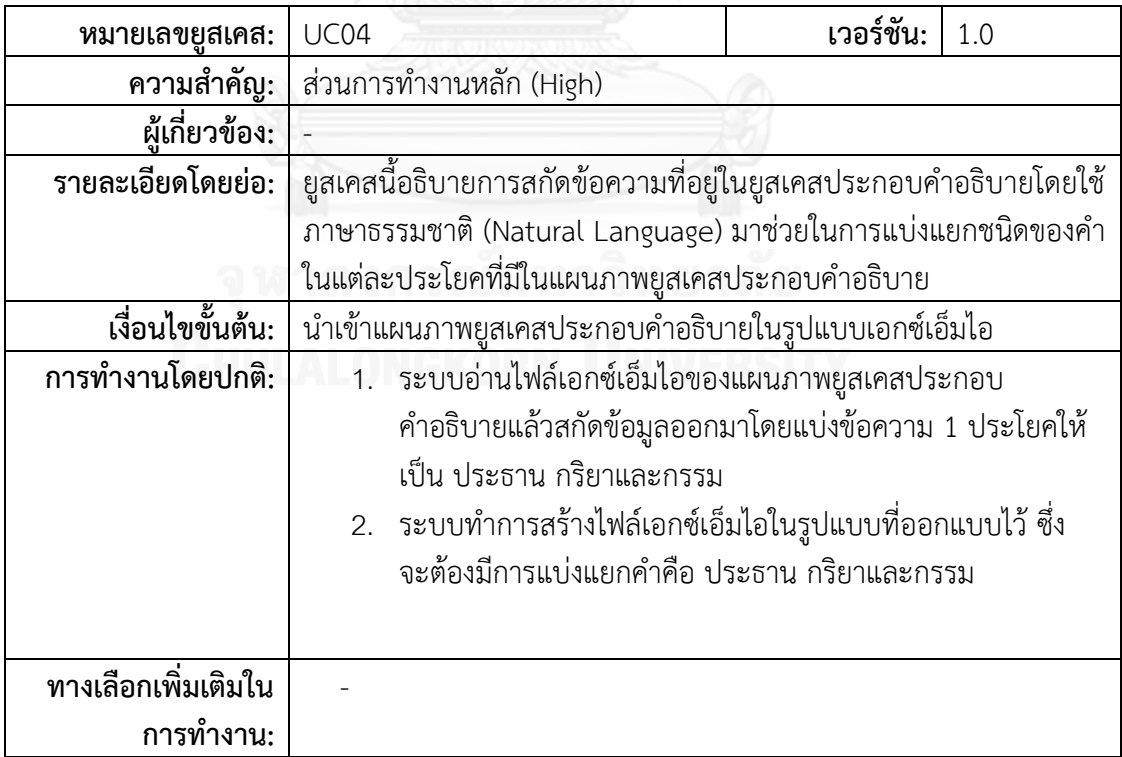

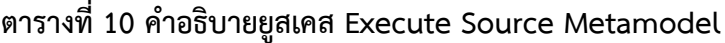

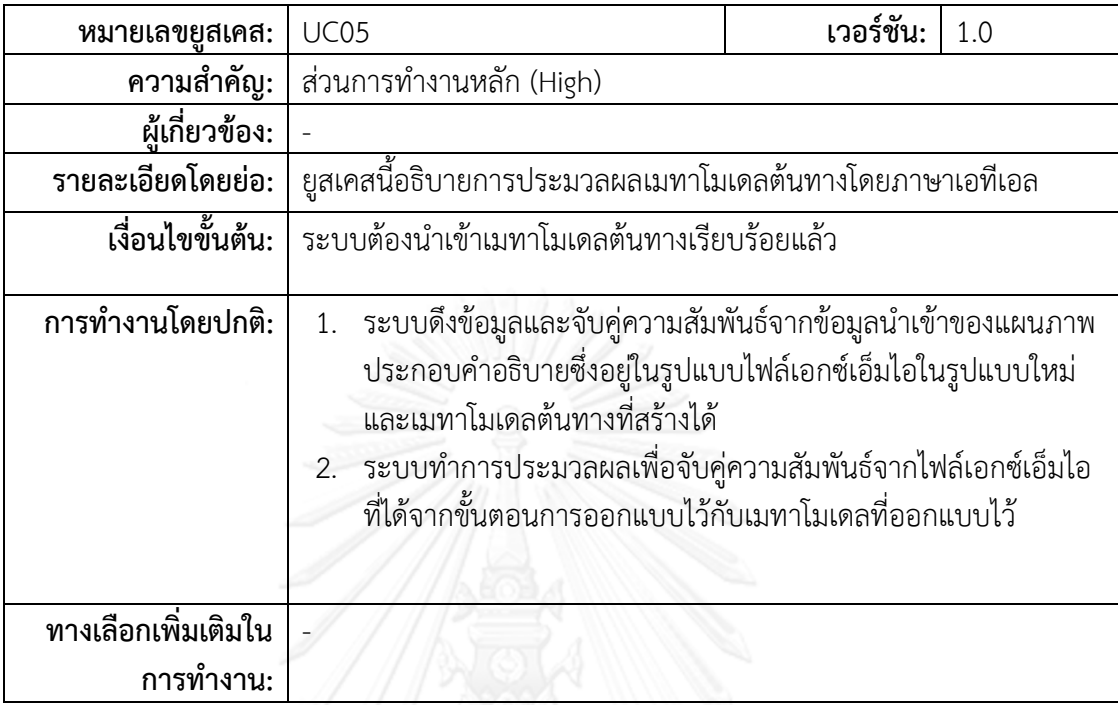

#### **ตารางที่ 11 ค าอธิบายยูสเคส Execute Target Metamodel**

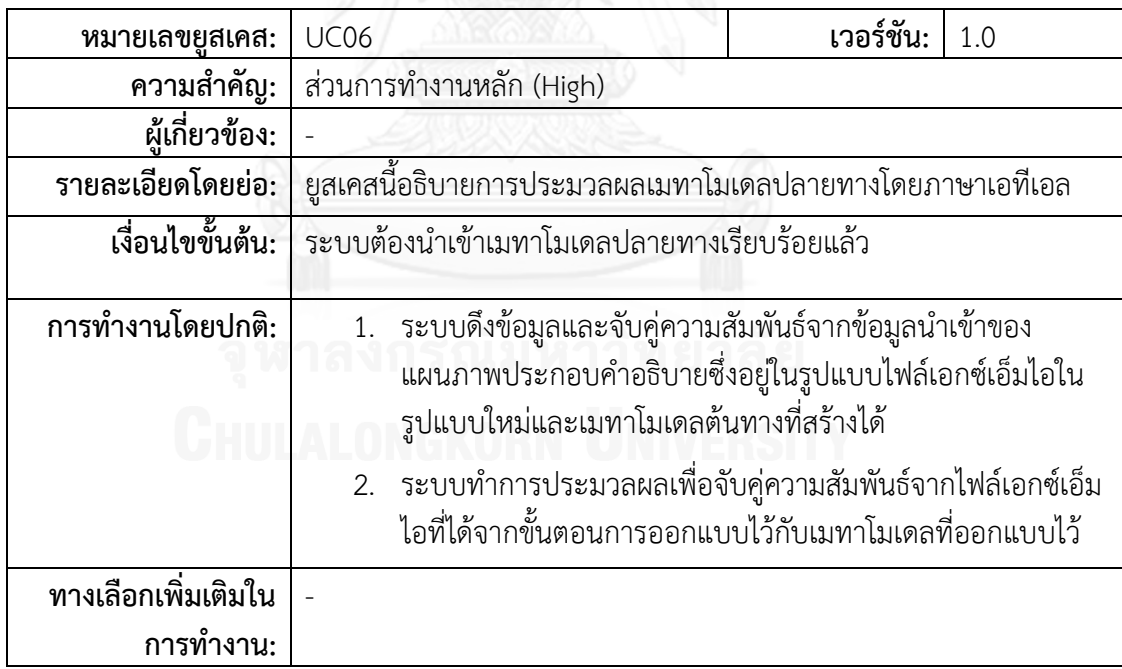

| หมายเลขยูสเคส:      | UC07                                                       | เวอร์ชัน: | 1.0 |
|---------------------|------------------------------------------------------------|-----------|-----|
| ความสำคัญ:          | ส่วนการทำงานหลัก (Moderate)                                |           |     |
| ผู้เกี่ยวข้อง:      |                                                            |           |     |
| รายละเอียดโดยย่อ:   | ยูสเคสนี้อธิบายการประมวลผลในการแปลงรูปแบบโมเดลโดยโครงสร้าง |           |     |
|                     | ภาษาเอทีแอล                                                |           |     |
| เงื่อนไขขั้นต้น:    | ระบบต้องนำเข้าเมทาโมเดลต้นทางและปลายทางเรียบร้อยแล้ว       |           |     |
|                     |                                                            |           |     |
| การทำงานโดยปกติ:    | 1. ระบบทำการประมวลผลข้อมูลนำเข้าในรูปแบบไฟล์เอกซ์เอ็มไอ    |           |     |
|                     | กับเมทาโมเดลที่สร้างได้                                    |           |     |
|                     | 2. ระบบทำการประมวลผลและจับคู่ความสัมพันธ์ตามกฏที่ได้สร้าง  |           |     |
|                     | ในระบบ                                                     |           |     |
| ทางเลือกเพิ่มเติมใน | 1.1 ระบบไม่สามารถทำงานได้เนื่องจากเมทาโมเดลไม่ถูกต้อง      |           |     |
| การทำงาน:           | 1.2 ระบบแสดงข้อความเตือนเมทาโมเดลไม่ถูกต้อง                |           |     |

**ตารางที่ 12 ค าอธิบายยูสเคส Transform Metamodel by ATL**

**ตารางที่ 13 ค าอธิบายยูสเคส Execute Mapping Rule**

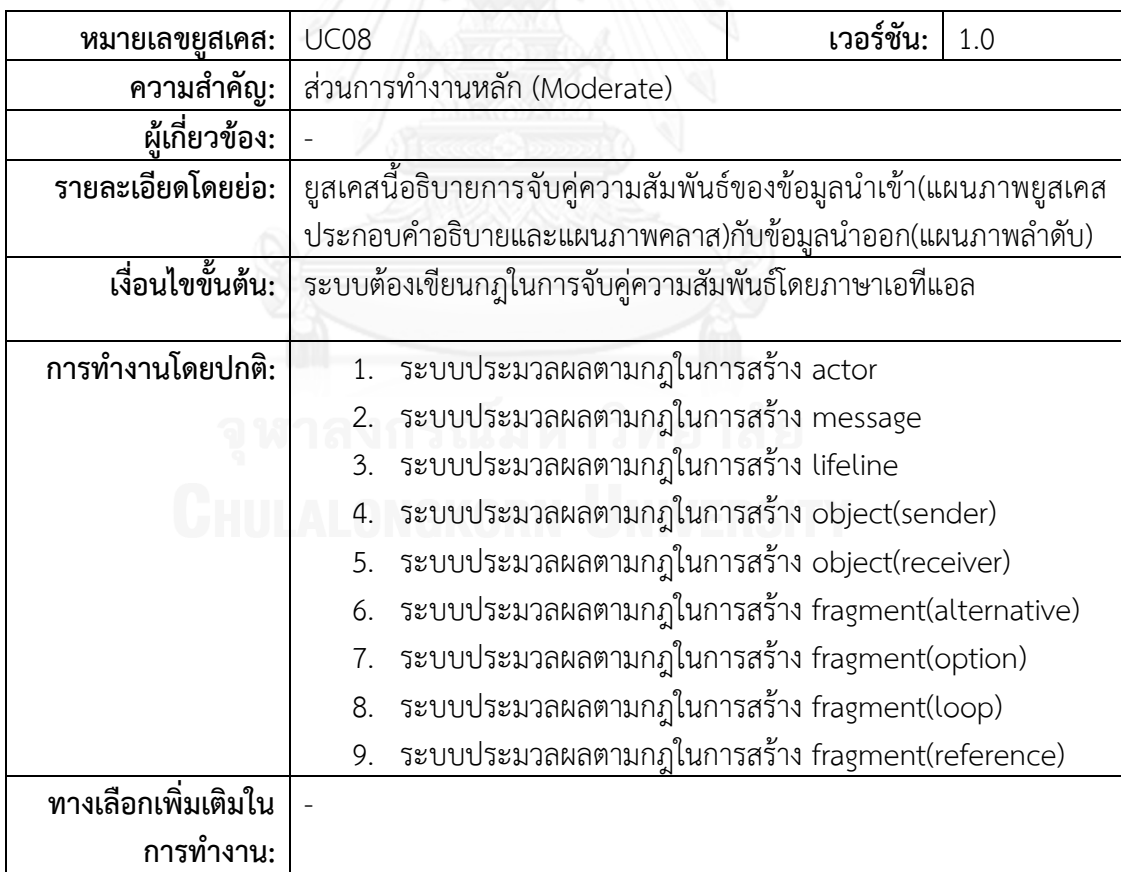

| หมายเลขยูสเคส:                   | <b>UC09</b>                                                                                                    |                                                                              | เวอร์ชัน: | 1.0 |
|----------------------------------|----------------------------------------------------------------------------------------------------|------------------------------------------------------------------------------|-----------|-----|
| ความสำคัญ:                       |                                                                                                    | ส่วนการทำงานหลัก (Moderate)                                                  |           |     |
| ผู้เกี่ยวข้อง:                   |                                                                                                    |                                                                              |           |     |
| รายละเอียดโดยย่อ:                |                                                                                                    | ยูสเคสนี้อธิบายการส่งออกข้อมูลกรณีทดสอบแบบบูรณาการในรูปแบบ                   |           |     |
|                                  | เอกซ์แอลเอส                                                                                                    |                                                                              |           |     |
| เงื่อนไขขั้นต้น:                 | ระบบต้องสร้างกรณีทดสอบแบบบูรณาการ                                                                                                    |                                                                              |           |     |
| การทำงานโดยปกติ:                 | 1. ระบบสามารถสร้าง actor ในแผนภาพลำดับได้                                                                                                    |                                                                              |           |     |
|                                  | ระบบสามารถสร้าง message ในแผนภาพลำดับได้<br>2.                                                                                                    |                                                                              |           |     |
|                                  | ระบบสามารถสร้าง lifeline ในแผนภาพลำดับได้<br>3.                                                                                                    |                                                                              |           |     |
|                                  | ระบบสามารถสร้าง object(sender)ในแผนภาพลำดับได้<br>$\overline{4}$ .                                                                                                |                                                                              |           |     |
|                                  | ระบบสามารถสร้าง object(receiver)ในแผนภาพลำดับได้<br>5.                                                                                                    |                                                                              |           |     |
|                                  | ระบบสามารถสร้าง fragment(alternative)ในแผนภาพลำดับ<br>6.<br>ได้                                                                                                   |                                                                              |           |     |
|                                  | ระบบสามารถสร้าง fragment(option)ในแผนภาพลำดับได้<br>7.                                                                                                    |                                                                              |           |     |
|                                  | ระบบสามารถสร้าง fragment(loop)ในแผนภาพลำดับได้<br>8.                                                                                                    |                                                                              |           |     |
|                                  | 9.                                                                                                    | ระบบสามารถสร้าง fragment(reference)ในแผนภาพลำดับได้                          |           |     |
| ทางเลือกเพิ่มเติมใน<br>การทำงาน: | 2.1 ระบบไม่สามารถทำการจับคู่เพื่อหาความสัมพันธ์ตามกฏในการสร้าง<br>message ได้                                                                                     |                                                                              |           |     |
|                                  | 2.2 ระบบสร้าง message เป็นคำว่า < <create>&gt; ในแผนภาพลำดับ<br/>5.1 ระบบไม่สามารถทำการจับคู่เพื่อหาความสัมพันธ์ตามกฏในการสร้าง<br/>object(receiver) ได้</create> |                                                                              |           |     |
|                                  |                                                                                                    |                                                                              |           |     |
|                                  |                                                                                                    | 5.2 ระบบสร้าง object ใหม่ในแผนภาพลำดับ เป็นคำที่ได้จากการ<br>ประมวลผลของระบบ |           |     |

**ตารางที่ 14 ค าอธิบายยูสเคส Generate Sequence Diagram Visualization**

| หมายเลขยูสเคส:      | <b>UC10</b>                                                                 | เวอร์ชัน: | 1.0 |
|---------------------|-----------------------------------------------------------------------------|-----------|-----|
| ความสำคัญ:          | ส่วนการทำงานหลัก (Moderate)                                                 |           |     |
| ผู้เกี่ยวข้อง:      | <u>ผู้บูรณาการระบบ</u>                                                      |           |     |
| รายละเอียดโดยย่อ:   | <u>ยูสเคสนี้อธิ</u> บายการสั่งการเพื่อเริ่มปฏิบัติการประมวลผลเพื่อการแปลง   |           |     |
|                     | โมเดล                                                                       |           |     |
| เงื่อนไขขั้นต้น:    | ระบบต้องนำเข้าไฟล์ของแผนภาพยูสเคสประกอบคำอธิบาย และ                         |           |     |
|                     | แผนภาพคลาสเรียบร้อยแล้ว                                                     |           |     |
|                     |                                                                             |           |     |
| การทำงานโดยปกติ:    | ผู้ใช้งานคลิกปุ่ม Export to Sequence Diagram<br>1.                          |           |     |
|                     | ระบบตรวจสอบข้อมูลนำเข้า<br>2.                                               |           |     |
|                     | ระบบเริ่มปฏิบัติการประมวลผลโดยภาษาเอทีแอล<br>3.                             |           |     |
|                     | ระบบแสดงข้อความเพื่อแสดงผลสถานะการทำงานของระบบว่า<br>อยู่ในระหว่างขั้นตอนใด |           |     |
|                     | ระบบแสดงข้อความการประมวลผลเรียบร้อย<br>5.                                   |           |     |
| ทางเลือกเพิ่มเติมใน | 2-1 นำเข้าไฟล์ไม่ถูกต้อง                                                    |           |     |
| การทำงาน:           | 2-2 ระบบแสดงข้อความเตือนการนำเข้าไฟล์ไม่ถูกต้อง                             |           |     |
|                     | 2-3 กลับไปทำขั้นตอนที่ 1 หรือออกจากระบบ                                     |           |     |

**ตารางที่ 15 ค าอธิบายยูสเคส Export Sequence Diagram**

#### **4.3 การออกแบบสถาปัตยกรรมระบบ**

้ระบบที่พัฒนาขึ้นแบ่งออกเป็นสี่มอดูลหลัก คือ มอดูลการส่งออกข้อมูลนำเข้า มอดูลการ แปลงแบบเพื่อสนับสนุนมทาโมเดล มอดูลการแปลงแบบจำลอง และมอดูลการแสดงผลแผนภาพ ลำดับ โดยทั้ง 4 มอดูลมีความสัมพันธ์กันดั[งรูปที่](#page-51-0) 17 การส่งออกข้อมูลนำเข้าจะทำหน้าที่ในการแปลง ข้อมูลนำเข้าให้อยู่ในรูปแบบเอกซ์เอ็มไอ เมื่อได้ไฟล์ในรูปแบบเอกซ์เอ็มไอแล้วจะต้องนำไฟล์ไปสกัด และแปลงผลให้อยู่ในแบบฟอร์มตามเมทาโมเดลที่ได้ออกแบบไว้ แล้วให้มอดูลการแปลงแบบจำลอง ทำหน้าที่แปลงบทคำสั่งที่เขียนขึ้นในรูปของเอทีแอลเพื่อให้อยู่ในรูปของแบบจำลองตามเมทาโมเดล ่ ของแผนภาพลำดับ หลังจากนั้นมอดูลการสร้างแผนภาพลำดับจะทำหน้าที่ในการแปลงแบบจำลอง ่ ของเมทาโมเดลแผนภาพลำดับให้อยู่ในรูปแบบที่สามารถแสดงผลในรูปของแผนภาพลำดับได้

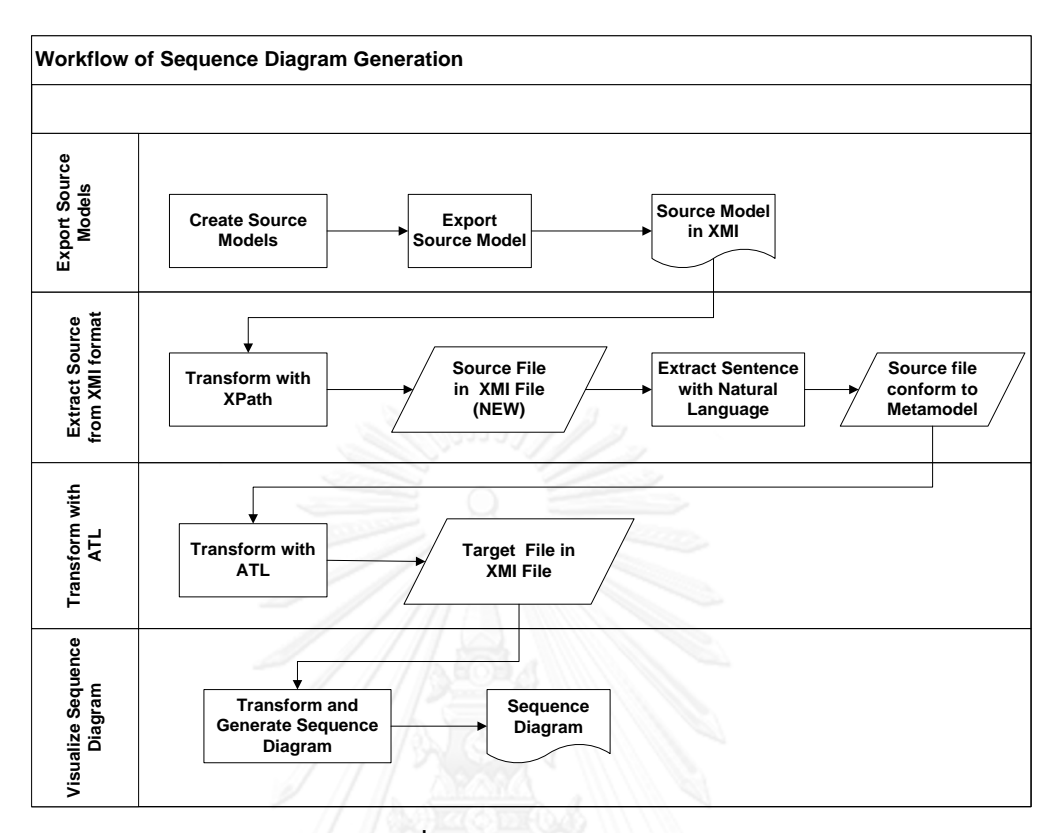

#### <span id="page-51-0"></span> **รูปที่ 17 สถาปัตยกรรมการท างานของระบบ**

#### **4.4 การพัฒนาระบบ**

### **4.4.1 สภาพแวดล้อมและเครื่องมือที่ใช้ในการพัฒนา**

สภาพแวดล้อมที่ใช้ในการพัฒนาระบบมีสภาพแวดล้อมทางด้านฮาร์ดแวร์และซอฟต์แวร์ ดังต่อไปนี้

● สาร์ดแวร์

-หน่วยประมวลผลกลาง (CPU) อินเทล คอร์ไอ 5.10 กิกะเฮิรตซ์ (CPU Intel Core 2 Duo 2.10 GHz)

- หน่วยความจำ (RAM) 3 กิกะไบต์ (RAM 3 GHz)
- จานบันทึกข้อมูล (Hard Disk) 500 กิกะไบต์(Hard disk 500 GB)
- ซอฟต์แวร์
- 1. ระบบปฏิบัติการ ไมโครซอฟต์วินโดว์เอกซ์พีโปรเฟสชั่นนอล 32 บิต (Microsoft Windows XP Professional 32 bit)
- 2. เจดีเค 6 (Java JDK 6)
- 3. โปรแกรม อีคลิปส์ เวอร์ชัน 3.5 (Eclipse Modeling Tools)
- 4. เครื่องมือวาดแผนภาพยูเอ็มแอล วิชวลพาราดามสำหรับเวอร์ชันโมเดลเลอร์ 10.2 (Visual Paradigm Standard Edition 10.2)
- 5. จาวาสวิง (Swing) สำหรับสร้างส่วนต่อ
- 6. เครื่องมือการทดสอบแผนภาพลำดับ Quick Sequence Editor
- 7. เครื่องมือ Lanch4j 3.4 สำหรับแพ็คซอร์จโค้ดที่จำเป็น จากไฟล์นามสกุลจาร์ไฟล์ (.jar) เพื่อ ใช้สำหรับสร้างเป็นไฟล์ติดตั้ง ( exe)
- 8. เครื่องมือ Inno Setup 5 สำหรับนำไฟล์ที่ได้จากโปรแกรม Lanch4j 3.4 ไปสร้างเป็นไฟล์ ส าหรับติดตั้งได้ทันที

### **4.4.2 การพัฒนาวิธีการสร้างเมทาโมเดล**

การพัฒนาเพื่อการพัฒนาเมทาโมเดลจะใช้ อีคลิปส์โมเดลลิ่งทูล และก่อนที่จะทำการสร้างอี คอร์จะต้องติดตั้งปลั๊กอินเพื่อให้อีคลิปส์สามารถสร้างอีคอร์ได้ ซึ่งวิธีการติดตั้งได้เขียนรายละเอียดไว้ที่ ภาคผนวก ข เมื่อติดตั้งเรียบร้อยแล้วในการพัฒนาเราจะทำการสร้างโพรเจกต์ใหม่ แล้วไปที่หัวข้ออี คลิปส์โมเดลลิ่งเฟรมเวิร์ค (Eclipse Modeling Framework) ตามด้วยเลือกอีคอร์โมเดล (Ecore Model) จากหัวข้อในรูปที่ 18 *ร*ูปที่ 18 [การสร้างอีคอร์โมเดล](#page-52-0)

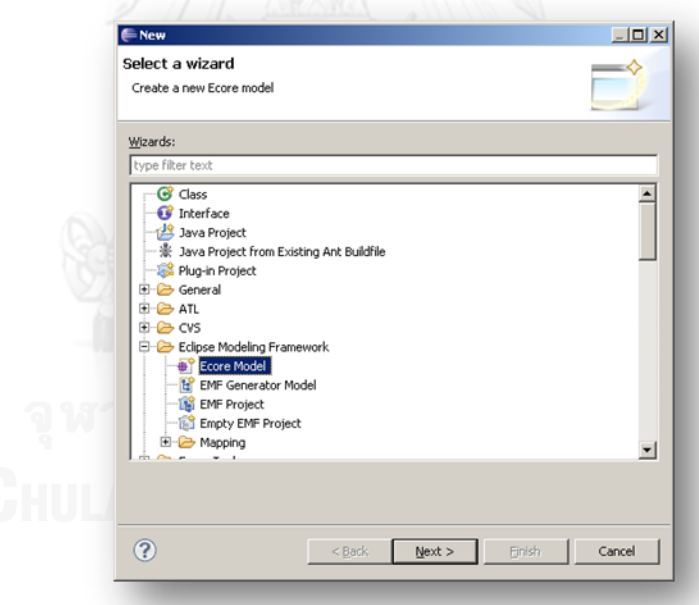

### **รูปที่ 18 การสร้างอีคอร์โมเดล**

<span id="page-52-0"></span>เมื่ออีคลิปส์สร้างไฟล์อีคอร์แล้ว เพื่อให้การสร้างอีคอร์สะดวกมากขึ้น ภายใต้ไฟล์อีคอร์ให้ทำ การสร้างอีคอร์ไดอะแกรม (Initialize ecore\_diagram diagram file)ตา[มรูปที่](#page-53-0) 19

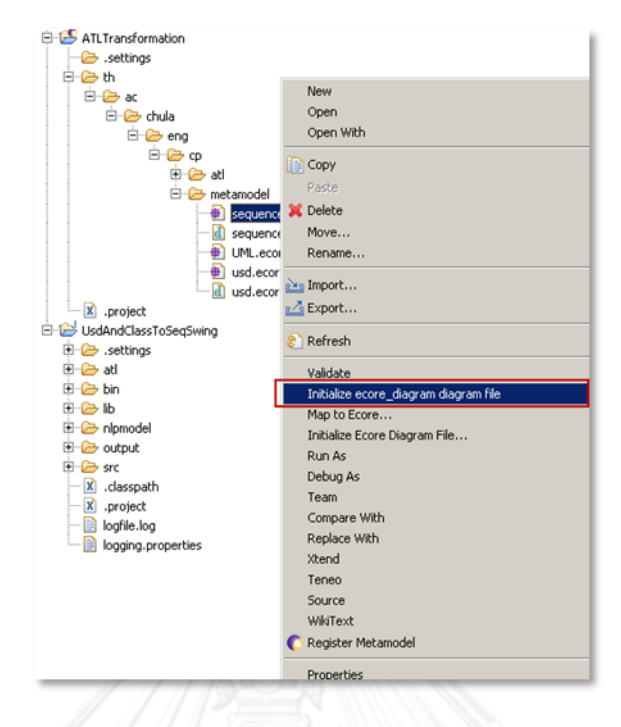

# <span id="page-53-0"></span> **รูปที่ 19 การสร้างอีคอร์ไดอะแกรม**

หลังจากนั้นให้ทำการสร้างแผนภาพอีคอร์ไดอะแกรมสำหรับเมทาโมเดลของระบบ (เมทา โมเดลที่ใช้อ้างอิงจากบทที่ 3) ตัวอย่างดั[งรูปที่](#page-53-1) 20

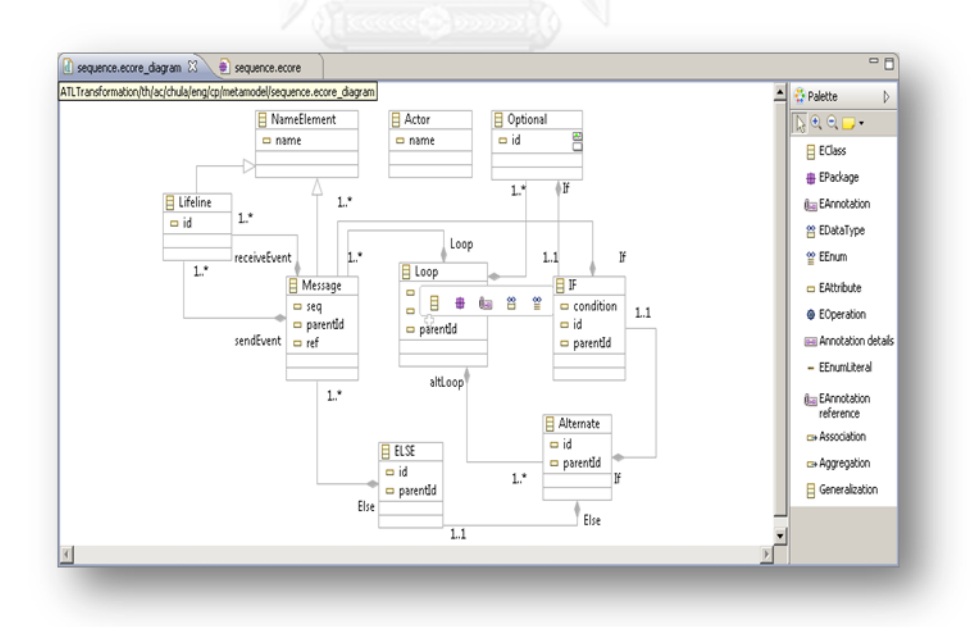

# <span id="page-53-1"></span> **รูปที่ 20 ตัวอย่างการสร้างอีคอร์ไดอะแกรม**

หลังจากที่ทำการการสร้างเมทาโมเดลต้นทางและปลายทางเรียบร้อยแล้ว ในขั้นตอนต่อไป คือการพัฒนาภาษาเอทีแอลเพื่อแปลงแบบเป็นโมเดลปลายทาง

#### **4.4.3 การพัฒนาการแปลงรูปแบบโมเดลโดยภาษาเอทีแอล**

ส าหรับการพัฒนาด้วยภาษาเอทีแอล โครงสร้างภาษาได้แสดงไว้ในตารางที่ 5 และจากตาราง ได้อธิบายโดยละเอียด ดังต่อไปนี้

```
@path classMM=/ATLProject/metamodel/UML.ecore
-- @path usdMM=/ATLProject/metamodel/usd.ecore
```
การระบุที่อยู่ของ metamodel ทั้งส่วนที่เป็น input และ output เพื่อให้อีคลิปส์สามารถ ท า ให้การเขียนโค้ดสะดวกมากขึ้น (Auto-completion) เมื่อเขียนโค้ดได้ไม่ว่าจะเป็นการอ้างถึง class, attribute, operation ใน metamodel ที่ได้ประกาศไว้ ซึ่งคำสั่งลักษณะนี้จะมีหรือไม่มีก็ได้ แต่หากมีจะต้องเขียนไว้ที่บรรทัดแรกสุดเท่านั้น

```
module UsdAndClass2Seq;
create OUTSeq : seqMM from INUSD : usdMM, INClass : classMM;
```
การสร้าง code ภาษา ATL เริ่มต้นด้วย syntax "module" เพื่อระบุชื่อของโมดูลที่จะทำ การพัฒนาเป็นบรรทัดแรก (หรือถัดจากบรรทัดที่เป็นการระบุที่อยู่ของ metamodel กรณีที่ระบุ) ชื่อ ของโมดูลจะต้องเป็นชื่อเดียวกับไฟล์ ATL เท่านั้นซึ่งหากชื่อไม่ตรงกัน plugin ATL ที่ติดตั้งใน eclipse ide ก็จะแสดงข้อผิดพลาด และไม่สามารถ compile file (เพื่อให้ได้ไฟล์.asm) ที่เป็นได้ถัด จากคำสั่งประกาศโมดูล จะเป็นการระบุภาพรวมของการทำ transformation อันได้แก่ metamodel ต้นทาง และ metamodel ปลายทาง โดยที่ metamodel ต้นทางหรือ input นั้นจะ ถูกระบุด้วย keyword "from" และตามด้วยชื่อของ metamodel ซึ่งจะใช้อ้างอิงในขั้นตอนการ เขียน code ต่อไป ซึ่งส่วนที่เป็น input สามารถมีได้มากกว่า 1 โดยต้องคั่นด้วยคอมม่า ดัง code จะ เห็นได้ว่ามีการระบุ input 2 ตัวคือ INUSD และ INClass

```
helper context usdMM!Step def: getMatchNounEqual() :
String =classMM!Class.allInstances()->
      select(e | (e.name.train().tolpper() =self. Noun. value. trim(). toUpper())) ->collect(e |
e.name)\mathcal{S}^{\text{th}}
```
Helper เปรียบได้กับ method ในภาษา java เป็นกลุ่มของคำสั่งที่สร้างขึ้นเพื่อถูกเรียกใช้ งานจากจุดใด ๆ ก็ได้ใน source code เพื่อลดการเขียน code ที่ซ้ำซ้อน และแสดงการทำหน้าที่ใด หน้าที่หนึ่งเป็นสัดส่วน การสร้าง helper เริ่มต้นด้วยการระบุ keyword "helper def :" และตาม ้ด้วยชื่อ helper ที่ต้องการ ซึ่งการตั้งชื่อควรให้มีความหมายตามหน้าที่ ๆ ทำงานด้วย กรณีที่ helper ่ มีการรับค่าหรือพารามิเตอร์เข้ามาเพื่อประมวลผล จะถูกระบุในส่วนที่เป็นวงเล็บหลังจากกำหนดชื่อ ของ helper ซึ่งในตัวอย่างจะเป็นว่า helper ชื่อ getMatchNounEqual ซึ่งจะถูกเรียกได้จากชนิด ี ข้อมูลที่เป็น usdMM!Step เท่านั้น ถัดจากการกำหนดค่าพารามิเตอร์ (ซึ่งจะมีหรือไม่มีก็ได้) จะเป็น การระบุชนิดของข้อมูลที่เป็นผลลัพธ์ เพื่อคืนค่าให้จุดที่เรียกใช้งาน helper นี้ ดังตัวอย่างจะเห็นได้ว่า helper นี้คืนค่าเป็นชนิดข้อมูล String 1 ตัว นั่นเอง สุดท้ายแล้ว helper จะเสร็จสมบูรณ์จะต้องปิด ท้ายด้วย ";"

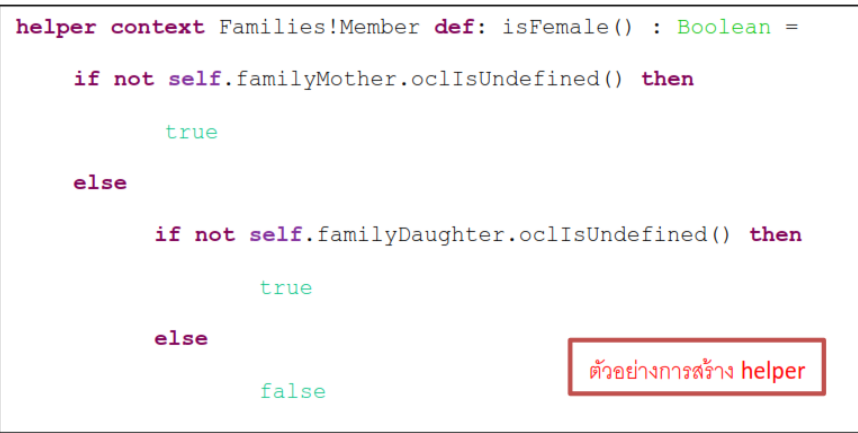

้อธิบายโดยสังเขปสำหรับการทำงานของ helper getMatchNounEqual จะทำหน้าที่ค้นหา ชื่อของ class (จาก input class metamodel) โดยถูกเรียกใช้งานมาจากโมเดล usdMM!Step เริ่ม จากการดึงข้อมูลชื่อคลาสทั้งหมดจากคลาสโมเดลด้วยคำสั่ง "classMM!class.allInstances()" หลัก จากนั้นระบุเงื่อนไขที่จะเป็นการคัดกรองชื่อคลาสที่ต้องการออกมาด้วยคำสั่ง "->select(e | (e.name.trim().toUpper() = self.Noun.value.trim(). toUpper()))" ซึ่งหม ายถึงเลือกเฉพ าะ คลาสที่มีชื่อเท่ากับแอตทริบิวต์value ของคลาส Noun ซึ่งเป็นลูกของคลาส Step (ใน usdMM metamodel) สุดท้ายจะเป็นการเก็บข้อมูลที่ได้มาทั้งหมดในรูปแบบ collection ด้วยคำสั่ง "- $>$ collect(e | e.name)" โดยเก็บเฉพาแอตทริบิวต์ name ซึ่งเป็นชนิดข้อมูล String

```
helper context usdMM!Step def: getMatchNounLike() : String =
       classMM!Class.allInstances()->select(e |
(e.name.trim().toUpper().startsWith(self.Noun.value.trim().toUpper()))
Q_{\text{L}}(e.name.trim().toUpper().endsWith(self.Noun.value.trim().toUpper())))
    ->collect(e | e.name)
                                                  ตัวอย่างการสร้าง helper
```
้อธิบายตัวอย่างการทำงานของ helper getMatchNounLike จะทำหน้าที่ค้นหาชื่อของ class (จาก input class metamodel) โดยถูกเรียกใช้งานมาจากโมเดล usdMM!Step โดยการดึง ่ ข้อมูลชื่อคลาสทั้งหมดจากคลาสโมเดลด้วยคำสั่ง "classMM!class.allInstances()" หลักจากนั้นระบุ เงื่อ น ไข ที่ จ ะ เป็ น ก า ร คั ด ก ร อง ชื่ อ ค ล า ส ที่ ต้ องก า ร อ อ ก ม า ด้ ว ย ค า สั่ง "->select(e |

(e.name.trim().toUpper() = self.Noun.value.trim().toUpper()))" ซึ่งหมายถึงเลือกเฉพาะคลาส ที่มีชื่อเริ่มต้นหรือลงท้ายดวยแอตทริบิวต์value ของคลาส Noun ซึ่งเป็นลูกของคลาส Step (ใน usdMM metamodel) สุดท้ายจะเป็นการเก็บข้อมูลที่ได้มาทั้งหมดในรูปแบบ collection ด้วยคำสั่ง "->collect(e | e.name)" โดยเก็บเฉพาแอตทริบิวต์name ซึ่งเป็นชนิดข้อมูล String

Lazy rule เป็นกฎแบบหนึ่งในภาษา ATL ที่มักถูกนำมาใช้งานแบบ helper เนื่องจากเป็น การกำหนด rule แบบง่าย ๆ สามารถถูกนำมาเขียนเพื่อสร้าง object ลูกของ object หลักที่เกิดจาก การท า transformation ดังที่ใช้ในงานวิจัยนี้

Lazy rule เป็น rule ที่ถูกเรียกหรือกระทำได้มากกว่า 1 ครั้ง ขึ้นกับ rule ที่เรียก ซึ่ง หมายถึง lazy rule จะทำงานก็ต่อเมื่อมีกีเรียกใช้จาก rule อื่นนั่นเอง การสร้าง lazy rule เริ่มด้วย คีย์เวิร์ด "lazy rule" ตามด้วยชื่อ ต่อด้วยการะบุต้นทางหรือ input ของข้อมูลด้วยคีย์เวิร์ด "from" และกำหนดปลายทางหรือ output ด้วยคีย์เวิร์ด "to"

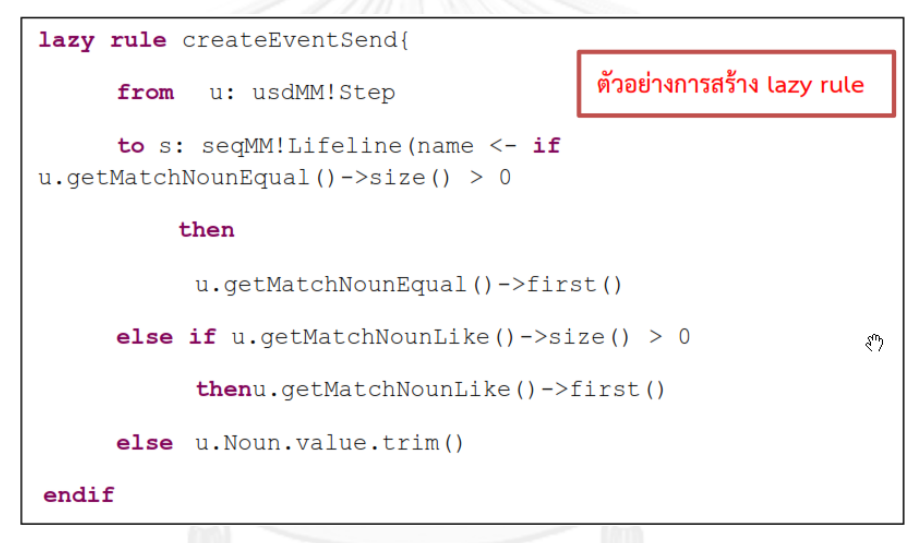

ดังตัวอย่างข้างต้นเป็นการสร้าง lazy rule ชื่อ createEventSend เพื่อสร้างลูกของ class Message โดยรับข้อมูล input เป็นชนิด usdMM!Step (class Step ที่อยู่ใน usecase metamodel) และสร้างข้อมูล output ไปเป็นชนิด seqMM!Lifeline (class Lifeline ที่อยู่ใน sequence metamodel) โดยค่าแอตทริบิวต์"name" ของผลลัพธ์ปลายทาง ได้มากจากการ ท างานของ helper "getMatchNounEqual" และ "getMatchNounLike" อีกทอดหนึ่งด้วย logic ที่กำหนด

Match Rule เป็นกฎที่นิยมเขียนเพื่อทำ transformation มากที่สุดในภาษา ATL เนื่องจาก เป็นการทำ transformation ที่ตรงไปตรงมา คือ เฉพาะข้อมูลที่ตรงกับกฎหรือเงื่อนไขเท่านั้น จึงจะ ถูกสร้างเป็น output นั่นเอง match rule จะถูกกระทำเพียงครั้งเดียวในการ transformation 1 ครั้ง โดยไม่ต้องมีผู้เรียก (caller rule) ซึ่งเป็นจุดที่แตกต่างจาก lazy rule (ซึ่งจะต้องมีผู้เรียก) อย่าง ชัดเจน

```
rule Step2Message{
       from u: usdMM!Step
       \overset{\text{\tiny{\textcirc}}}{\text{to}} s: seqMM!Message(
              name <- u.getMatchVerb(),
              seq <- u.seq,
              ref \leftarrow u.ref,parentId <- u.parentId,
               sendEvent <- thisModule.createEventSend(u),
              receiveEvent <- thisModule.createEventReceive(u)
                                                    ตัวอย่างการสร้าง match rule
```
จากตัวอย่างการสร้าง match rule เริ่มด้วย keyword "rule" (ไม่ต้องระบุคำว่า match) ตามด้วยชื่อของกฎที่ต้องการ หลังจากนั้นระบุขอบเขตเริ่มต้นและสิ้นสุดของกฎด้วยปีกกาเปิด และ ปีกกาปิด ภายในขอบเขตของระบุส่วนต้นทางหรือ input ด้วย keyword "from" ตามด้วย "ตัวแปร  $:$  ชนิดของข้อมูล" เช่น "from u  $:$  usdMM!Step" หมายถึงข้อมูลนำเข้าต้องเป็นชนิด usdMM!Step โดยกำหนดตัวแปรสำหรับอ้างถึงข้อมูลนำเข้านี้ชื่อว่า "u".

ส่วนข้อมูลที่เป็นปลายทางหรือ output ระบุด้วย keyword "to" ตามด้วย "ตัวแปร : ชนิด ของข้อมูล" เช่นกัน เช่น "to s : sqlMM!Message" หมายถึงข้อมูลส่งออกหรือผลลัพธ์จะเป็นชนิด sqlMM!Message โดยกำหนดตัวแปรสำหรับอ้างถึงข้อมูลส่งออกชื่อว่า "s" นั่นเอง

ในส่วนที่เป็น to จะระบุขอบเขตการทำ transformation ด้วยวงเล็บเปิดปิด และระบุข้อมูล ปลายทางที่จะถูกสร้าง (โดยใช้ข้อมูลต้นทาง) ด้วยรูปแบบ "ข้อมูลปลายทาง <- ข้อมูลต้นทาง" ได้แก่ name <- u.getMatchVerb() : เป็นการระบค่าของแอตทริบิวต์ name ของ Message ให้เท่ากับ ผลลัพธ์จากการทำงานของ helper getMatchVerb seq <- u.seq : เป็นการระบุค่าของแอตทริบิวต์ seq ของ Message ให้เท่ากับค่าแอตทริบิวต์ seq ชอง Step

- ref <- u.ref : เป็นการระบุค่าของแอตทริบิวต์ ref ของ Message ให้เท่ากับค่าแอตทริบิวต์ ref ชอง Step
- parentId <- u.parentId : เป็นการระบุค่าของแอตทริบิวต์ parentId ของ Message ให้ เท่ากับค่าแอตทริบิวต์ parentId ชอง Step
- sendEvent <- thisModule.createEventSend(u) : เป็นการสร้างคลาส sendEvent ซึ่ง เป็นคลาสลูกของคลาส Message โดยเรียกใช้ lazy rule createEventSend ซึ่งถูกอ้างถึง ได้ด้วย keyword "thisModule"

- receiveEvent <- thisModule.createEventReceive(u) : เ ป็ น ก า ร ส ร้ า ง ค ล า ส receiveEvent ซึ่ ง เป็ น ค ล า ส ลู ก ข อ ง ค ล า ส Message โ ด ย เ รี ย ก ใ ช้ lazy rule createEventReceive ซึ่งถูกอ้างถึงได้ด้วย keyword "thisModule"

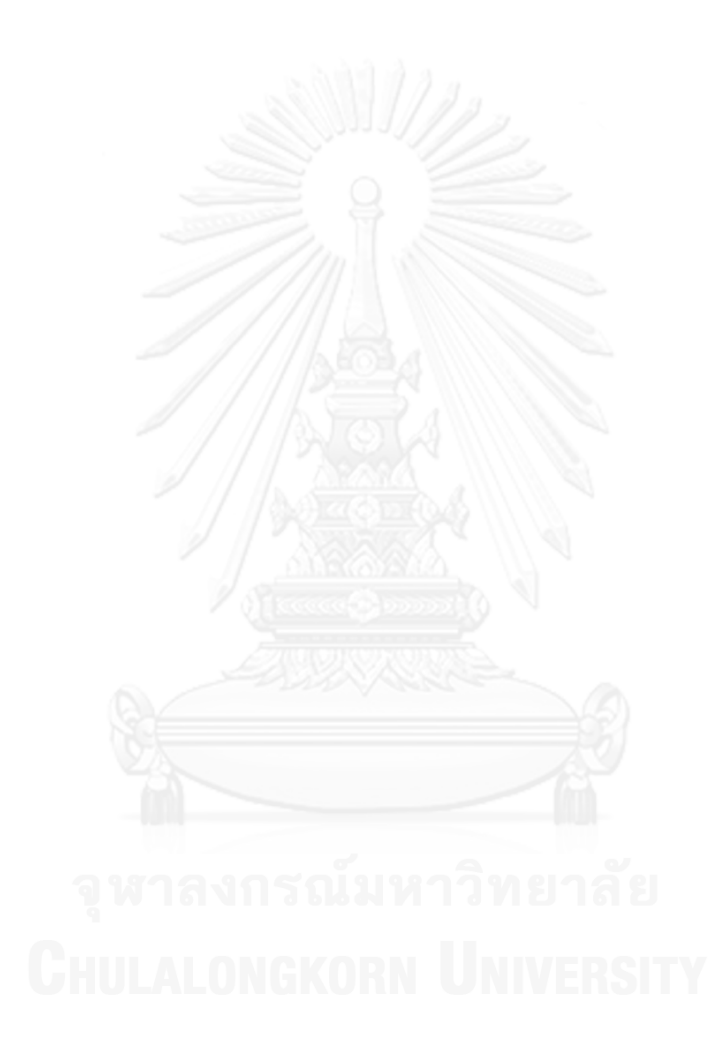

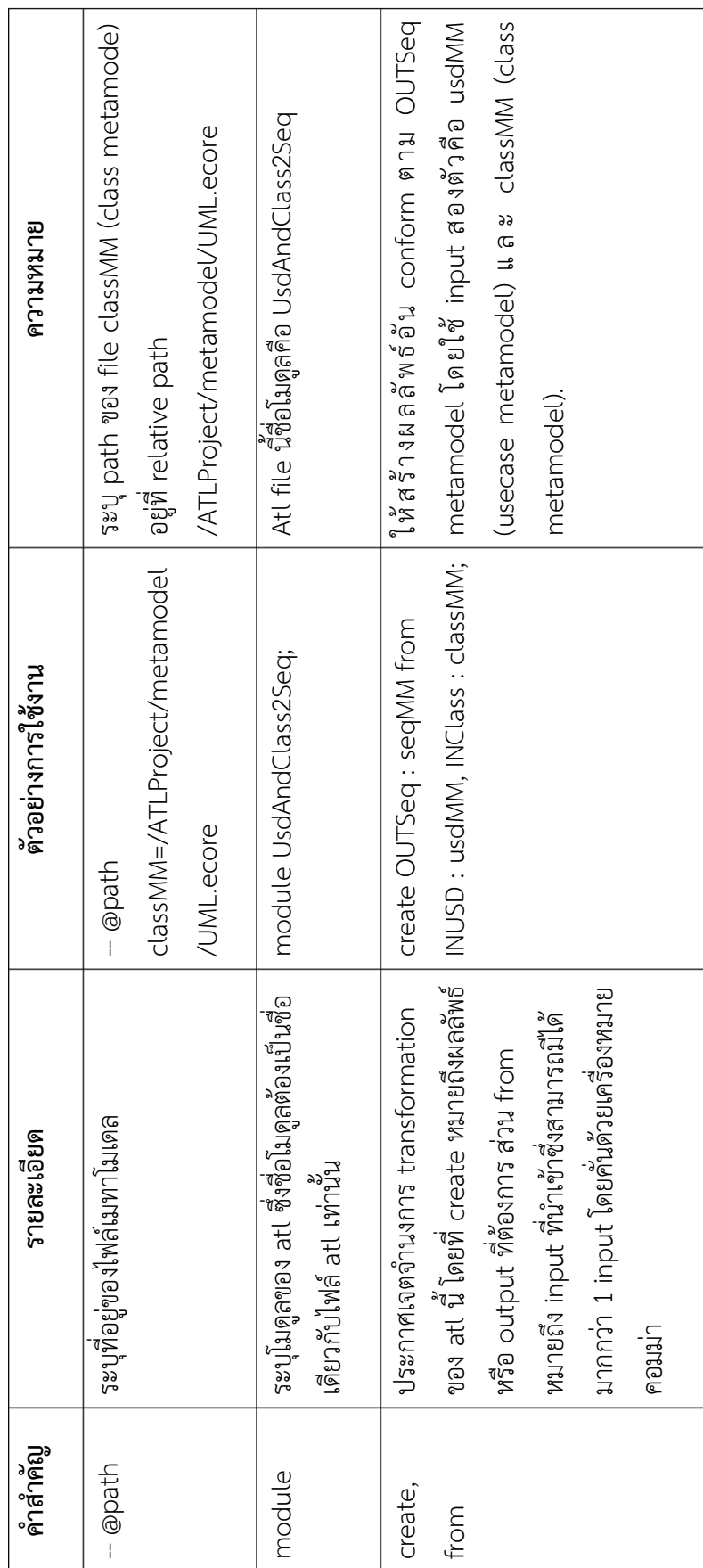

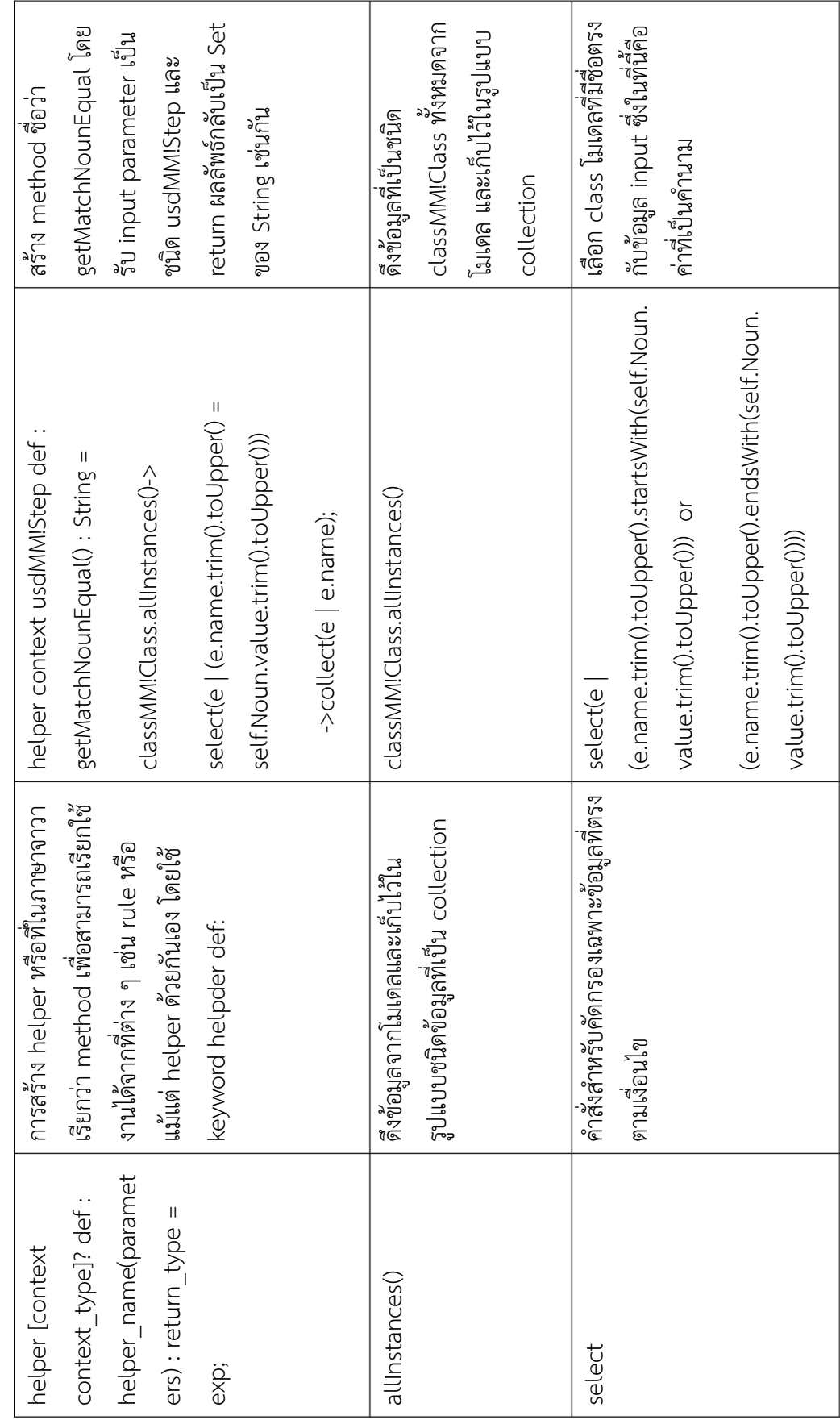

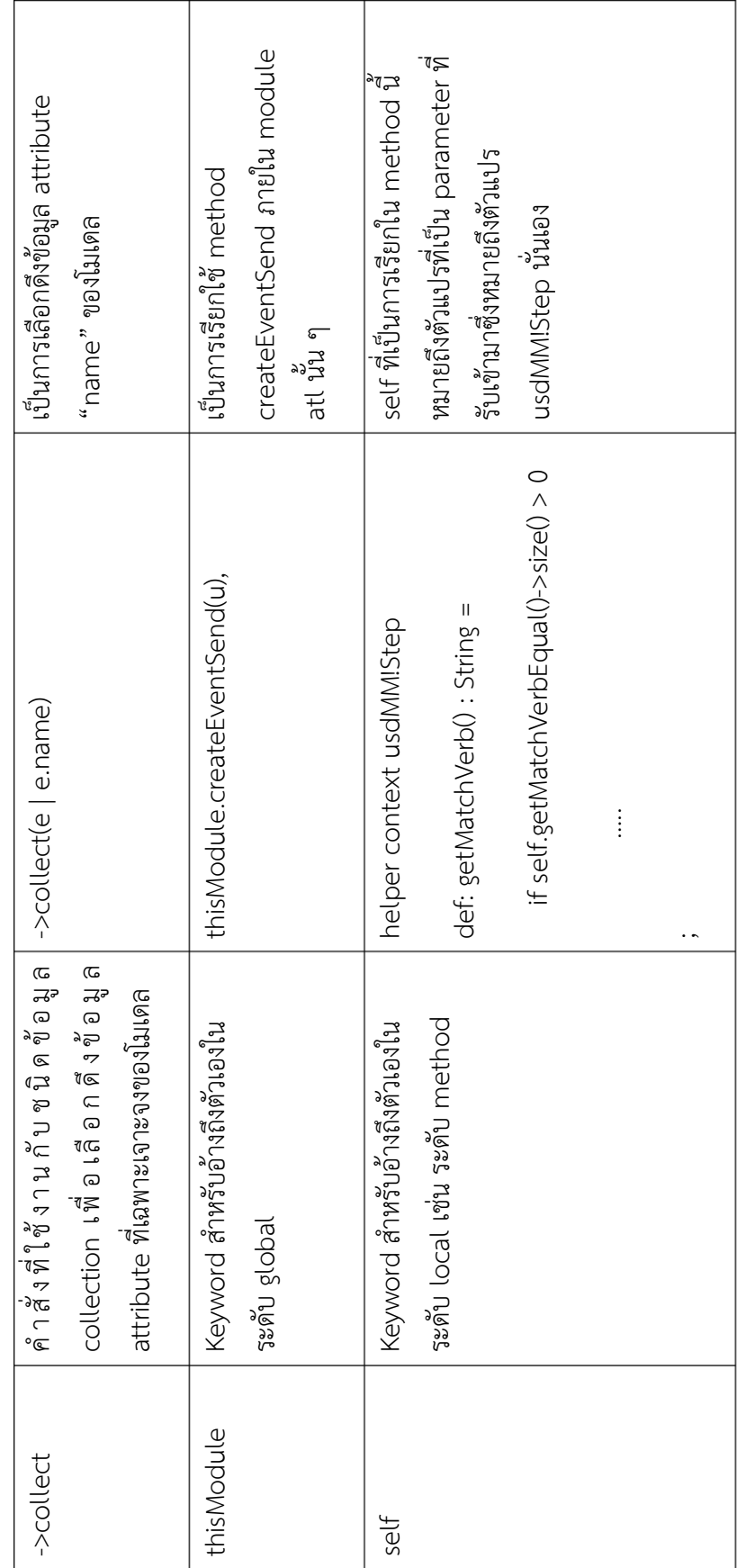

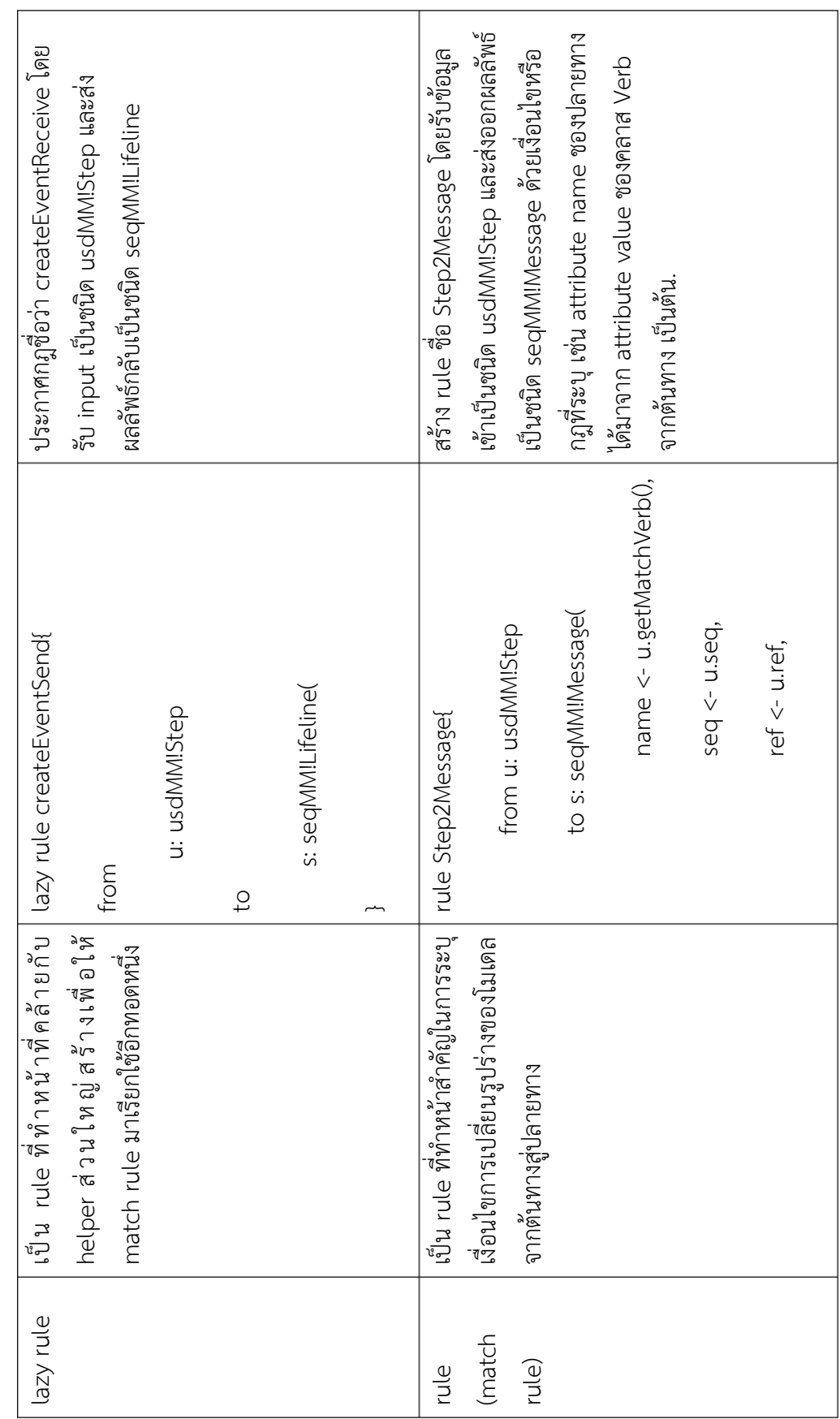

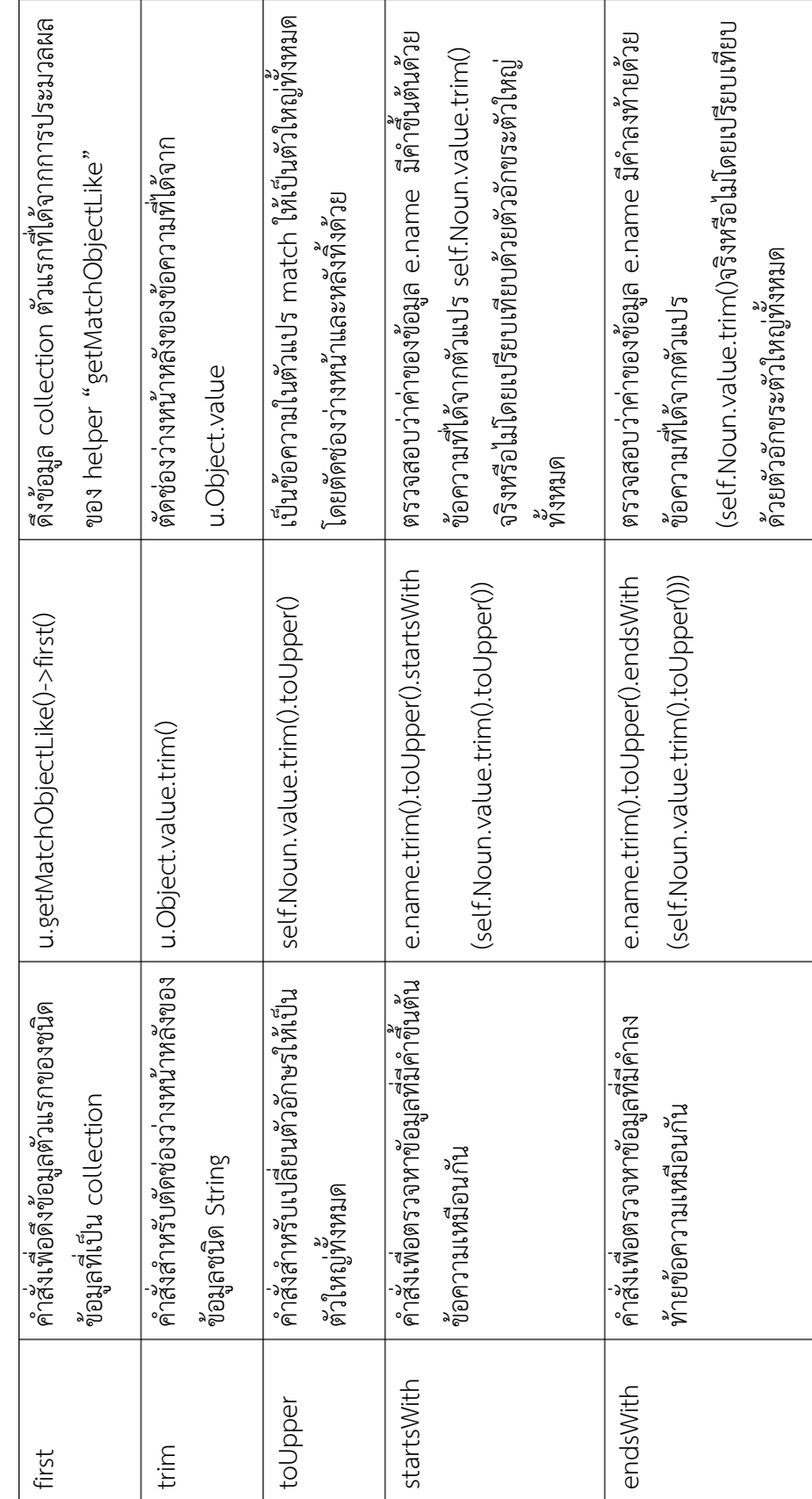

### **4.4.4 การพัฒนาวิธีการสร้างแผนภาพล าดับ**

ส าหรับการพัฒนาการแสดงจินตทัศน์เพื่อสนับสนุนไลบรารี่ของเครื่องมือ Sequence Editor ้ ที่ได้เปรียบเทียบไว้ในตารางที่ 4 สามารถแบ่งลักษณะคำสั่งได้ 3 แบบ คือ

1. โครงสร้างคำสั่งที่ 1 คือ คำสั่งสำหรับการสร้าง Actor ซึ่งจะเขียนชื่อของ Actor ตามด้วย เครื่องหมาย ":" ตามด้วยคำว่า "Actor" เพื่อบ่งบอกความหมาย

#### **ActorName** : Actor

2. โครงสร้างคำสั่งที่ 2 คือ คำสั่งสำหรับการสร้าง Message ซึ่งจะเขียนจากชื่ออ็อปเจ็กต์ต้น ทางคือ ObjectSender ตามด้วยเครื่องหมาย ":" แล้วเขียนชื่ออ็อปเจ็กต์ปลายทาง คือ ObjectReceiver ตามด้วยเครื่องหมาย "." หลังจากนั้นให้เขียนข้อความเพื่อบ่งชี้ว่า Message นี้จะเริ่มต้นและสิ้นสุดที่ตำแหน่งใด

**ObjectSender** : **ObjectReceiver**.**Message**

้ 3 โครงสร้างคำสั่งที่ 3 คือคำสั่งสำหรับการสร้างเงื่อนไข หรือข้อจำกัดในแผนภาพลำดับ กรณีที่ มีการทำงานซ้ำเดิม ซึ่งจะสร้างแท็ก <C:LOOP> เพื่อบอกให้โปรแกรมทราบว่าเริ่มต้น เงื่อนไขนี้ที่ต าแหน่งใด และสร้างแท็ก </C:LOOP> เพื่อบอกให้โปรแกรมทราบว่าเงื่อนไขได้ สิ้นสุดที่ตำแหน่งนั้น

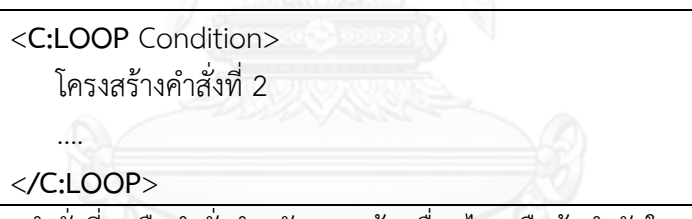

่ 4. โครงสร้างคำสั่งที่ 4 คือคำสั่งสำหรับการสร้างเงื่อนไข หรือข้อจำกัดในแผนภาพลำดับ กรณีที่ มีการท างานที่มีตัวเลือกซึ่งจะสร้างแท็ก <C:IF> เพื่อบอกให้โปรแกรมทราบว่าเริ่มต้นเงื่อนไข นี้ที่ตำแหน่งใด และสร้างแท็ก </C:IF> เพื่อบอกให้โปรแกรมทราบว่าเงื่อนไขได้สิ้นสุดที่ ต าแหน่งนั้น

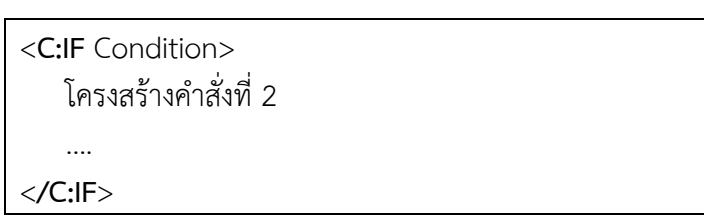

### **4.4.5 การพัฒนาส่วนต่อประสาน**

พัฒนาส่วนต่อประสานผู้ใช้ให้สอดคล้องกับขอบเขตของระบบจากบทที่ 1 และมีการทำงาน ิตรงกับตามความต้องการด้านหน้าที่ที่กำหนดไว้ในบทที่ 4 ในการพัฒนาส่วนต่อประสานจะใช้ไลบรารี สำหรับสร้างแผนภาพลำดับ (sequence editor) และ สวิง (SWING) ในการพัฒนา โดยใช้โปรแกรม อีคลิปส์ในการพัฒนา

เมื่อเปิดระบบการสร้างแผนภาพลำดับด้วยเทคโนโลยีการแปลงตัวแบบ ระบบจะแสดง หน้าจอ ดั[งรูปที่](#page-65-0) 21 ซึ่งระบบจะแบ่งหน้าจอการทำงานหลักออกเป็น 2 ส่วน คือ ส่วนของการ ประมวลผลข้อมูลนำเข้า (input) และส่วนแสดงผลลัพธ์ของการประมวลผลข้อมูลนำเข้า (output)

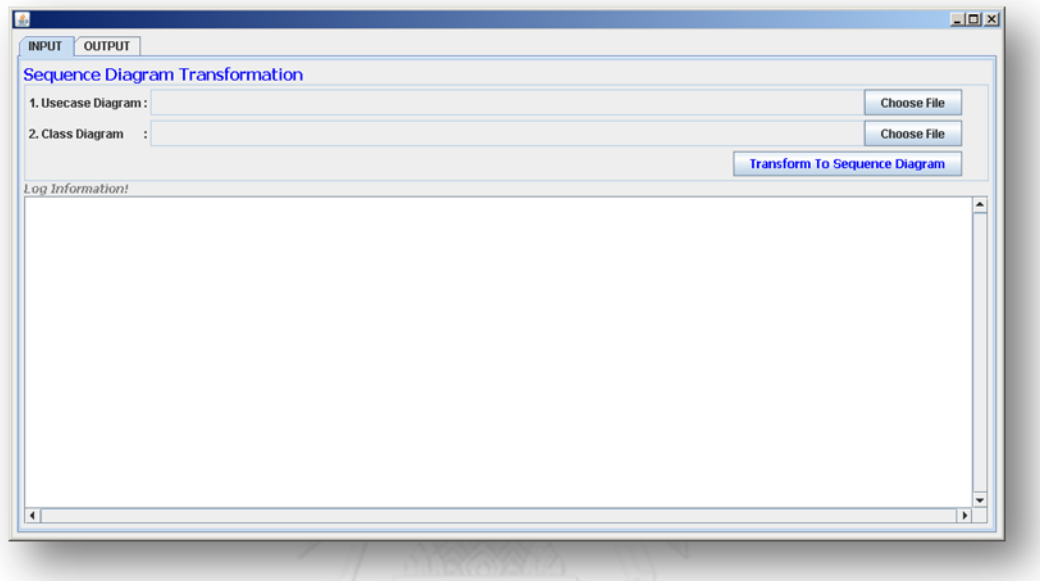

**รูปที่ 21 หน้าจอของระบบการสร้างแผนภาพล าดับ**

## <span id="page-65-0"></span>**4.4.5.1 ส่วนของการประมวลผลข้อมูลน าเข้า**

้ส่วนนี้เป็นส่วนที่ผู้ใช้จะต้องเป็นผู้เลือกไฟล์เอกซ์เอ็มไอเพื่อนำเข้าข้อมูลของแผนภาพยูสเคส ประกอบค าอธิบายและแผนภาพคลาส ดั[งรูปที่](#page-65-1) 22

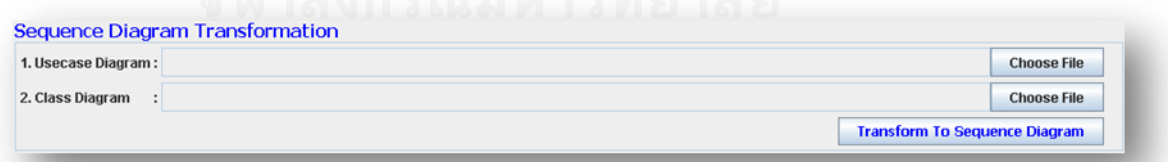

## **รูปที่ 22 หน้าจอการน าเข้าไฟล์เอกซ์เอ็มไอ**

<span id="page-65-1"></span>กรณีที่ผู้ใช้ทำการเลือกไฟล์นอกเหนือข้อกำหนดของระบบ ระบบจะทำการแจ้งเตือนเป็น Popup message ดั[งรูปที่](#page-66-0) 23

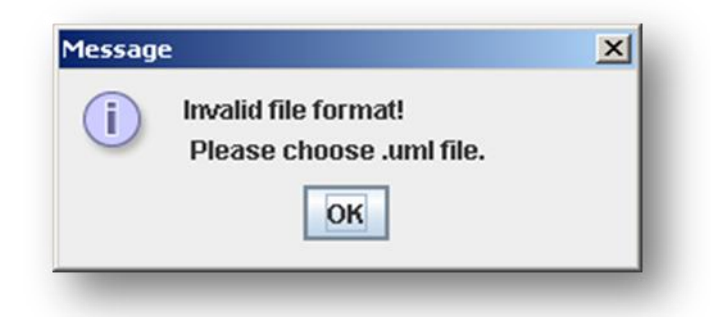

**รูปที่ 23 หน้าจอแสดงผลกรณีการน าเข้าไฟล์ผิดพลาด**

<span id="page-66-0"></span>เมื่อผู้ใช้ทำการกดปุ่มเพื่อประมวลผล ระบบจะแสดงหน้าจอเพื่อแจ้งสถานะการทำงานของ โปรแกรมว่าดำเนินการถึงขั้นตอนใด และแจ้งเตือนกรณีที่พบข้อผิดพลาดของโปรแกรม ดั[งรูปที่](#page-66-1) 24

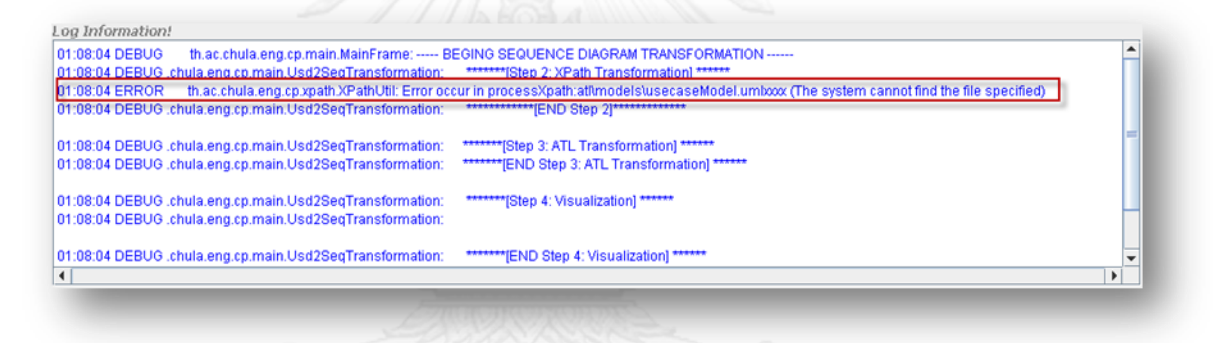

**รูปที่ 24 หน้าจอแสดงผลกรณีพบข้อผิดพลาดในการประมวลผลของระบบ**

<span id="page-66-1"></span>**4.4.5.2 ส่วนการแสดงผลลัพธ์การประมวลผลโปรแกรม**

ส่วนแสดงผลลัพธ์การประมวลผลโปรแกรมนี้จะแบ่งเป็น 2 ส่วน คือ

1) ส่วนที่แสดงรายการของแผนภาพลำดับทั้งหมด โดยจะตามจำนวนของรายการของ แผนภาพลำดับตามที่โปรแกรมประมวลผลได้ ซึ่งชื่อของแผนภาพลำดับจะเหมือนที่กำหนดไว้ในข้อมูล นำเข้าของแผนภาพยูสเคสประกอบคำอธิบาย ดั[งรูปที่](#page-67-0) 25

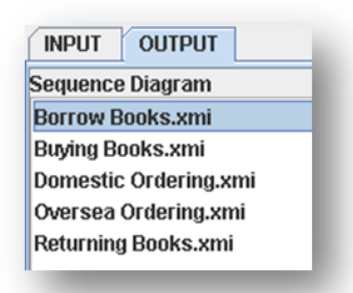

## <span id="page-67-0"></span> **รูปที่ 25 หน้าจอแสดงรายการแผนภาพล าดับ**

2) ส่วนที่แสดงผลลัพธ์แต่ละขั้นตอนของแต่ละแผนภาพลำดับ ซึ่งจะแสดงในรูปแบบแท็บ จา[กรูปที่](#page-67-1) 26 ตัวอย่าง การแสดงผลที่ได้จากขั้นตอนการแปลงแบบโดยภาษาเอทีแอลจะประกอบด้วย 4 แท็บ คือ

- แท็บ XPath+Natural Language จะแสดงผลที่ได้จากขั้นตอนการนำเทคโนโลยี Xpath มาดึงค าจากไฟล์เอกซ์เอ็มไอและการท างานโดยไลบรารี่

- แท็บ ATL จะแสดงผลที่ได้จากขั้นตอนการแปลงแบบโดยภาษาเอทีแอล

 - แท็บ Visualization จะแสดงผลที่ได้จากขั้นตอนการแปลงรูปแบบเพื่อสนับสนุนให้ สามารถใช้งานบนโปรแกรม Quick Sequence Diagram ได้

- แท็บ PNG จะแสดงแผนภาพลำดับทั้งหมดที่ได้จากการประมวลผลของระบบ

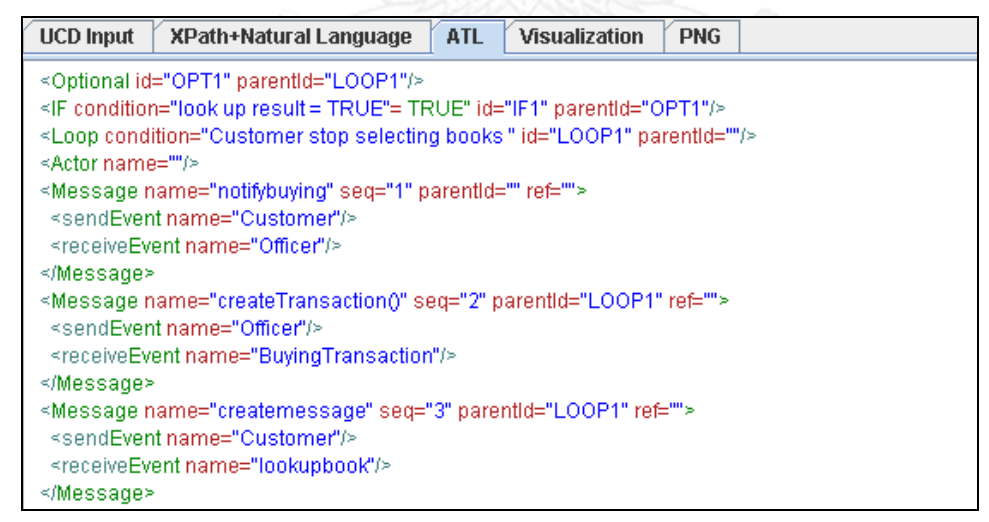

<span id="page-67-1"></span>**รูปที่ 26 หน้าจอแสดงผลการท างานที่ได้จากการแปลงแบบโมเดล**

# **บทที่ 5 การทดสอบและประเมินผลระบบ**

#### **5.1 การทดสอบระบบ**

การทดสอบระบบเป็นการทดสอบหน้าที่การท างานของระบบตามที่ได้ระบุไว้ในหัวข้อความ ต้องการเชิงหน้าที่ในบทที่ 4 ซึ่งการทดสอบระบบนี้ใช้วิธีการทดสอบหน้าที่การทำงาน (Black Box Testing) ตามกรณีทดสอบที่ได้ออกแบบไว้ ซึ่งมีการทดสอบ และผลการทดสอบที่ได้ ดังต่อไปนี้

1) ทดสอบการนำเข้าไฟล์เอกสารเอกซ์เอ็มไอ ([ตารางที่](#page-69-0) 17)

1.1) ทดสอบการนำเข้าไฟล์เอกสารเอกซ์เอ็มไอจากแผนภาพยสเคสประกอบคำอธิบาย

1.2) ทดสอบการนำเข้าไฟล์เอกสารเอกซ์เอ็มไอจากแผนภาพคลาส

2) ทดสอบกฎการสร้างแผนภาพลำดับ

- 2.1) ทดสอบกฎการสร้างแผนภาพลำดับกรณีที่มี actor เป็นส่วนประกอบ
- 2.2) ทดสอบกฎการสร้างแผนภาพลำดับกรณีที่มี message เป็นส่วนประกอบ
- 2.3) ทดสอบกฎการสร้างแผนภาพลำดับกรณีที่มี lifeline เป็นส่วนประกอบ
- 2.4) ทดสอบกฎการสร้างแผนภาพลำดับกรณีที่มี object (sender) เป็นส่วนประกอบ
- 2.5) ทดสอบกฎการสร้างแผนภาพลำดับกรณีที่มี object (receiver) เป็นส่วนประกอบ

2.6) ทดสอบกฎการสร้างแผนภาพลำดับกรณีที่มี fragment (alternative) เป็น ส่วนประกอบ ([ตารางที่](#page-69-1) 18)

- 2.7) ทดสอบกฎการสร้างแผนภาพลำดับกรณีที่มี fragment (option) เป็นส่วนประกอบ
- 2.8) ทดสอบกฎการสร้างแผนภาพลำดับกรณีที่มี fragment (loop) เป็นส่วนประกอบ
- 2.9) ทดสอบกฎการสร้างแผนภาพลำดับกรณีที่มี fragment (reference) เป็น

ส่าบประกอบ

- 3) ทดสอบการส่งออกผลลัพธ์ที่ได้จากกระบวนการแปลงแบบโมเดล ([ตารางที่](#page-71-0) 19)
- 3.1) ทดสอบการส่งออกในรูปแบบเอกซ์เอ็มไอ
- 3.2) ทดสอบการส่งออกในรูปแบบไฟล์รูปภาพ

| หมายเลข     |                                        |                                                        |                                                                                        | ผลการ   |
|-------------|----------------------------------------|--------------------------------------------------------|----------------------------------------------------------------------------------------|---------|
| กรณี        | การทดสอบ                               | คำอธิบาย                                               | ผลการทดสอบที่คาดหวัง                                                                   | ทดสอบ   |
| ทดสอบ       |                                        |                                                        |                                                                                        | จริง    |
| TC01        | การนำเข้าไฟล์<br>เอกสารเอกซ์<br>เอ็มไอ | นำเข้าไฟล์เอกสารเอกซ์<br>เอ็มไอของแผนภาพ<br>ส่วนประกอบ | 1) แสดงชื่อไฟล์เอกสารเอกซ์<br>เอ็มไอที่หน้าต่างแสดง<br>รายการไฟล์เอกสารเอกซ์เอ็ม<br>ไอ | ถูกต้อง |
|             |                                        |                                                        | 2) แสดงข้อความระบุชื่อของ<br>ไฟล์เอกซ์เอ็มไอนำเข้าได้<br>ถูกต้อง                       | ถูกต้อง |
|             |                                        |                                                        | 3) แจ้งเตือนกรณีที่ไม่<br>สามารถนำเข้าเอกสารเอกซ์<br>เอ็มไอได้                         | ถูกต้อง |
| <b>TC02</b> | การนำเข้าไฟล์<br>เอกสารเอกซ์<br>เอ็มไอ | นำเข้าไฟล์เอกสารเอกซ์<br>เอ็มไอของแผนภาพ<br>คลาส       | 1) แสดงชื่อไฟล์เอกสารเอกซ์<br>เอ็มไอที่หน้าต่างแสดง<br>รายการไฟล์เอกสารเอกซ์เอ็ม<br>ไอ | ถูกต้อง |
|             |                                        |                                                        | 2) แสดงข้อความระบุชื่อของ<br>ไฟล์เอกซ์เอ็มไอนำเข้าได้<br>ถูกต้อง                       | ถูกต้อง |
|             |                                        |                                                        | 3)แจ้งเตือนกรณีที่ไม่สามารถ<br>นำเข้าเอกสารเอกซ์เอ็มไอได้                              | ถูกต้อง |

<span id="page-69-0"></span>**ตารางที่ 17 การทดสอบการการน าเข้าไฟล์เอกสารเอกซ์เอ็มไอ**

<span id="page-69-1"></span><u>|</u><br>ตารางที่ 18 ทดสอบกฎการสร้างแผนภาพลำดับ

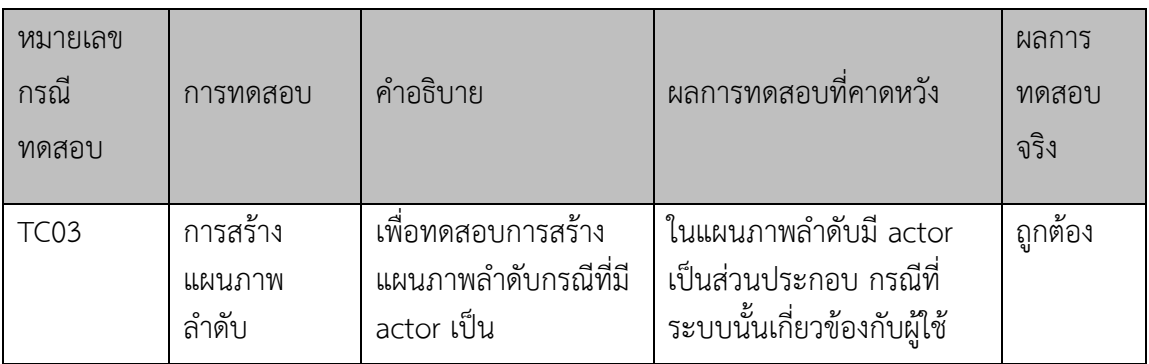

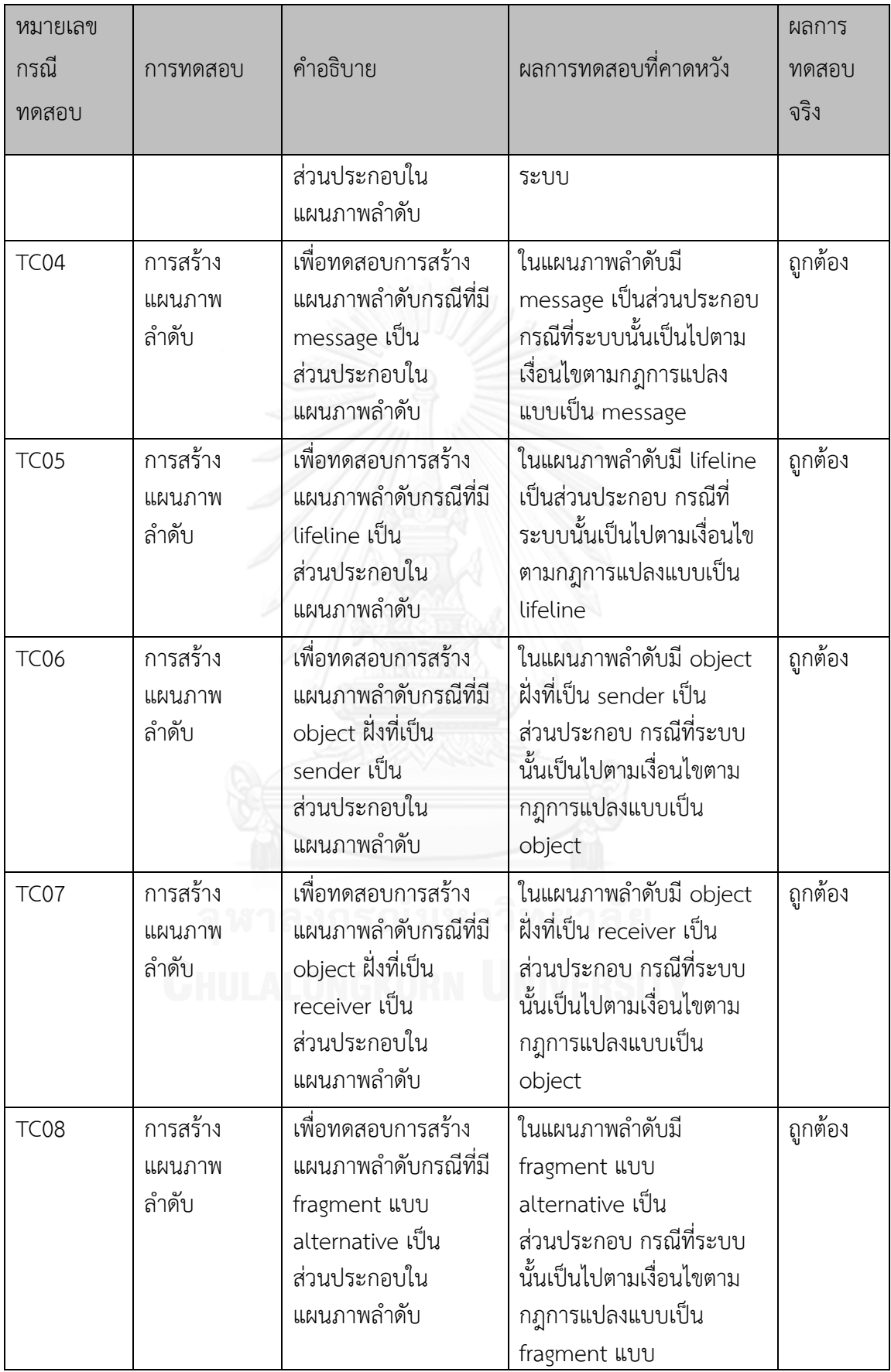

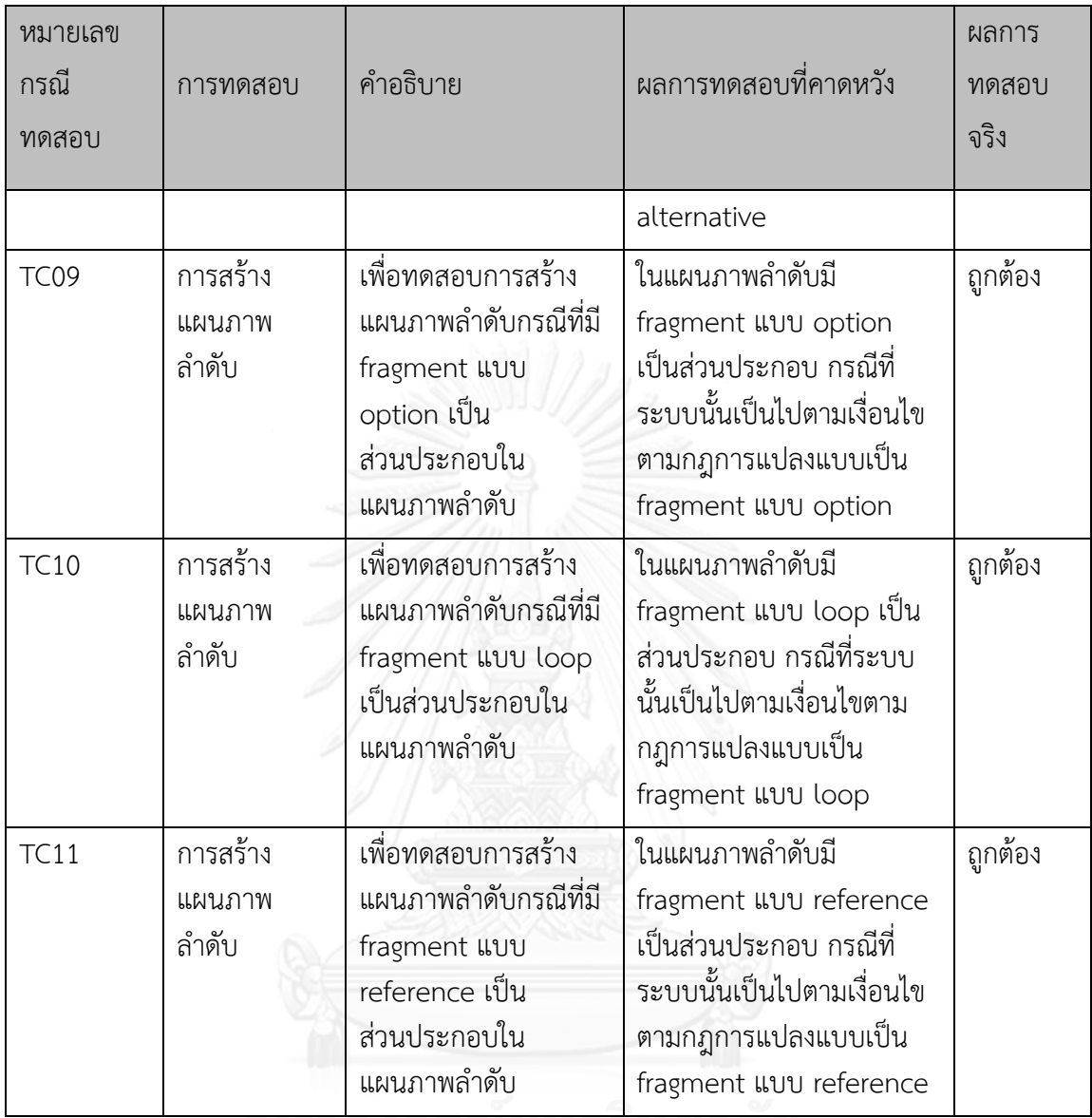

<span id="page-71-0"></span>**ตารางที่ 19 ทดสอบการส่งออกไฟล์ที่ได้จากการประมวลผล**

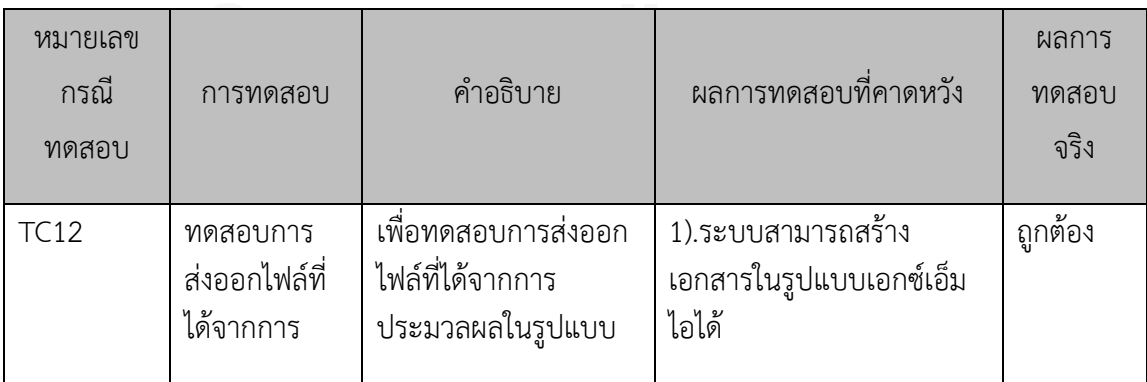
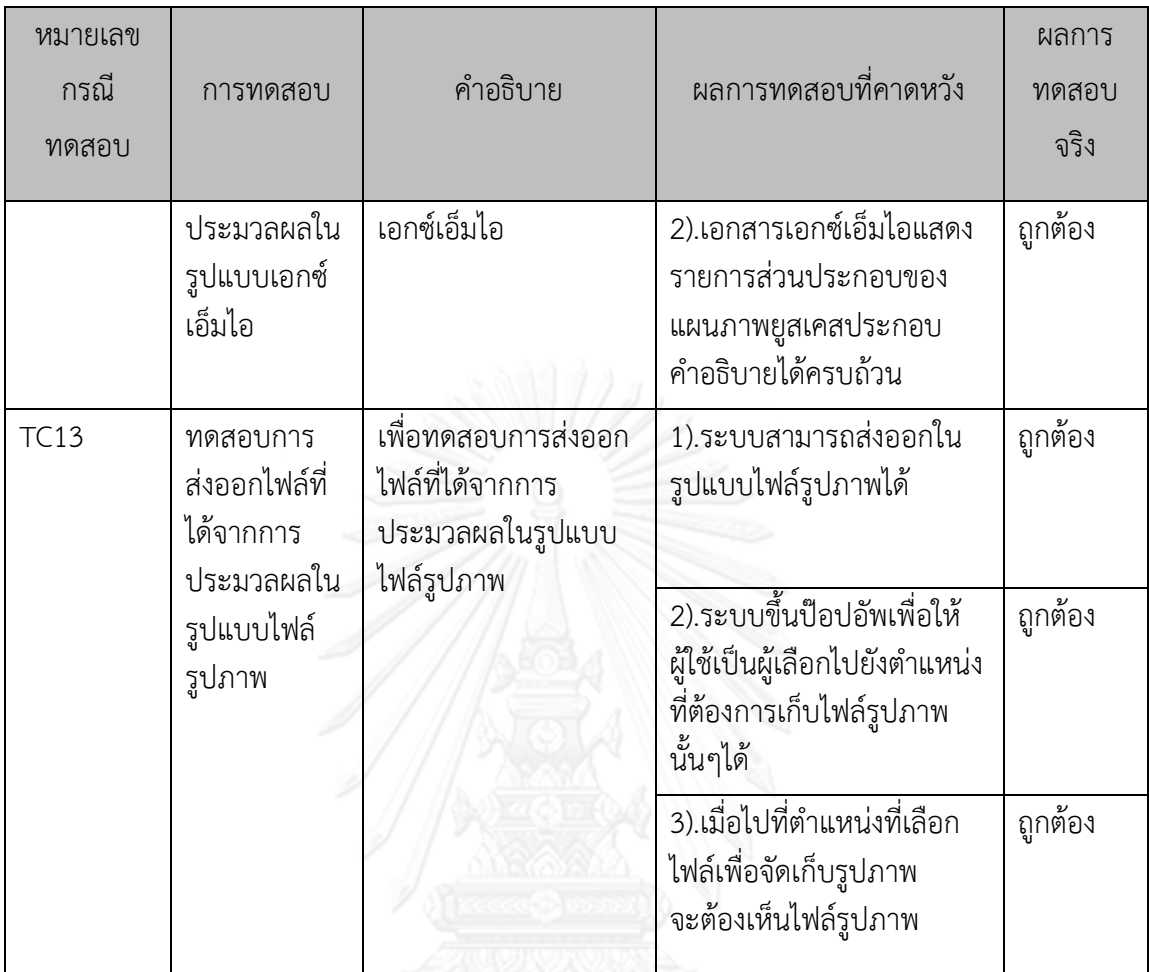

### **5.2 การประเมินผลระบบ**

การประเมินผลระบบจะประเมินโดยทดสอบระบบการจัดการร้านหนังสือ [11] สามารถ อธิบายได้ดังนี้

# **5.2.1 ระบบการจัดการร้านหนังสือ**

• ข้อมูลนำเข้า

1).แผนภาพยูสเคสประกอบคำอธิบาย

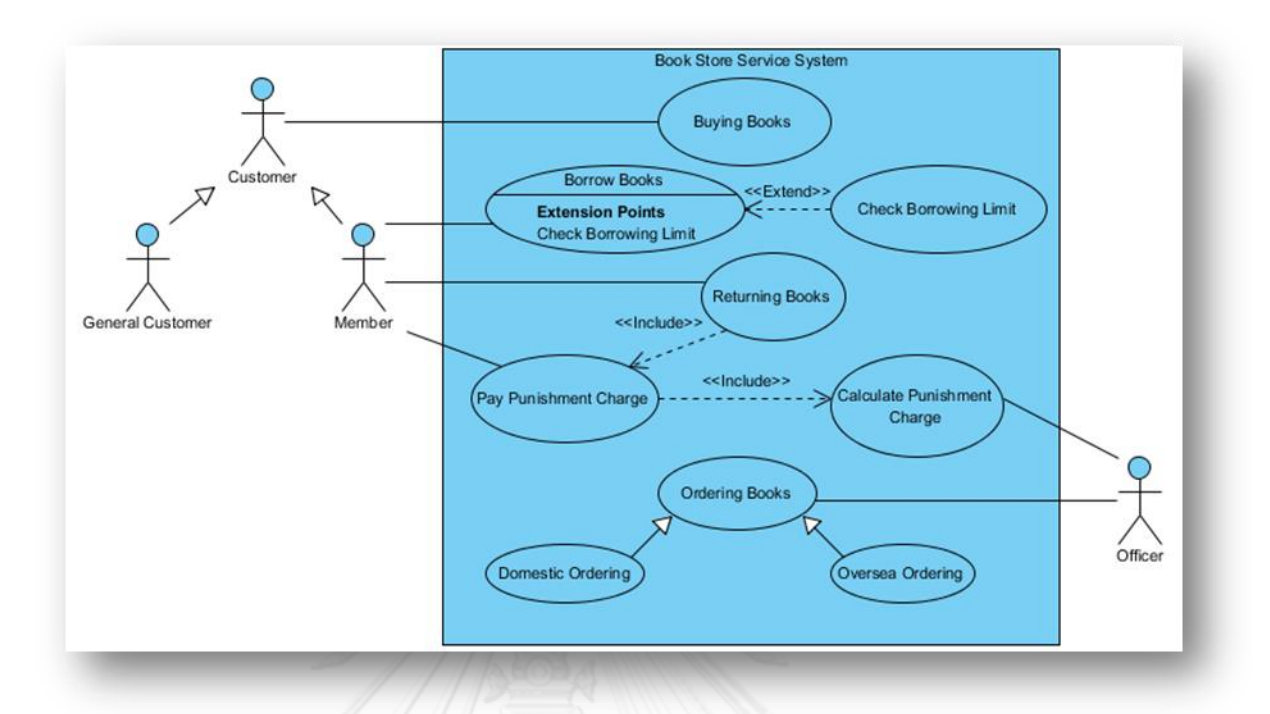

# **รูปที่ 27 แผนภาพยูสเคสของระบบการจัดการร้านหนังสือ**

<span id="page-73-0"></span>แผนภาพยูสเคสของระบบการจัดการร้านหนังสือ ประกอบด้วย 9 ยูสเคส คือ

- 1. ยูสเคสการซื้อหนังสือ (Buying Books)
- 2. ยูสเคสการยืมหนังสือ (Borrow Books)
- 3. ยูสเคสการคืนหนังสือ (Return Books)
- 4. ยูสเคสการสั่งหนังสือ (Ordering Books)
- 5. ยูสเคสการสั่งหนังสือที่ผลิตภายในประเทศ (Domestic Ordering)
- 6. ยูสเคสการสั่งหนังสือที่ผลิตจากต่างประเทศ (Oversea Ordering)
- 7. ยูสเคสการตรวจสอบยอดจำนวนหนังสือที่สามารถยืมได้ (Check Borrowing Limit)
- 8. ยูสเคสการจ่ายเงินค่าปรับการยืมหนังสือ (Pay Punishment Charge)
- 9. ยูสเคสการคำนวณยอดค่าปรับหนังสือ (Calculate Punishment Charge)

ิ จา[กรูปที่](#page-73-0) 27 สามารถเขียนคำอธิบายแผนภาพยูสเคสหลักๆ ได้ 5 ยูสเคส คือ

# **5.2.1.1 ยูสเคสการซื้อหนังสือ**

ค าอธิบายแผนภาพยูสเคสการซื้อหนังสือ สามารถอธิบายได้ ดังนี้

- 1. ลูกค้า (Customer) แจ้งความจำนงว่าต้องการซื้อหนังสือกับเจ้าหน้าที่ (Officer)
- 2. เจ้าหน้าที่ทำการสร้างรายการขายหนังสือ (Buying Transaction)
- 3. เจ้าหน้าที่ (Officer) ดำเนินการหาหนังสือที่ลูกค้าต้องการโดยส่งข้อมูลเพื่อทำการค้นหา "lookup" ไปหาหนังสือ (Book) เล่มที่ต้องการ
- 4. ข้อมูลรหัสของหนังสือ (Book) ถูกส่งกลับมายังเจ้าหน้าที่ (Officer) หากการค้นหาไม่ประสบ ผลส าเร็จเจ้าหน้าที่จะไม่ได้รับข้อมูลรหัสของหนังสือ
- 5. ถ้าผลลัพธ์ในการค้นหาในข้อ 3 ประสบผลสำเร็จ รหัสหนังสือที่กำลังจะขายจะถูกระบุ ("setBookId") ไปในรายการการขาย (BuyingTransaction)
- 6. เจ้าหน้าที่กำหนดมูลค่าของการขาย ("setPrice") โดยการเรียกข้อมูลไปยังรายการการขาย (Buying Transaction)
- 7. ลูกค้าจะจ่ายเงินและปิดการขาย ("proceed") ครั้งนั้นโดยการแจ้งข้อมูลไปยังรายการการ ขาย (Buying Transaction)
- 8. กระบวนการที่ 2 ถึง 7 จะเกิดขึ้นซ้ำ ๆ (Loop) เท่ากับจำนวนหนังสือที่ถูกเลือกซื้อโดยลูกค้า (Customer stop selecting books)

ค าอธิบายแผนภาพยูสเคสการซื้อหนังสือที่สร้างจากโปรแกรมวิชวลพาราดามจะเป็นดังตาราง

<span id="page-74-0"></span>ที่ 20

# **ตารางที่ 20 ค าอธิบายยูสเคสการซื้อหนังสือ**

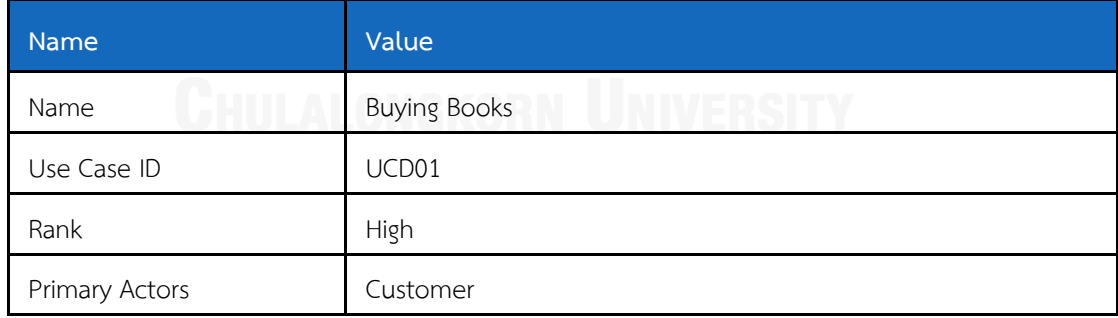

**Flow of Events**

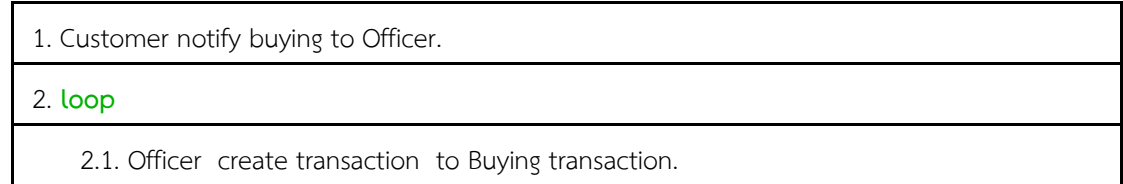

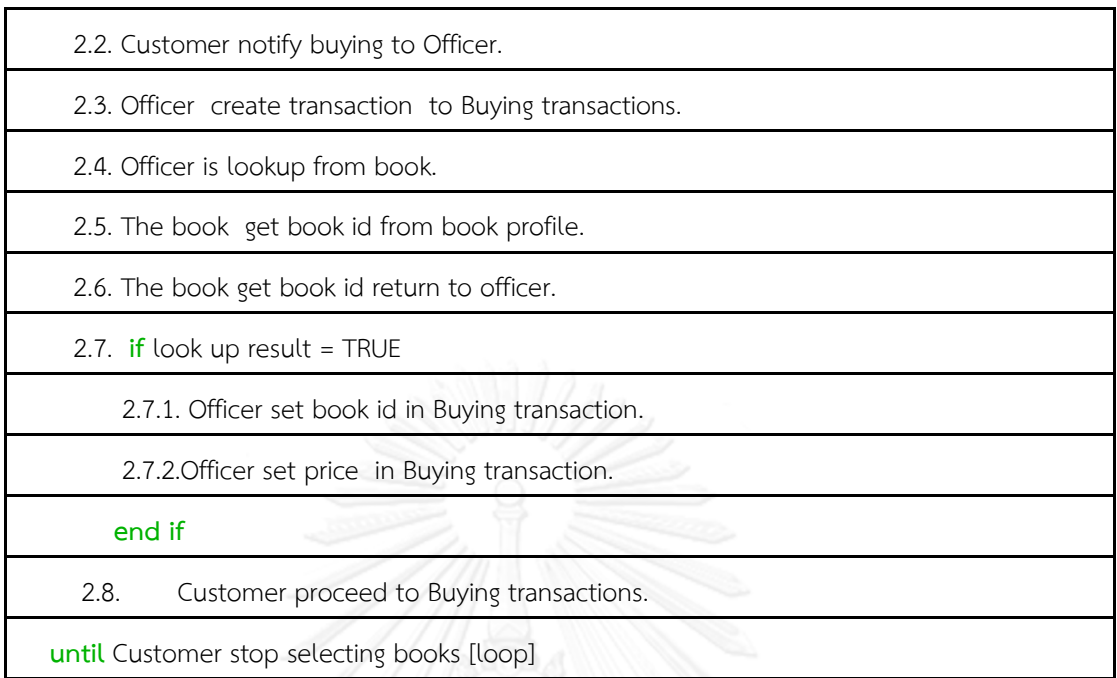

#### **5.2.1.2 ยูสเคสการยืมหนังสือ**

ค าอธิบายแผนภาพยูสเคสการยืมหนังสือ สามารถอธิบายได้ ดังนี้

- 1. สมาชิก (Member) แจ้งความจำนงว่าต้องการยืมหนังสือแก่เจ้าหน้าที่ (Officer)
- 2. เจ้าหน้าที่ทำการสร้างรายการยืมหนังสือ (Borrow Transaction)
- 3. เจ้าหน้าที่ดำเนินการหาหนังสือที่สมาชิกต้องการโดยการส่งข้อมูลเพื่อไปค้นหา ("lookup") หนังสือ (Book) ที่ต้องการ
- 4. ข้อมูลรหัสของหนังสือ (Book) ที่ต้องการจะถูกส่งกลับมายังเจ้าหน้าที่ หากการค้นหาไม่ ประสบผลส าเร็จเจ้าหน้าที่จะไม่ได้รับข้อมูลรหัสของหนังสือ ("bId")
- 5. ถ้าผลลัพธ์ในการค้นหาในข้อ 3 ประสบผลสำเร็จ รหัสหนังสือ ("bookId") ที่กำลังจะยืมจะ ถูกระบุ ("setBookId") ไปในรายการการขาย (BorrowTransaction)
- 6. เจ้าหน้าที่ทำการค้นหาจำนวนวันเพื่อกำหนดวันคืนหนังสือโดยการขอข้อมูล ("getBorrowDayLimit") ไปหาแหล่งเก็บข้อมูลหนังสือ (Book Profile) เพื่อหาจำนวนวัน สูงสุด ("dayLimit") ที่สมาชิกสามารถยืมหนังสือได้
- 7. เจ้าหน้าที่กำหนดวันคืนหนังสือ โดยกำหนดวันที่ครบกำหนดคืนหนังสือ ("setExpireDate") ให้กับรายการยืมหนังสือ โดยวันที่กำหนดคือ วันปัจจุบันนับไปอีกเท่ากับจำนวนที่สูงสุดที่ สามารถยืมหนังสือได้
- 8. สมาชิกทำรายการยืมสำเร็จ ("proceed") ในครั้งนั้น โดยการแจ้งข้อมูลไปยังรายการยืม หนังสือ

9. กระบวนการที่ 2 ถึง 8 จะเกิดขึ้นซ้ำ ๆ เท่ากับจำนวนหนังสือที่ถูกเลือกโดยสมาชิกแลต้อง น้อยกว่าจำนวนสูงสุดที่สมาชิกสามารถยืมได้

ค าอธิบายของแผนภาพยูสเคสการยืมหนังสือที่สร้างจากโปรแกรมวิชวลพาราดามจะเป็นดั[งตาราง](#page-76-0) ที่ [21](#page-76-0)

# <span id="page-76-0"></span>**ตารางที่ 21 ค าอธิบายยูสเคสการยืมหนังสือ**

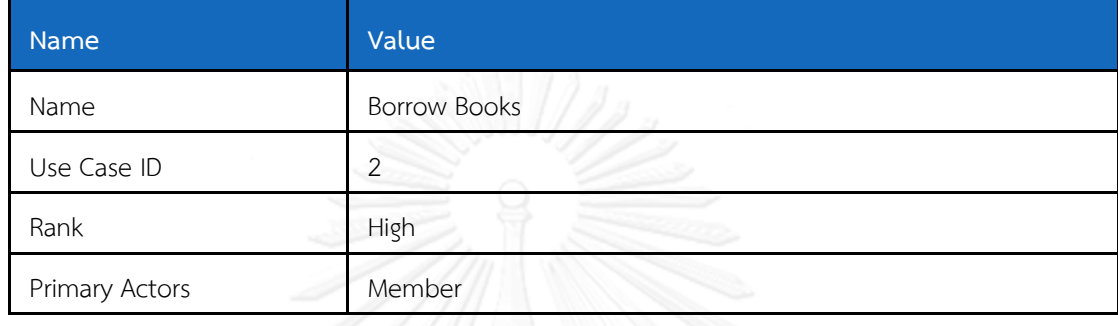

**Flow of Events**

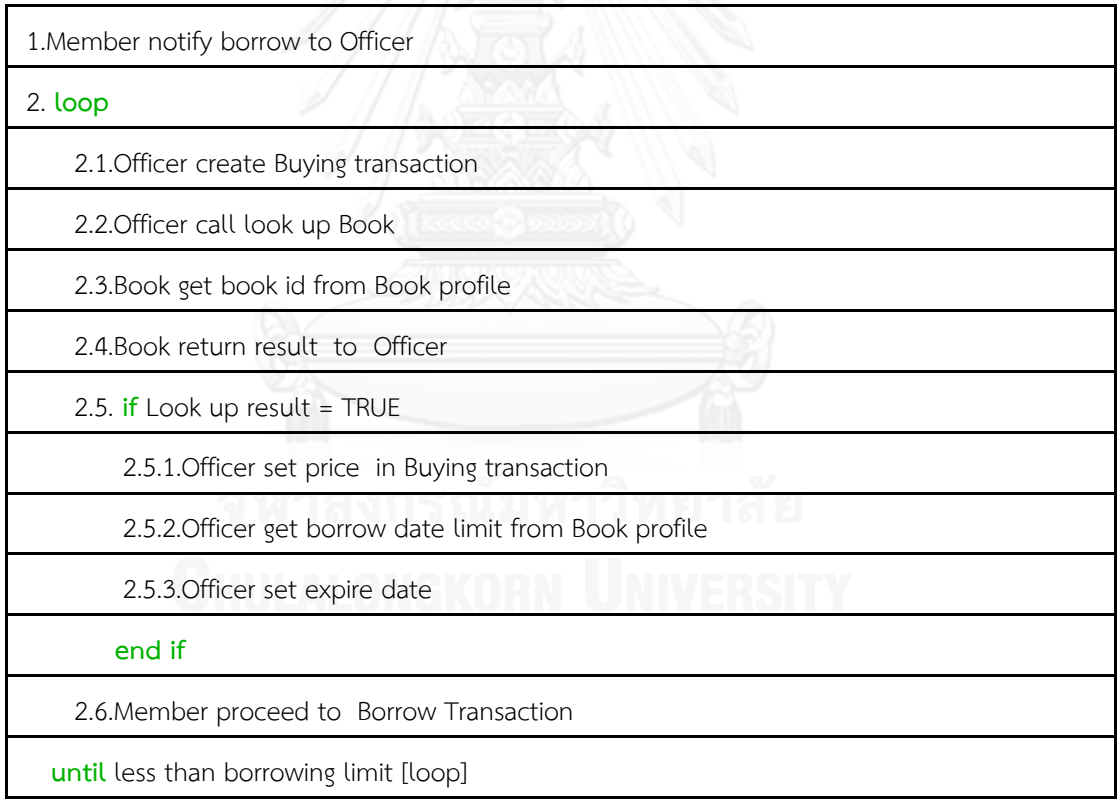

#### **5.2.1.3 ยูสเคสการคืนหนังสือ**

ค าอธิบายแผนภาพยูสเคสการคืนหนังสือ สามารถอธิบายได้ ดังนี้

- 1. สมาชิก (Member)แจ้งความจำนงว่าต้องการคืนหนังสือไปยังเจ้าหน้าที่ (Officer)
- 2. เจ้าหน้าที่ทำการสร้างรายการของการคืนหนังสือ (ReturnTransaction)
- 3. เมื่อสมาชิกแสดงหนังสือที่ยืมไปแล้ว จะมีการจำลองการสร้างอ็อปเจ็คของหนังสือที่ถูกยืมไป ในรายการยืมหนังสือ (Borrow Transaction)
- 4. ในรายการยืมหนังสือจะมีการส่งข้อมูลรหัสรายการหนังสือที่ยืมไปในแหล่งเก็บรายละเอียด หนังสือ (Book Profile)
- 5. แหล่งเก็บรายละเอียดหนังสือจะส่งค่ากลับไปให้รายการยืมหนังสือ
- 6. จากผลลัพธ์ที่ได้ในข้อ 4 ท าการจะก าหนดค่ารหัสหนังสือ ("setBookId") ไปยังรายการคืน หนังสือ (ReturnTransaction) เพื่อระบุรหัสหนังสือที่ถูกยืมไป
- 7. รายการคืนหนังสือจะค้นหา ("findTransaction") รายการข้อมูลของการยืมหนังสือเล่มนี้ไป ยังรายการยืมหนังสือ
- 8. รายการคืนหนังสือจะกำหนดวันคืนหนังสือ ("setReturnDate") ให้กับตัวเอง
- 9. รายการคืนหนังสือจะค้นหาวันที่ครบกำหนดในการคืนหนังสือ ("getExpireDate") ไปยัง รายการยืมหนังสือ
- 10. ในกรณีที่วันปัจจุบันเลยจากวันที่ครบกำหนดคืนหนังสือ รายการคืนหนังสือจะทำการสร้างอ็ อปเจ็คของการจ่ายค่าปรับ (Punishment Charge)
- 11. รายการคืนหนังสือดึงอัตราค่าปรับ ("getChargeRate") ของหนังสือไปยังแหล่งเก็บ รายละเอียดหนังสือ
- 12. ทำการสร้างอ็อปเจ็คการคำนวณค่าปรับ (Charge Calculator) ซึ่งจะทำหน้าที่คำนวณ ค่าปรับ
- 13. ในรายการยืมหนังสือจะทำการคำนวณค่าปรับ ("calculateChartAmout") โดยคำนวณ จากวันที่เกินกำหนดและอัตราค่าปรับของหนังสือเล่มนั้น ๆ
- 14. ผลลัพธ์ที่ได้จากการคำนวณในข้อ 13 จะถูกกำหนดค่า ("setAmount")เข้าไปในอ็อปเจ็ค ของการจ่ายค่าปรับ
- 15. สมาชิกดำเนินการจ่ายค่าปรับและปิดรายการคืนหนังสือ ("proceed") ด้วยการส่งข้อมูลไป หยุดการทำงานของการจ่ายค่าปรับของหนังสือเล่มนั้น
- 16. กระบวนการที่ 4 ถึง 15 จะเกิดขึ้นซ้ำ ๆ อีก เท่ากับจำนวนหนังสือที่ถูกนำมาคืน
- 17. เจ้าหน้าที่แจ้งไปที่สมาชิกว่าการดำเนินการคืนหนังสือเรียบร้อย

ค าอธิบายของแผนภาพยูสเคสการคืนหนังสือที่สร้างจากโปรแกรมวิชวลพาราดามจะเป็นดังตาราง ที่ 22

# <span id="page-78-0"></span>**ตารางที่ 22 ค าอธิบายยูสเคสการคืนหนังสือ**

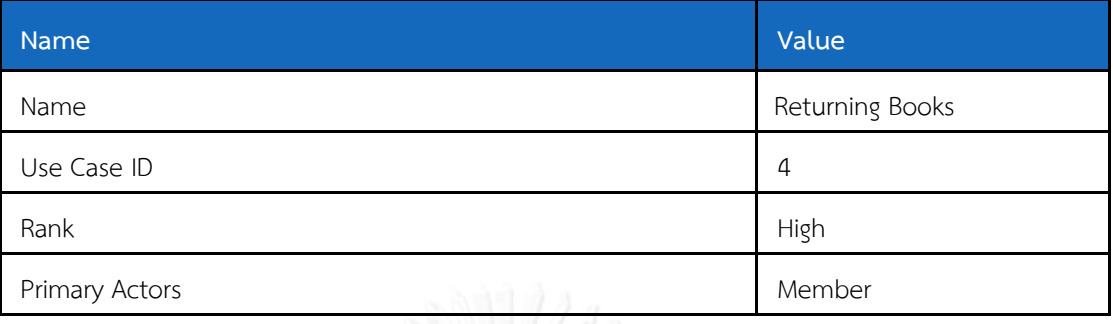

#### **Flow of Events**

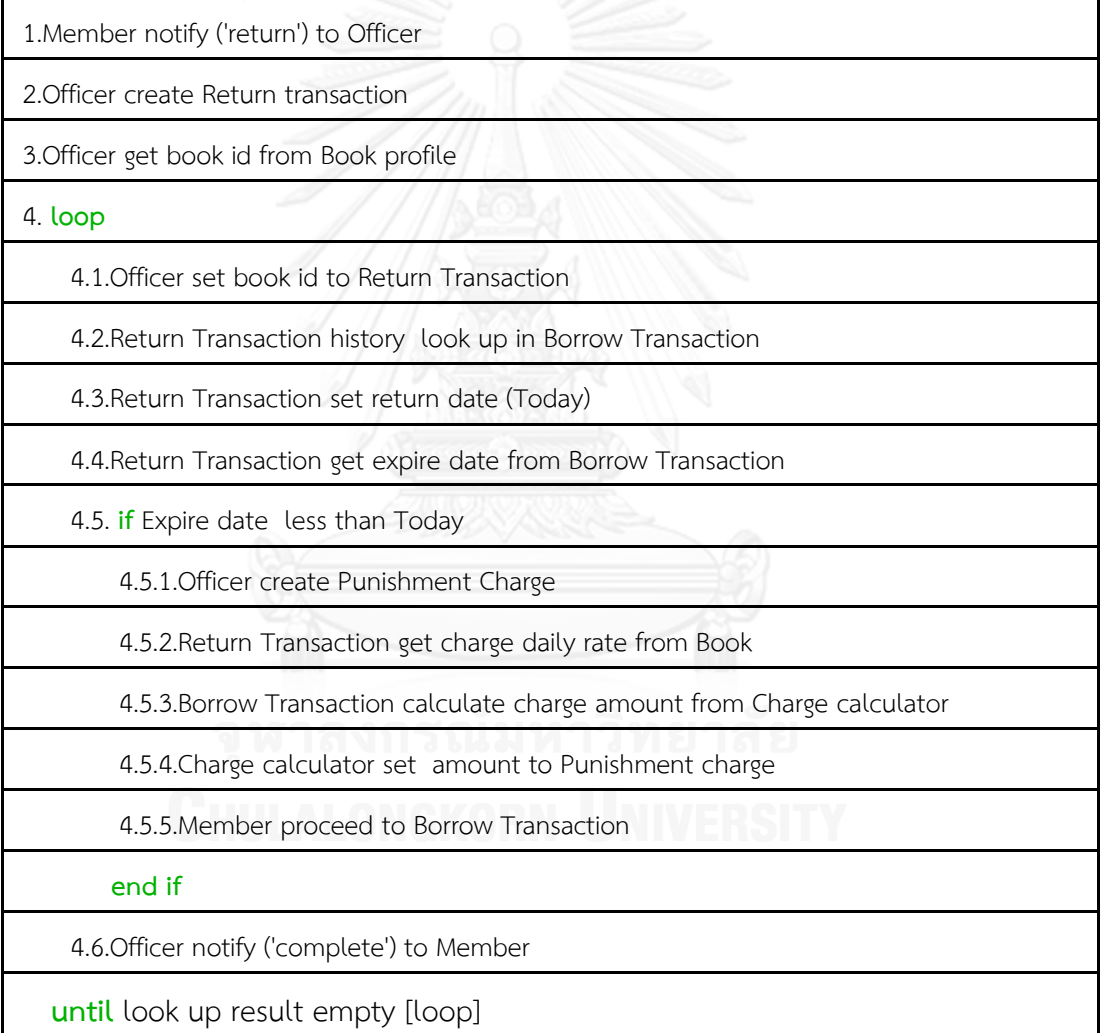

# **5.2.1.4 ยูสเคสการสั่งหนังสือในประเทศ**

ค าอธิบายแผนภาพยูสเคสการสั่งหนังสือในประเทศ สามารถอธิบายได้ ดังนี้

1. เจ้าหน้าที่สร้างรายการสั่งซื้อหนังสือเพื่อสร้างอ็อปเจ็คของรายการสั่งหนังสือ (Book Order)

- 2. ค้นหารายละเอียดของหนังสือที่ต้องการสั่งซื้อโดยการส่งไปค้นหา ("lookup") ไปยัง แหล่ง เก็บข้อมูลหนังสือ (BookProfile) เพื่อค้นดูว่าเคยสั่งหนังสือปกนี้เข้ามาก่อนหน้านี้หรือไม่ ถ้า ไม่เคยสั่งซื้อเข้ามาก่อน(lookupResult = Not Found) ให้สร้างอ็อปเจ็คในแหล่งเก็บข้อมูล หนังสือขึ้นใหม่
- 3. เจ้าหน้าที่จะกำหนดวันที่ซื้อหนังสือ ("setOderDate") โดยส่งข้อมูลไปยังรายการหนังสือ
- 4. เจ้าหน้าที่จะกำหนดมูลค่าของการสั่งซื้อ ("setOrderPrice") โดยส่งข้อมูลไปยังรายการ หนังสือ
- 5. เจ้าหน้าที่ระบุรายละเอียดของหนังสือที่จะสั่งซื้อ ("setBookProfile") ให้แก่รายการสั่ง หนังสือ
- 6. เจ้าหน้าที่ปิดการสั่งซื้อหนังสือ ("proceed") ที่สั่งภายในประเทศไปที่รายการสั่งหนังสือ

ค าอธิบายแผนภาพยูสเคสการสั่งหนังสือภายในประเทศที่สร้างจากโปรแกรมวิชวลพาราดามจะ เป็นดั[งตารางที่](#page-79-0) 23

#### <span id="page-79-0"></span>**ตารางที่ 23 ค าอธิบายยูสเคสการสั่งหนังสือภายในประเทศ**

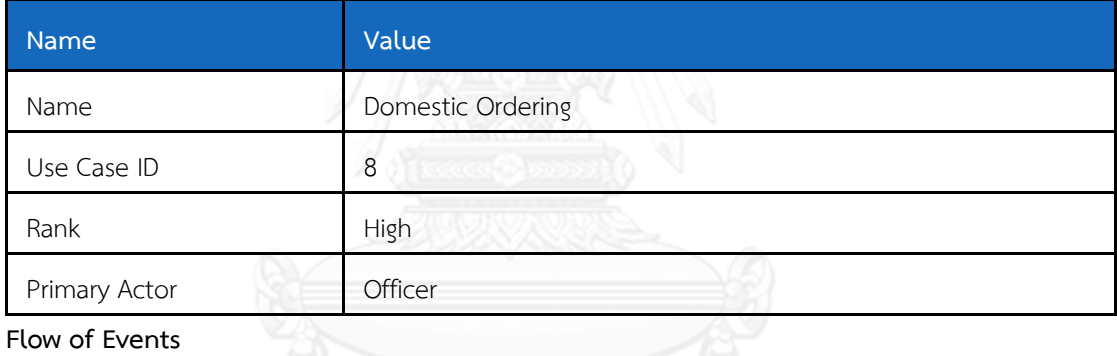

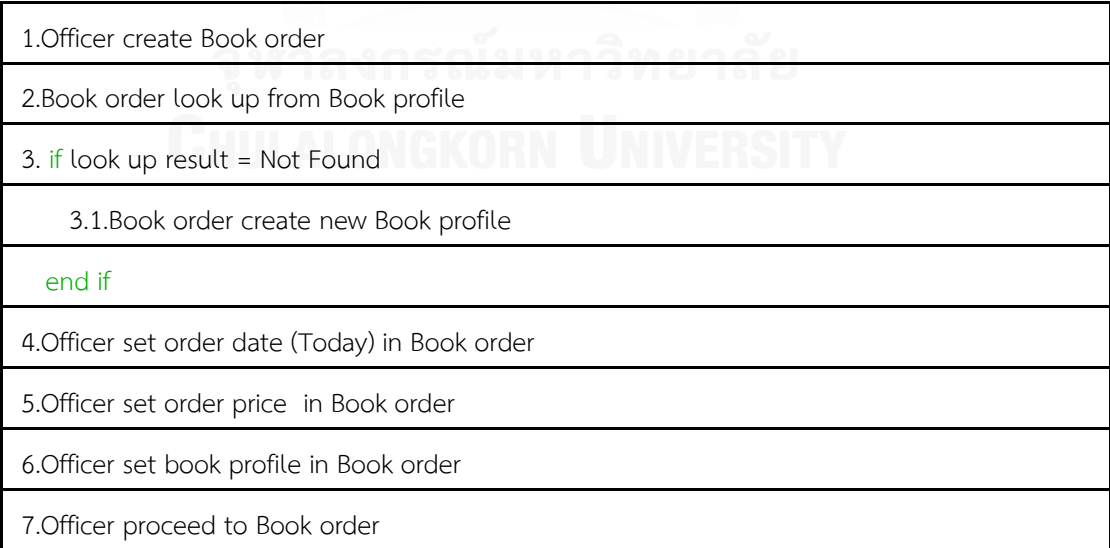

### **5.2.1.5 ยูสเคสการสั่งหนังสือจากต่างประเทศ**

ค าอธิบายแผนภาพยูสเคสการสั่งหนังสือจากต่างประเทศ สามารถอธิบายได้ ดังนี้

- 1. เจ้าหน้าที่สร้างรายการสั่งซื้อหนังสือเพื่อสร้างอ็อปเจ็คของรายการสั่งหนังสือ (Book Order)
- 2. ค้นหารายละเอียดของหนังสือที่ต้องการสั่งซื้อโดยการส่งไปค้นหา ("lookup") ไปยัง แหล่ง เก็บข้อมูลหนังสือ (BookProfile) เพื่อค้นดูว่าเคยสั่งหนังสือปกนี้เข้ามาก่อนหน้านี้หรือไม่ ถ้า ไม่เคยสั่งซื้อเข้ามาก่อน(lookupResult = Not Found) ให้สร้างอ็อปเจ็คในแหล่งเก็บข้อมูล หนังสือขึ้นใหม่
- 3. เจ้าหน้าที่จะกำหนดวันที่ซื้อหนังสือ ("setOderDate") โดยส่งข้อมูลไปยังรายการสั่งหนังสือ
- 4. เจ้าหน้าที่จะกำหนดมูลค่าของการสั่งซื้อ ("setOrderPrice") โดยส่งข้อมูลไปยังรายการสั่ง หนังสือ
- 5. เจ้าหน้าที่ระบุรายละเอียดของประเทศต้นทาง ("setOrderCountry") การนำเข้าให้แก่ รายการสั่งหนังสือ
- 6. เจ้าหน้าที่ระบุรายละเอียดของหนังสือที่จะสั่งซื้อ ("setBookProfile") ให้แก่รายการสั่ง หนังสือ
- 7. เจ้าหน้าที่ดำเนินการจ่ายภาษี ("payTax") โดยการ ไปยังรายการสั่งหนังสือ
- 8. เจ้าหน้าที่ปิดการสั่งซื้อหนังสือ ("proceed") ที่สั่งภายในประเทศไปที่รายการสั่งหนังสือ

ค าอธิบายรายละเอียดของแผนภาพยูสเคสการสั่งหนังสือจากต่างประเทศที่สร้างจากโปรแกรม วิชวลพาราดามจะเป็นดั[งตารางที่](#page-80-0) 24

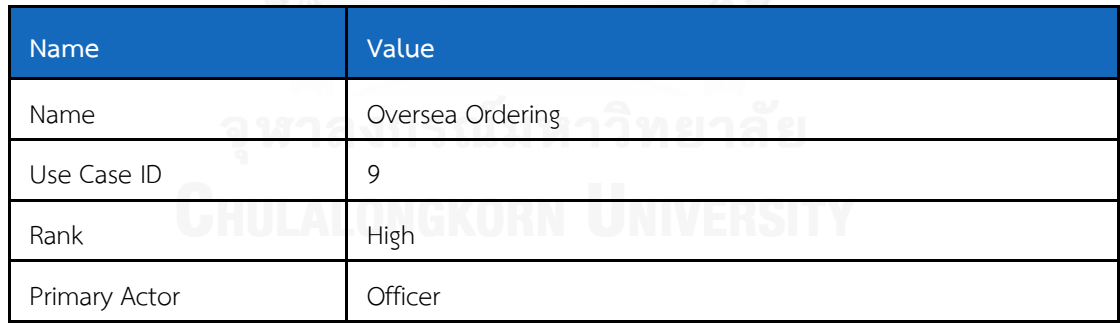

#### <span id="page-80-0"></span>**ตารางที่ 24 ค าอธิบายยูสเคสการสั่งหนังสือจากต่างประเทศ**

**Flow of Events**

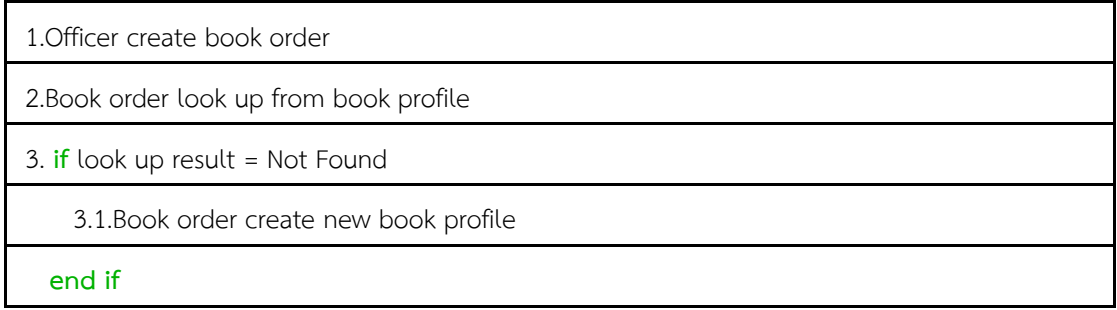

#### 4.Officer set order date (Today) in book order

5.Officer set order country in book order

6.Officer set order price in book order

7.Officer set book profile in book order

8.Officer pay tax of book order

9.Officer proceed to book order

# 2). แผนภาพคลาส สามารถเขียนแผนภาพคลาสได้ดังรูปที่ 28

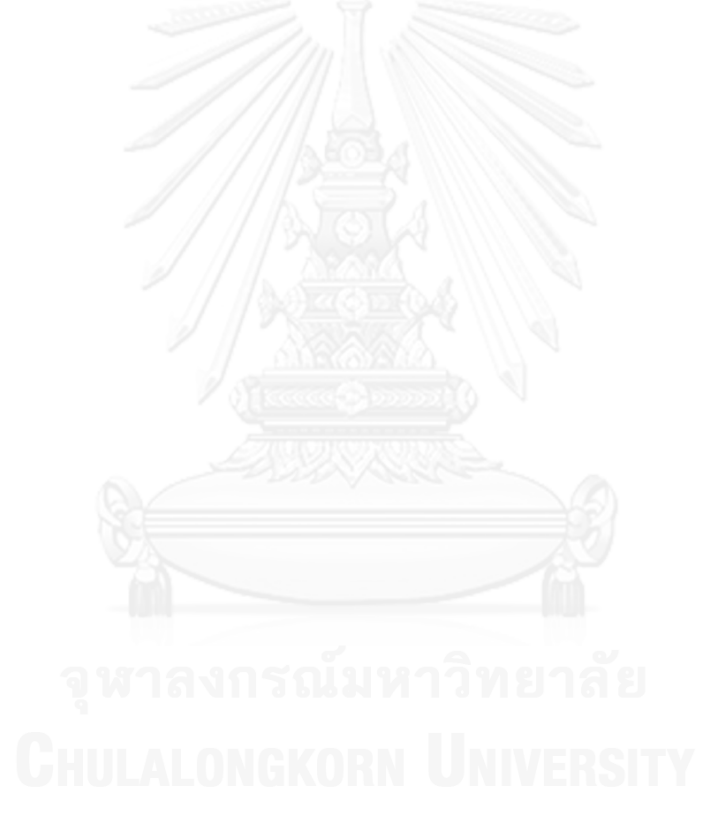

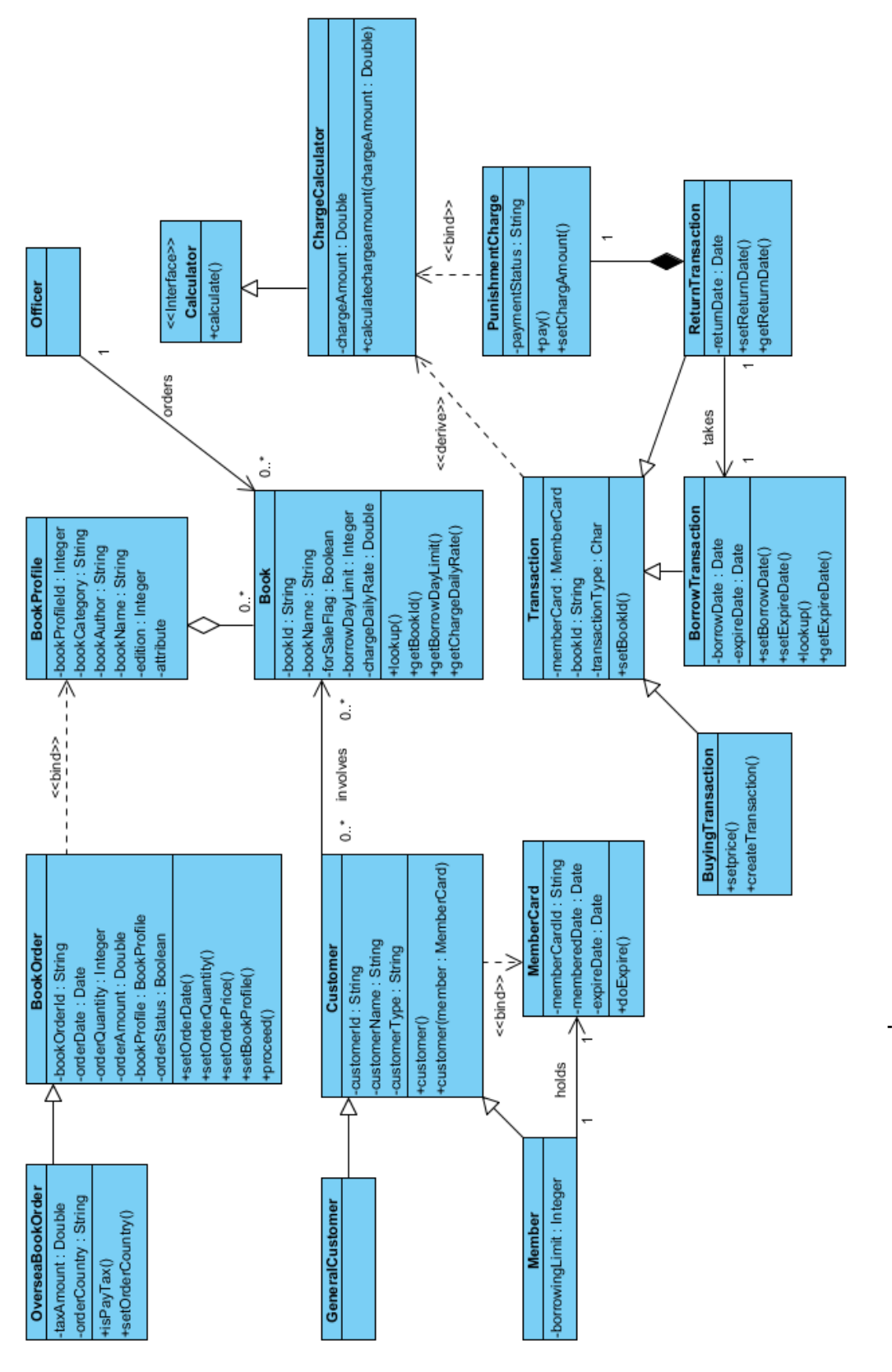

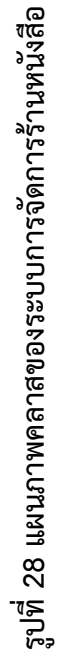

#### **ผลการทดสอบของระบบ**

- 1) ผลการทดสอบยูสเคสการซื้อหนังสือ
- 1.1 ข้อมูลจากคำอธิบายยูสเคสการซื้อหนังสือ ระบบสามารถดึงข้อมูลมาแล้วสามารถพัฒนาร่วมกับ ภาษาธรรมชาติ เพื่อให้ได้ผลลัพธ์ตามโครงสร้างเมทาโมเดลต้นทางที่ต้องการได้ดังรูปที่ 29 ซึ่ง แต่ละแท็กขั้นตอนการทำงาน (step) ซึ่งจะแทนด้วยลำดับขั้นตอนการทำงานของแต่ละ ึกิจกรรม และแท็กเงื่อ[น](#page-74-0)ไขชึ่งจะแทนด้วยเงื่อนไขการเกิดเหตุการณ์ตามลำดับดังที่ระบุใน

[1.2](#page-74-0)

1.3 [ตารางที่](#page-74-0) 20 จา[กรูปที่](#page-83-0) 29 ประกอบด้วยแท็กลำดับขั้นตอนการทำงาน 10 ขั้นตอน และแท็ก เงื่อนไข 2 เงื่อนไข

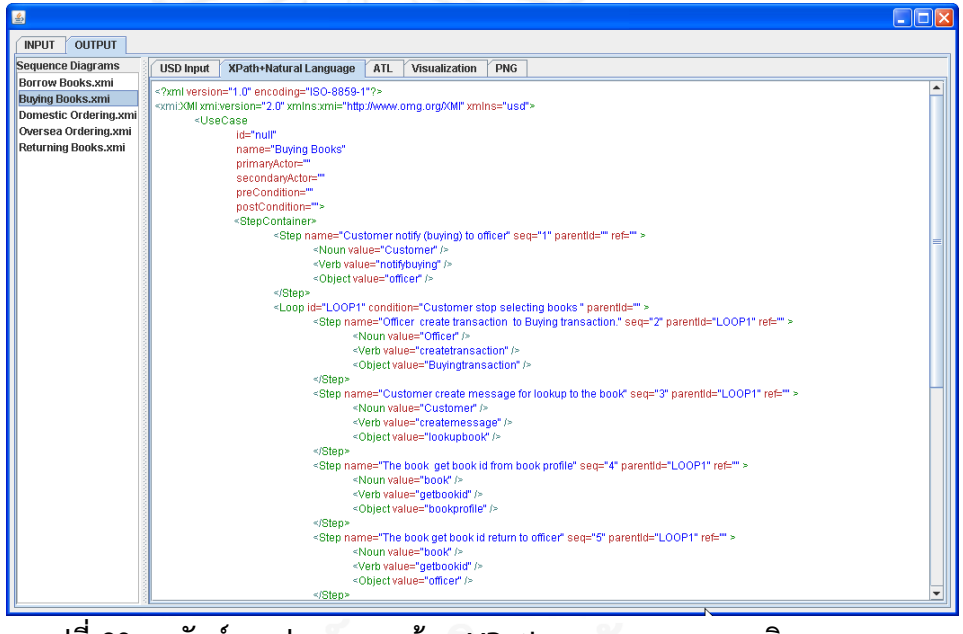

**รูปที่ 29 ผลลัพธ์การประมวลผลด้วย XPath และภาษาธรรมชาติของยูสเคสการ ซื้อหนังสือ**

- <span id="page-83-0"></span>1.2) เมื่อข้อมูลคำอธิบายยูสเคสการซื้อหนังสือถูกสกัดให้อยู่ในรูปแบบเมทาโมเดลต้นทาง เรียบร้อยแล้ว ขั้นตอนต่อไปเป็นการประมวลผลโดยภาษาเอทีแอลซึ่งจะได้ผลลัพธ์ดั[งรูปที่](#page-84-0) 30 ซึ่งผลลัพธ์ที่ได้จะอยู่ในรูปแบบเมทาโมเดลของแผนภาพลำดับ
- 1.3) เมื่อผลลัพธ์ยูสเคสการซื้อหนังสืออยู่ในรูปแบบเมทาโมเดลของแผนภาพลำดับเรียบร้อยแล้ว เพื่อสนับสนนให้การแสดงผลเป็นแผนภาพลำดับ จะต้องทำการแปลงค่าให้อย่ในโครงสร้าง ิ ภาษาที่โปรแกรม Quick Sequence Editor กำหนด จากผลการแปลงค่าของยูสเคสนี้จะได้ ผลลัพธ์ดั[งรูปที่](#page-84-1) 31สามารถนำผลลัพธ์ที่ได้ไปเปิดที่โปรแกรม Quick Sequence Editor แล้ว ท าการแก้ไขได้

1.4) ระบบสามารถนำค่าที่ได้จากขั้นตอนการแสดงผล แล้วประมวลผลออกมาเป็นรูปแผนภาพ ิ ลำดับ และสามารถส่งออกให้อยู่ในรูปแบบไฟล์พีเอ็นจี (PNG) ของแผนภาพลำดับการซื้อ หนังสือ ดั[งรูปที่](#page-85-0) 32

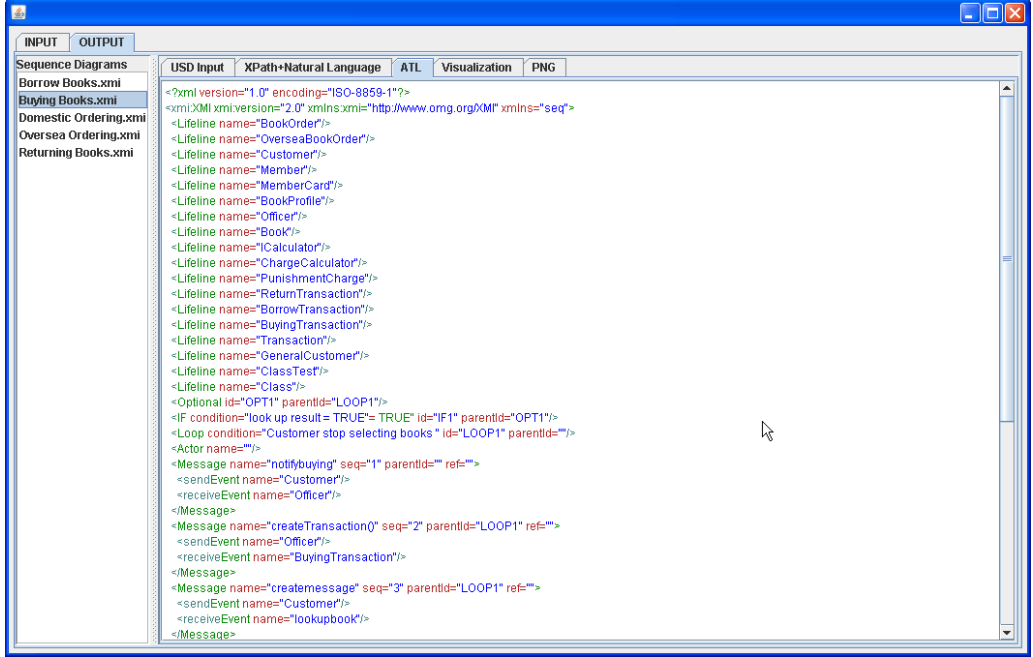

# <span id="page-84-0"></span> **รูปที่ 30 ผลลัพธ์การประมวลผลด้วย ATL ของยูสเคสการซื้อหนังสือ**

| 国                             |                                                                                                    |  |
|-------------------------------|----------------------------------------------------------------------------------------------------|--|
| <b>OUTPUT</b><br><b>INPUT</b> |                                                                                                    |  |
| <b>Sequence Diagrams</b>      | <b>USD Input</b><br><b>ATL</b><br><b>Visualization</b><br><b>PNG</b><br><b>XPath+Natural Language</b> |  |
| <b>Borrow Books.xmi</b>       | 1:Customer[a]                                                                                         |  |
| <b>Buying Books.xmi</b>       | 2:Officer[a]                                                                                          |  |
| Domestic Ordering.xmi         | 3:BuvingTransaction[a]                                                                                |  |
| Oversea Ordering.xmi          | 4:lookupbook[a]                                                                                       |  |
| <b>Returning Books.xmi</b>    | 5:Book[a]                                                                                             |  |
|                               | 6:BookProfile[a]                                                                                      |  |
|                               | 7:Transaction[a]                                                                                      |  |
|                               | 8:buyingtransactions[a]                                                                               |  |
|                               | 1:2.notifybuying                                                                                      |  |
|                               | [c:loop Customer stop selecting books]                                                                |  |
|                               | 2:3.createTransaction()                                                                               |  |
|                               | 1:4.createmessage                                                                                     |  |
|                               | 4:5.?                                                                                                 |  |
|                               | 5:6.getBookId()                                                                                       |  |
|                               | 5:2.getBookId()                                                                                       |  |
|                               | [c:opt look up result = TRUE]<br>2:7.setBookId()                                                      |  |
|                               | 2:7.setprice()                                                                                        |  |
|                               | [[/c]                                                                                                 |  |
|                               | $ 1:8$ .proceed()                                                                                     |  |
|                               | [[C]                                                                                                  |  |
|                               | <b>Fix Problem</b>                                                                                    |  |
|                               |                                                                                                    |  |

<span id="page-84-1"></span> **รูปที่ 31 ผลลัพธ์การประมวลผลขั้นตอนการแสดงผลของยูสเคสการซื้อหนังสือ**

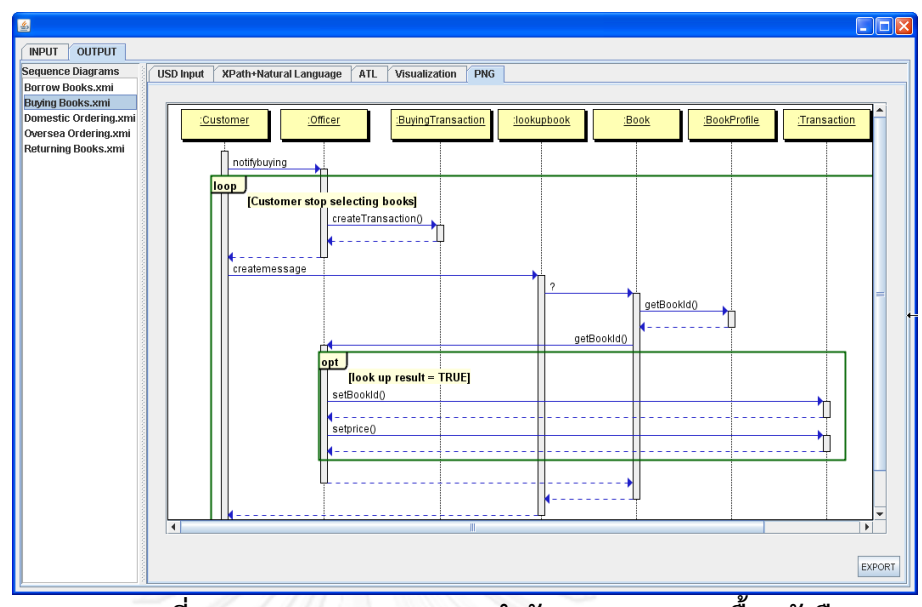

**รูปที่ 32 การแสดงผลแผนภาพล าดับของยูสเคสการซื้อหนังสือ**

- <span id="page-85-0"></span>2) ผลการทดสอบยูสเคสการยืมหนังสือ
- 2.1) ข้อมูลจากค าอธิบายยูสเคสการยืมหนังสือ ระบบสามารถดึงข้อมูลมาแล้วสามารถพัฒนา ร่วมกับภาษาธรรมชาติ เพื่อให้ได้ผลลัพธ์ตามโครงสร้างเมทาโมเดลต้นทางที่ต้องการได้ดัง [รูปที่](#page-85-1) 33 ซึ่งแต่ละแท็กขั้นตอนการทำงาน (step) จะแทนด้วยลำดับขั้นตอนการทำงานของ แต่ละกิจกรรม และแท็กเงื่อนไขซึ่งจะแทนด้วยเงื่อนไขการเกิดเหตุการณ์ตามลำดับดังที่ระบุ ใ[นตารางที่](#page-76-0) 21 จาก [รูปที่](#page-85-1) 33 ประกอบด้วยแท็กลำดับขั้นตอนการทำงาน 9 ขั้นตอน และแท็กเงื่อนไข 2 เงื่อนไข

<span id="page-85-1"></span>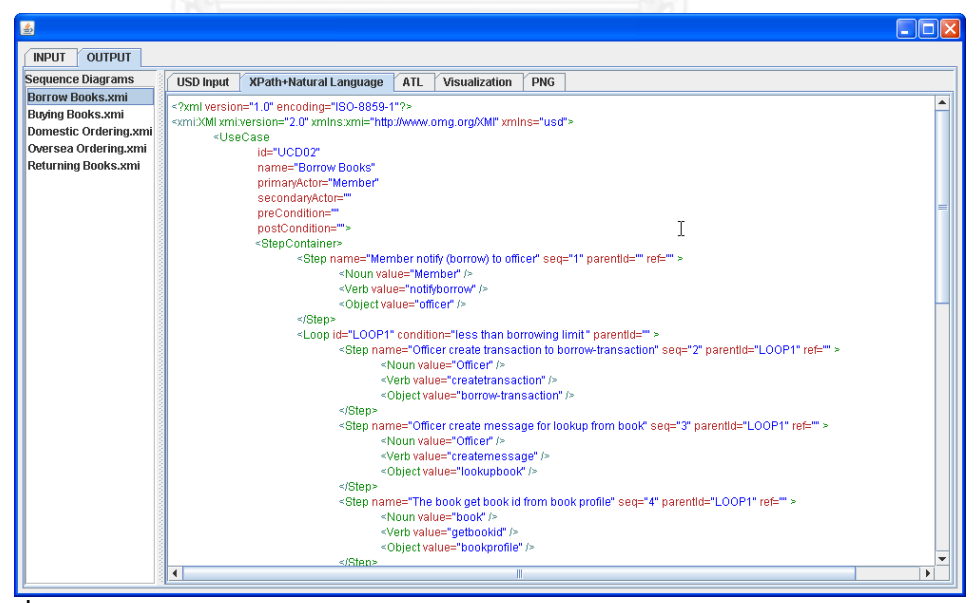

 **รูปที่ 33 ผลลัพธ์การประมวลผลด้วย XPath และภาษาธรรมชาติของยูสเคสการยืมหนังสือ**

2.2) เมื่อข้อมูลค าอธิบายยูสเคสการยืมหนังสือถูกสกัดให้อยู่ในรูปแบบเมทาโมเดลต้นทาง เรียบร้อยแล้ว ขั้นตอนต่อไปเป็นการประมวลผลโดยภาษาเอทีแอลซึ่งจะได้ผลลัพธ์ดั[ง](#page-86-0)  [รูปที่](#page-86-0) 34 ซึ่งผลลัพธ์ที่ได้จะอยู่ในรูปแบบเมทาโมเดลของแผนภาพลำดับ

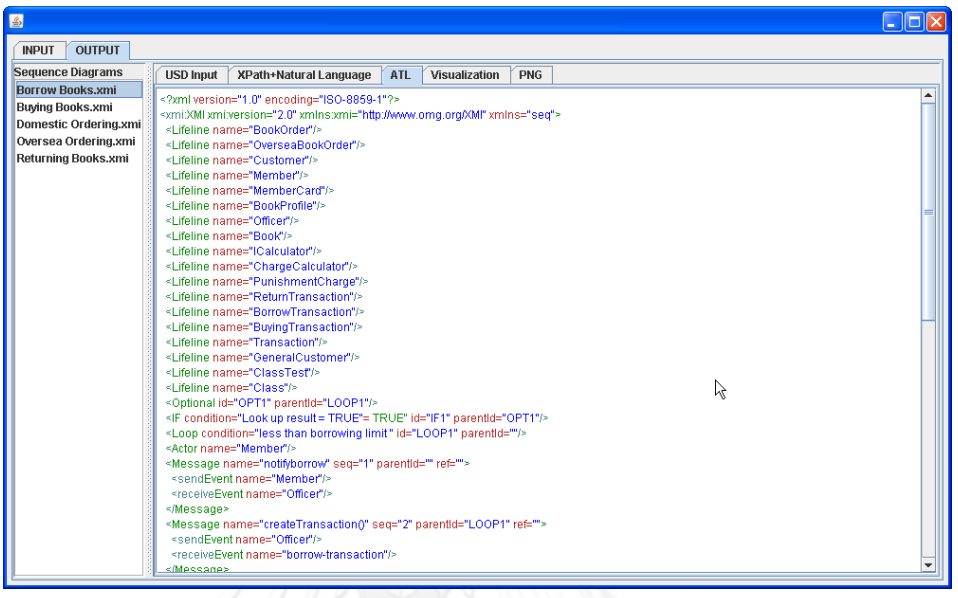

# **รูปที่ 34 ผลการประมวลผลด้วย ATL ในกรณีการยืมหนังสือ**

<span id="page-86-0"></span>2.3) เมื่อผลลัพธ์ยูสเคสการยืมหนังสืออยู่ในรูปแบบเมทาโมเดลของแผนภาพลำดับเรียบร้อยแล้ว เพื่อสนับสนุนให้การแสดงผลเป็นแผนภาพลำดับ จะต้องทำการแปลงค่าให้อยู่ในโครงสร้าง ภาษาที่โปรแกรม Quick Sequence Editor กำหนด จากผลการแปลงค่าของยูสเคสนี้จะ ได้ผลลัพธ์ดั[งรูปที่](#page-86-1) 35 สามารถนำผลลัพธ์ที่ได้ไปเปิดที่โปรแกรม Quick Sequence Editor แล้วทำการแก้ไขได้

| <b>OUTPUT</b><br><b>INPUT</b><br>Sequence Diagrams<br><b>USD Input</b><br>ATL.<br>Visualization<br>PNG<br>XPath+Natural Language<br><b>Borrow Books.xmi</b><br>Member:Actor<br><b>Buying Books.xmi</b><br>2:Officer[a]<br>Domestic Ordering.xmi<br>3:borrow-transaction[a]<br>Oversea Ordering.xmi<br>4:lookupbook[a]<br>5:Book[a]<br>Returning Books.xmi<br>6:BookProfile[a]<br>7:BookOrder[a]<br>Member:2.notifyborrow<br>[[c:loop less than borrowing limit]<br>2:3.createTransaction()<br>2:4.createmessage<br>4:5.7<br>5:6.getBookId()<br>5:2.getBookId()<br>[c:opt Look up result = TRUE]<br>2:3.setBookId()<br><b>Ic:ref Check borrowing limit</b><br>2:6.getborrowdate<br>lli/c1<br>2:3.setExpireDate()<br>3.7.7<br>7:7.setOrderDate()<br>$  p_c  $<br>Member:3.proceed()<br>$\ $ [ $\alpha$ ] | ■ | الهريء |
|----------------------------------------------------------------------------------------------------|---|--------|
|                                                                                                    |   |        |
| <b>Fix Problem</b>                                                                                                    |   |        |

<span id="page-86-1"></span>**รูปที่ 35 ผลลัพธ์การประมวลผลขั้นตอนการแสดงผลของยูสเคสการยืมหนังสือ**

2.4) ระบบสามารถนำค่าที่ได้จากขั้นตอนการแสดงผล แล้วประมวลผลออกมาเป็นรูปแผนภาพ ล าดับการยืมหนังสือ และสามารถส่งออกให้อยู่ในรูปแบบไฟล์พีเอ็นจี (PNG) ดั[งรูปที่](#page-87-0) 36

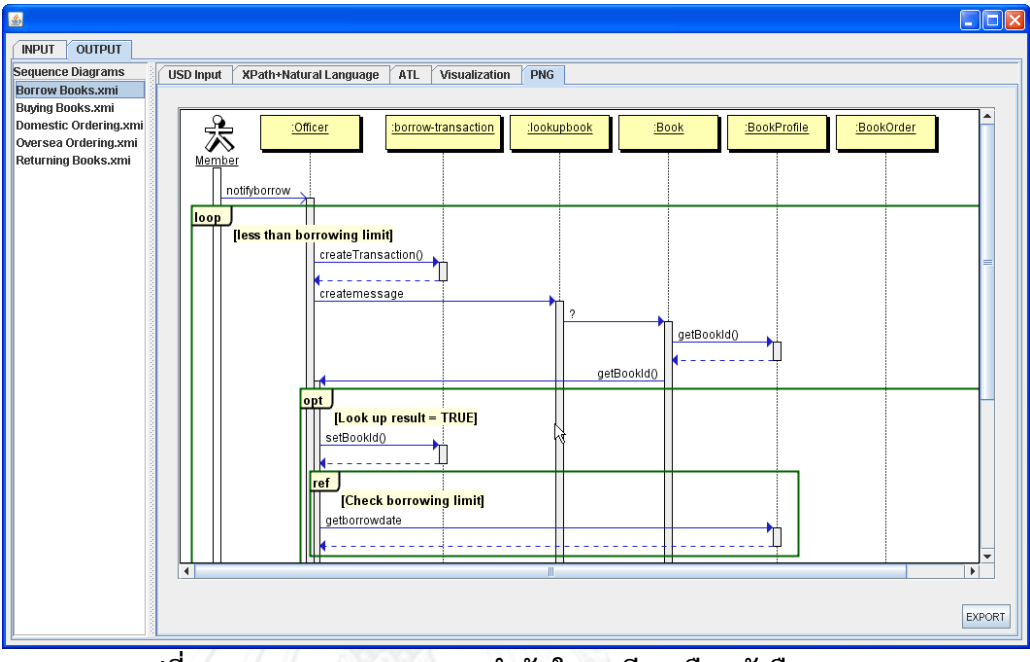

<span id="page-87-0"></span> **รูปที่ 36 การแสดงผลแผนภาพล าดับในกรณีการยืมหนังสือ**

- 3) ผลการทดสอบยูสเคสการคืนหนังสือ
- 3.1) ข้อมูลจากคำอธิบายยูสเคสการคืนหนังสือ ระบบสามารถดึงข้อมูลมาแล้วสามารถพัฒนา ร่วมกับภาษาธรรมชาติ เพื่อให้ได้ผลลัพธ์ตามโครงสร้างเมทาโมเดลต้นทางที่ต้องการได้ดัง [รูปที่](#page-88-0) 37 แต่ละแท็กขั้นตอนการทำงาน (step) จะแทนด้วยลำดับขั้นตอนการทำงานของ ี้แต่ละกิจกรรม และแท็กเงื่อนไขซึ่งจะแทนด้วยเงื่อนไขการเกิดเหตุการณ์ตามลำดับดังที่ ระบุใ[นตารางที่](#page-78-0) 22 จา[กรูปที่](#page-88-0) 37 ประกอบด้วยแท็กลำดับขั้นตอนการทำงาน 13 ขั้นตอน และแท็กเงื่อนไข 2 เงื่อนไข

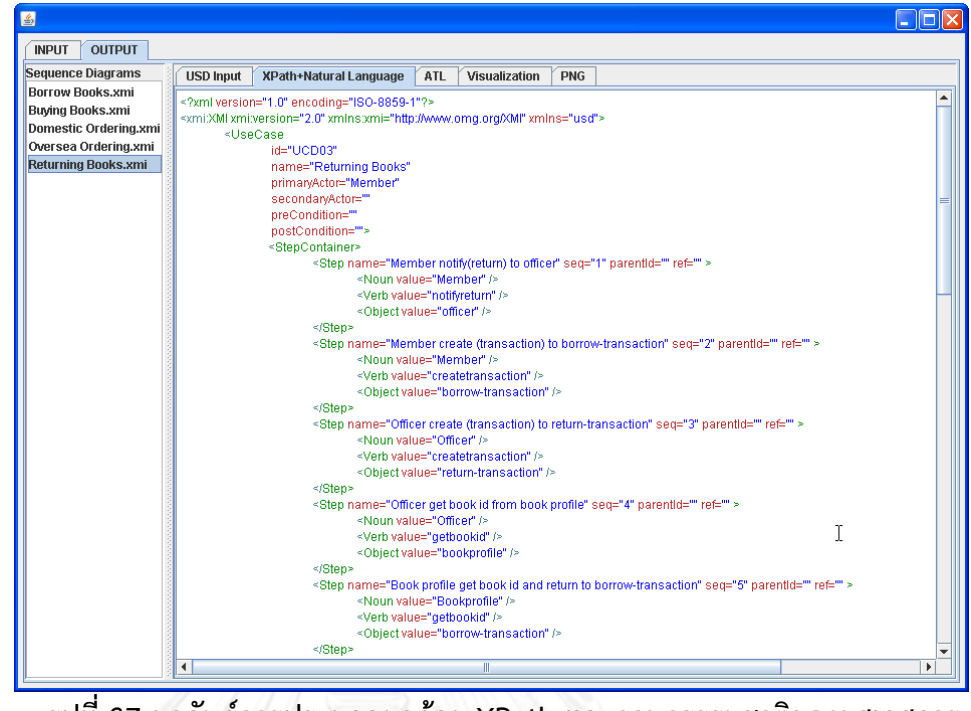

**รูปที่ 37 ผลลัพธ์การประมวลผลด้วย XPath และภาษาธรรมชาติของยูสเคสการ คืนหนังสือ**

<span id="page-88-0"></span>3.2) เมื่อข้อมูลค าอธิบายยูสเคสการคืนหนังสือถูกสกัดให้อยู่ในรูปแบบเมทาโมเดลต้นทาง เรียบร้อยแล้ว ขั้นตอนต่อไปเป็นการประมวลผลโดยภาษาเอทีแอลซึ่งจะได้ผลลัพธ์ดัง [รูปที่](#page-88-1) 38 ผลลัพธ์ที่ได้จะอยู่ในรูปแบบเมทาโมเดลของแผนภาพลำดับ

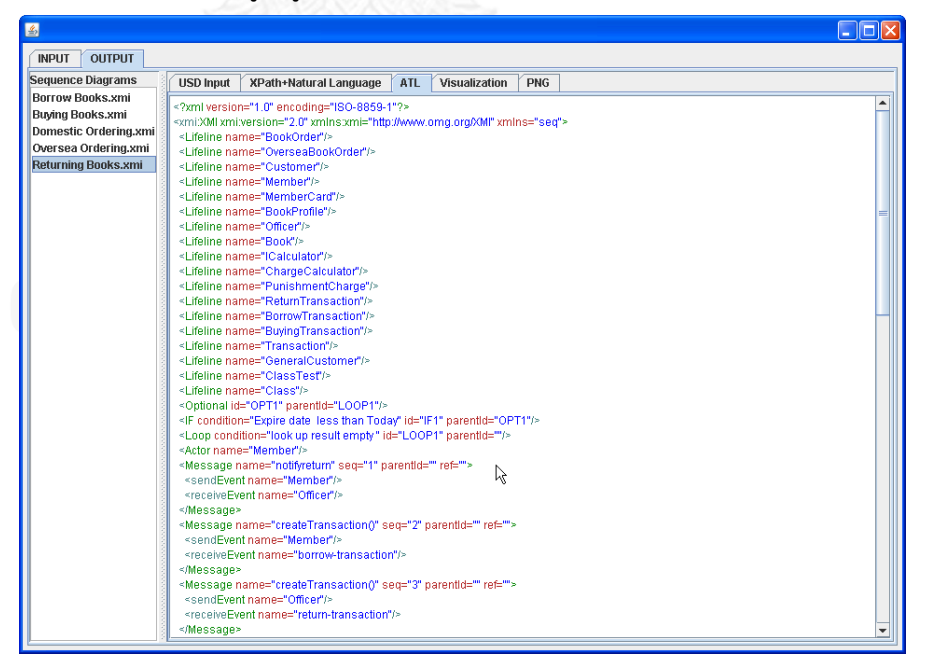

<span id="page-88-1"></span> **รูปที่ 38 ผลการประมวลผลด้วย ATL ในกรณีการคืนหนังสือ**

3.3) เมื่อผลลัพธ์ยูสเคสการคืนหนังสืออยู่ในรูปแบบเมทาโมเดลของแผนภาพลำดับเรียบร้อย แล้ว เพื่อสนับสนุนให้การแสดงผลเป็นแผนภาพลำดับ จะต้องทำการแปลงค่าให้อยู่ใน โครงสร้างภาษาที่โปรแกรม Quick Sequence Editor กำหนด จากผลการแปลงค่าของ ยูสเคสนี้จะได้ผลลัพธ์ดั[งรูปที่](#page-89-0) 39 สามารถนำผลลัพธ์ที่ได้ไปเปิดที่โปรแกรม Quick Sequence Editor แล้วทำการแก้ไขได้

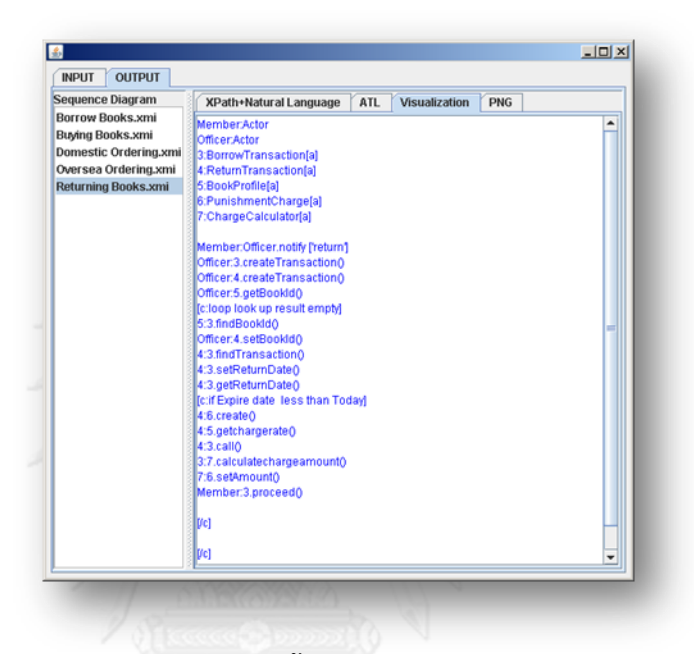

<span id="page-89-0"></span> **รูปที่ 39 ผลการประมวลผลขั้นตอนการแสดงผลในกรณีการคืนหนังสือ**

3.4) ระบบสามารถนำค่าที่ได้จากขั้นตอนการแสดงผล แล้วประมวลผลออกมาเป็นรูปแผนภาพ ล าดับการคืนหนังสือ และสามารถส่งออกให้อยู่ในรูปแบบไฟล์พีเอ็นจี (PNG) ดั[งรูปที่](#page-89-1) 40

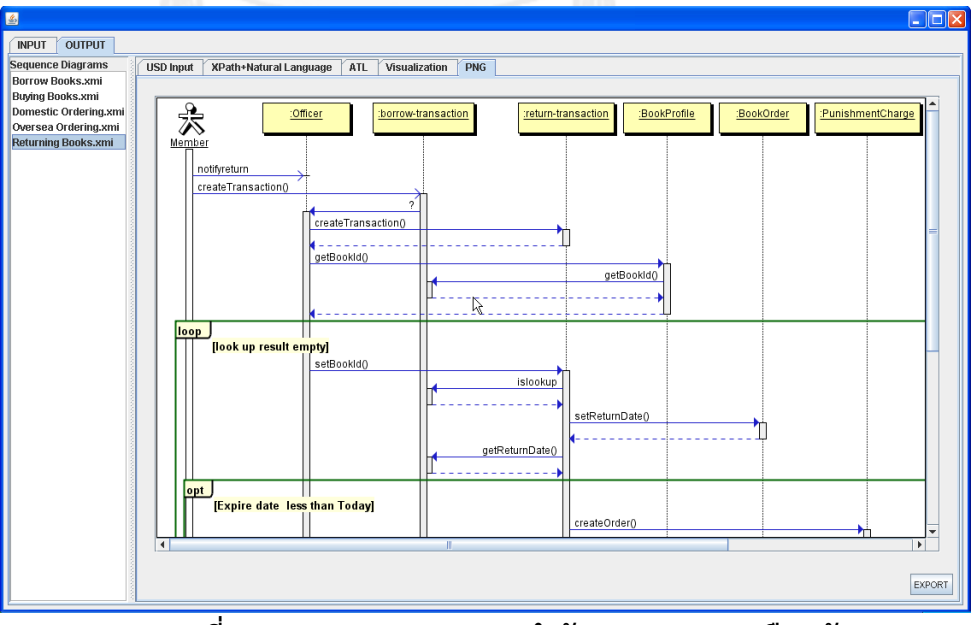

<span id="page-89-1"></span> **รูปที่ 40 การแสดงผลแผนภาพล าดับของยูสเคสการคืนหนังส**

- 4) ผลการทดสอบยูสเคสการสั่งหนังสือภายในประเทศ
- 4.1) ข้อมูลจากค าอธิบายยูสเคสการสั่งหนังสือภายในประเทศ ระบบสามารถดึงข้อมูลมาแล้ว สามารถพัฒนาร่วมกับภาษาธรรมชาติ เพื่อให้ได้ผลลัพธ์ตามโครงสร้างเมทาโมเดลต้นทางที่ ้ต้องการได้ดั[งรูปที่](#page-90-0) 41 ซึ่งแต่ละแท็กขั้นตอนการทำงาน (step) จะแทนด้วยลำดับขั้นตอน การท างานของแต่ละกิจกรรม และแท็กเงื่อนไขซึ่งจะแทนด้วยเงื่อนไขการเกิดเหตุการณ์ ิ ตามลำดับดังที่ระบุใ[นตารางที่](#page-79-0) 23 จา[กรูปที่](#page-90-0) 41 ประกอบด้วยแท็กลำดับขั้นตอนการทำงาน 7 ขั้นตอน และแท็กเงื่อนไข 1 เงื่อนไข

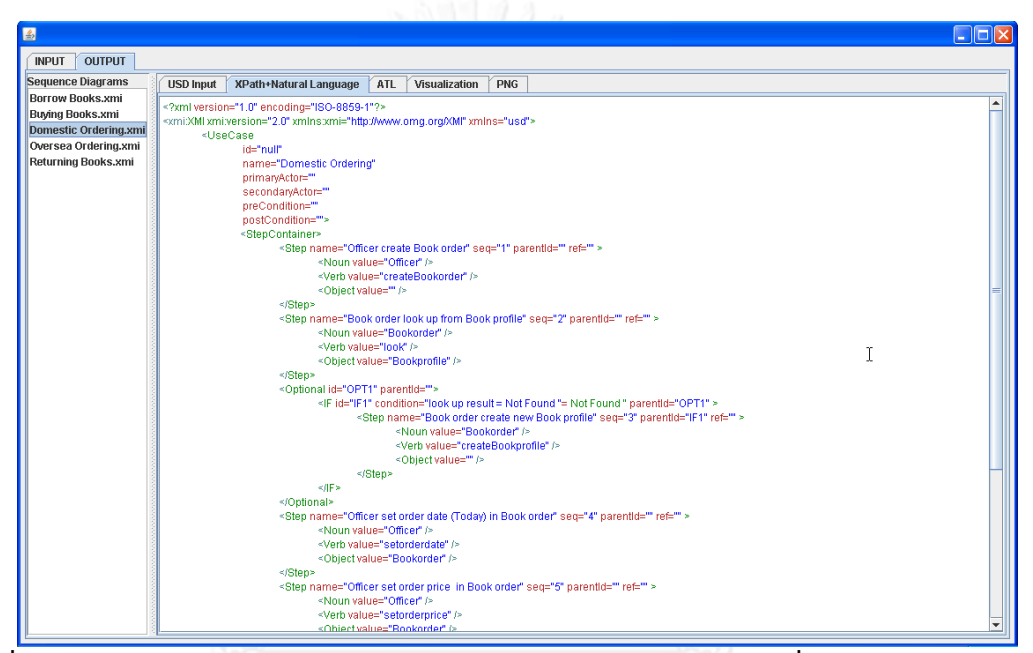

<span id="page-90-0"></span>**รูปที่ 41 ผลการประมวลผลด้วย XPath และภาษาธรรมชาติในกรณีการสั่งหนังสือภายในประเทศ**

- 4.2) เมื่อข้อมูลคำอธิบายยูสเคสการสั่งหนังสือภายในประเทศถูกสกัดให้อยู่ในรูปแบบเมทา โมเดลต้นทางเรียบร้อยแล้ว ขั้นตอนต่อไปเป็นการประมวลผลโดยภาษาเอทีแอลซึ่งจะได้ ้ ผลลัพธ์ดังรูปที่ 42 ซึ่งผลลัพธ์ที่ได้จะอยู่ในรูปแบบเมทาโมเดลของแผนภาพลำดับ
- 4.3) เมื่อผลลัพธ์ยูสเคสการสั่งหนังสือภายในประเทศอยู่ในรูปแบบเมทาโมเดลของแผนภาพ ลำดับเรียบร้อยแล้ว เพื่อสนับสนุนให้การแสดงผลเป็นแผนภาพลำดับ จะต้องทำการแปลง ี ค่าให้อยู่ในโครงสร้างภาษาที่โปรแกรม Quick Sequence Editor กำหนด จากผลการ แปลงค่าของยูสเคสนี้จะได้ผลลัพธ์ดั[งรูปที่](#page-91-0) 43 สามารถนำผลลัพธ์ที่ได้ไปเปิดที่โปรแกรม Quick Sequence Editor แล้วทำการแก้ไขได้
- ่ 4.4) ระบบสามารถนำค่าที่ได้จากขั้นตอนการแสดงผล แล้วประมวลผลออกมาเป็นรูปแผนภาพ ลำดับการสั่งหนังสือภายในประเทศ และสามารถส่งออกให้อย่ในรูปแบบไฟล์พีเอ็นจี (PNG) ดั[งรูปที่](#page-92-0) 44

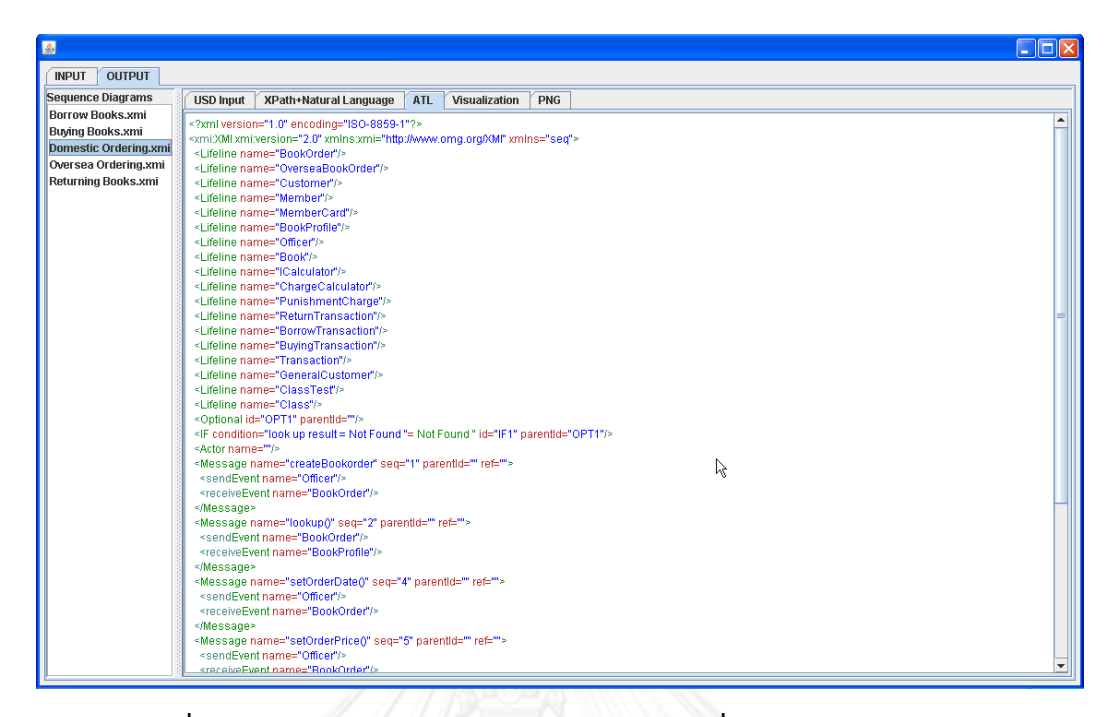

# **รูปที่ 42 ผลการประมวลผลด้วย ATL ในกรณีการสั่งหนังสือภายในประเทศ**

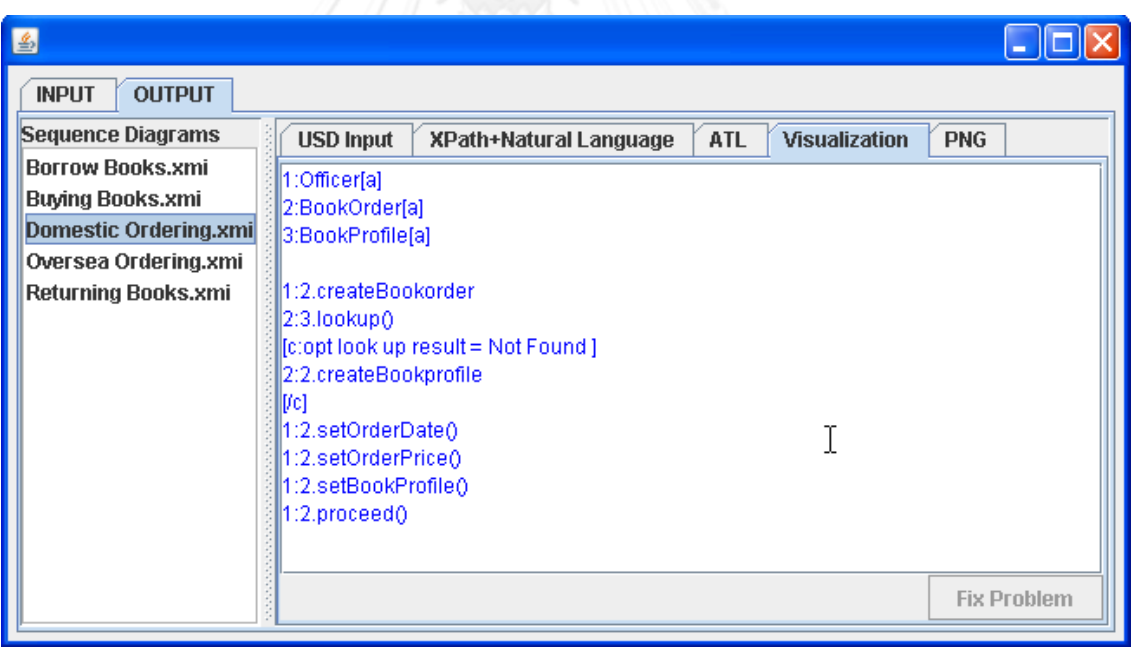

<span id="page-91-0"></span>**รูปที่ 43 ผลการประมวลผลขั้นตอนการแสดงผลของยูสเคสการสั่งหนังสือ ภายในประเทศ**

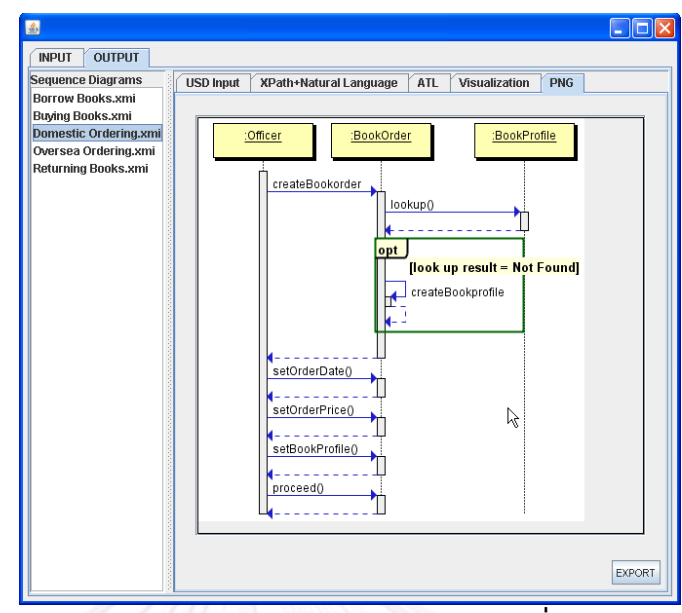

 **รูปที่ 44 การแสดงผลแผนภาพล าดับของยูสเคสการสั่งหนังสือภายในประเทศ**

- <span id="page-92-0"></span>5) ผลการทดสอบยูสเคสการสั่งหนังสือจากต่างประเทศ
- 5.1) ข้อมูลจากคำอธิบายยูสเคสการสั่งหนังสือจากต่างประเทศ ระบบสามารถดึงข้อมูลมาแล้ว สามารถพัฒนาร่วมกับภาษาธรรมชาติ เพื่อให้ได้ผลลัพธ์ตามโครงสร้างเมทาโมเดลต้นทางที่ ้ต้องการได้ดั[งรูปที่](#page-92-1) 45 ซึ่งแต่ละแท็กขั้นตอนการทำงาน (step) จะแทนด้วยลำดับขั้นตอน การท างานของแต่ละกิจกรรม และแท็กเงื่อนไขซึ่งจะแทนด้วยเงื่อนไขการเกิดเหตุการณ์ ิตามลำดับดังที่ระบุใ[นตารางที่](#page-80-0) 24 จา[กรูปที่](#page-92-1) 45 ประกอบด้วยแท็กลำดับขั้นตอนการทำงาน 9 ขั้นตอน และแท็กเงื่อนไข 1 เงื่อนไข

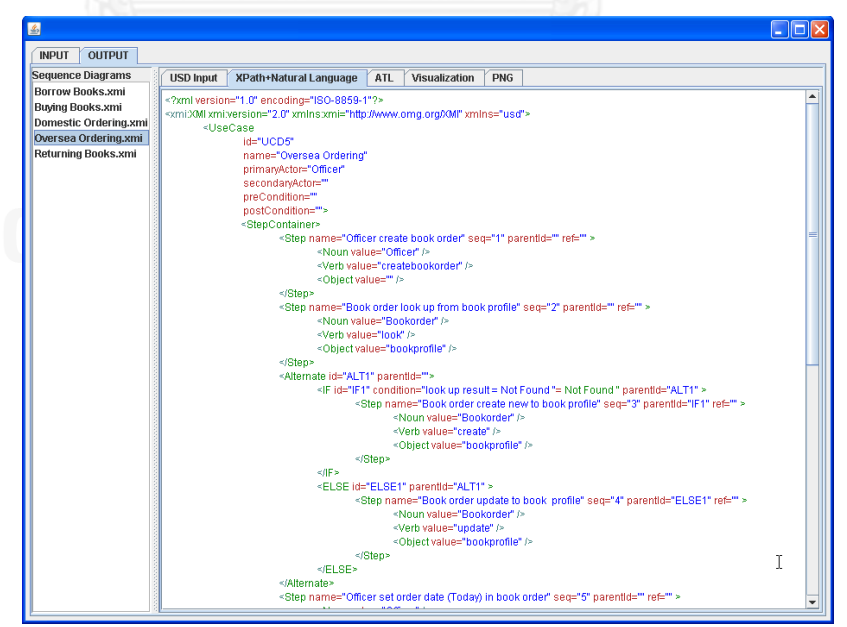

**รูปที่ 45 ผลลัพธ์การประมวลผลด้วย XPath และภาษาธรรมชาติของยูสเคสการสั่งหนังสือจาก**

<span id="page-92-1"></span>**ต่างประเทศ**

5.2) เมื่อข้อมูลคำอธิบายยูสเคสการสั่งหนังสือจากต่างประเทศถูกสกัดให้อยู่ในรูปแบบเมทา โมเดลต้นทางเรียบร้อยแล้ว ขั้นตอนต่อไปเป็นการประมวลผลโดยภาษาเอทีแอลซึ่งจะได้ ผลลัพธ์ดั[งรูปที่](#page-93-0) 46 ซึ่งผลลัพธ์ที่ได้จะอยู่ในรูปแบบเมทาโมเดลของแผนภาพลำดับ

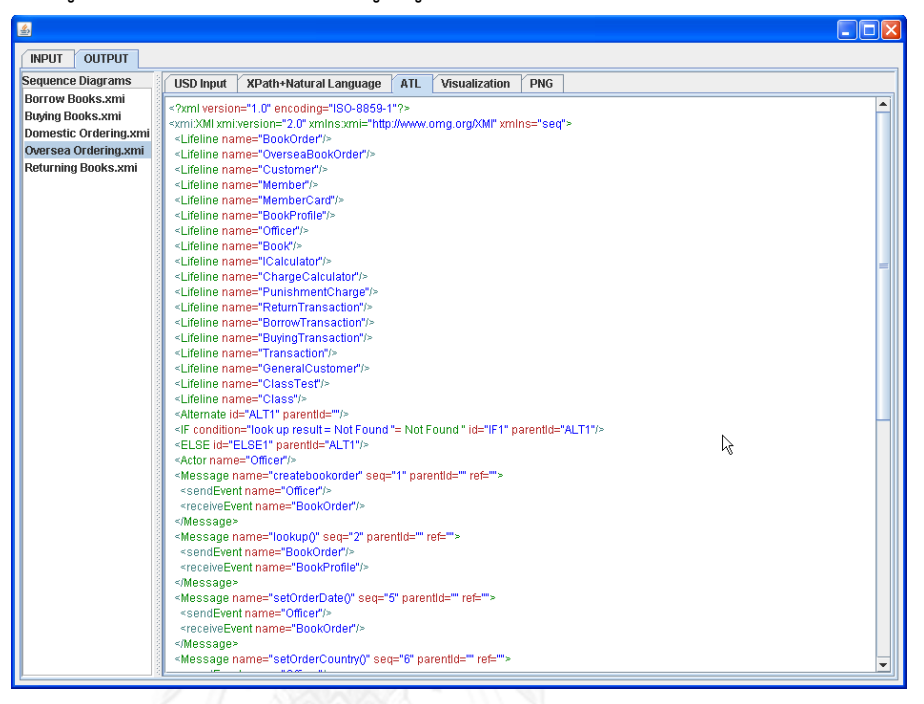

**รูปที่ 46 ผลลัพธ์การประมวลผลด้วย ATL ของยูสเคสการสั่งหนังสือจาก ต่างประเทศ**

<span id="page-93-0"></span>5.3) เมื่อผลลัพธ์ยูสเคสการสั่งหนังสือจากประเทศอยู่ในรูปแบบเมทาโมเดลของแผนภาพลำดับ เรียบร้อยแล้ว เพื่อสนับสนุนให้การแสดงผลเป็นแผนภาพลำดับ จะต้องทำการแปลงค่าให้ อยู่ในโครงสร้างภาษาที่โปรแกรม Quick Sequence Editor กำหนด จากผลการแปลงค่า ของยูสเคสนี้จะได้ผลลัพธ์ดั[งรูปที่](#page-94-0) 47 สามารถนำผลลัพธ์ที่ได้ไปเปิดที่โปรแกรม Quick Sequence Editor แล้วทำการแก้ไขได้

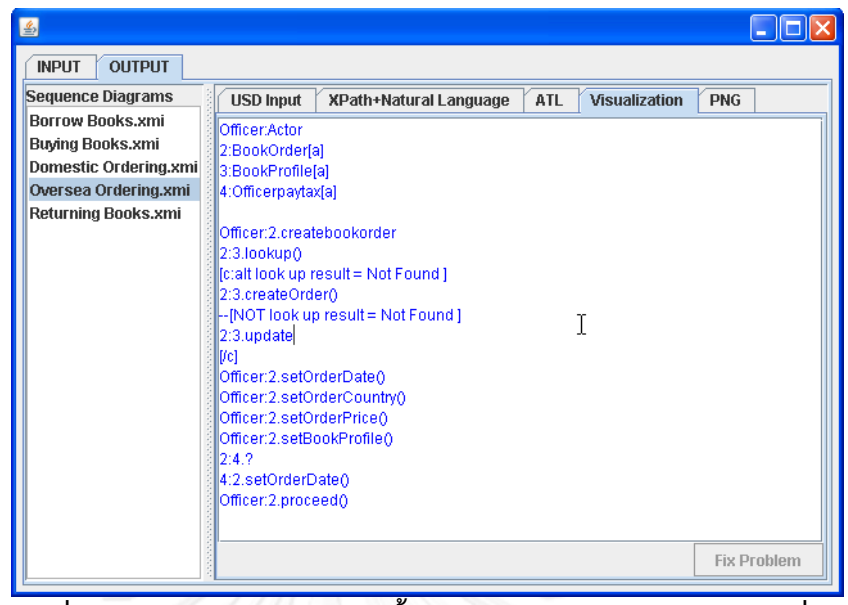

**รูปที่ 47 ผลลัพธ์การประมวลผลขั้นตอนการแสดงผลของยูสเคสการสั่งหนังสือ จากต่างประเทศ**

<span id="page-94-0"></span>5.4) ระบบสามารถนำค่าที่ได้จากขั้นตอนการแสดงผล แล้วประมวลผลออกมาเป็นรูปแผนภาพ ล าดับการสั่งหนังสือจากต่างประเทศ และสามารถส่งออกให้อยู่ในรูปแบบไฟล์พีเอ็นจี (PNG) ดั[งรูปที่](#page-94-1) 48

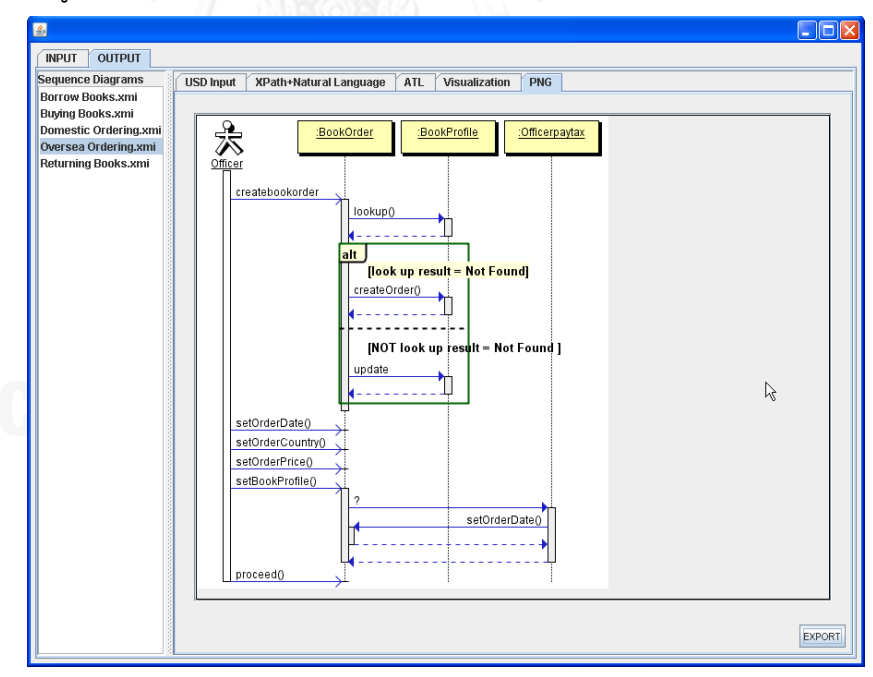

<span id="page-94-1"></span>**รูปที่ 48 การแสดงผลแผนภาพล าดับของยูสเคสการสั่งหนังสือจากต่างประเทศ**

# **บทที่ 6 สรุปผลการวิจัยและข้อเสนอแนะ**

#### **6.1 สรุปผลการวิจัย**

ผลลัพธ์โดยสรุปที่ได้จากงานวิจัยนี้ มีดังนี้

- 1. ได้แนวทางสำหรับการสร้างแผนภาพลำดับจากแผนภาพยูสเคสประกอบคำอธิบายและ แผนภาพคลาส โดยใช้เทคโนโลยีการแปลงตัวแบบ
- 2. ได้ระบบต้นแบบในการสร้างแผนภาพลำดับ
- 3. ได้เครื่องมือสนับสนุนการปรับปรุงกระบวนการซอฟต์แวร์ ซึ่งช่วยลดทรัพยากรและ ข้อผิดพลาดในกระบวนการพัฒนาซอฟต์แวร์

#### **6.2 ข้อจ ากัด**

- เอกสารเอกซ์เอ็มไอที่นำเข้าเข้าในงานวิจัยนี้รองรับเฉพาะที่สร้างขึ้นมาจากเครื่องวาดภาพ วิชวลพาราดามเท่านั้น
- ข้อมูลนำเข้าในงานวิจัยนี้จะสนับสนุนเฉพาะภาษาอังกฤษเท่านั้น และจะต้องมีความสัมพันธ์ กันระหว่างคำอธิบายแผนภาพยสเคสกับแผนภาพคลาส
- ค าอธิบายแผนภาพยูสเคสจะต้องเป็นข้อความหรือประโยคที่เขียนถูกต้องตามโครงสร้าง ภาษาตามที่ผู้วิจัยเป็นผู้กำหนด

#### **6.3 แนวทางการวิจัยต่อ**

- สำหรับขั้นตอนการประมวลผลของภาษาธรรมชาติมาใช้ในงานวิจัยนี้ เนื่องจากได้นำไลบรารี่ มาใช้จึงอาจจะมีความสามารถไม่เพียงพอตามที่เราต้องการ ถ้าเราสามารถพัฒนาวิธีการ ประมวลผลของภาษาธรรมชาติหรือหาไลบรารี่ที่มีความสามารถมากกว่านี้มาใช้ประกอบ ึงานวิจัย แผนภาพลำดับที่ได้จะมีความถูกต้องและสมบูรณ์เพิ่มมากขึ้น
- $\bullet$  สำหรับการนำเข้าไฟล์เอกซ์เอ็มไอ เมทาโมเดลจะสนับสนุนเฉพาะการนำเข้าไฟล์จาก โปรแกรมวิชชวลพาราม เท่านั้น ถ้าเราสามารถสร้างเมทาโมเดลที่สนุบสนุนการนำเข้าไฟล์ จากโปรแกรมอื่นมากขึ้น จะส่งผลให้งานวิจัยนี้มีประสิทธิภาพมากยิ่งขึ้น
- ภาษาเอทีแอลเป็นภาษาสำหรับการแปลงแบบโมเดล ถ้าเรารู้โครงสร้างเมทาโมเดลต้นทาง และ โครงสร้างเมทาโมเดลปลายทางแล้ว เราสามารถนำไปประยุกต์ใช้กับแผนภาพอื่นๆที่มี ความสัมพันธ์กันได้

#### **รายการอ้างอิง**

- 1. Cetinkaya, D. and A. Verbraeck. Metamodeling and model transformations in modeling and simulation. in Simulation Conference (WSC). Proceedings of the 2011 Winter. Phoenix, AZ: IEEE.
- 2. Object Management Group, in Unified Modeling Language (OMG UML) ,Superstructure Version 2.4.1. 2011, OMG, Inc.
- 3. Object Management Group, in Meta Object Facility (MOF) 2.0 Query/View/Transformation Specification version 1.1. 2011, OMG, Inc.
- 4. Steinberg, D., et al., EMF Eclipse Modeling Framework 2ed. 2009, Boston: Addison-Wesley Professional.
- 5. Eclipse Foundation, ATL Transformation Language. 2014 [cited 2013 Dec.]; Available from: [http://www.eclipse.org/atl/atlTransformations.](http://www.eclipse.org/atl/atlTransformations)
- 6. Object Management Group, in MOF/XMI Mapping version 2.4.1. 2013, OMG, Inc.
- 7. Laura Mendez, M.C., C.R. Romero, and K.Y. Perez Herrera, UML Sequence Diagram Generator System from Use Case Description Using Natural Language, in Electronics, Robotics and Automotive Mechanics Conference (CERMA2007). 2007. p. 360 - 363.
- 8. Some, S.S., A Meta-Model for Textual Use Case Description. Journal of Object Technology, 2009. vol.8: p. 87–106.
- 9. Li, L., Translate Use Cases to Sequence Diagrams, in ASE '00 2000, Proceedings of the 15th IEEE international conference on Automated software engineering: Washington, DC, USA. p. 293.
- 10. Stanford University, Natural Language Processing. [cited 2014 Feb]; Available from: [http://nlp.stanford.edu/software/index.shtml.](http://nlp.stanford.edu/software/index.shtml)
- 11. กลมกล่อม, ก., การวิเคราะห์และออกแบบระบบเชิงวัตถุด้วย UML. 2012, (กิตติ ภักดีวัฒนะกุล, บรรณาธิการ): กรุงเทพมหานคร : สำนักพิมพ์เคทีพี.

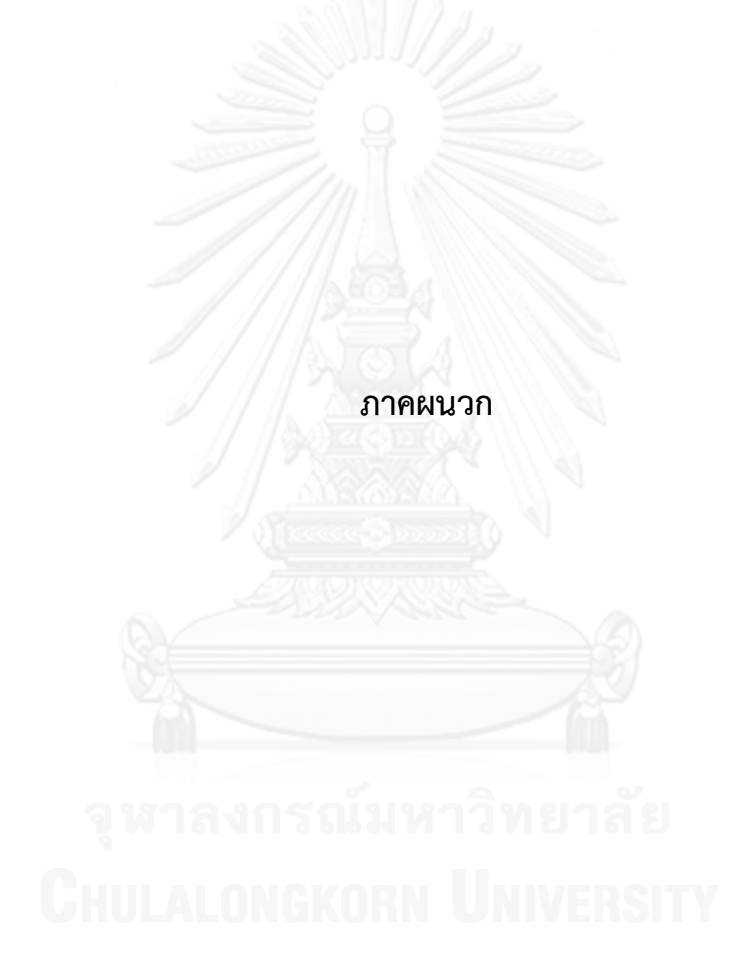

#### **ภาคผนวก ก.**

# **การสร้างแผนภาพส่วนประกอบโดยเครื่องมือวิชวลพาราดาม**

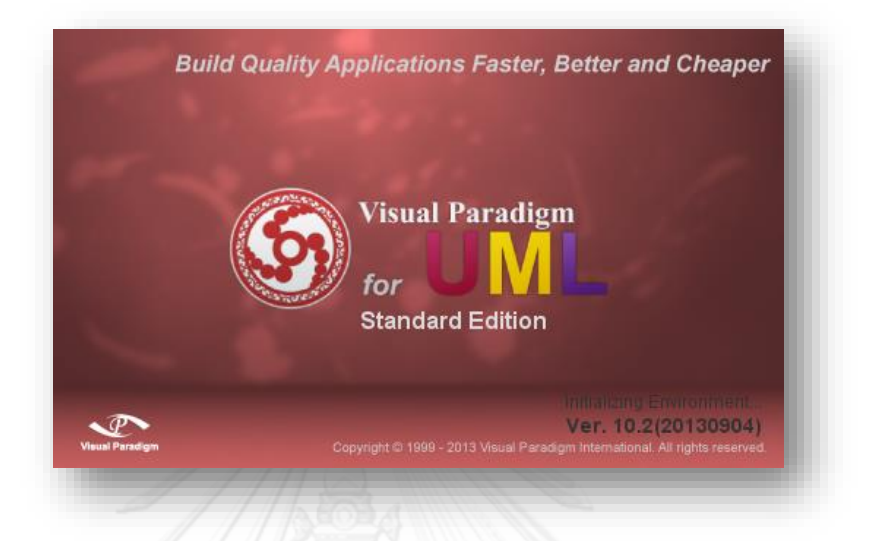

# **รูปที่ 49 เครื่องมือวิชวลพาราดาม เวอร์ชันสแตนดาร์ต 10.2**

<span id="page-98-0"></span>เครื่องมือวิชวลพาราดามเวอร์ชันสแตนดาร์ต 10.2 ดั[งรูปที่](#page-98-0) 49 เป็นเครื่องมือที่ใช้สร้าง แผนภาพยูสเคส เพื่อนำเข้าในงานวิจัยนี้ หน้าจอการทำงานหลักแสดงดั[งรูปที่](#page-98-1) 50

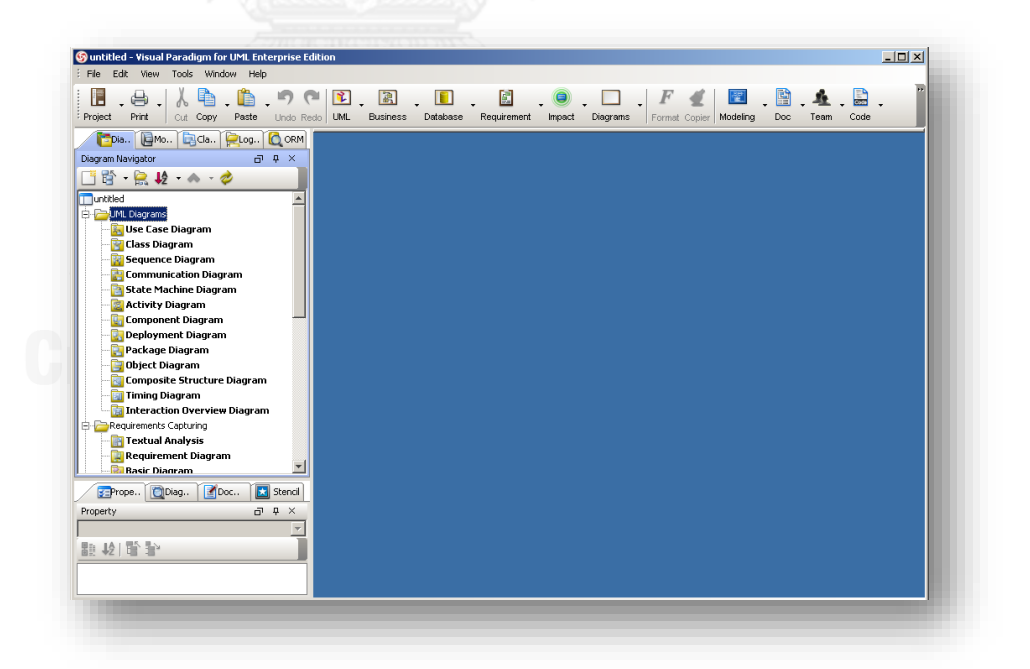

<span id="page-98-1"></span> **รูปที่ 50 หน้าจอการท างานของเครื่องมือวิชวลพาราดาม**

#### **วิธีการสร้างแผนภาพยูสเคส**

1) การสร้างแผนภาพ

เลือกที่แถบเมนูด้านบนดังนี้ UML Diagrams > Use Case Diagram >New Use Case Diagram ดั[งรูปที่](#page-99-0) 51

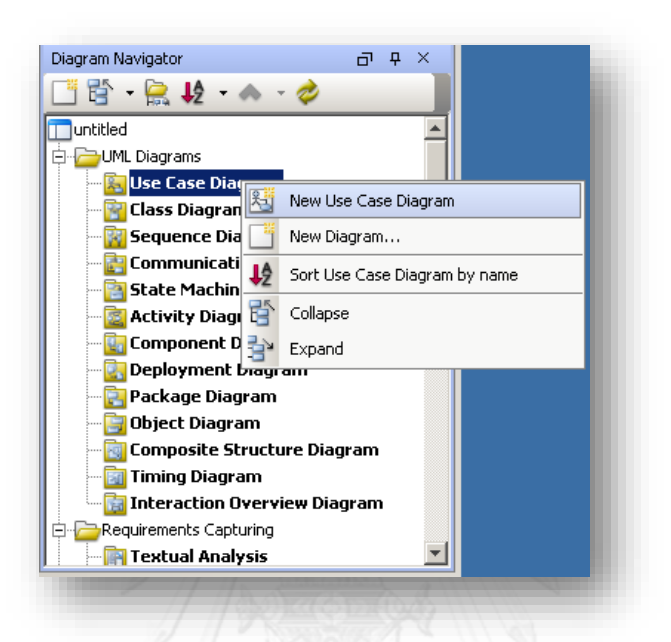

<span id="page-99-0"></span> **รูปที่ 51 การสร้างแผนภาพยูสเคสใหม่**

2) การวาดแผนภาพยูสเคส

- เลือกการสร้างแผนภาพประเภท "Use Case"

- กรณีการวาดระบบ (System) ที่แถบเครื่องมือด้านซ้าย ให้ทำการลาก System มายัง หน้าจอการวาด แล้วตั้งชื่อระบบ ดั[งรูปที่](#page-99-1) 52

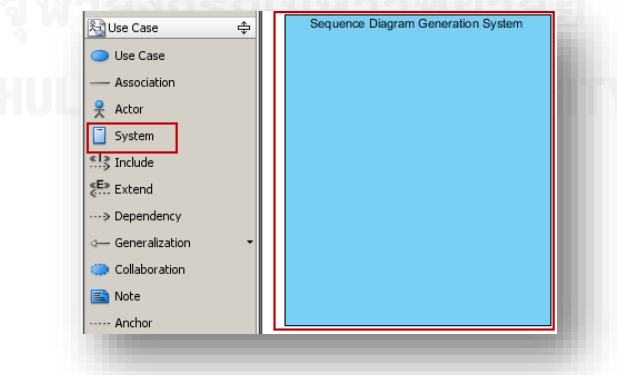

<span id="page-99-1"></span> **รูปที่ 52 การวาดส่วนประกอบ System**

- กรณีการวาดผู้ใช้งานระบบ (Actor) ที่แถบเครื่องมือด้านซ้าย ให้ทำการลาก Actor มายัง หน้าจอการวาด แล้วตั้งชื่อผู้ใช้งานระบบ ดั[งรูปที่](#page-100-0) 53

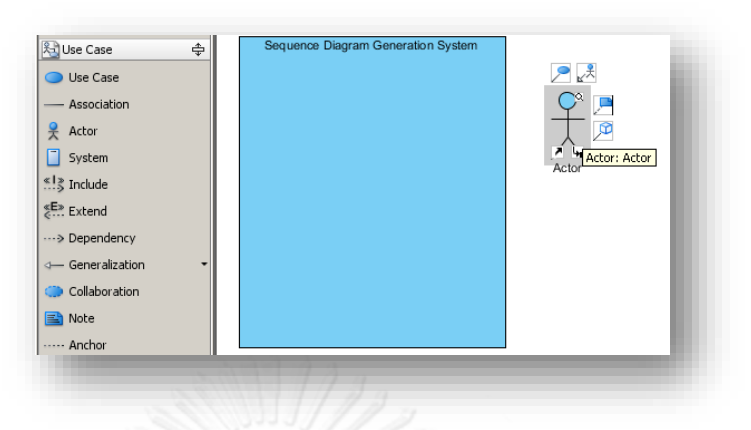

<span id="page-100-0"></span>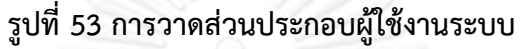

- กรณีการวาดฟังก์ชันการทำงาน (Use Case) ที่แถบเครื่องมือด้านซ้าย ให้ทำการลาก Use Case มายังหน้าจอการวาด แล้วตั้งชื่อฟังก์ชันการทำงานของระบบ ดั[งรูปที่](#page-100-1) 54

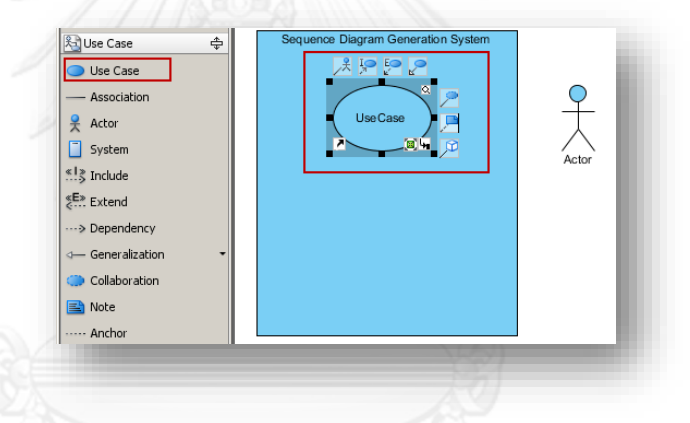

### <span id="page-100-1"></span> **รูปที่ 54 การวาดฟังก์ชันการท างานของระบบ**

- กรณี ก ารวาดเส้นความสัมพันธ์ในแผนภ าพยูสเคส กรณี เป็นเส้นความสัมพัน ธ์ (Association) ระหว่างผู้ใช้กับยูสเคส วิธีใช้คือเลือกไอคอน Association ซึ่งจะมีสัญกรณ์เป็นเส้นตรง ท าการลากเส้นระหว่าง Actor กับ Use Case ดั[ง รูปที่](#page-100-2) **55**

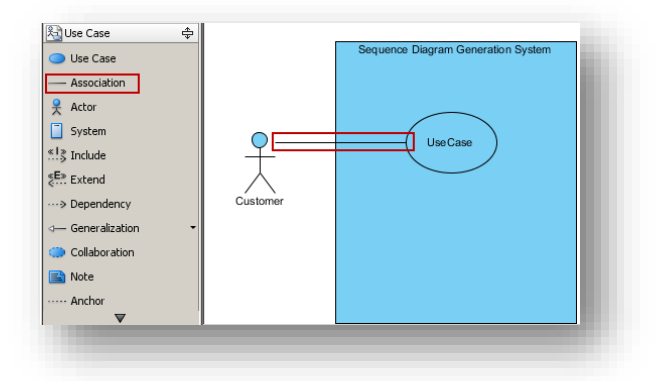

<span id="page-100-2"></span> **รูปที่ 55 การวาดเส้นความสัมพันธ์ระหว่างผู้ใช้กับยูสเคส**

- กรณีการวาดเส้นความสัมพันธ์แบบรวม (Include) ในแผนภาพยูสเคส กรณีเป็นเส้น ความสัมพันธ์แบบรวม จะเกิดขึ้นเมื่อยูสเคสหนึ่งเรียกใช้งานอีกยูสเคสหนึ่ง ซึ่งจะมีสัญกรณ์เป็น เส้นประตรงที่มีลูกศรชี้ไปยังยูสเคสที่ถูกเรียกใช้และมีค าว่า <<include>> อยู่บนเส้นลูกศรวิธีใช้ให้ เลือกไอคอน Include ซึ่งจะมีลักษณะเป็นเส้นประตรงและมีสัญกรณ์ <<I>> อยู่บนเส้น ท าการ ลากเส้นระหว่าง Use Case ดั[งรูปที่](#page-101-0) 56 จากรูปอธิบายได้ว่า ยูสเคสบีถูกเรียกใช้โดยยูสเคสเอ

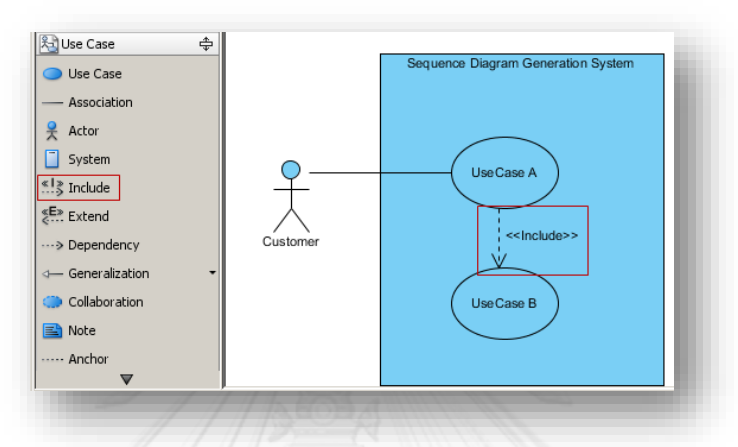

# **รูปที่ 56 ตัวอย่างการวาดเส้นความสัมพันธ์แบบรวมในแผนภาพยูสเคส**

<span id="page-101-0"></span>- กรณีการวาดเส้นความสัมพันธ์แบบขยาย (Extend) ในแผนภาพยูสเคส กรณีเป็นเส้น ้ความสัมพันธ์แบบขยาย เกิดขึ้นเมื่อยูสเคสหนึ่งไม่สามารถทำงานได้ตามปกติจึงมียูสเคสอีกอันทำงาน แทนเพื่อเป็นทางเลือก ซึ่งจะมีสัญกรณ์เป็นเส้นประตรงที่มีหัวลูกศรชี้จากยูสเคสที่ถูกขยายและมีคำว่า <<extends>> กำกับบนเส้นลูกศร วิธีใช้คือเลือกไอคอน Extend ซึ่งจะมีลักษณะเป็นเส้นประตรง และมีสัญกรณ์ <<E>> อยู่บนเส้น ทำการลากเส้นระหว่าง Use Case ดั[งรูปที่](#page-101-1) 57 จากรูปอธิบายได้ ว่า ยูสเคสเอมีความสัมพันธ์แบบขยายกับยูสเคสซี

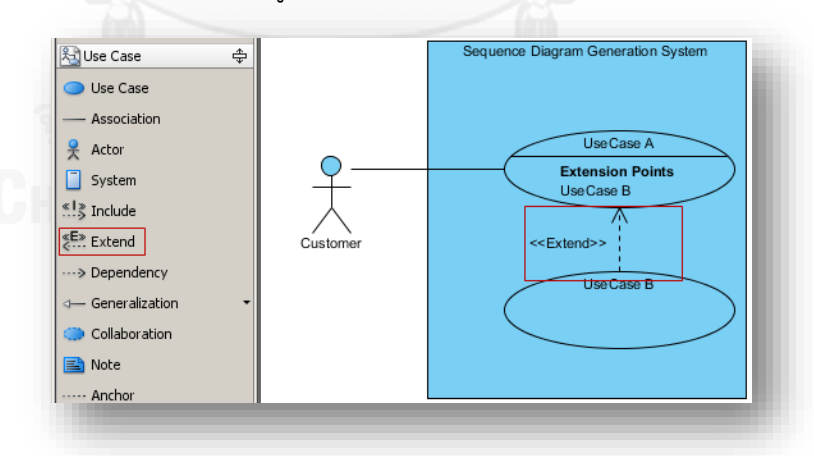

# **รูปที่ 57 ตัวอย่างการวาดเส้นความสัมพันธ์แบบขยายในแผนภาพยูสเคส**

<span id="page-101-1"></span>- กรณีการวาดเส้นความสัมพันธ์แบบสืบทอด (Generalization) ในแผนภาพยูสเคส กรณี เป็นเส้นความสัมพันธ์แบบสืบทอด เกิดขึ้นเมื่อมีการสืบทอดระหว่างผู้ใช้ระบบ หรือมีการสืบทอด

ระหว่างยูสเคส ซึ่งจะมีสัญกรณ์เป็นเส้นตรงที่มีหัวลูกศรเป็นรูปสามเหลี่ยมโปร่ง ชี้ไปยังผู้ใช้ระบบหรือ ยูสเคสต้นแบบ วิธีใช้คือเลือกไอคอน Generalization แล้วทำการลากเส้นความสัมพันธ์แบบสืบทอด ของผู้ใช้ระบบ หรือยูสเคส ดั[งรูปที่](#page-102-0) 58 จากรูปอธิบายได้ว่า Member และ General Customer สืบ ทอดมาจาก Customer และ ยูสเคสบีและยูสเคสซีสืบทอดมาจากยูสเคสเอ

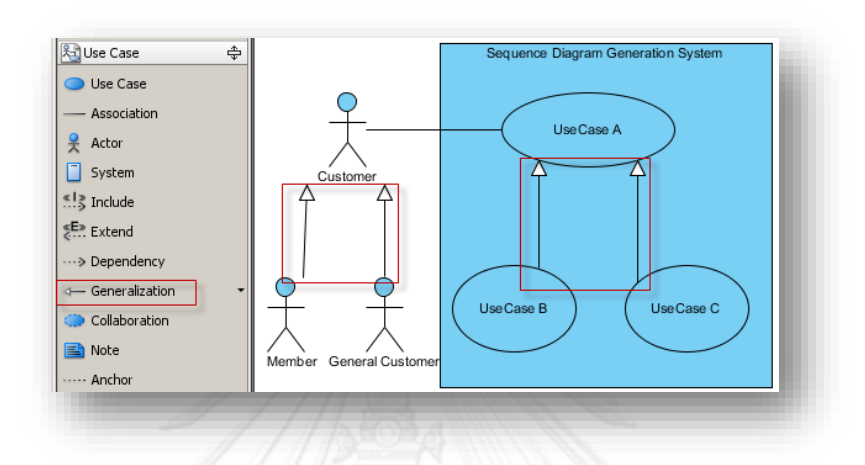

### **รูปที่ 58 ตัวอย่างการวาดความสัมพันธ์แบบสืบทอดในแผนภาพยูสเคส**

<span id="page-102-0"></span>์ ขั้นตอนต่อไปเป็นขั้นตอนการเขียนคำอธิบายจากแผนภาพยูสเคสแต่ละฟังก์ชันงาน วิธีการ เขียนคือ เลือกฟังก์ชันงานที่ต้องการแล้วคลิกขวาเลือกไปที่ Open Use Case Detail… ดั[งรูปที่](#page-102-1) 59

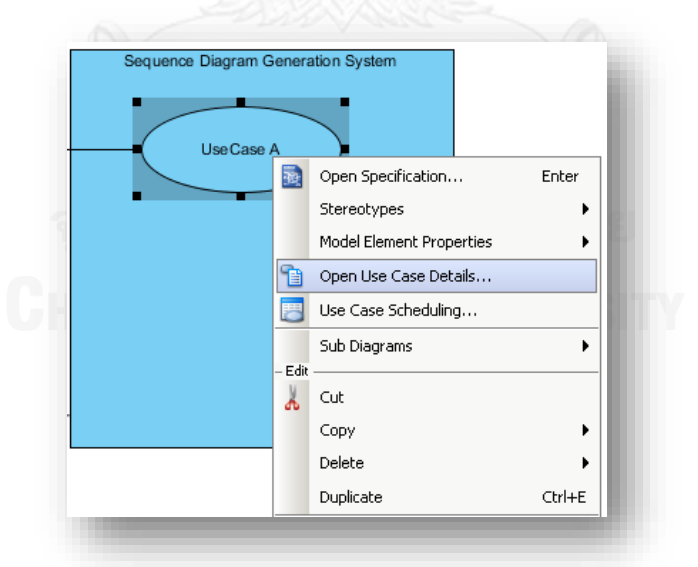

# <span id="page-102-1"></span>ี รูปที่ 59 วิธีการสร้างคำอธิบายจากแผนภาพยูสเคส

 – ใน แ ท็ ป Description จ ะพ บ ห น้ า จ อดั[งรูป ที่](#page-103-0) 60 ให้ ก ด ปุ่ ม Create/Opene Description แล้วเลือกรูปแบบการกรอกคำอธิบายแบบ Full ดัง [รูปที่](#page-103-1) 61

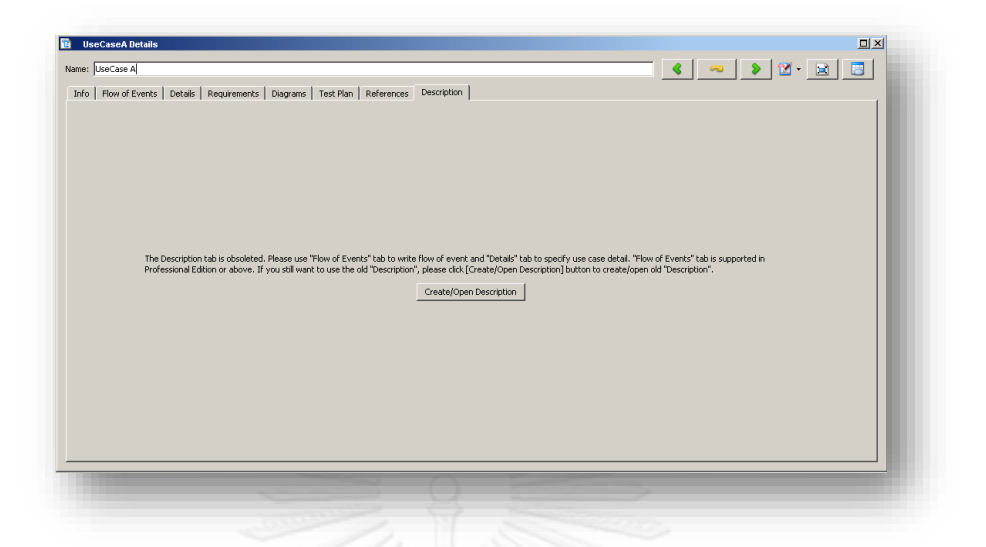

# **รูปที่ 60 หน้าจอแสดงปุ่มกดเพื่อท าการสร้างค าอธิบายยูสเคส**

<span id="page-103-0"></span>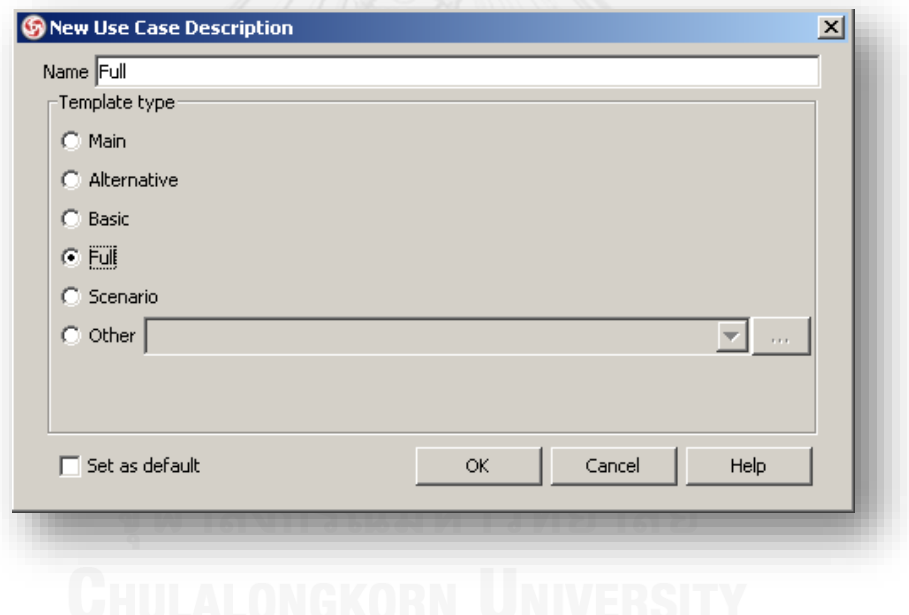

# **รูปที่ 61 หน้าจอการเลือกรูปแบบการกรอกค าอธิบายยูสเคส**

<span id="page-103-1"></span>- ในแท็ป Flow of Events ให้เขียนอธิบายฟังก์ชันงานโดยละเอียดเป็นข้อเรียงลำดับตาม เหตุการณ์ที่เกิดก่อนหลัง และกรณีที่ต้องการเขียนเงื่อนไขในฟังก์ชันงานให้ไปเลือกที่ไอคอนและเลือก เงื่อนไขดัง [รูปที่](#page-104-0) 62

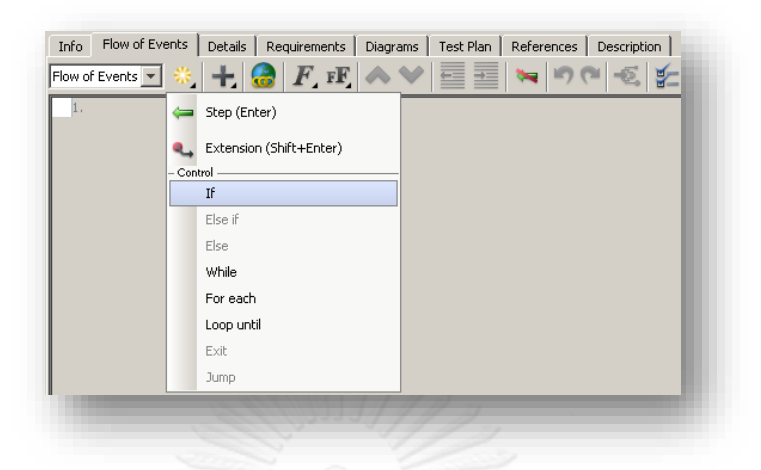

# **รูปที่ 62 ตัวอย่างวิธีการสร้างเงื่อนไขในค าอธิบายยูสเคส**

<span id="page-104-0"></span>- ค าอธิบายยูสเคสที่ใช้ในงานวิจัยจะมีลักษณะดั[งรูปที่](#page-104-1) 63 ซึ่งข้อความที่เขียนควรที่จะเป็นไป ิตามขอบเขตและเงื่อนไขที่กำหนดในบทที่ 1

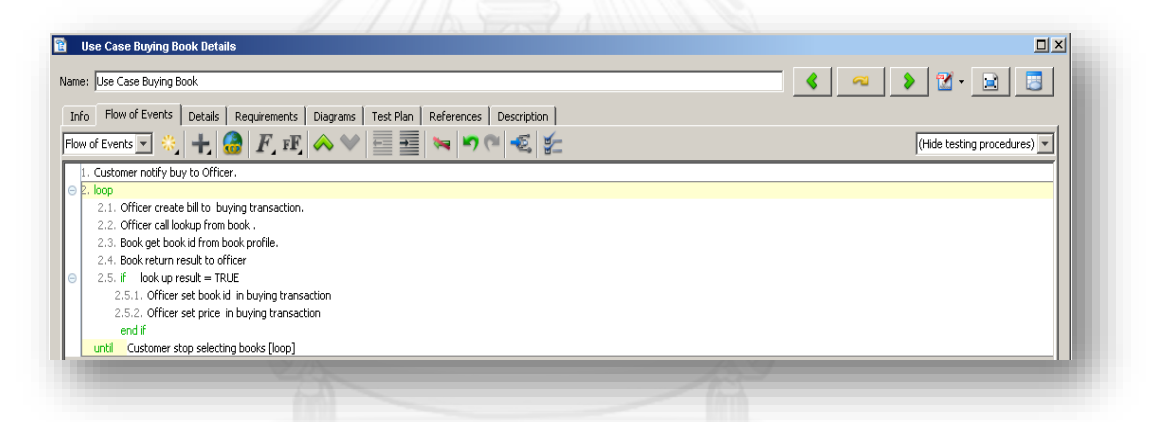

#### <span id="page-104-1"></span> $\sim$  รูปที่ 63 ตัวอย่างการเขียนคำอธิบายยูสเคส

# **3) การแปลงแผนภาพยูสเคสประกอบค าอธิบายให้เป็นเอกสารเอกซ์เอ็มไอ**

- ในขั้นตอนการพัฒนาเครื่องมือที่ใช้ในงานวิจัย ข้อมูลนำเข้าจะต้องเป็นไฟล์ที่อยู่ในรูปแบบ เอกซ์เอ็มไอ ซึ่งวิธีการ คือ ให้เข้าไปที่แถบเมนู คลิก File > Export > XMI ดั[งรูปที่](#page-105-0) 64

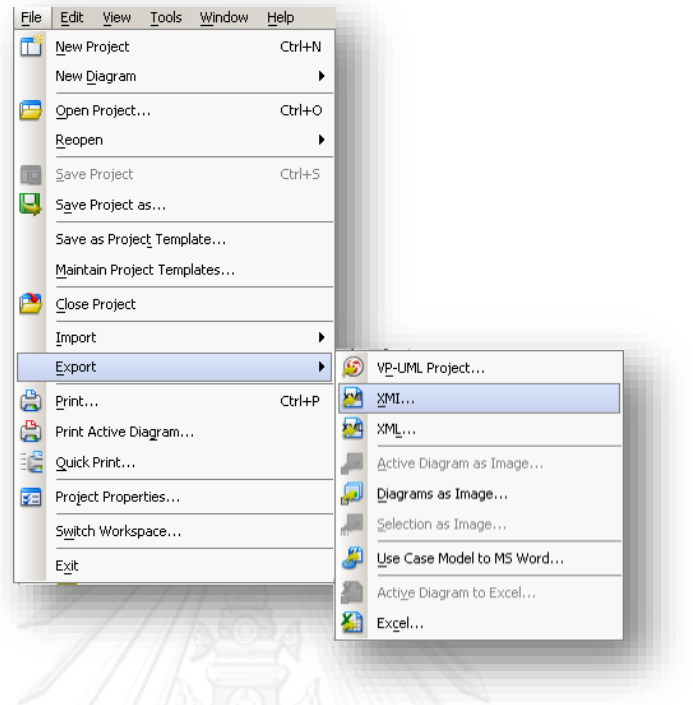

<span id="page-105-0"></span> **รูปที่ 64 การเลือกเมนู Export XMI**

- ระบุที่อยู่และตั้งชื่อไฟล์ที่ File path แล้วตั้งค่าต่างๆ ตา[มรูปที่](#page-105-1) 65 แล้วคลิก "OK"

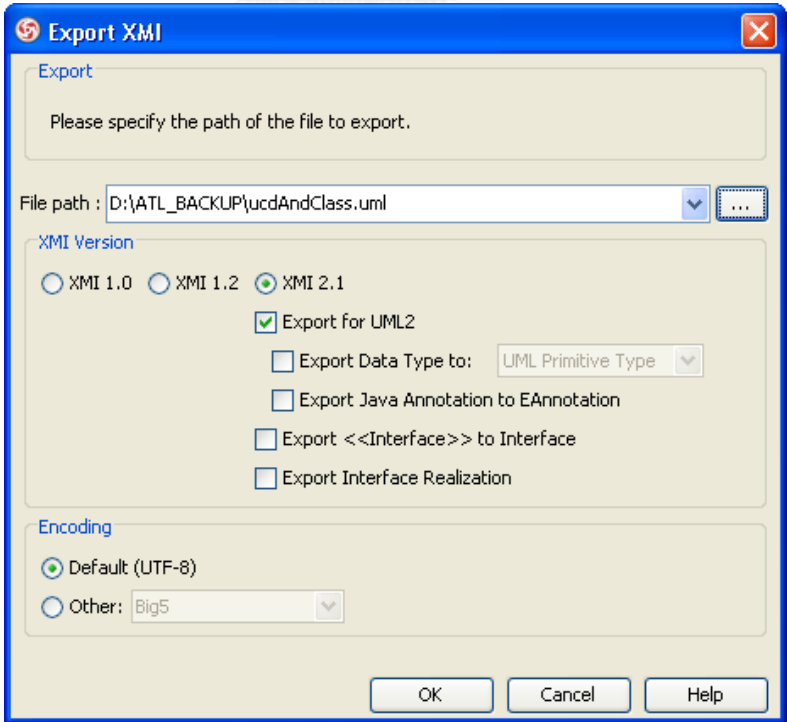

<span id="page-105-1"></span> **รูปที่ 65 ตัวอย่างหน้าจอการ Export XMI**

#### **วิธีการสร้างแผนภาพคลาส**

1) การสร้างแผนภาพคลาส เลือกที่แถบเมนูด้านบนดังนี้ UML Diagrams > Class Diagram >New Class Diagram ดั[งรูปที่](#page-106-0) 66

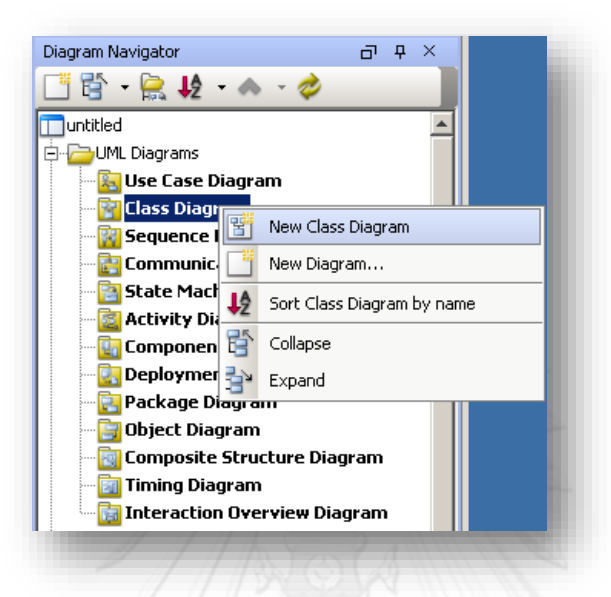

### <span id="page-106-0"></span> **รูปที่ 66 การสร้างแผนภาพคลาสใหม่**

2) การวาดแผนภาพคลาส

- กรณีการวาดคลาส (Class) ที่แถบเครื่องมือด้านซ้าย ให้ทำการลาก Class มายังหน้าจอ การวาด แล้วตั้งชื่อระบบ ดั[งรูปที่](#page-106-1) 67

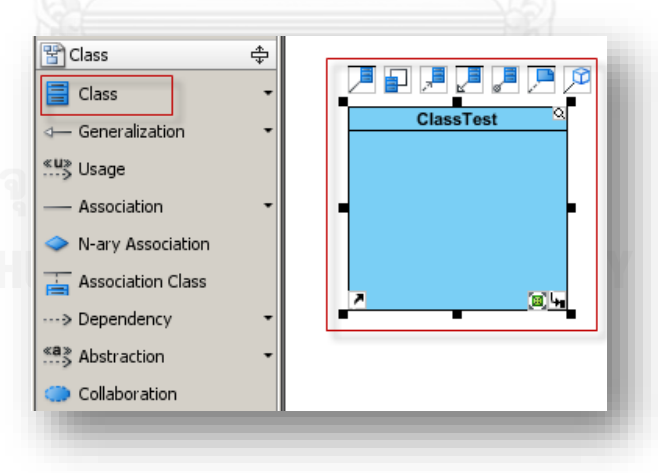

### <span id="page-106-1"></span> **รูปที่ 67 การวาดแผนภาพคลาสไดอะแกรม**

- กรณีการวาดคุณลักษณะ (Attribute) ที่คลาส ให้คลิกขวาที่คลาสที่ต้องการ แล้วเลือก Add>>Attribute ดั[งรูปที่](#page-107-0) 68 ทำการตั้งชื่อตัวแปรและระบุประเภทของตัวแปรแอตทริบิวต์ให้ เรียบร้อย ดั[งรูปที่](#page-107-1) 69

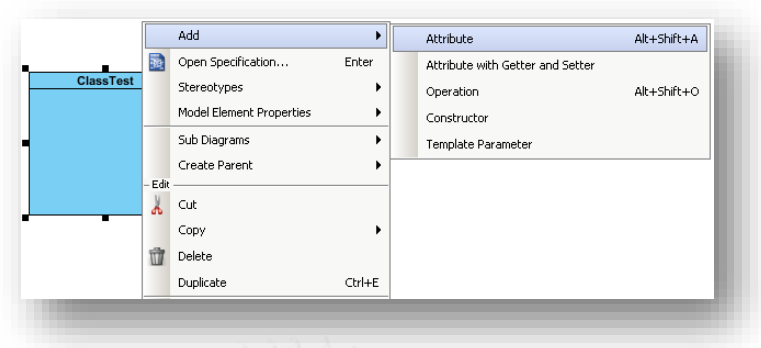

<span id="page-107-0"></span> **รูปที่ 68 การวาดคุณลักษณะภายในคลาส**

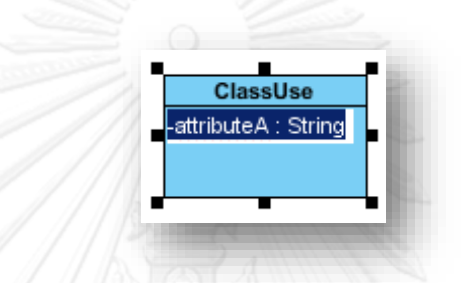

 **รูปที่ 69 การตั้งชื่อตัวแปรและระบุประเภทตัวแปร**

- กรณีการวาดเมธอด (Operation) ที่คลาส ให้คลิกขวาที่คลาสที่ต้องการ แล้วเลือก Add>>Operation ดั[งรูปที่](#page-107-3) 70 ทำการตั้งชื่อเมธอดและระบุพารามิเตอร์ให้เรียบร้อย ดังรูปที่ 71

<span id="page-107-1"></span>

|                | 鬲      | Add<br>Open Specification | Enter  | Alt+Shift+A<br>Attribute<br>Attribute with Getter and Setter |
|----------------|--------|---------------------------|--------|--------------------------------------------------------------|
|                |        |                           |        |                                                              |
| <b>ClassUs</b> |        | Stereotypes               | ٠      | Alt+Shift+O<br>Operation                                     |
|                |        | Model Element Properties  |        | Constructor                                                  |
|                |        | Sub Diagrams              | ۱      | Template Parameter                                           |
|                |        | Create Parent             | ٠      |                                                              |
|                | - Edit |                           |        |                                                              |
|                | å      | Cut                       |        |                                                              |
|                |        | Copy                      |        |                                                              |
|                |        | Delete                    |        |                                                              |
|                |        | Duplicate                 | Ctrl+E |                                                              |

<span id="page-107-2"></span> **รูปที่ 70 การวาดเมธอดภายในคลาส**

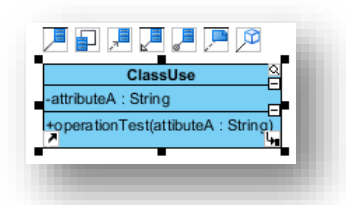

<span id="page-107-3"></span> **รูปที่ 71 การตั้งชื่อเมธอดและระบุพารามิเตอร์**
- กรณีการวาดเส้นความสัมพันธ์แบบสืบทอด (Generalization) ในแผนภาพคลาส จะเกิดขึ้นใน กรณีที่ความสัมพันธ์ระหว่างคลาสมีลักษณะของการสืบทอดคุณสมบัติ จากโครงสร้างคลาสหนึ่งไปยัง โครงสร้างอีกคลาสหนึ่ง ซึ่งจะมีสัญกรณ์เป็นเส้นตรงที่มีหัวลูกศรเป็นรูปสามเหลี่ยมโปร่งชี้ไปยังคลาส ์ต้นแบบ (Super Class) วีธีใช้คือเลือกไอคอน Generalization แล้วทำการลากเส้นความสัมพันธ์แบบ สืบทอดจากคลาสต้นแบบ (Super Class) ไปยังคลาสลูก (Sub Class) ดังตัวอย่างดั[งรูปที่](#page-108-0) 72 จากรูป อ ธิ บ า ย ไ ด้ ว่ า Class BuyingTransaction, Class BorrowTransaction แ ล ะ Class Return Transaction สืบทอดคุณสมบัติมาจาก Class Transaction

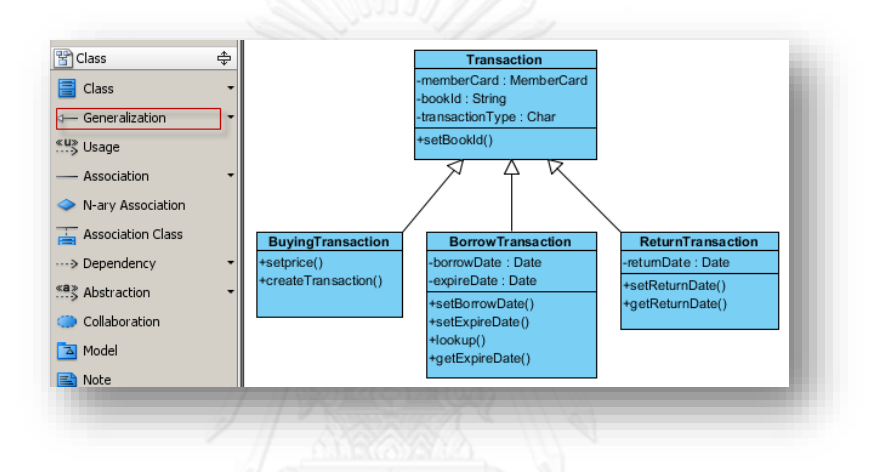

**รูปที่ 72 ตัวอย่างการวาดความสัมพันธ์แบบสืบทอดในแผนภาพคลาส**

<span id="page-108-0"></span>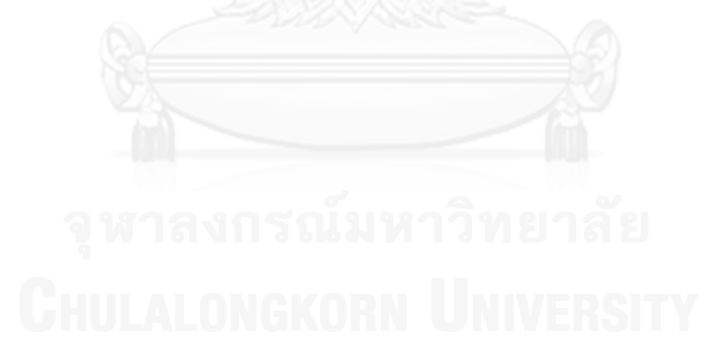

#### **ภาคผนวก ข. การติดตั้งเครื่องมือเพื่อสนับสนุนการท าสร้างอีคอร์**

เครื่องมือส าหรับสร้างเมทาโมเดลบนพื้นฐานของ Eclipse platform เพื่อพัฒนาระบบตาม ี แนวคิด EMF โดยรองรับมาตรฐาน UML 2.x ซึ่งถูกกำหนดรูปแบบโดย OMG. คุณลักษณะที่นำเสนอ โดย UML2 นั้นประกอบไปด้วย

- 1. สามารถสร้าง UML metamodel สำหรับสนับสนุนการพัฒนาระบบในแนวคิดที่ยึด โมเดลเป็นพื้นฐาน
- 2. ใช้มาตรฐาน xmi อันเป็นมาตรฐานกลางในการแลกเปลี่ยนข้อมูลระหว่างโมเดล
- ่ 3. สร้างโมเดลที่อ้างอิงตามเมทาโมเดลที่ได้กำหนดไว้แล้ว
- 4. ประกอบด้วยเครื่องมือสำหรับตรวจสอบความผิดพลาดของโมเดลในขั้นตอนการพัฒนา

### **ขั้นตอนการติดตั้ง UML2 Plugin สำหรับ Eclipse 3.5 (Galileo) มีรายละเอียดดังนี้**

1.เริ่มขั้นตอนการดาวน์โหลด UML2 plugin สำหรับอีคลิปส์ โดยสามารถเข้าไปที่

[http://www.eclipse.org/modeling/mdt/?project=uml](http://www.eclipse.org/modeling/mdt/?project=uml2)2 ดั[งรูปที่](#page-109-0) 73 แล้วกด "Download"

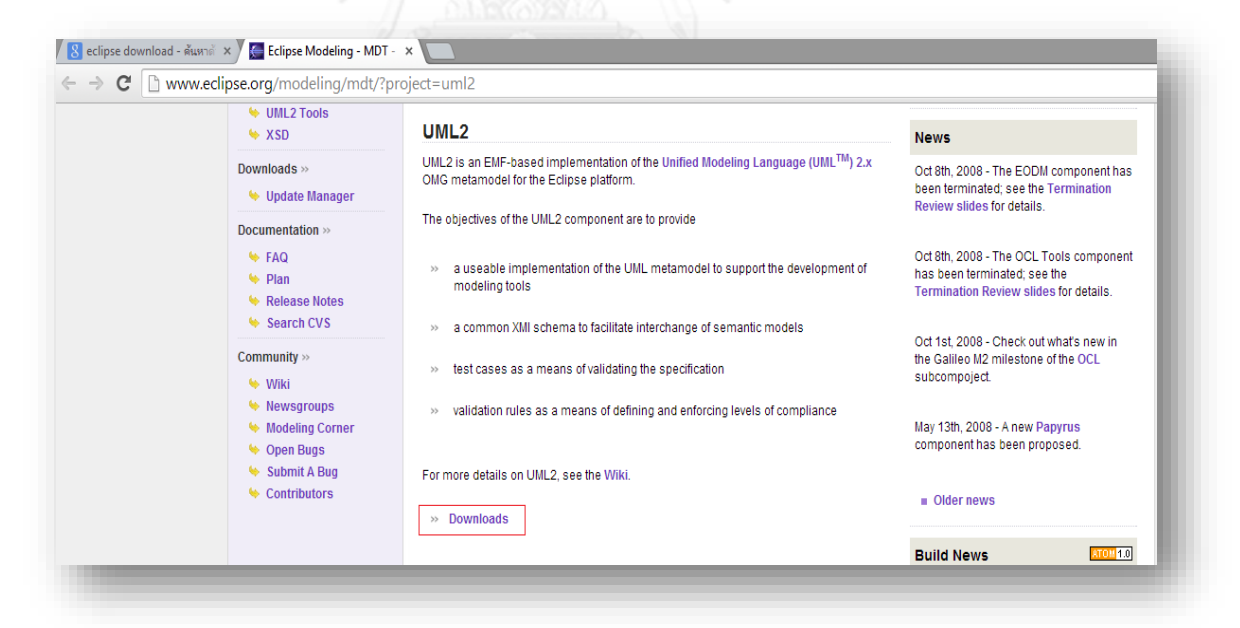

## <span id="page-109-0"></span> **รูปที่ 73 หน้าจอดาวน์โหลดปลั๊กอินส าหรับติดตั้ง UML2**

1. เลือก "All-In-One Update Site" ดั[งรูปที่](#page-110-0) 74

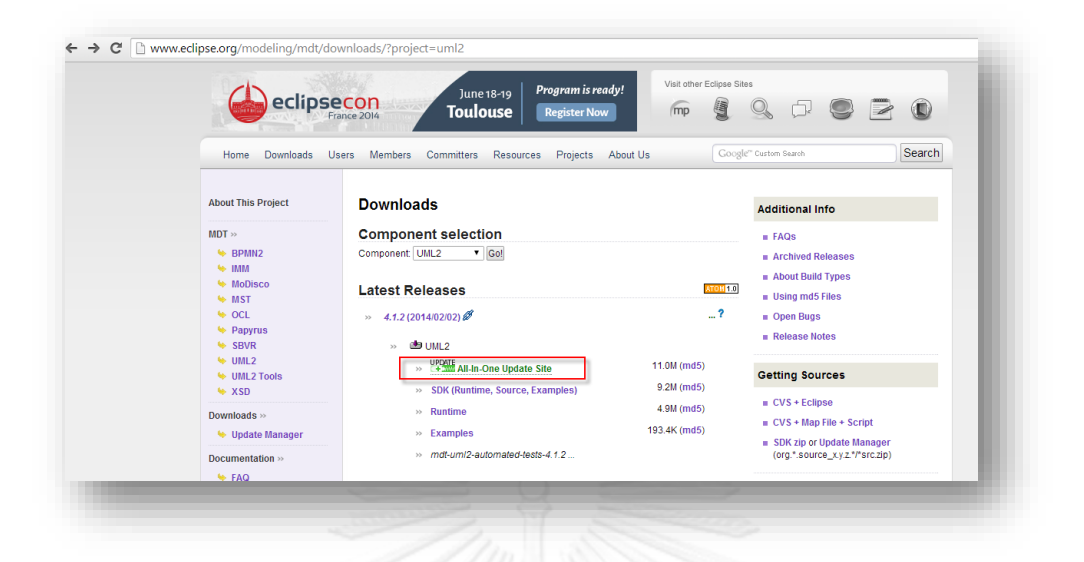

<span id="page-110-0"></span> **รูปที่ 74 หน้าจอ All-In-One Update Site**

2. กดที่รูป download ตา[มรูปที่](#page-110-1) 75 แล้วจะได้ไฟล์ "mdt-uml2-Update-4.1.2.zip"

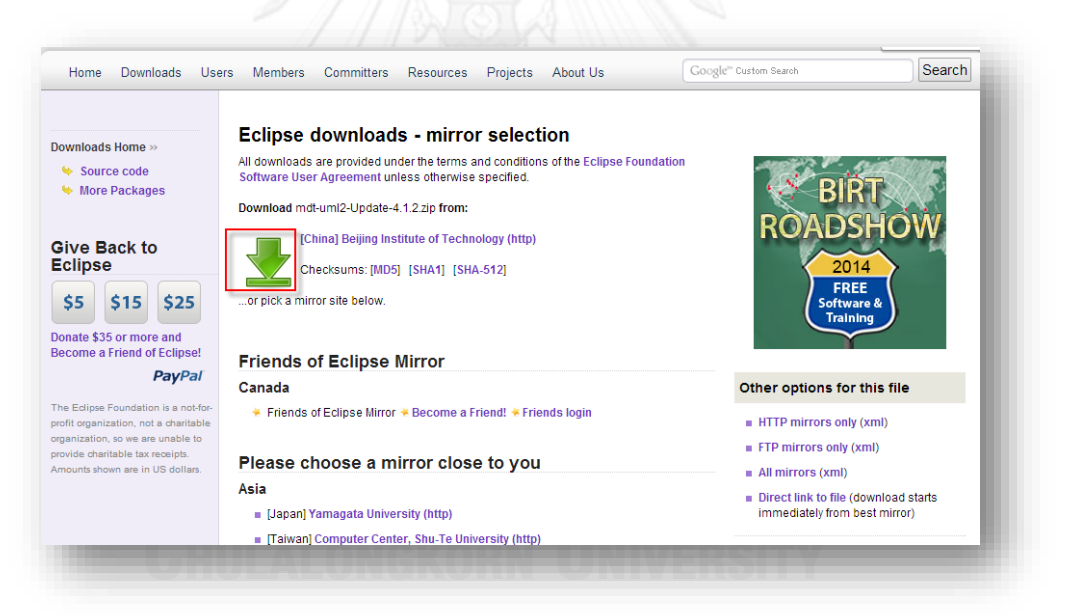

<span id="page-110-1"></span> **รูปที่ 75 หน้าจอแสดงปุ่มดาวน์โหลดปลั๊กอิน UML2**

3. เริ่มขั้นตอนการติดตั้ง UML2 plugin ให้เปิด eclipse ขึ้นมา แล้วไปที่เมนู "Help" ตามด้วย "Install New Software"

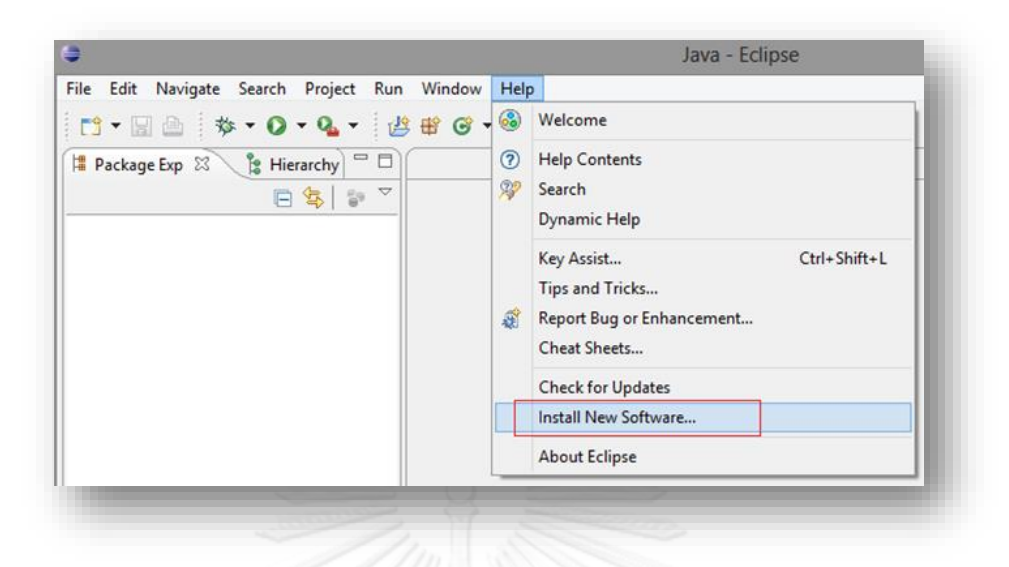

# **รูปที่ 76 หน้าจอส าหรับติดตั้งปลั๊กอิน UML2**

4. กดปุ่ม "Add" เพื่อทำการตั้งชื่อของปลั๊กอิน จา[กรูปที่](#page-111-0) 77 ได้ตั้งชื่อปลั๊กอินที่ใช้สำหรับการ ี พัฒนาเครื่องมือในงานวิจัยนี้ว่า UML2 Plugin สำหรับข้อมูลในช่อง Location ให้กดปุ่ม "Archive" แล้วเลือกไดเรคทอรี่ที่จัดเก็บไฟล์ "mdt-uml2-Update-4.1.1.zip" ซึ่งเป็น UML2 plugin ที่ได้ดาวน์โหลดมาแล้ว

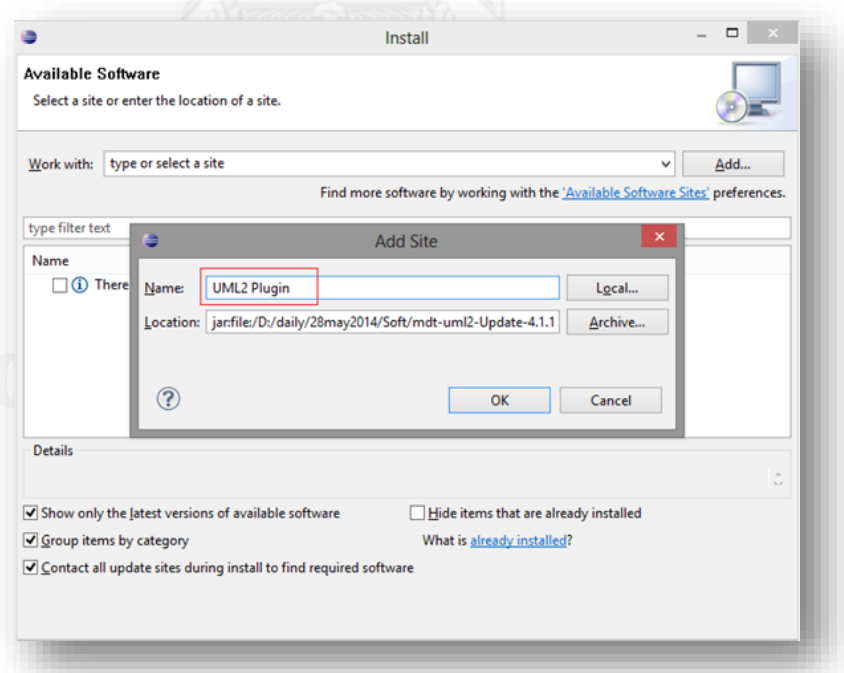

## <span id="page-111-0"></span> **รูปที่ 77 หน้าจอส าหรับติดตั้งค่าปลั๊กอินให้อีคลิปส์**

5. ทำการเลือก "UML Extender SDK" และกด "Next" ดั[งรูปที่](#page-112-0) 78

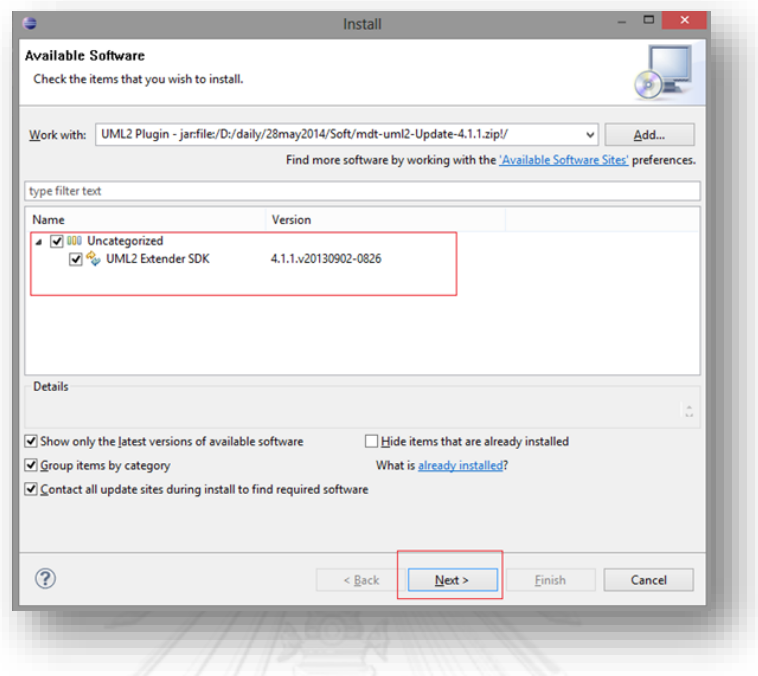

## <span id="page-112-0"></span> **รูปที่ 78 หน้าจอ Available Software**

6. เมื่อทำการติดตั้งปลั๊กอินเรียบร้อยแล้วดังรูปที่ 79 จะได้เครื่องมือที่เป็น UML2 เพื่อใช้สำหรับ การสร้างอีคอร์ในขั้นตอนการสร้างเมทาโมเดลต้นทางและเมทาโมเดลปลายทางได้

เมื่อติดตั้งปลั๊กอิน UML2 เรียบร้อยแล้ว เพื่อทดสอบว่าการติดตั้งนั้นสมบูรณ์ ควรที่จะทำการ ้ รีสตาร์ท Eclipse หนึ่งครั้งแล้วทดสอบโดยไปที่ตำแหน่งที่ต้องการสร้าง Ecore แล้วคลิกขวาเลือก New > Other > ในหน้าต่างโปรแกรมจะมี Eclipse Modeling Framwork เพิ่มเข้ามาเป็นตัวเลือก เพื่อสนับสนุนการสร้างอีคอร์คลิกเลือก Ecore Model ดั[งรูปที่](#page-113-0) 80

|                                           | Installed Software | <b>Installation History</b>     | <b>Features</b>  | Plug-ins                     | Configuration                        |                         |                       |  |
|-------------------------------------------|--------------------|---------------------------------|------------------|------------------------------|--------------------------------------|-------------------------|-----------------------|--|
| Sign                                      | Provider           |                                 |                  | Plug-in Name                 |                                      | Version                 | Plug-in Id            |  |
| $\mathbf{Q} \equiv$                       |                    | <b>Eclipse Modeling Project</b> |                  | <b>Trace Model</b>           |                                      | 1.0.200.v200905         | org.eclipse.gmf.bridg |  |
| 宮国                                        |                    | <b>Eclipse Modeling Project</b> | UML <sub>2</sub> |                              |                                      | B.0.0.v20090504         | org.eclipse.uml2      |  |
| 皇国                                        |                    | <b>Eclipse Modeling Project</b> |                  |                              | <b>UML2 Activity Diagram Plugi</b>   | D.9.0.y20090619         | org.eclipse.uml2.diag |  |
| 夏目                                        |                    | <b>Eclipse Modeling Project</b> |                  |                              | <b>UML2 Activity Diagram Samp</b>    | D.8.0.y20090619         | org.eclipse.uml2.diag |  |
| 皇皇                                        |                    | <b>Eclipse Modeling Project</b> |                  |                              | UML2 Class Diagram Plugin (I         | 0.9.0.y20090619         | org.eclipse.uml2.diag |  |
| 冒回                                        |                    | <b>Eclipse Modeling Project</b> |                  | <b>UML2 Common</b>           |                                      | 1.5.0.y20090504         | org.eclipse.uml2.com  |  |
| 皇国                                        |                    | <b>Eclipse Modeling Project</b> |                  |                              | <b>UML2 Common Edit Support</b>      | $1.5.0 \times 20090504$ | org.eclipse.uml2.com  |  |
| 開目                                        |                    | <b>Eclipse Modeling Project</b> |                  |                              | UML2 Component Diagram P             | D.9.0.v20090619         | org.eclipse.uml2.diag |  |
| 皇国                                        |                    | <b>Eclipse Modeling Project</b> |                  |                              | UML2 Composite Structures            | D.9.0.y20090619         | org.eclipse.uml2.diag |  |
| 星                                         |                    | <b>Eclipse Modeling Project</b> |                  |                              | UML2 Deployment Diagram P            | D.9.0.y20090619         | org.eclipse.uml2.diag |  |
| 皇国                                        |                    | <b>Eclipse Modeling Project</b> |                  |                              | <b>UML2 Diagram Commons Pl</b>       | D.9.0.v20090619         | org.eclipse.uml2.diag |  |
| 皇国                                        |                    | <b>Eclipse Modeling Project</b> |                  |                              | <b>UML2 Diagram Definitions Pl</b>   | D.9.0.y20090619         | org.eclipse.uml2.diag |  |
| 皇国                                        |                    | <b>Eclipse Modeling Project</b> |                  |                              | UML2 Diagram Parser Plug-in          | 0.9.0.y20090619         | org.eclipse.uml2.diag |  |
| ■■                                        |                    | <b>Eclipse Modeling Project</b> |                  |                              | <b>UML2 Diagram Samples Plug</b>     | D.9.0.y20090619         | org.eclipse.uml2.diag |  |
| 皇国                                        |                    | <b>Eclipse Modeling Project</b> |                  |                              | UML2 Diagramming Plug-in (           | D.8.0.y20090619         | org.eclipse.uml2.diag |  |
| 皇国                                        |                    | <b>Eclipse Modeling Project</b> |                  | <b>UML2 Documentation</b>    |                                      | B.0.0.y20090504         | org.eclipse.uml2.doc  |  |
| 皇国                                        |                    | <b>Eclipse Modeling Project</b> |                  |                              | <b>UML2 Ecore Code Generation</b>    | 1.5.0.y20090515         | org.eclipse.uml2.code |  |
| 夏目                                        |                    | <b>Eclipse Modeling Project</b> |                  |                              | <b>UML2 Ecore Code Generation</b>    | $1.5.0 \times 20090504$ | org.eclipse.uml2.code |  |
| 皇国                                        |                    | <b>Eclipse Modeling Project</b> |                  | <b>UML2 Examples</b>         |                                      | B.0.0.v20090504         | org.eclipse.uml2.exan |  |
| 星                                         |                    | <b>Eclipse Modeling Project</b> |                  |                              | <b>UML2 Profile Definition Diagr</b> | D.9.0.v20090619         | org.eclipse.uml2.diag |  |
| 皇国                                        |                    | <b>Eclipse Modeling Project</b> |                  |                              | <b>UML2 Profile Definition Diagr</b> | 0.9.0.y20090619         | org.eclipse.uml2.diag |  |
| 皇国                                        |                    | <b>Eclipse Modeling Project</b> |                  |                              | UML2 State Machine Diagram           | D.9.0.v20090619         | org.eclipse.uml2.diag |  |
| 皇国                                        |                    | <b>Eclipse Modeling Project</b> |                  |                              | UML2 StateMachine Diagram            | D.8.0.v20090619         | org.eclipse.uml2.diag |  |
| 皇国                                        |                    | <b>Eclipse Modeling Project</b> |                  |                              | UML2 Tools Plug-in (Incubati         | D.8.0.v20090619         | org.eclipse.uml2tools |  |
| 皇国                                        |                    | <b>Eclipse Modeling Project</b> |                  | <b>UML2 UML Edit Support</b> |                                      | B.0.0.y20090504         | org.eclipse.uml2.uml. |  |
| 星                                         |                    | <b>Eclipse Modeling Project</b> |                  | <b>UML2 UML Editor</b>       |                                      | B.0.0.v20090504         | org.eclipse.uml2.uml. |  |
| 皇国                                        |                    | <b>Eclipse Modeling Project</b> |                  | <b>UML2 UML Examples UI</b>  |                                      | B.0.0.v20090504         | org.eclipse.uml2.exan |  |
| 皇国                                        |                    | <b>Eclipse Modeling Project</b> |                  |                              | UML2 UML Exporter for EMF            | 2.3.0.v20090504         | org.eclipse.uml2.uml. |  |
| <b>Dealer</b><br>$\overline{\phantom{a}}$ |                    |                                 |                  |                              |                                      |                         | ъ                     |  |

 **รูปที่ 79 หน้าจอแสดงรายละเอียดความสามารถของ UML2 Plugin ที่ติดตั้ง**

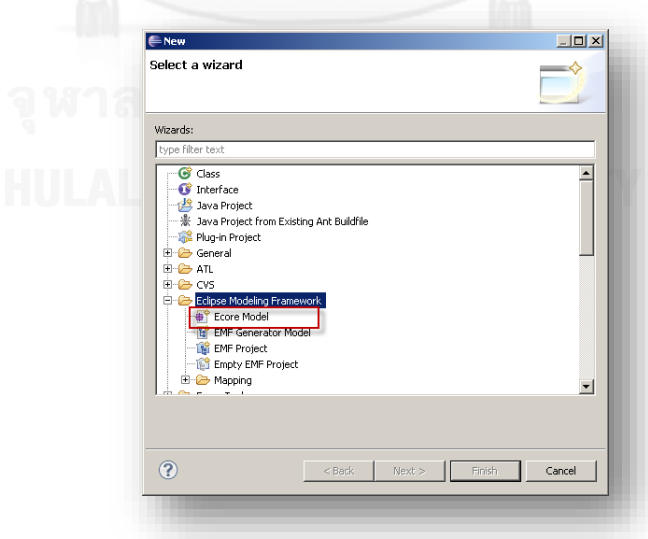

<span id="page-113-0"></span>**รูปที่ 80 หน้าจอทดสอบการติดตั้งเครื่องมือเพื่อสนับสนุนการสร้างอีคอร์**

### **ภาคผนวก ค. การติดตั้งเครื่องมือเพื่อสนับสนุนการพัฒนาภาษาเอทีแอลบนอีคลิปส์**

**ขั้นตอนการติดตั้ง ATL Plugin สำหรับ Eclipse 3.5 (Galileo) มีรายละเอียดดังนี้** 

1. เข้าไปดาวน์โหลด ATL Plugin จากลิงค์ <http://www.eclipse.org/atl/> ดั[งรูปที่](#page-114-0) 81

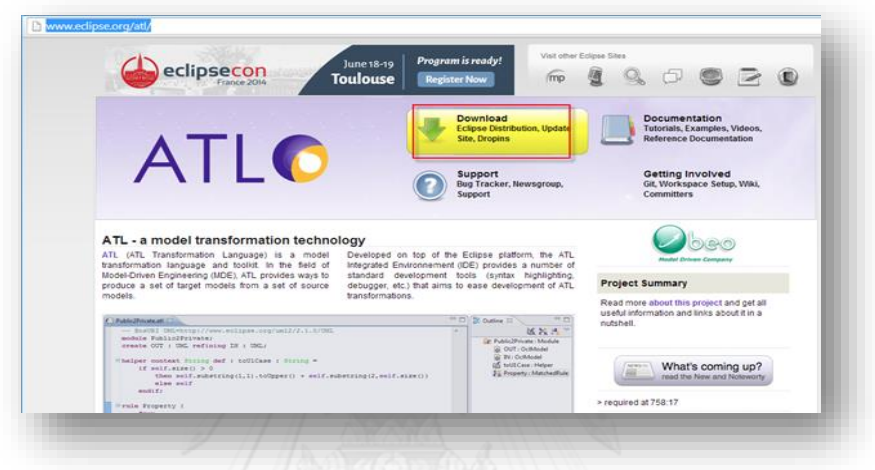

**รูปที่ 81 หน้าจอส าหรับดาวน์โหลดเครื่องมือติดตั้ง ATL Plugin**

<span id="page-114-0"></span>2. เลือก "Archived update site for local use with p2." ดั[งรูปที่](#page-114-1) 82

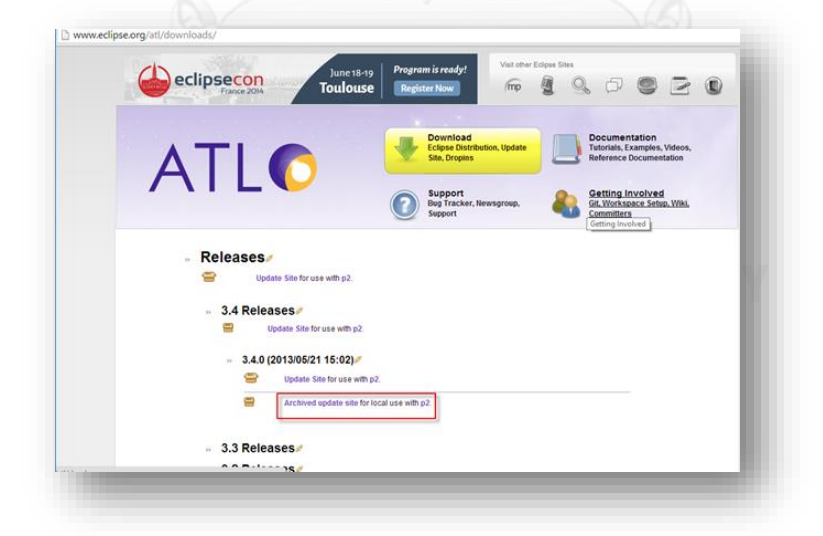

<span id="page-114-1"></span>**รูปที่ 82 หน้าจอแสดงต าแหน่งส าหรับดาวน์โหลด ATL Plugin**

3. จา[กรูปที่](#page-115-0) 83 กดปุ่มตามรูปเพื่อทำการดาวน์โหลดไฟล์ จะได้ไฟล์ "m2m-atl-Update-3.4.0.zip"

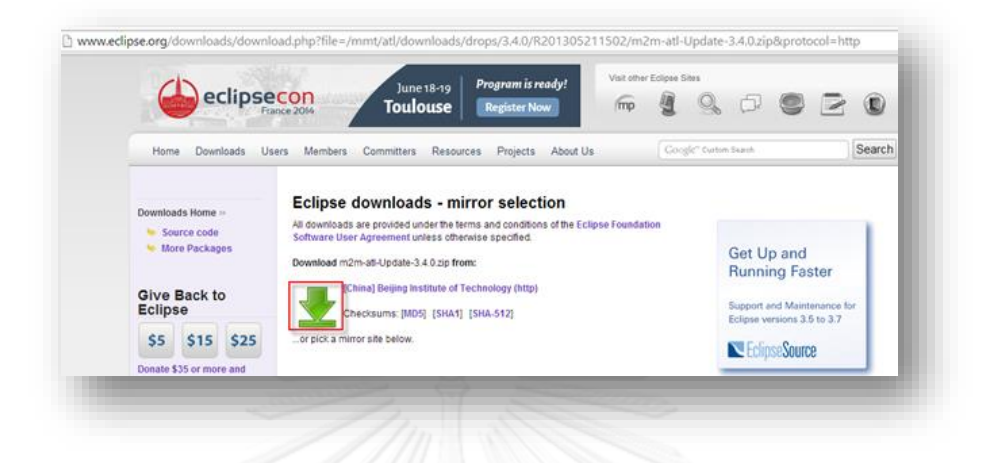

#### <span id="page-115-0"></span> **รูปที่ 83 หน้าจอแสดงปุ่มดาวน์โหลด ATL Plugin**

4. เริ่มขั้นตอนการติดตั้ง ATL plugin ให้เปิด eclipse ขึ้นมา แล้วไปที่เมนู "Help" ตามด้วย "Install New Software" ดั[งรูปที่](#page-115-1) 84

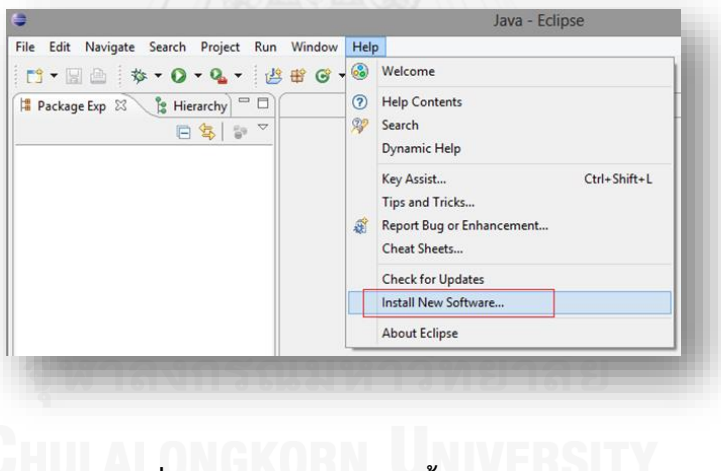

## <span id="page-115-1"></span> **รูปที่ 84 หน้าจอส าหรับติดตั้ง ATL Plugin**

5. กดปุ่ม "Add" เพื่อทำการตั้งชื่อของปลั๊กอิน จา[กรูปที่](#page-116-0) 85 ได้ตั้งชื่อปลั๊กอินที่ใช้สำหรับการ พัฒนาเครื่องมือในงานวิจัยนี้ว่า ATL Plugin สำหรับข้อมูลในช่อง Location ให้กดปุ่ม "Archive" แล้วเลือกไดเรกทอรี่ที่จัดเก็บไฟล์ "m2m-atl-Update-3.4.0.zip" ซึ่งเป็น ATL plugin ที่ได้ดาวน์โหลดมาแล้ว

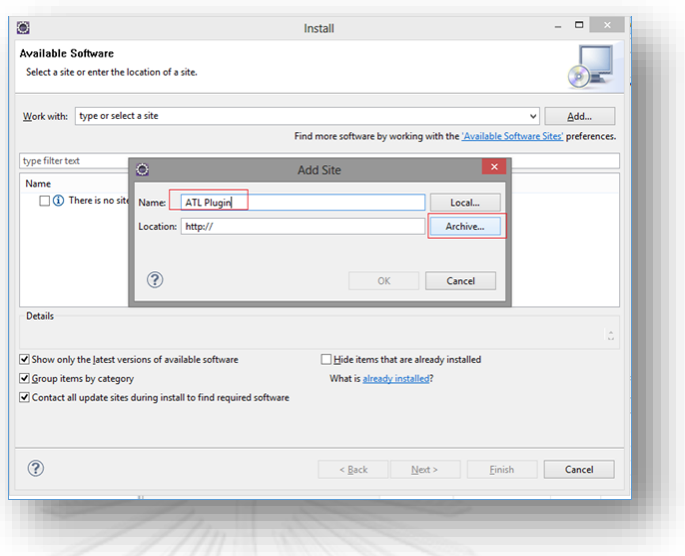

# <span id="page-116-0"></span> **รูปที่ 85 หน้าจอส าหรับติดตั้ง ATL Plugin ให้อีคลิปส์**

6. ท าการเลือกส่วนเสริมทั้งหมดของ ATL เสร็จแล้วกดปุ่ม "Next" ดั[งรูปที่](#page-116-1) 86

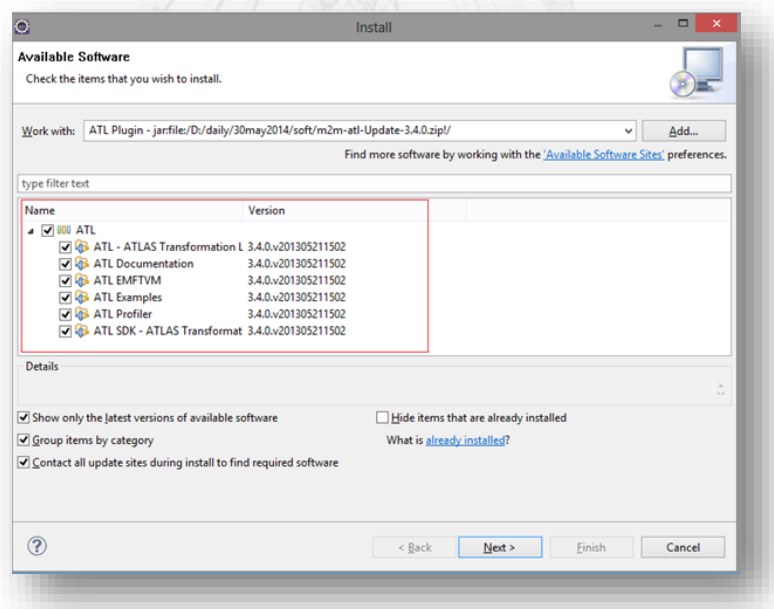

## <span id="page-116-1"></span> **รูปที่ 86 หน้าจอแสดงส่วนเสริมทั้งหมดของ ATL**

7. เมื่อทำการติดตั้งปลั๊กอินเรียบร้อยแล้วจะสามารถพัฒนาภาษาเอทีแอลบนอีคลิปส์ได้ ผลการ ติดตั้ง ATL จะแสดงดั[งรูปที่](#page-117-0) 87

| Sign                                           | Provider                        |                                 | Plug-in Name                    |                              |                              | Version                                       |                                          | Plug-in Id            |                       | ۸ |
|------------------------------------------------|---------------------------------|---------------------------------|---------------------------------|------------------------------|------------------------------|-----------------------------------------------|------------------------------------------|-----------------------|-----------------------|---|
| 容图                                             | <b>Eclipse Modeling Project</b> |                                 |                                 | ATL - ATLAS Transformation   |                              |                                               | 3.4.0.v20130521                          | org.eclipse.m2m.atl   |                       |   |
| 富                                              | <b>Eclipse Modeling Project</b> |                                 | <b>ATL Ant tasks</b>            |                              |                              | org.eclipse.m2m.atl.cl<br>3.4.0.y20130521     |                                          |                       |                       |   |
| 會回                                             | <b>Eclipse Modeling Project</b> |                                 | <b>ATL Cheatsheets</b>          |                              |                              |                                               | 3.4.0.y20130521                          | org.eclipse.m2m.atl.c |                       |   |
| 安局                                             | <b>Eclipse Modeling Project</b> |                                 | ATL Common                      |                              |                              |                                               | 3.4.0.y20130521                          | org.eclipse.m2m.atl.c |                       |   |
| 會司                                             | <b>Eclipse Modeling Project</b> |                                 | ATL Core API                    |                              |                              | org.eclipse.m2m.atl.c<br>3.4.0.y20130521      |                                          |                       |                       |   |
| 安司                                             | <b>Eclipse Modeling Project</b> |                                 | ATL Core Debug                  |                              |                              | 3.4.0.y20130521<br>org.eclipse.m2m.atl.d      |                                          |                       |                       |   |
| 會生                                             | <b>Eclipse Modeling Project</b> |                                 | ATL Core EMF extension          |                              |                              | org.eclipse.m2m.atl.c<br>3.4.0.y20130521      |                                          |                       |                       |   |
| 交互                                             | <b>Eclipse Modeling Project</b> |                                 | ATL Core UI                     |                              |                              | 3.4.0.y20130521<br>org.eclipse.m2m.atl.c      |                                          |                       |                       |   |
| 오지                                             |                                 | <b>Eclipse Modeling Project</b> |                                 | ATL Debugger                 |                              |                                               | 3.4.0.y20130521                          | org.eclipse.m2m.atl.a |                       |   |
| 愛国                                             | <b>Eclipse Modeling Project</b> |                                 | <b>ATL Documentation</b>        |                              |                              |                                               | 3.4.0.y20130521                          |                       | org.eclipse.m2m.atl.d |   |
| 安阳                                             |                                 | <b>Eclipse Modeling Project</b> | <b>ATL Editor</b>               |                              |                              | 3.4.0.v20130521<br>org.eclipse.m2m.atl.a      |                                          |                       |                       |   |
| 曾国                                             | <b>Eclipse Modeling Project</b> |                                 | ATL EMF Virtual Machine (EM     |                              |                              | 3.4.0.y20130521<br>org.eclipse.m2m.atl.e      |                                          |                       |                       |   |
| 曾国                                             | <b>Eclipse Modeling Project</b> |                                 | ATL EMFVM Core UI extension     |                              |                              | 3.4.0.v20130521<br>org.eclipse.m2m.atl.e      |                                          |                       |                       |   |
| 容回                                             | <b>Eclipse Modeling Project</b> |                                 | ATL EMFVM Profiler Impleme      |                              |                              | 3.4.0.y20130521<br>org.eclipse.m2m.atl.p      |                                          |                       |                       |   |
| 容量                                             | <b>Eclipse Modeling Project</b> |                                 | <b>ATL Examples</b>             |                              |                              | 3.4.0.v20130521<br>org.eclipse.m2m.atl.e      |                                          |                       |                       |   |
| 오리                                             | <b>Eclipse Modeling Project</b> |                                 | ATL IDE - ATL Development T     |                              |                              |                                               | 3.4.0.y20130521<br>org.eclipse.m2m.atl.a |                       |                       |   |
| 穿玉                                             |                                 | <b>Eclipse Modeling Project</b> | ATL IDE UI                      |                              |                              | org.eclipse.m2m.atl.adt.ui<br>3.4.0.v20130521 |                                          |                       |                       |   |
| 25                                             | <b>Eclipse Modeling Project</b> |                                 | <b>ATL Parser and Compiler</b>  |                              |                              | org.eclipse.m2m.atl.e<br>3.4.0.v20130521      |                                          |                       |                       |   |
| 安司                                             | <b>Eclipse Modeling Project</b> |                                 | <b>ATL Profiler Core</b>        |                              |                              |                                               | 3.4.0.v20130521<br>org.eclipse.m2m.atl.p |                       |                       |   |
| 堂司                                             | <b>Eclipse Modeling Project</b> |                                 | ATL Profiler Exportmodel Editor |                              |                              |                                               | 3.4.0.y20130521                          |                       | org.eclipse.m2m.atl.p |   |
| 安司                                             | <b>Eclipse Modeling Project</b> |                                 | ATL Profiler Exportmodel Mo     |                              |                              |                                               | 3.4.0.y20130521                          |                       | org.eclipse.m2m.atl.p |   |
| 會談                                             | <b>Eclipse Modeling Project</b> |                                 | <b>ATL Profiler Model</b>       |                              |                              |                                               | 3.4.0.y20130521                          | org.eclipse.m2m.atl.p |                       |   |
| 安長                                             | <b>Eclipse Modeling Project</b> |                                 | <b>ATL Profiler UI</b>          |                              |                              | 3.4.0.y20130521                               |                                          | org.eclipse.m2m.atl.p |                       |   |
| 安田                                             | <b>Eclipse Modeling Project</b> |                                 | ATL Regular Virtual Machine (   |                              |                              | 3.4.0.y20130521                               |                                          | org.eclipse.m2m.atl.e |                       |   |
| 會国                                             | <b>Eclipse Modeling Project</b> |                                 | ATL RegularVM Core UI exten     |                              |                              | 3.4.0.y20130521                               |                                          | org.eclipse.m2m.atl.c |                       |   |
| 會同                                             |                                 | <b>Eclipse Modeling Project</b> |                                 | ATL RegularVM driver for EMF |                              | 3.4.0.y20130521                               |                                          | org.eclipse.m2m.atl.d |                       |   |
| 愛国                                             |                                 | <b>Eclipse Modeling Project</b> |                                 | ATL RegularVM driver for UM  |                              |                                               | 3.4.0.y20130521                          |                       | org.eclipse.m2m.atl.d |   |
| 皇帝                                             |                                 | <b>Eclipse Modeling Project</b> |                                 |                              | ATL RegularVM Profiler Imple |                                               | 3.4.0.v20130521                          |                       | org.eclipse.m2m.atl.p |   |
| $\equiv$<br>$\left\langle \cdot \right\rangle$ | $-10$                           |                                 |                                 |                              |                              |                                               | <b>BAJBARAS</b>                          |                       | $\rightarrow$         |   |
|                                                |                                 |                                 |                                 |                              |                              |                                               |                                          |                       |                       |   |
|                                                |                                 |                                 |                                 |                              |                              |                                               |                                          |                       |                       |   |
|                                                |                                 |                                 | Legal Info                      |                              | Show Signing Info            |                                               | Columns                                  |                       | Close                 |   |

**รูปที่ 87 หน้าจอแสดงรายละเอียดความสามารถของ ATL Plugin ที่ติดตั้ง**

<span id="page-117-0"></span>เมื่อติดตั้ง ATL Plugin เรียบร้อยแล้ว เพื่อทดสอบว่าการติดตั้งนั้นสมบูรณ์ ควรที่จะทำการรี ี สตาร์ท Eclipse หนึ่งครั้งแล้วทดสอบโดยไปที่ตำแหน่งที่ต้องพัฒนาภาษาเอทีแอล แล้วคลิกขวาเลือก New > Other > ในหน้าต่างโปรแกรมจะมี ATL เพิ่มเข้ามาเป็นตัวเลือกเพื่อสนับสนุนการพัฒนา ภาษาเอทีแอล คลิกเลือก ATL File ดั[งรูปที่](#page-118-0) 88

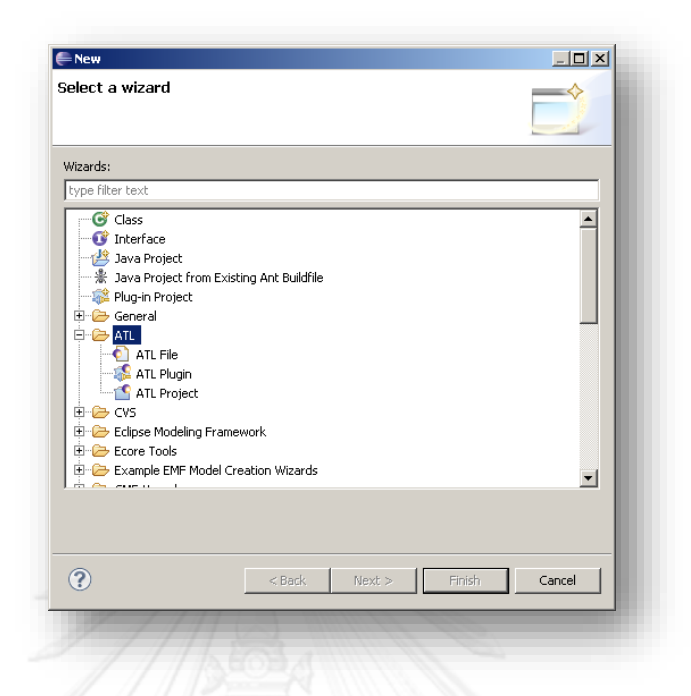

<span id="page-118-0"></span>**รูปที่ 88 หน้าจอทดสอบการติดตั้งเครื่องมือเพื่อสนับสนุนการพัฒนาภาษาเอทีแอล**

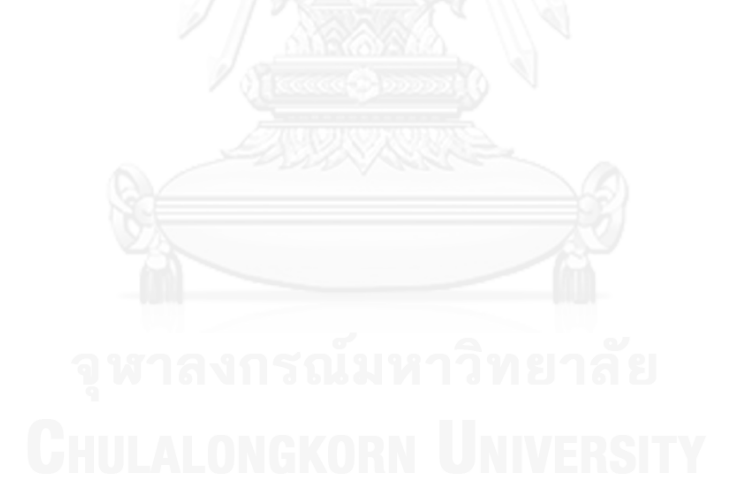

#### **ภาคผนวก ง.**

#### **การใช้งานระบบ**

ระบบการสร้างแผนภาพลำดับจากแผนภาพยูสเคสประกอบคำอธิบาย เป็นระบบที่ช่วยสร้าง ้ แผนภาพลำดับโดยอัตโนมัติจากคำอธิบายแผนภาพยูสเคสและชื่อโอเปอร์เรชั่นในแผนภาพคลาสที่อยู่ ในรูปแบบเอกซ์เอ็มไอ ซึ่งหน้าจอของระบบดั[งรูปที่](#page-119-0) 89

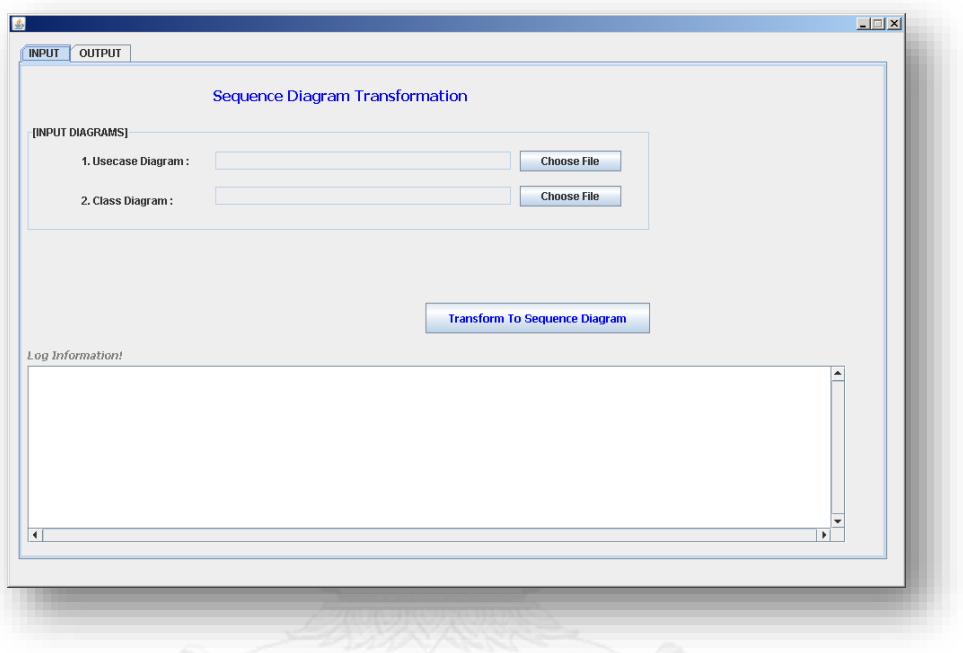

## **รูปที่ 89 หน้าจอการท างานหลักของระบบการแผนภาพล าดับ**

<span id="page-119-0"></span>ระบบการสร้างแผนภาพลำดับ แบ่งการทำงานออกเป็น 3 ส่วน คือ ส่วนหน้าจอการนำเข้า ไฟล์เอกสารเอกซ์เอ็มไอ ส่วนหน้าจอแสดงสถานะการทำงานของระบบ และส่วนของหน้าจอการ ส่งออกข้อมูล

#### **1) ส่วนหน้าจอการน าเข้าข้อมูลเอกสารเอกซ์เอ็มไอ**

หน้าจอการนำเข้าข้อมูลของระบบประกอบด้วย 3 ส่วน ดั[งรูปที่](#page-120-0) 90 1)ส่วนนำเข้าเอกสาร เอกซ์เอ็มไอของแผนภาพยูสเคสประกอบคำอธิบาย 2)ส่วนนำเข้าเอกสารเอกซ์เอ็มไอของแผนภาพ คลาส 3)ส่วนสั่งการประมวลผลโปรแกรม

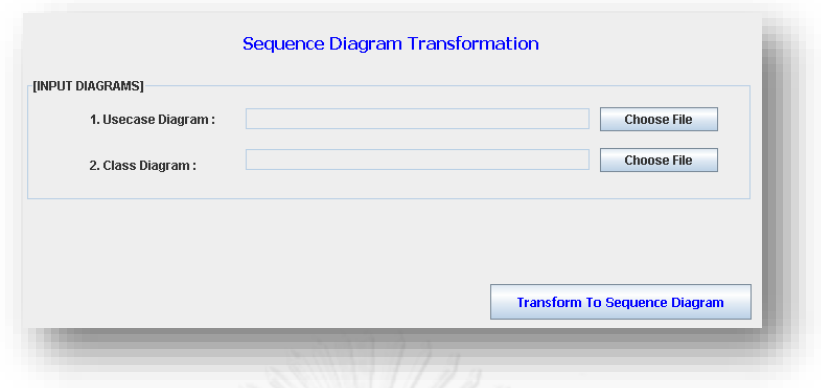

**รูปที่ 90 ส่วนหน้าจอการน าเข้าไฟล์เอกสารเอกซ์เอ็มไอ**

#### <span id="page-120-0"></span>**2) ส่วนหน้าจอแสดงสถานะการท างานของระบบ**

หน้าจอการแสดงสถานะการทำงานของระบบประกอบด้วย 4 ขั้นตอน คือ 1)ส่วนแสดง ี สถานะการทำงานขั้นตอนการนำเข้าข้อมูล 2)ส่วนแสดงสถานะการทำงานขั้นตอนประมวลผลด้วย ิ เทคโนโลยีเอกซ์พาสต์และการประมวลผลโดยภาษาธรรมชาติ 3)ส่วนแสดงสถานะการทำงานขั้นตอน การแปลงผลด้วยภาษาเอทีแอล 4)ส่วนแสดงสถานะการทำงานขั้นตอนการแปลงค่าการแสดงผลรูปที่ [91](#page-120-1)

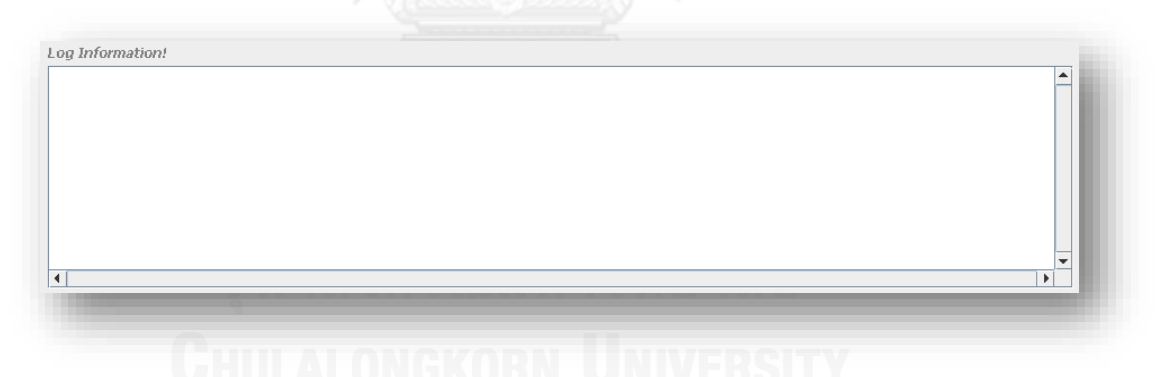

# <span id="page-120-1"></span> **รูปที่ 91 ส่วนหน้าจอการแสดงสถานะการท างานของระบบ**

#### **3) ส่วนของหน้าจอการส่งออกข้อมูล**

หน้าจอการแสดงผลการส่งออกข้อมูล ประกอบด้วย 2 ส่วน คือ

1.หน้าจอแสดงผลรายชื่อแผนภาพล าดับทั้งหมดที่ได้หลังจากการประมวลผลโปรแกรม ตัวอย่างรายชื่อแผนภาพลำดับแสดงดั[งรูปที่](#page-121-0) 92

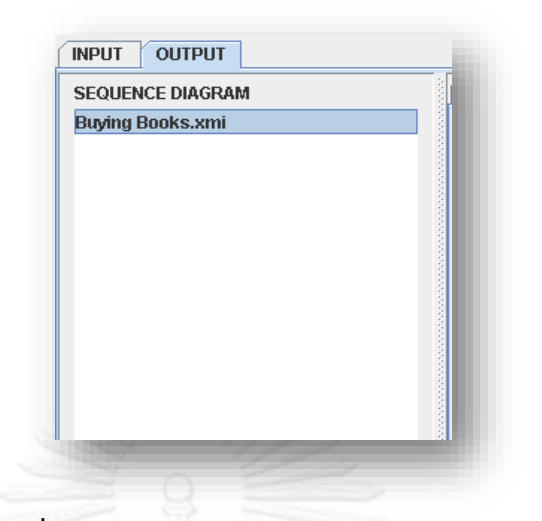

 **รูปที่ 92 ส่วนแสดงผลรายการแผนภาพล าดับ**

- <span id="page-121-0"></span>1. หน้าจอแสดงผลลัพธ์ของการประมวลผลที่ได้ในแต่ละขั้นตอนแสดงดั[งรูปที่](#page-121-1) 93 ซึ่งประกอบด้วย 4 แท็บ ดังนี้
	- o แท็บ XPath+Natural Language เป็นส่ วนที่แสดงเอกส ารเอกซ์เอ็มไอของ แผนภาพยูสเคสประกอบคำอธิบาย
	- o แท็บ ATL เป็นส่วนที่แสดงผลการประมวลผลโดยภาษาเอทีแอล
	- O แท็บ Visualization เป็นส่วนที่แสดงผลภาษาสำหรับแสดงแผนภาพลำดับ
	- O แท็บ PNG เป็นส่วนแสดงภาพแผนภาพลำดับ

<span id="page-121-1"></span>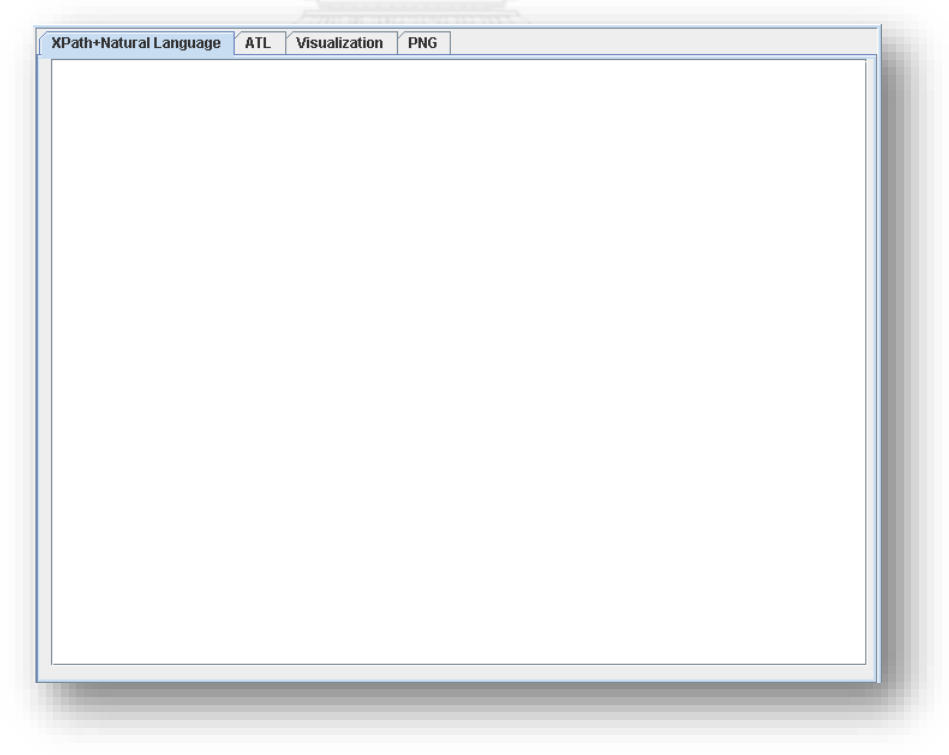

 **รูปที่ 93 แท็บทั้งหมดในหน้าจอท างานหลัก**

#### **วิธีการใช้งานระบบ**

ในหน้าจอการนำเข้าเอกสารเอกซ์เอ็มไอ ให้คลิกปุ่ม "Browse" เพื่อเลือกไฟล์รูปแบบเอกซ์ เอ็มไอของแผนภาพยูสเคสประกอบคำอธิบาย และไฟล์ในรูปแบบเอกซ์เอ็มไอของแผนภาพคลาส ตัวอย่างการเลือกไฟล์เป็นดั[งรูปที่](#page-122-0) 94

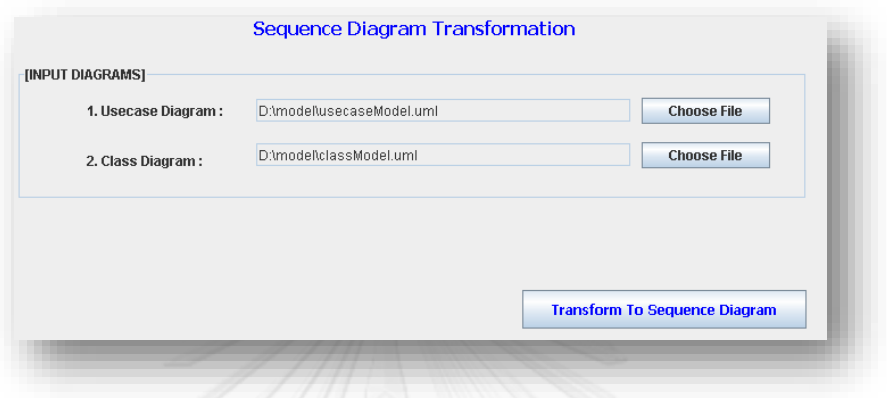

### <span id="page-122-0"></span> **รูปที่ 94 หน้าจอน าเข้าไฟล์เอกสารเอกซ์เอ็มไอ**

กดปุ่ม "Transform To Sequence Diagram" ใ[นรูปที่](#page-122-0) 94 แล้วตรวจสอบสถานะการ ทำงานของระบบว่าประมวลผลเสร็จทุกขั้นตอนแล้วหรือไม่ ดั[งรูปที่](#page-122-1) 95 กรณีที่ระบบทำงานเสร็จ เรียบร้อย ระบบจะแจ้งให้ทราบเป็นข้อความ "END SEQUENCE DIAGRAM TRANSFORMAION"

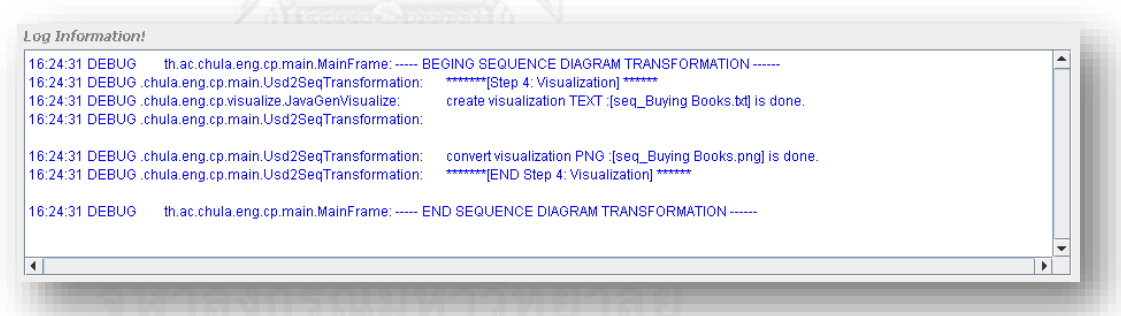

### **รูปที่ 95 หน้าจอแสดงสถานะการท างานของระบบท างานเสร็จเรียบร้อย**

<span id="page-122-1"></span>เมื่อระบบทำงานเรียบร้อยแล้วให้คลิกเลือกที่แท็บ "Output" เพื่อดูผลลัพธ์ของระบบ ซึ่ง ระบบจะทำการสร้างแผนภาพลำดับตามข้อมูลนำเข้า ให้ทำการคลิกเลือกแผนภาพลำดับแต่ละข้อแล้ว เข้าไปดูผลลัพธ์แต่ละขั้นตอนของแผนภาพลำดับนั้นๆ จากตัวอย่างใน [รูปที่](#page-123-0) 96 ถ้า ต้องการดูผลลัพธ์ของระบบในขั้นตอนการแปลงค่าการแสดงผล ให้เลือกที่ Buying Books > Visualization นอกจากนี้ถ้าต้องการแก้ไขแผนภาพลำดับ สามารถนำค่าผลลัพธ์ที่ได้ไปเปิดและแก้ไข ค่าตามโครงสร้างภาษาของโปรแกรม Quick Sequence Editor ได้ ดั[งรูปที่](#page-123-1) 97

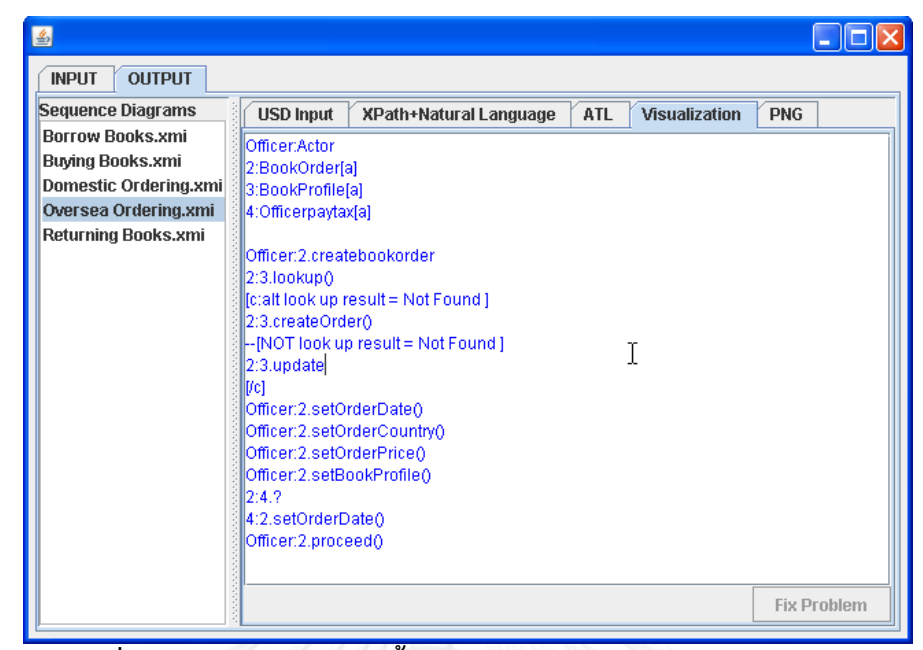

 **รูปที่ 96 ตัวอย่างผลลัพธ์ในขั้นตอนการแปลงค่าการแสดงผลของระบบ**

<span id="page-123-0"></span>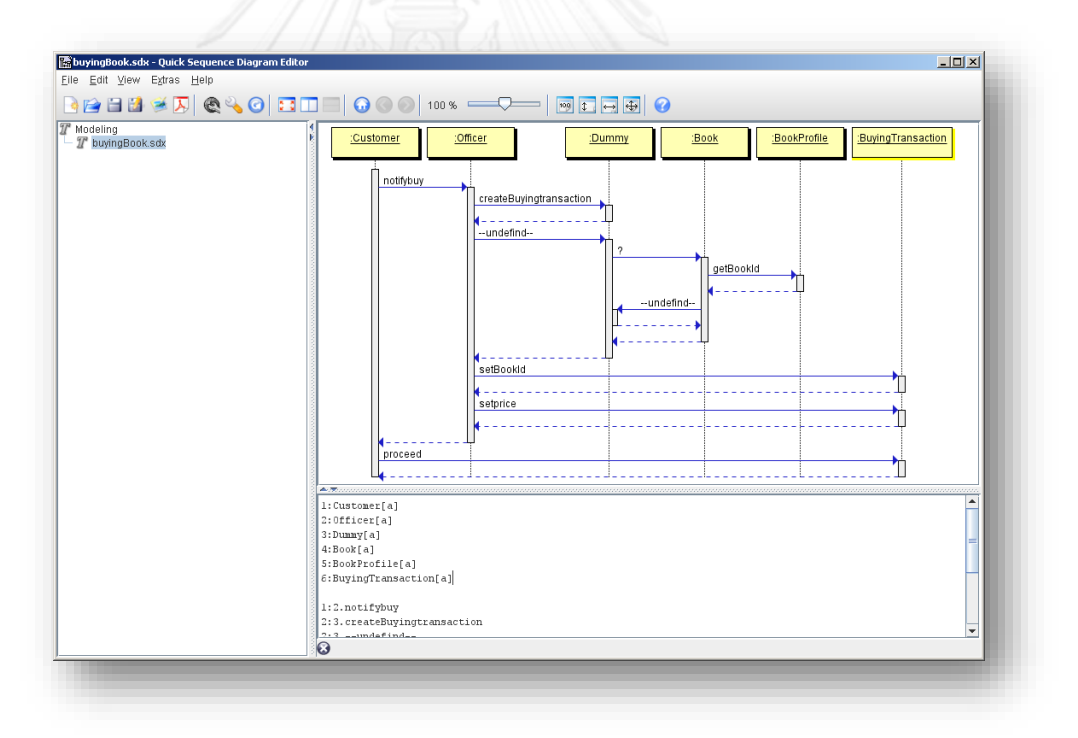

## **รูปที่ 97 ตัวอย่างการแสดงผลในโปรแกรม Quick Sequence Editor**

<span id="page-123-1"></span>ระบบสามารถส่งออกแผนภาพลำดับเป็นไฟล์รูปภาพนามสกุลพีเอ็นจี (.PNG) โดยการเลือกที่ แผนภาพลำดับ > PNG >กดปุ่ม Export ดั[งรูปที่](#page-124-0) 98 หลังจากนั้นให้ทำการเลือกตำแหน่งที่ต้องการ<br>เก็บไฟล์ดัง เก็บไฟล์ดัง

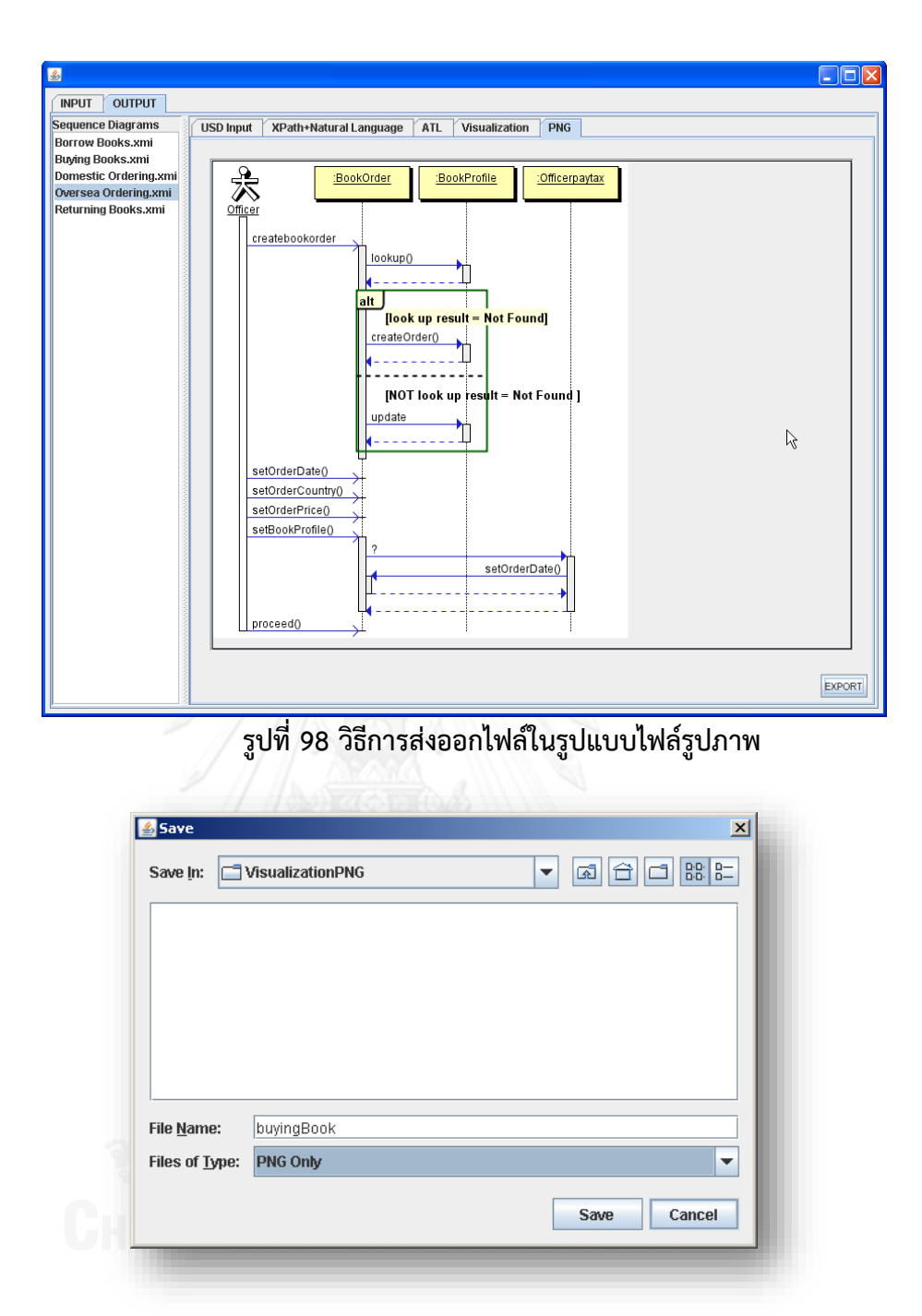

## **รูปที่ 99 วิธีการบันทึกไฟล์รูปภาพ**

<span id="page-124-1"></span><span id="page-124-0"></span>กรณีที่ระบบสร้างแผนภาพลำดับแล้วปรากฏเครื่องหมาย "?" บนส่วนที่เป็นเส้นเมสเสจ (message) ดัง [รูปที่](#page-125-0) 100 เพื่อช่วยสนับสนุนความง่ายในการใช้งานของผู้ใช้ ผู้ใช้จะต้องไปที่ แท็ป Visualization แล้วค้นหาเครื่องหมาย "?" น าเคอร์เซอร์ไปชี้ที่บรรทัดที่ปรากฏเครื่องหมาย "?" แล้วกดปุ่ม Fig Problem ระบบจะค้นหาและแจ้งเตือนตำแหน่งที่ระบบประมวลผลแล้วมี ข้อผิดพลาดดังรูปที่ 101

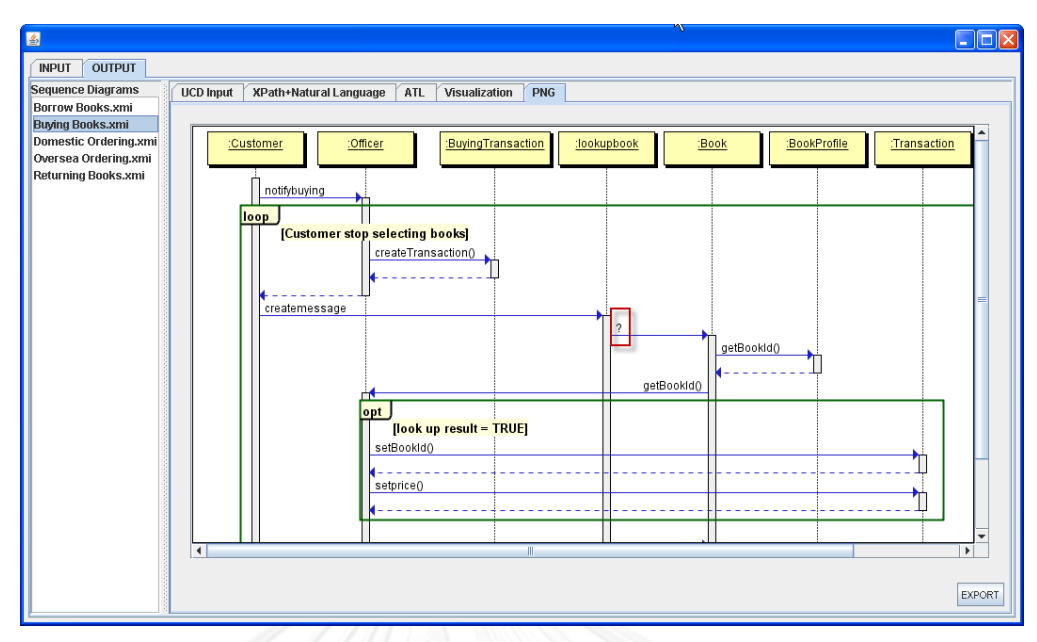

 **รูปที่ 100 หน้าจอแสดงเครื่องหมาย "?" บนเส้นเมสเสจ**

<span id="page-125-0"></span>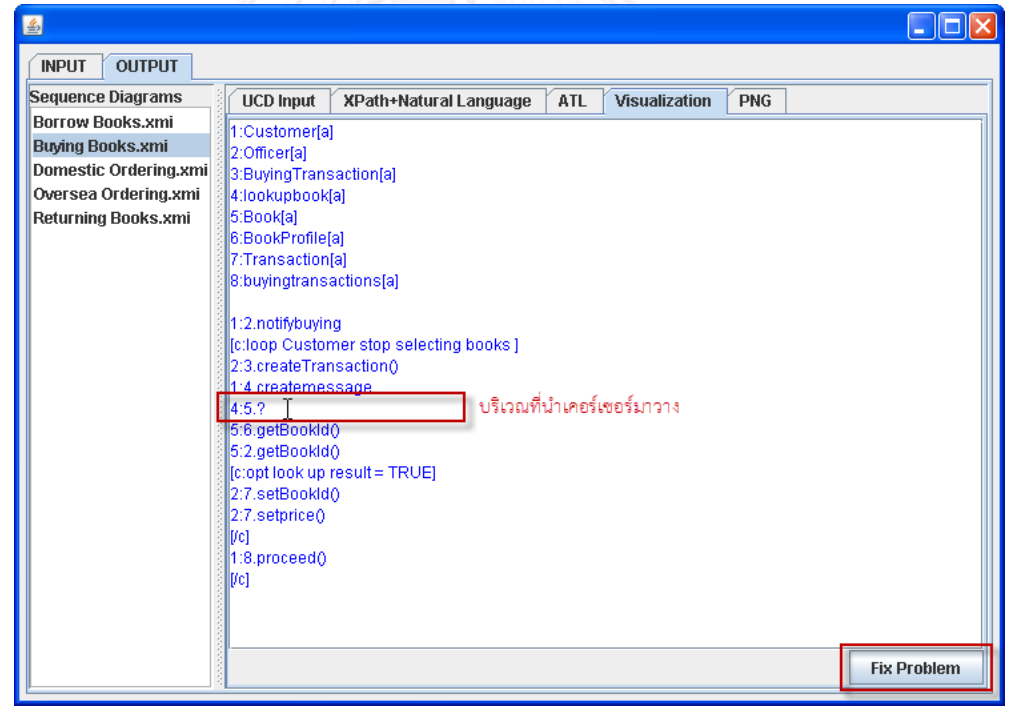

## **รูปที่ 101 หน้าจอการน าเคอร์เซอร์ไปชี้ที่ต าแหน่งที่ผิดพลาด**

เมื่อผู้ใช้ทำการแก้ไขข้อมูลนำเข้าเรียบร้อยแล้วให้ทำการกดปุ่ม save ดั[งรูปที่](#page-126-0) 102 เพื่อสั่งให้ ระบบทำการประมวลผลอีกครั้ง แล้วจะได้ผลลัพธ์ดังรูปที่ 103 เป็นตำแหน่งที่แจ้งเตือนว่ามีความ ผิดพลาดได้ถูกแก้ไขแล้ว

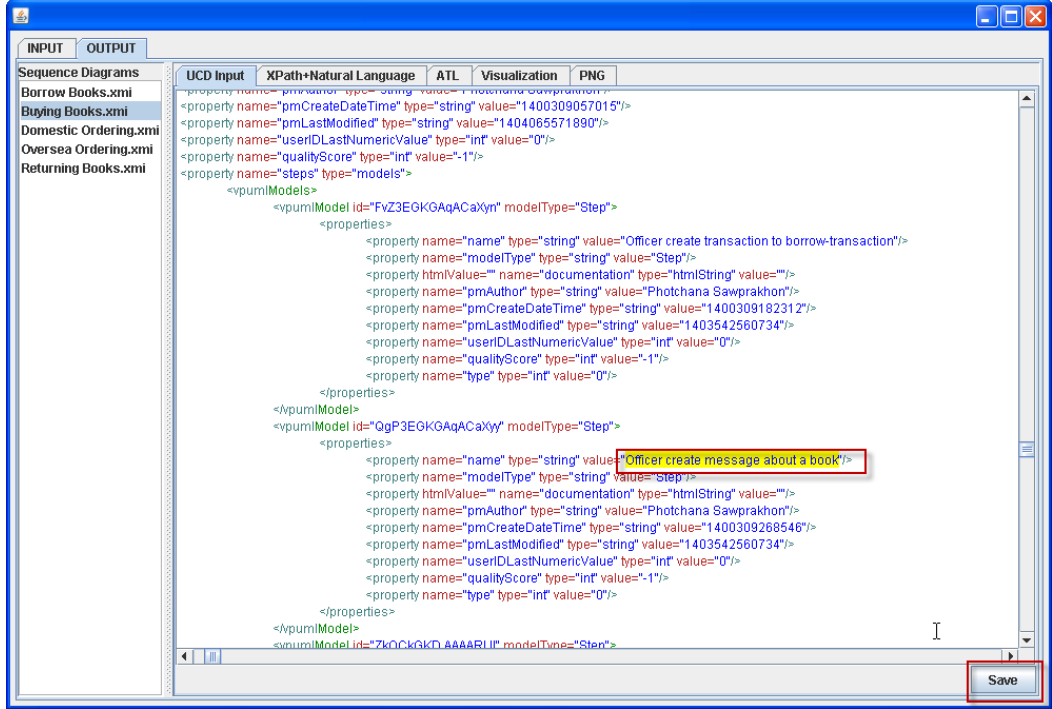

# **รูปที่ 102 หน้าจอแสดงปุ่ม save เมื่อมีการแก้ไขข้อมูลน าเข้า**

<span id="page-126-0"></span>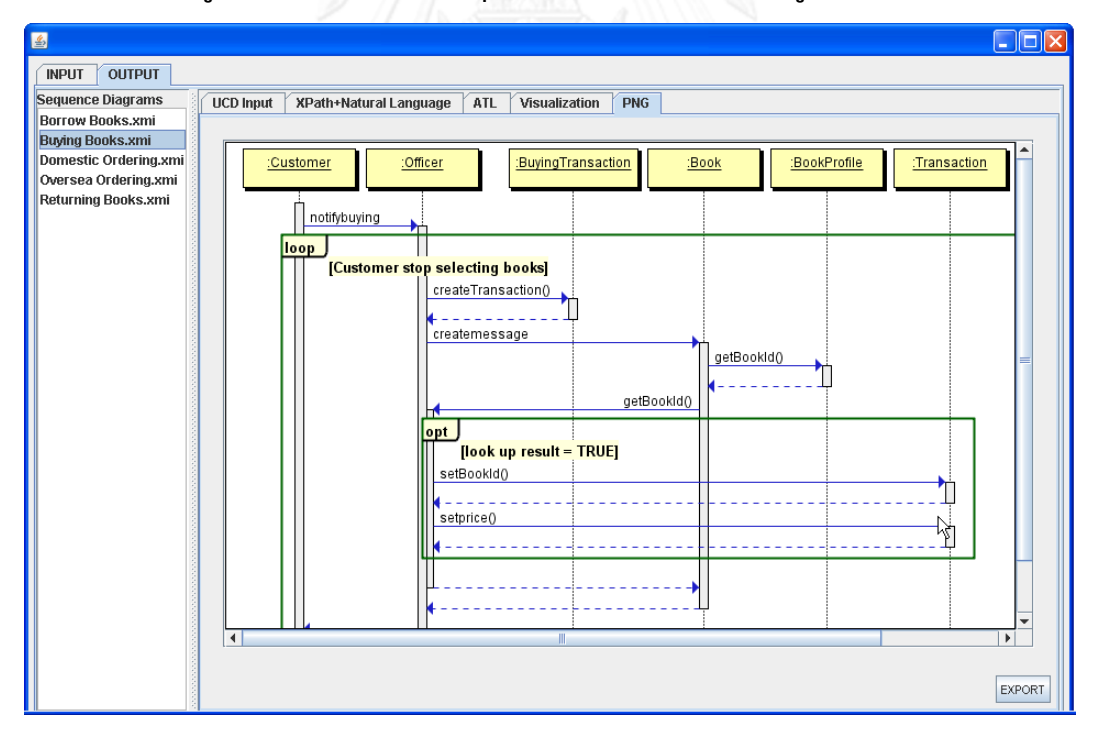

# รูปที่ 103 หน้าจอแสดงผลแผนภาพลำดับที่ถูกแก้ไขสำเร็จ

## **ประวัติผู้เขียนวิทยานิพนธ์**

นางสาว พจนา แซวประโคน เกิดเมื่อวันที่ 07 ตุลาคม พ.ศ. 2526 ที่จังหวัดบุรีรัมย์ สำเร็จ การศึกษาหลักสูตรวิศวกรรมศาสตรบัณฑิต สาขาวิชาวิศวกรรมคอมพิวเตอร์ จากภาควิชาวิศวกรรม คอมพิวเตอร์ คณะวิศวกรรมศาสตร์ มหาวิทยาลัยเทคโนโลยีสุรนารี ในปีการศึกษา 2549 และเข้า ศึกษาต่อในหลักสูตรวิทยาศาสตรมหาบัณฑิต สาขาวิชาวิศวกรรมซอฟต์แวร์ ที่ภาควิชาวิศวกรรม คอมพิวเตอร์ คณะวิศวกรรมศาสตร์ จุฬาลงกรณ์มหาวิทยาลัย ในปีการศึกษา 2555

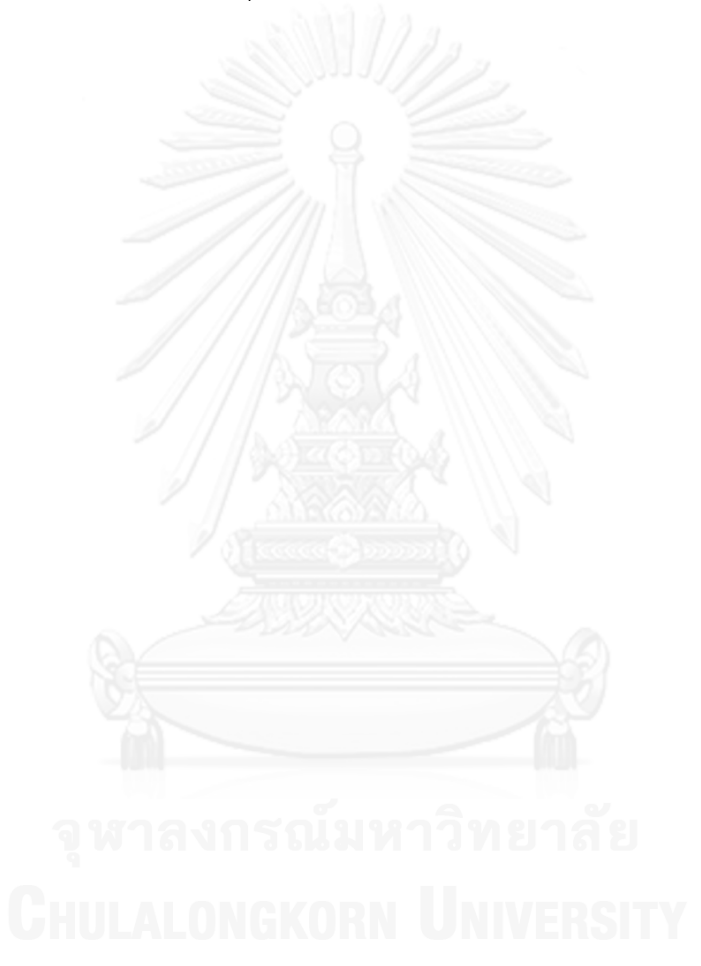